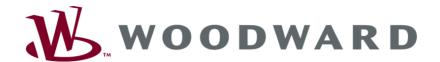

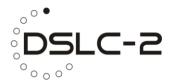

# DSLC-2 Digital Synchronizer and Load Control

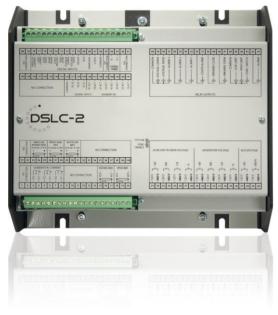

Manual Software Version 1.15xx

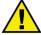

#### WARNING

Read this entire manual and all other publications pertaining to the work to be performed before installing, operating or servicing this equipment. Practice all plant and safety instructions and precautions. Failure to follow instructions can cause personal injury and/or property damage.

The engine, turbine or other type of prime mover should be equipped with an overspeed (overtemperature or overpressure, where applicable) shutdown device(s), that operates totally independently of the prime mover control device(s) to protect against runaway or damage to the engine, turbine or other type of prime mover with possible personal injury or loss of life should the mechanical-hydraulic governor(s) or electric control(s), the actuator(s), fuel control(s), the driving mechanism(s), the linkage(s) or the controlled device(s) fail.

Any unauthorized modifications to or use of this equipment outside its specified mechanical, electrical or other operating limits may cause personal injury and/or property damage, including damage to the equipment. Any such unauthorized modifications: (i) constitute "misuse" and/or "negligence" within the meaning of the product warranty thereby excluding warranty coverage for any resulting damage and (ii) invalidate product certifications or listings.

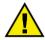

#### CAUTION

To prevent damage to a control system that uses an alternator or battery-charging device, make sure the charging device is turned off before disconnecting the battery from the system.

Electronic controls contain static-sensitive parts. Observe the following precautions to prevent damage to these parts.

- Discharge body static before handling the control (with power to the control turned off, contact a
  grounded surface and maintain contact while handling the control).
- Avoid all plastic, vinyl and Styrofoam (except antistatic versions) around printed circuit boards.
- Do not touch the components or conductors on a printed circuit board with your hands or with conductive devices.

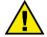

#### **OUT-OF-DATE PUBLICATION**

This publication may have been revised or updated since this copy was produced. To verify that you have the latest revision, be sure to check the Woodward website. The revision level is shown at the bottom of the front cover after the publication number. The latest version of most publications is available at:

http://www.woodward.com/publications

If your publication is not there, please contact your customer service representative to get the latest copy.

#### Important definitions

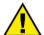

#### WARNING

Indicates a potentially hazardous situation that, if not avoided, could result in death or serious injury.

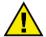

#### CAUTION

Indicates a potentially hazardous situation that, if not avoided, could result in damage to equipment.

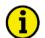

#### NOTE

Provides other helpful information that does not fall under the warning or caution categories.

Woodward reserves the right to update any portion of this publication at any time. Information provided by Woodward is believed to be correct and reliable. However, Woodward assumes no responsibility unless otherwise expressly undertaken.

© Woodward All Rights Reserved.

Page 2/249 © Woodward

# **Revision History**

| Pov | Data                    | Editor | Changes                                                                                                    |
|-----|-------------------------|--------|----------------------------------------------------------------------------------------------------|
|     | Date                    | Editor | Changes                                                                                                    |
| Н   | 2017-02-09              | GG     | Corrections related to new software version 1.1505 or higher  The reverse power monitoring considers now the configured "Reserve power level (ID 4533)". In the previous version the monitoring was released with any measured negative kW value.                                                                                                    |
| G   | 2016-09-08              | GG     | New features related to new software version 1.1504 or higher  Added a 2 seconds delay time to the missing member alarm 7594 to compensate time delays from other/external Ethernet members.  Manual  Phasing dots at generator side changed on page 34 (see Figure 2-23: Current measuring - generator  Describes installation of latest ToolKit version on page 46 ff                                                                                                    |
| F   | 2016-04-27              | GG     | <ul> <li>New features related to new software version 1.1503 or higher</li> <li>The IP address of network A is configurable</li> <li>Ethernet channels A and B can be Enabled or Disabled in ToolKit. Items 7860 controls network A and 7861 controls network B. These items are found in Menu 5.1 – Interfaces.</li> <li>"VAR/PF control mode", 7558 in Menu 4 – Var / PF Control</li> <li>, changed the Disable functionality. With Disabled selected, the Voltage Matching function is still operational for both the DSLC-2 and the MSLC-2. When the Voltage Matching operation is completed the Voltage Bias output will return to the "Voltage control initial state" setting, item 5608, in Menu 6.2 – Analog Outputs</li> <li>below Voltage Bias. When using the "3pos controller" feature, the relay output raise and lower pulses are stopped.</li> <li>ToolKit</li> <li>Use version 5.0.2 or higher</li> <li>Corrections</li> <li>Modbus address 50082 for reading Discrete Inputs DI21 "Droop", DI22 "Modbus reset", and DI23 "System Update" are now available. (Appendix C – Data Protocols – Digital Inputs 2)</li> <li>Manual</li> <li>Describing changes listed above</li> <li>"Date" of rev. E corrected</li> <li>Typo corrections and layout optimizations</li> </ul>                                                                                                    |
| E   | 2014-08-01 (2014-01-20) | GG     | <ul> <li>New features related to new software version 1.15xx or higher</li> <li>Redundant Ethernet with communication handling for Network A and Network B is implemented. Refer to Menu 5.1 – Interfaces on page 86 for details.</li> <li>System update function added (parameter 7789, page 80).</li> <li>Modbus slave (device) parameter Network A (parameter 5351) / Network B (parameter 5451) adjustable in the range from 0 to 255 (page 88).</li> <li>Now, the Network B-UDP/Modbus IP_Addr is full adjustable (see Menu 5.1 – Interfaces, pages 86 and 87).</li> <li>Load/unload control optimized:</li> <li>Breakers are opened if all DSLC-2 have an Unload command and there is no Utility to transfer to.</li> <li>Auto resynchronization function (parameter 7514) is reworked. Refer to pages 64 and 166 for details.</li> <li>A new Lamp test function for LEDs on housing is provided. Refer to Terminal Arrangement on page 20 for details.</li> <li>Connection plausibility check: Busbar not connected but Auxiliary Busbar connected, will lead to the Alarm "Busbar mismatch".</li> <li>Refer to Voltage Measuring: Auxiliary Busbar on page 31 for details.</li> <li>Phase angle compensation GCB added by a tunable for a phase angle deviation in the range of +/- 180.0°.</li> <li>Refer to Menu 1 – Synchronizer on page 62 for details.</li> <li>GCB close hold time (parameter 3416) with extended setting range (page 63).</li> <li>Start frequency level (parameter 3416) with extended setting range (page 63).</li> <li>Start frequency level (parameter 5516) and Start frequency delay time (parameter 5519) determine the frequency and voltage control after starting the engine. Refer to page for 62 details.</li> <li>Basic monitoring of Over-/Under-frequency added.</li> <li>Refer to</li> <li>Menu 2.2 – Monitoring/</li> <li>Frequency Monitoring on page 71 for details.</li> <li>Introduction of a Frequency Control Setpoint parameter 5500 (internal) respectively inter-</li> </ul> |

© Woodward Page 3/249

| Rev. | Date | Editor | Changes                                                                                                    |
|------|------|--------|----------------------------------------------------------------------------------------------------|
|      |      |        | face Frequency Setpoint parameter 7641 (set via interface), and the according Fre-                                                                                                    |
|      |      |        | quency Control Setpoint Source parameter 7743 for selecting one of both. Refer to page                                                                                                    |
|      |      |        | 66 for details.                                                                                                    |
|      |      |        | New 3pos controllers implemented:                                                                                                    |
|      |      |        | for frequency control.                                                                                                    |
|      |      |        | Selectable with parameter 5507 (chapter                                                                                                    |
|      |      |        | 3pos Controller Frequency, page 68).                                                                                                    |
|      |      |        | for active power control.                                                                                                    |
|      |      |        | Selectable with parameter 5525 (chapter Power Control, page 68).                                                                                                    |
|      |      |        | <ul> <li>Monitoring GAP via Ethernet is possible (Woodward service, only! Page 87).</li> <li>Introduction of a Voltage Control Setpoint parameter 5600 (internal) respectively Interface</li> </ul>                                                                                                    |
|      |      |        | <ul> <li>Introduction of a Voltage Control Setpoint parameter 5600 (internal) respectively Interface<br/>Voltage Setpoint parameter 7780 (set via interface), and the according Voltage Control</li> </ul>                                                                                                    |
|      |      |        | Setpoint Source parameter 7784 for selecting one of both. Refer to page 76 for details.                                                                                                    |
|      |      |        | Range of power factor extended: Power factor reference parameter 5620 configurable                                                                                                    |
|      |      |        | between - 0.5 and 0.5. Refer to VAR Control on page 78 for details.                                                                                                    |
|      |      |        | • Introduction of the interface Basic segment number 7785 (set via interface) and the ac-                                                                                                    |
|      |      |        | cording Basic segment number source parameter 7786 for selecting one of both - in additional to the Basic segment number source parameter 7786 for selecting one of both - in additional to the Basic segment number source parameter 7786 for selecting one of both - in additional to the Basic segment number source parameter 7786 for selecting one of both - in additional to the Basic segment number source parameter 7786 for selecting one of both - in additional to the basic segment number source parameter 7786 for selecting one of both - in additional to the basic segment number source parameter 7786 for selecting one of both - in additional to the basic segment number source parameter 7786 for selecting one of both - in additional to the basic segment number source parameter 7786 for selecting one of both - in additional to the basic segment number source parameter 7786 for selecting one of both - in additional to the basic segment number source parameter 7786 for selecting one of both - in additional to the basic segment number source parameter 7786 for selecting one of both - in additional to the basic segment number source parameter 7786 for selecting one of both - in additional to the basic segment number source parameter 7786 for selecting one of both - in additional to the basic segment number source parameter 7786 for selecting one of both - in additional to the basic segment number source parameter 7786 for selecting one of both - in additional to the basic segment number segment number segme |
|      |      |        | tion to the <i>Basic segment number parameter</i> 4544 (internal). Refer to <i>System</i> on page 85 for details.                                                                                                    |
|      |      |        | Enhanced droop modes selectable via <i>Droop mode (DI21)</i> parameter 7852, <i>Droop mode</i>                                                                                                    |
|      |      |        | (Missing member) parameter 7851, and Droop mode (CB Aux open) parameter 7855.                                                                                                    |
|      |      |        | Former known parameter 4060 <i>Droop tracking missing device</i> is no longer available.                                                                                                    |
|      |      |        | Refer to System description on page 85 for details.                                                                                                    |
|      |      |        | New counters are implemented (Refer to pages 100 and 116 for details):                                                                                                    |
|      |      |        | Generator active energy counter (kWh,                                                                                                    |
|      |      |        | parameters 2510&2520/2512&2524)  • Generator pos./neg. reactive energy counter (kvarh,                                                                                                    |
|      |      |        | parameters 2511&2522/2513&2526)                                                                                                    |
|      |      |        | Generator Hours of operation, parameter 2568                                                                                                    |
|      |      |        | • In the Synchronizer mode <i>Permissive</i> , the close order for the breaker is always "Con-                                                                                                    |
|      |      |        | stant" instead of a close impulse.                                                                                                    |
|      |      |        | Refer to Synchronizer Description on page 152 for details.                                                                                                    |
|      |      |        | Process Control for single DSLC-2 and multiple DSLC-2 with <i>Process Control Load</i> Share Factor parameter 4735.                                                                                                    |
|      |      |        | Share Factor parameter 4735.  Refer to Process Control Description on page 188 for details.                                                                                                    |
|      |      |        | New segmenting mode: Well-known bus segmenting now is enhanced for device seg-                                                                                                    |
|      |      |        | menting. Refer to page 193 for details.                                                                                                    |
|      |      |        | Data telegram 5200 updated according to the new features.                                                                                                    |
|      |      |        | Refer to Data Protocol 5200 on page 227 for details.                                                                                                    |
|      |      |        | Number of DSLC communicating (4708) and Number of MSLC communicating (parameter 4707) deleted.                                                                                                    |
|      |      |        | ter 4707) deleted.  ToolKit                                                                                                    |
|      |      |        | New version 4.5 available. Description updated (page 46).                                                                                                    |
|      |      |        | Revision of several menus with additional headers for better overview.                                                                                                    |
|      |      |        | The number of the connected <i>Device</i> is displayed on each menu page heading.                                                                                                    |
|      |      |        | LED for Phase rotation mismatch alarm is displayed on the Home page.                                                                                                    |
|      |      |        | New Menus:     New Add and Operated (name 200)                                                                                                    |
|      |      |        | <ul> <li>Menu 2.1 Load Control (page 66).</li> <li>Menu 5.3 Configure Counters (page 73).</li> </ul>                                                                                                    |
|      |      |        | <ul><li>Menu 5.3 Configure Counters (page 73).</li><li>Menu 6.2 Analog Outputs (page 99).</li></ul>                                                                                                    |
|      |      |        | Menu 7.1 Generator (page 105).                                                                                                    |
|      |      |        | DSLC-2 Overview page 2 (page 119).                                                                                                    |
|      |      |        | Additional alarms (see menu Alarms, page 108):                                                                                                    |
|      |      |        | Busbar mismatch (parameter 7771)                                                                                                    |
|      |      |        | Phase rotation mismatch (parameter 7777).                                                                                                    |
|      |      |        | Communication error Network A (parameter 4615), Network B (parameter 7787).  Network A array (parameter 7783) Network B array (parameter 7783).                                                                                                    |
|      |      |        | <ul> <li>Network A error (parameter 7792), Network B error (parameter 7793).</li> <li>Devices not matched (parameter 7794).</li> </ul>                                                                                                    |
|      |      |        | <ul> <li>Devices not matched (parameter 7/94).</li> <li>ToolKit connection via Ethernet is now implemented for the connection of multiple de-</li> </ul>                                                                                                    |
|      |      |        | vices. One of maximum 32 DSLC can be selected in Tool Device (page 51).                                                                                                    |
|      |      |        | Set minimum values of IDs 10411 10415 from 0000 to 0001 (page 90).                                                                                                    |
|      |      |        | Overview screens for DSLC-2 and MSLC-2 modified for redundant Ethernet with addi-                                                                                                    |
|      |      |        | tional LED for each Unit ID (pages 116, 119, and 121).                                                                                                    |
|      |      |        | Synchronization Control state parameter 4636 extended with "Manual" (see Data Proto-                                                                                                    |
|      |      |        | col 5200, page 227).  Corrections                                                                                                    |
|      |      |        | Better ramping from/to the Remote Load Reference analog input.                                                                                                    |
|      |      |        | Bumpless load transfer is provided between Base Load and Load share and Base Load                                                                                                    |
|      |      |        | and Remote load reference.                                                                                                    |
|      |      |        | Voltage raise/lower commands are locked when reaching the edge of the respective op-                                                                                                    |
|      |      |        | erating ranges.                                                                                                    |

Page 4/249 © Woodward

| Rev.    | Date       | Editor | Changes                                                                                                    |
|---------|------------|--------|----------------------------------------------------------------------------------------------------|
|         |            |        | <ul> <li>The detection of a dead busbar is independent on measured frequency—the voltage amplitude is taken into account only.</li> <li>Manual</li> <li>Changes described related to the software update listed above.</li> <li>Updated Terminal description (page 40):</li> <li>Terminal 53 "Alarm 1 / Freq. raise".</li> <li>Terminal 55 "Alarm 2 / Freq. lower".</li> <li>NOTE added for monitoring use of Alarms only.</li> <li>Updated Terminal 151 name and parameter 7789 name to "System update" (several pages, label, and silkscreen).</li> <li>Description updated:</li> <li>Parameter 4629 is valid only if MSLC-2 is connected (page 58).</li> <li>Parameter 5517 is not effective when synchronizing an already running engine (page 62).</li> <li>Synchronization GCB (parameter 5729) is internally switched in Permissive mode (page 63).</li> <li>Parameters 3418, 7556, and 7557 are not valid in Permissive mode (page 69ff).</li> <li>Minor corrections.</li> </ul> |
| D       | 2012-09-07 | GG     | Manual  Service address updated                                                                                                    |
| С       | 2012-08-01 | GG     | New feature  Deadbus closure on multiple segments simultaneously. Refer to "Dead Bus Closure – Multiple Units" on page 162 for details.  Manual  Minor corrections                                                                                                    |
| В       | 12-04-20   | TE     | Minor corrections                                                                                                    |
| A       | 11-05-13   | TE     | <ul> <li>Minor corrections</li> <li>New features</li> <li>Requirements: Digital synchronizer and load control (DSLC-2) with software revision 1.1404 or higher and device revision A or higher.</li> <li>Modbus communication: Loss of connection. Refer to "Loss of Connection" on page 212 for details.</li> </ul>                                                                                                    |
| NE<br>W | 11-03-24   | TE     | New Release                                                                                                    |

# Content

| CHAPTER 1. GENERAL INFORMATION                  | 11  |
|-------------------------------------------------|-----|
| CHAPTER 2. INSTALLATION                         | 17  |
| CHAPTER 3. CONFIGURATION & OPERATION            | 46  |
| CHAPTER 4. SYNCHRONIZER DESCRIPTION             |     |
| CHAPTER 5. REAL POWER CONTROL DESCRIPTION       |     |
| CHAPTER 6. VAR/POWER FACTOR CONTROL DESCRIPTION |     |
| CHAPTER 7. PROCESS CONTROL DESCRIPTION          |     |
| CHAPTER 8. NETWORK / SYSTEM DESCRIPTION         | 191 |
| CHAPTER 9. DIAGRAMS                             | 199 |
| CHAPTER 10. INTERFACE                           | 202 |
| CHAPTER 11. APPLICATION                         |     |

© Woodward Page 5/249

# **Figures and Tables**

## **Figures**

| Figure 1-2: Multiple generators in isolated operation with tie-breaker                                   |    |
|----------------------------------------------------------------------------------------------------|----|
| Figure 1-3: Multiple generators in isolated and utility parallel operation with utility- and tie-breaker |    |
| Figure 2-1: Housing DSLC-2 - dimensions                                                                  |    |
| Figure 2-2: Housing - drill plan                                                                         |    |
| Figure 2-3: DSLC-2 - terminal arrangement                                                                |    |
| Figure 2-4: Wiring diagram - DSLC-2 - 1/2                                                                |    |
| Figure 2-5: Wiring diagram - DSLC-2 - 2/2                                                                | 22 |
| Figure 2-6: Power supply                                                                                 | 24 |
| Figure 2-7: Power supply - crank waveform at maximum load                                                | 24 |
| Figure 2-8: Voltage measuring - generator                                                                | 25 |
| Figure 2-9: Voltage measuring - generator windings, 3Ph 4W OD                                            | 26 |
| Figure 2-10: Voltage measuring - generator measuring inputs, 3Ph 4W OD                                   | 26 |
| Figure 2-11: Voltage measuring - generator windings, 3Ph 4W                                              | 27 |
| Figure 2-12: Voltage measuring - generator measuring inputs, 3Ph 4W                                      | 27 |
| Figure 2-13: Voltage measuring - generator windings, 3Ph 3W                                              | 28 |
| Figure 2-14: Voltage measuring - generator measuring inputs, 3Ph 3W                                      |    |
| Figure 2-15: Voltage measuring - busbar                                                                  |    |
| Figure 2-16: Voltage measuring - busbar measuring inputs, 1Ph 2W (phase-neutral)                         |    |
| Figure 2-17: Voltage measuring - busbar measuring inputs, 1Ph 2W (phase-phase)                           |    |
| Figure 2-18: Voltage measuring – auxiliary busbar                                                        |    |
| Figure 2-19: Voltage measuring - auxiliary busbar PT windings, 3Ph 4W                                    | 32 |
| Figure 2-20: Voltage measuring - auxiliary busbar measuring inputs, 3Ph 4W                               | 32 |
| Figure 2-21: Voltage measuring - auxiliary busbar PT windings, 3Ph 3W                                    |    |
| Figure 2-22: Voltage measuring - auxiliary busbar measuring inputs, 3Ph 3W                               |    |
| Figure 2-23: Current measuring - generator                                                               |    |
| Figure 2-24: Current measuring - generator, L1 L2 L3                                                     |    |
| Figure 2-25: Current measuring - generator, phase Lx                                                     |    |
| Figure 2-26: Power measuring - direction of power                                                        |    |
| Figure 2-27: Discrete inputs - alarm/control input - positive signal                                     |    |
| Figure 2-28: Discrete inputs - alarm/control input - negative signal                                     |    |
| Figure 2-29: Relay outputs                                                                               |    |
| Figure 2-30: Analog inputs - wiring two-pole senders                                                     |    |
| Figure 2-31: Analog inputs - wiring two-pole senders, external jumper used for current input             |    |
| Figure 2-32: Analog controller output - Wiring and external jumper setting                               | 43 |
| Figure 2-33: RS-485 interface #1 - overview                                                              |    |
| Figure 2-34: RS-485 Modbus - connection for half-duplex operation                                        |    |
| Figure 2-35: RS-485 Modbus - connection for full-duplex operation                                        |    |
| Figure 2-36: RS-232 interface - overview                                                                 |    |
| Figure 2-37: RJ-45 interfaces - overview                                                                 |    |
| Figure 3-1: ToolKit - visualization screen                                                               |    |
| Figure 3-2: ToolKit - analog value trending screen                                                       |    |
| Figure 3-3: ToolKit - configuration screen                                                               |    |
| Figure 3-4: ToolKit -version page                                                                        |    |
| Figure 3-5: ToolKit - home page                                                                          |    |
| Figure 3-9: ToolKit - home page - generator                                                              |    |
| Figure 3-10: ToolKit - home page - segments                                                              | 61 |
| Figure 3-11: ToolKit – synchronizer                                                                      |    |
| Figure 3-15: ToolKit – load control/monitoring                                                           |    |
| Figure 3-16: ToolKit – load control                                                                      |    |
| Figure 3-16. ToolKit – load control                                                                      |    |
| Figure 3-30: ToolKit – monitoring                                                                        |    |
| Figure 3-30: ToolKit – process control                                                                   |    |
| Figure 3-34. ToolKit – vai / pi control                                                                  |    |
|                                                                                                    |    |
| Figure 3-51: ToolKit – interfacesFigure 3-61: ToolKit – system management                                | 90 |
| 1 igure 5-01. 100inii — system management                                                                | 30 |

| Figure 3-67: Parameter – Configure Counters                                                              | 93  |
|----------------------------------------------------------------------------------------------------|-----|
| Figure 3-70: ToolKit – analog inputs / outputs                                                           | 95  |
| Figure 3-71: ToolKit – analog inputs                                                                     |     |
| Figure 3-72: ToolKit – relevant fields for remote load reference input                                   |     |
| Figure 3-73: ToolKit – relevant fields for remote process reference input                                |     |
| Figure 3-79: ToolKit – analog output                                                                     | 99  |
| Figure 3-84: ToolKit – Menu 7 electrical parameters                                                      |     |
| Figure 3-85: ToolKit – Menu 7.1 – Generator                                                              |     |
| Figure 3-95: ToolKit – Menu 7 – Busbar                                                                   |     |
| Figure 3-100: ToolKit – control status monitor                                                           |     |
| Figure 3-106: ToolKit – discrete inputs / relay outputs                                                  |     |
| Figure 3-111: ToolKit – diagnostics                                                                      |     |
| Figure 3-114: ToolKit – DSLC-2 overview page 1                                                           |     |
| Figure 3-115: ToolKit – DSLC-2 overview page 2                                                           |     |
| Figure 3-116: ToolKit – DSLC-2 overview page 3 – MSLC-2                                                  |     |
| Figure 3-117: Example of an online diagram – step 1                                                      | 124 |
| Figure 3-118: Example of an online diagram with segment numbers and segment connector feedb              |     |
|                                                                                                    |     |
| Figure 3-119: Example of an online diagram with networks in single mode                                  |     |
| Figure 3-120: Example of an online diagram with all required information to setup the units              |     |
| Figure 4-1: Synchronizer block diagram                                                                   |     |
| Figure 4-2: Low voltage system 480 V / 277 V – 3-phase with neutral                                      |     |
| Figure 4-3: Low voltage system 480 V / 277 V – 3-phase with neutral                                      |     |
| Figure 4-4: Low voltage system 480 V – 3-phase with neutral                                              |     |
| Figure 4-5: Low voltage system 600 V / 346 V – 3-phase                                                   |     |
| Figure 4-6: Low voltage system 600 V / 346 V – 3-phase                                                   |     |
| Figure 4-7: Low voltage system 600 V / 346 V – 3-phase                                                   |     |
| Figure 4-8: Low voltage system 600 V / 346 V – 3-phase with neutral                                      |     |
| Figure 4-9: Low voltage system 600 V / 346 V – 3-phase with neutral                                      |     |
| Figure 4-10: Low voltage system 600 V / 346 V – 3-phase with neutral                                     |     |
| Figure 4-11: Low voltage system 600 V / 346 V – 3-phase with neutral                                     |     |
| Figure 4-12: Middle voltage system 20 kV – 3-phase without neutral                                       |     |
| Figure 4-14: Dead bus closing – Example of dead busbar closure arbitration                               |     |
| Figure 4-15: Dead bus closing – Example of dead busbar closure arbitration                               | 16/ |
| Figure 4-16: Logic charter GCB closure                                                                   |     |
| Figure 5-1: Isochronous mode                                                                             |     |
| Figure 5-2: Droop/isochronous load sharing                                                               |     |
| Figure 5-3: Isochronous load sharing                                                                     |     |
| Figure 5-4: Unregulated Frequency Droop diagram                                                          |     |
| Figure 5-5: Unregulated Frequency Droop logic                                                            |     |
| Figure 5-6: Regulated Frequency Droop diagram                                                            |     |
| Figure 5-7: Regulated Frequency Droop logic                                                              |     |
| Figure 5-8: Regulated Voltage Droop diagram                                                              |     |
| Figure 5-10: Reverse power trip                                                                          |     |
| Figure 7-1: Diagram process control                                                                      |     |
| Figure 7-2: Application example: Process control with multiple DSLC-2                                    |     |
| Figure 8-1: Multiple generators in isolated operation without tie-breakers                               |     |
| Figure 8-2: Multiple generators in isolated / parallel to utility operation without tie-breakers         |     |
| Figure 8-3: Isolated operation with multiple generator and tie-breaker                                   |     |
| Figure 8-4: Isolated / utility parallel operation with multiple generator and tie-breaker                |     |
| Figure 8-5: Isolated / utility parallel operation with multiple generator, tie-breaker and generator gro | oup |
| breaker                                                                                                  |     |
| Figure 8-6: Isolated operation with multiple generator and tie-breaker (ring option)                     |     |
| Figure 8-7: Not supported application                                                                    |     |
| Figure 8-8: Not supported application                                                                    | 195 |
| Figure 8-9: Visualization and remote control by PLC via RS-485 interface                                 | 197 |
| Figure 8-10: Visualization and remote control by PLC via Ethernet Modbus/TCP interface                   |     |
| Figure 9-1: Diagram frequency / active power controller                                                  |     |
| Figure 9-2: Diagram voltage / reactive power controller                                                  | 200 |

| Figure 9-3: Process Control related Active Power setpoint                                   | 201    |
|---------------------------------------------------------------------------------------------|--------|
| Figure 10-1: DSLC-2 - interface overview (housing - side view)                              |        |
| Figure 10-2: Modbus - visualization configurations                                          |        |
| Figure 10-3: Modbus - sending binary digital orders over interface                          | 211    |
| Figure 10-4: Modbus – loss of connection                                                    |        |
| Figure 10-5: Modbus - configuration example 1 - active power                                | 214    |
| Figure 10-6: Modbus - configuration example 2 – power factor                                | 215    |
| Figure 10-7: Modbus - configuration example 1                                               | 216    |
| Figure 10-8: Modbus - configuration example 2                                               | 217    |
| Figure 10-9: Modbus - configuration example 3                                               | 217    |
| Figure 10-10: Modbus - remote control parameter 1701                                        | 218    |
| Figure 10-11: Modbus - write register - enable the resetting procedure via RS-232 or Modbus | TCP/IP |
|                                                                                             |        |
| Figure 10-12: Modbus - remote control parameter 1701                                        |        |
| Figure 10-13: Modbus - write register - resetting the default values                        |        |
| Figure 11-1: Phase angle compensation GCB                                                   | 221    |
| Figure 11-2: Interference suppressing circuit - connection                                  | 226    |
|                                                                                             |        |
| Tables                                                                                      |        |
| Table 1-1: Manual - overview                                                                |        |
| Table 2-1: LED states                                                                       |        |
| Table 2-2: Conversion chart - wire size                                                     |        |
| Table 2-3: Power supply - terminal assignment                                               |        |
| Table 2-4: Voltage measuring - terminal assignment - generator voltage                      |        |
| Table 2-5: Voltage measuring - terminal assignment - generator, 3Ph 4W OD                   |        |
| Table 2-6: Voltage measuring - terminal assignment - generator, 3Ph 4W                      |        |
| Table 2-7: Voltage measuring - terminal assignment - generator, 3Ph 3W                      |        |
| Table 2-8: Voltage measuring - terminal assignment - busbar voltage                         |        |
| Table 2-9: Voltage measuring - terminal assignment - busbar, 1Ph 2W (phase-neutral)         |        |
| Table 2-10: Voltage measuring - terminal assignment - busbar, 1Ph 2W (phase-phase)          |        |
| Table 2-11: Voltage measuring - terminal assignment - auxiliary busbar voltage              |        |
| Table 2-12: Voltage measuring - terminal assignment - auxiliary busbar, 3Ph 4W              |        |
| Table 2-13: Voltage measuring - terminal assignment - auxiliary busbar, 3Ph 3W              |        |
| Table 2-14: Current measuring - terminal assignment - generator current                     |        |
| Table 2-15: Current measuring - terminal assignment - generator, L1 L2 L3                   |        |
| Table 2-16: Current measuring - terminal assignment - generator, phase Lx                   |        |
| Table 2-17: Power measuring – sign displayed                                                |        |
| Table 2-18: Power measuring - terminal assignment                                           |        |
| Table 2-19: Phasor diagram – inductive / capacitive                                         |        |
| Table 2-20: Discrete input - terminal assignment 1(2)                                       | 38     |
| Table 2-21: Discrete input - terminal assignment 2(2)                                       | 38     |
| Table 2-23: Relay outputs - terminal assignment                                             |        |
| Table 2-24: Relay output driven by                                                          |        |
| Table 2-25: Analog inputs - terminal assignment - wiring two-pole senders                   |        |
| Table 2-26: Bias signal outputs - analog or PWM                                             |        |
| Table 2-27: RS-485 interface #1 - pin assignment                                            |        |
| Table 2-28: RS-232 interface - pin assignment                                               |        |
| Table 2-29: RJ-45 interfaces - pin assignment                                               |        |
| Table 3-6: Parameter – homepage - General                                                   |        |
| Table 3-7: Parameter – homepage - Setpoints                                                 |        |
| Table 3-8: Parameter – homepage – Process Control                                           | 60     |
| Table 3-12: Parameter – synchronizer – PID frequency control                                | 63     |
| Table 3-13: Parameter – synchronizer – PID voltage control                                  |        |
| Table 3-14: Parameter – synchronizer – synchronizer control                                 |        |
| Table 3-17: Parameter – load control – frequency control mode                               |        |
| Table 3-18: Parameter – load control – frequency control                                    |        |
| Table 3-19: Parameter – load control – PID frequency trimmer                                |        |
| Table 3-20: Parameter – load control – 3pos controller frequency                            | 68     |

| Table 3-21: Parameter – load control – power control                                         |           |
|----------------------------------------------------------------------------------------------|-----------|
| Table 3-22: Parameter – load control – power control mode                                    |           |
| Table 3-23: Parameter – load control – PID power control                                     |           |
| Table 3-24: Parameter – load control – 3pos controller active power                          |           |
| Table 3-25: Parameter – load control – active power loadshare                                |           |
| Table 3-27: Parameter – monitoring – frequency monitoring                                    |           |
| Table 3-28: Parameter – monitoring – reserve power monitoring                                |           |
| Table 3-29: Parameter – monitoring – power control monitoring                                |           |
| Table 3-31: Parameter – process control – PID process control                                |           |
| Table 3-32: Parameter – process control –process control                                     |           |
| Table 3-33: Parameter – process control – process signal input monitoring                    | 74        |
| Table 3-35: Parameter – var / pf control – voltage control mode                              |           |
| Table 3-36: Parameter – var / pf control – PID voltage trimmer                               |           |
| Table 3-37: Parameter – var / pf control – 3pos controller voltage                           |           |
| Table 3-38: Parameter – var / pf control – voltage control                                   |           |
| Table 3-39: Parameter – var / pf control – voltage monitoring                                | / /       |
| Table 3-40: Parameter – var / pf control – VAR PF control mode                               | / /<br>70 |
| Table 3-41: Parameter – var / pr control – PID VAR control                                   |           |
| Table 3-42: Parameter – var / pr control – Spos controller reactive power (PF)               |           |
| Table 3-43: Parameter – var / pr control – VAR control                                       | / S       |
| Table 3-46: Parameter – configuration                                                        |           |
| Table 3-40: Parameter – configuration – transformer                                          |           |
| Table 3-47: Parameter – configuration – operating ranges                                     | O7        |
| Table 3-49: Parameter – configuration – transformer                                          | QF        |
| Table 3-43. Parameter – configuration – transformer                                          |           |
| Table 3-52: Parameter – interfaces – serial 1 – RS232                                        |           |
| Table 3-53: Parameter – interfaces – serial 1 – Modbus                                       |           |
| Table 3-54: Parameter – interfaces – serial 2 – RS485                                        |           |
| Table 3-55: Parameter – interfaces – serial 2 – Modbus                                       |           |
| Table 3-56: Parameter – interfaces – network A                                               |           |
| Table 3-57: Parameter – interfaces – network B                                               |           |
| Table 3-58: Parameter – interfaces – Modbus TCP                                              |           |
| Table 3-59: Parameter – interfaces – format Modbus protocol                                  |           |
| Table 3-60: Parameter – interfaces                                                           |           |
| Table 3-62: Parameter – system management – password system                                  | 91        |
| Table 3-63: Parameter – system management – enter password                                   | 92        |
| Table 3-64: Parameter – system management – active code levels                               | 92        |
| Table 3-65: Parameter – system management – factory setting                                  | 92        |
| Table 3-66: Parameter – system management – power supply                                     | 92        |
| Table 3-68: Parameter – configure counters – operation hours                                 | 93        |
| Table 3-69: Parameter – configure counters – generator energy counter                        |           |
| Table 3-74: Parameter – analog inputs – reference input: remote load/process                 |           |
| Table 3-76: Parameter – analog inputs – process signal input                                 |           |
| Table 3-78: Parameter – analog inputs – reactive load input                                  |           |
| Table 3-80: Parameter – analog outputs – speed bias output                                   |           |
| Table 3-81: Parameter – analog outputs – speed bias output – user defined (hardware range)   |           |
| Table 3-82: Parameter – analog outputs – voltage bias output                                 |           |
| Table 3-83: Parameter – analog outputs – voltage bias output – user defined (hardware range) |           |
| Table 3-86: Parameter – generator – active power                                             |           |
| Table 3-87: Parameter – generator – apparent power                                           |           |
| Table 3-88: Parameter – generator – reactive power                                           |           |
| Table 3-89: Parameter – generator – voltage phase-phase                                      |           |
| Table 3-90: Parameter – generator – voltage phase-neutral                                    |           |
| Table 3-91: Parameter – generator – power factor                                             |           |
| Table 3-92: Parameter – generator – current                                                  |           |
| Table 3-93: Parameter – generator – frequency                                                |           |
| Table 3-94: Parameter – generator – phase rotation                                           |           |
| Table 3-96: Parameter – busbar – voltage                                                     |           |
| Table 3-97: Parameter – busbar – phase angle                                                 | 105       |

| Table 3-98: Parameter – busbar – frequency                                  | 106  |
|-----------------------------------------------------------------------------|------|
| Table 3-99: Parameter – busbar – phase rotation                             |      |
| Table 3-101: Parameter – control status monitor                             | 108  |
| Table 3-102: Parameter – control status monitor – Alarms                    | 109  |
| Table 3-103: Parameter – control status monitor – generator energy counters | 109  |
| Table 3-104: Parameter – control status monitor – control status monitor    |      |
| Table 3-105: Parameter – control status monitor – communication management  |      |
| Table 3-107: Parameter – discrete inputs / outputs – discrete inputs        |      |
| Table 3-108: Parameter – discrete inputs / outputs - segments               |      |
| Table 3-109: Parameter – discrete inputs / outputs – discrete input source  |      |
| Table 3-110: Parameter – discrete inputs / outputs – discrete outputs       |      |
| Table 3-112: Parameter – diagnostics                                        |      |
| Table 3-113: System Status quick info at overview pages                     | 116  |
| Table 3-29: Parameter – DSLC-2 overview page 1                              |      |
| Table 3-30: Parameter – DSLC-2 overview page 2                              |      |
| Table 3-30: Parameter – DSLC-2 overview page 3 – MSLC-2                     |      |
| Table 4-1: Low voltage system 480 V / 277 V – 3-phase with neutral          |      |
| Table 4-2: Low voltage system 480 V / 277 V – 3-phase with neutral          |      |
| Table 4-3: Low voltage system 480 V – 3-phase with neutral                  |      |
| Table 4-4: Low voltage system 600 V / 346 V – 3-phase                       |      |
| Table 4-5: Low voltage system 600 V / 346 V – 3-phase                       |      |
| Table 4-6: Low voltage system 600 V / 346 V = 3-phase                       |      |
| Table 4-7: Low voltage system 600 V / 346 V – 3-phase with neutral          |      |
| Table 4-8: Low voltage system 600 V / 346 V = 3-phase with neutral          |      |
| Table 4-9: Low voltage system 600 V / 346 V = 3-phase with neutral          |      |
|                                                                             |      |
| Table 4-10: Low voltage system 600 V / 346 V – 3-phase with neutral         |      |
| Table 4-11: Middle voltage system 20 kV – 3-phase without neutral           |      |
| Table 4-12: Middle voltage system 20 kV – 3-phase without neutral           |      |
| Table 4-13: Ramping overview                                                |      |
| Table 10-1: DSLC-2 - Interfaces - overview                                  |      |
| Table 10-2: Modbus - address range                                          | 207  |
| Table 10-3: Modbus - address range block read                               |      |
| Table 10-4: Modbus - address calculation                                    |      |
| Table 10-5: Modbus - data types                                             |      |
| Table 10-6: Modbus – sending setpoints over interface                       |      |
| Table 10-7: Modbus – sending binary digital orders over interface           |      |
| Table 10-8: Modbus – sending binary digital orders over interface           |      |
| Table 10-9: Modbus – password for serial interface 1                        |      |
| Table 10-10: Modbus – generator rated voltage                               | 217  |
| Table 10-11: Modbus – generator voltage measuring                           |      |
| Table 10-12: Modbus – reset default values                                  |      |
| Table 10-13: Modbus - serial interface 1 - parameters                       |      |
| Table 10-14: Modbus - serial interface 2 – parameters                       |      |
| Table 10-15: Modbus - TCP/IP Network B– parameters                          |      |
| Table 11-1: Technical data                                                  |      |
| Table 11-2: Environmental data                                              | 224  |
| Table 11-3: Accuracy                                                        |      |
| Table 11-4: Interference suppressing circuit for relays                     |      |
| Table 11-5: Data Protocol 5200                                              | 236  |
| Table 11-6: Parameter list                                                  | 2/18 |

# Chapter 1. General Information

# **Document Overview**

This manual describes the Woodward DSLC-2™ Digital Synchronizer and Load Control.

| D                    | SLC-2         |       |   |
|----------------------|---------------|-------|---|
| DSLC-2 – User Manual | this manual ⇒ | 37443 | - |
| MSLC-2 – User Manual |               | 37444 | - |

Table 1-1: Manual - overview

**Intended Use** The unit must only be operated in the manner described by this manual. The prerequisite for a proper and safe operation of the product is correct transportation, storage and installation as well as careful operation and maintenance.

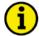

#### NOTE

This manual has been developed for a unit fitted with all available options. Inputs/outputs, functions, configuration screens and other details described, which do not exist on your unit, may be ignored.

The present manual has been prepared to enable the installation and commissioning of the unit. Due to the large variety of parameter settings, it is not possible to cover every combination. The manual is therefore only a guide.

© Woodward Page 11/249

# Application

The Woodward DSLC-2<sup>™</sup> control is the direct successor of the microprocessor-based DSLC<sup>™</sup> synchronizer and load control designed for use on three-phase AC generators. The DSLC-2<sup>™</sup> control combines synchronizer, load sensor, load control, dead bus closing system, var, power factor and process control, all integrated into one powerful package.

Applications allow up to 32 generators to be paralleled and controlled. A dedicated Ethernet system provides seamless communications between DSLC-2<sup>TM</sup> and MSLC-2<sup>TM</sup> units. A second Ethernet port is provided for customer remote control and monitoring capability using Modbus TCP allowing DCS and PLC interfacing. Both together can be used as a redundant Ethernet system. Modbus RTU is available through a separate RS-485 port.

### **DSLC-2 function summary**

#### **Original DSLC functions include:**

- Selectable for phase matching or slip frequency synchronizing with voltage matching and automatic dead bus closure capability
- Automatic generator loading and unloading for bumpless load transfer
- Droop, base load and isochronous load control capability
- Process control for cogeneration, import/export, pressure control or other processes
- Isochronous load sharing with other sets equipped with DSLC controls
- Var or power factor (PF) control
- Built in diagnostics
- Multifunction adjustable high and low limit alarms and load switch with relay outputs
- Digital communications network to provide load sharing, var/PF sharing and other information exchange between controls
- Reverse power relay

#### Additional DSLC-2 functions include:

- One dedicated Ethernet line for precise system communications between all DSLC-2's and MSLC-2's on the system
- Ethernet Modbus/TCP for remote control and monitoring
- Serial Modbus RS-485 for remote control and monitoring
- Applications with up to 32 DSLC-2 and 16 MSLC-2
- Automatic segment control (self recognizing of the segment)
- Process control with up to 32 DSLC-2 or 1 Master MSLC-2
- Full setup, metering and diagnostic capability through the PC program ToolKit

# **Synchronizer**

Either phase matching or slip frequency synchronizing may be selected. Phase matching provides rapid synchronizing for critical standby power applications. Slip frequency synchronizing guarantees that initial power flow is positive for all generators. For both synchronizing methods, the DSLC-2 control uses actual slip frequency and breaker delay values to anticipate a minimum phase difference between bus and generator at actual breaker closure. The DSLC-2 control provides a safe automatic dead-bus closure function. Deadbus closing permission is granted to only one DSLC-2 or MSLC-2 control in the whole system, through locking techniques done over the communications network. This assures that a race condition will not cause two or more breakers to close simultaneously on the dead bus. Additional synchronizer features include voltage matching, time delayed automatic multi-shot reclosing, auto-resynchronizing and a synchronizer timeout alarm. Each of these features may be enabled or disabled during setup.

Page 12/249 © Woodward

#### **Load Control**

Load control begins at breaker closure when the load control function takes control of the DSLC-2 speed bias output directly from the synchronizer. The matching of synchronizer slip frequency to initial load (unload trip level) can result in a bumpless transfer to load control. On command, the adjustable ramp allows smooth, time-controlled loading into base load, isochronous load sharing or process control. A ramp pause switch input allows holding of the load ramp for warm-up or other purposes. The base load control is an integrating controller. The integrating base load control provides accurate load control when in parallel with a bus where frequency may vary. The DSLC-2 control provides switch inputs to allow raising or lowering the internal digital base load reference. The control also provides an analog input for remote load setting.

When unloading, an adjustable unload ramp provides time controlled unloading to the unload trip level. When load reaches the unload trip level, the control issues a breaker open command to separate the generator set from the system. The ramp pause switch input is in effect while unloading to allow holding of the unload ramp for cool-down or other purposes.

The load and unload ramps also provide smooth transition between base load, isochronous load sharing and process control any time the operating mode is changed.

The DSLC-2 control includes several additional load control features:

- Load droop operation provides safe operation in parallel bus applications in the event of a circuit breaker aux contact failure.
- A frequency trimmer function provides accurate frequency control in isochronous load sharing systems by compensating for small variations in speed setting between units.
- Adjustable load switch output with independent pick-up and drop-out points provides a signal
  when the specified load is exceeded. The load switch output can be selected as a reverse
  power trip.
- Load raise and lower inputs can be used to adjust speed before synchronizing.
- Voltage raise and lower inputs can be used to adjust voltage before synchronizing.
- A droop function is available automatically by a network fault (Missing member) or by a discrete input (DI21).
- The DSLC-2's are opening their breakers if all DSLC-2s in the same loadshare group have an Unload command and there is no Utility to transfer to.
- Controlled ramping from/to the Remote Load Reference analog input.
- Bumpless load transfer now provided between (Base Load and Load share) and (Base Load and Remote Load reference).
- If GCB opens without DI Unload and the DI Run was energized, the GCB will be automatically synchronized and closed again with Auto-resynchronization=Enabled.

© Woodward Page 13/249

#### **Process Control**

A cascade PID process controller is provided for cogeneration, import/export control, pond level maintenance, pressure maintenance or other application. An adjustable bandwidth signal input filter, flexible PID controller adjustments and control selectable for direct or indirect action, allow the process control to be used in a wide variety of applications.

The analog input "Process Signal Input" provides the real value for the DSLC-2 control. The control includes an internal digital process reference, which may be controlled by raise and lower load switch contact inputs or by the analog input "Process Signal".

Adjustable ramps allow smooth entry to or exit from the process control mode. When the process control mode is selected, an adjustable ramp moves the load reference in a direction to reduce the process control error. When the error is minimized or the reference first reaches either the specified high or low load pick-up limits, the process controller is activated. When a limit is reached, the control will hold the load reference at that limit until process control is obtained.

Unloading from the process control can be done with a specific unload ramp or the standard load ramp. When load reaches the unload trip level; the DSLC-2 control automatically issues a breaker open command to remove the generator set from the system. The ramp pause switch input allows holding of the unload ramp for cool-down or other purposes.

Additional functions include selectable and adjustable process high and low limit switches and alarm activation.

#### Var/PF Control

The var/PF functions control the reactive power component of the generator in parallel systems. In an infinite bus system, the controller compares either the kvar load or power factor (selectable) on the generator with an adjustable internal reference and makes corrections to the voltage regulator until the desired kvar load or power factor is obtained. For higher performance, the "Voltage Bias" output can be directly connected to compatible voltage regulators with analog voltage setting input. The control has raise and lower voltage discrete inputs for manual voltage adjustment. The control also has raise and lower contact outputs to activate a voltage regulator MOP when an analog input is not provided on the AVR.

The var/PF controller will limit the generators kvar output to the generator rated reactive power setpoint when connected to an infinite bus. A DSLC-2 must be in baseload or process control or a MSLC-2 must be in control. This will protect the generator when connected to an infinite source. This feature is not active when the DSLC-2 is in the load sharing mode (isolated).

The DSLC-2 control provides var sharing between multiple units when in an isolated bus application. The control computes an average var value for the system and uses it as the reference input to the var controller. The control includes an adjustable voltage reference and voltage trim function in the sharing function to maintain system voltage. The analog input "Reactive Load" is activated by closing both the voltage raise and lower discrete inputs. This allows remote control of the PF reference setpoint when in power factor control. Each power factor setpoint either external or internal is calculated to a var load setpoint. Var load setpoints are restricted within the range -10% to 100% generator rated reactive power.

The DSLC-2 control has a selectable voltage range alarm, which is activated if the analog output to the voltage regulator reaches high or low saturation. The DSLC-2 control also has selectable and adjustable high and low voltage limit switches and alarm outputs.

Page 14/249 © Woodward

# **DSLC-2 / MSLC-2 Systems**

The network addressing of the DSLC-2 / MSLC-2 allows up to 32 DSLC-2s and 16 MSLC-2s in an application. A DSLC-2 and MSLC-2 application can handle 8 segments. Discrete inputs inform the DSLC-2s and MSLC-2s which segments each generator and utilities are operating on. If a MSLC-2 receives a discrete input to activate segment 1 and 2, it will share this information with all controls over the Ethernet bus. It is not necessary to provide a segment activation discrete input to all controls. Segmenting allows the DSLC-2s and MSLC-2s to remain connected thru the Ethernet bus, but be operating on separate load buses.

The DSLC-2 / MSLC-2 system can be applied according to following rules:

- The maximum number of DSLC-2s (Gen-CB) is 32.
- The maximum number of MSLC-2s (Utility- or Tie-CB) is 16.
- The maximum number of segments is 8.
- The segment numbers have to follow a line, which can finally be closed to a ring.
- Only one MSLC-2 can be used as master control, when multiple MSLC-2 is resided in one segment.
- The MSLC-2 with the lower device number will control if multiple Utility MSLC-2s are active on the same segment.
- The generator is not counted as a segment.
- The utility is not counted as a segment.
- It can be selected between two segmenting modes:
  - **Bus segmenting** determining generators running together via an algorithm.
  - Device segmenting determining generators running together from outside.

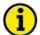

#### NOTE

If different MSLC-2s, located in different segments, are connected via a tie-MSLC-2, more than one MSLC-2 is now located in the same segment. The result is that the MSLC-2 with the lowest device number becomes the master of all MSLC-2s located in this segment.

#### **Examples (Bus Segmenting):**

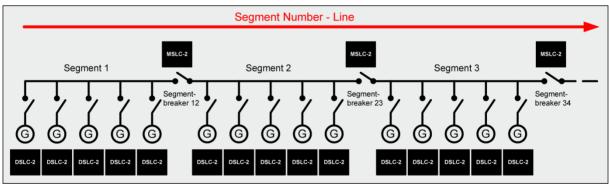

Figure 1-2: Multiple generators in isolated operation with tie-breaker

© Woodward Page 15/249

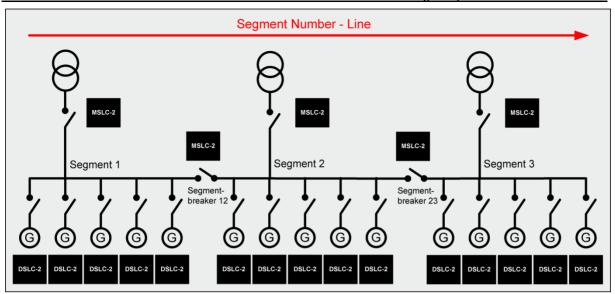

Figure 1-3: Multiple generators in isolated and utility parallel operation with utility- and tie-breaker

Page 16/249 © Woodward

# Chapter 2. Installation

# **Electrostatic Discharge Awareness**

All electronic equipment is static-sensitive, some components more than others. To protect these components from static damage, you must take special precautions to minimize or eliminate electrostatic discharges.

Follow these precautions when working with or near the control.

- Before doing maintenance on the electronic control, discharge the static electricity on your body to ground by touching and holding a grounded metal object (pipes, cabinets, equipment, etc.).
- Avoid the build-up of static electricity on your body by not wearing clothing made of synthetic
  materials. Wear cotton or cotton-blend materials as much as possible because these do not
  store static electric charges as easily as synthetics.
- Keep plastic, vinyl and Styrofoam materials (such as plastic or Styrofoam cups, cigarette packages, cellophane wrappers, vinyl books or folders, plastic bottles, etc.) away from the control, modules and work area as much as possible.
- Opening the control cover may void the unit warranty.

Do not remove the printed circuit board (PCB) from the control cabinet unless absolutely necessary. If you must remove the PCB from the control cabinet, follow these precautions:

- Ensure that the device is completely voltage-free (all connectors have to be disconnected).
- Do not touch any part of the PCB except the edges.
- Do not touch the electrical conductors, connectors or components with conductive devices or with bare hands.
- When replacing a PCB, keep the new PCB in the plastic antistatic protective bag it
  comes in until you are ready to install it. Immediately after removing the old PCB from the
  control cabinet, place it in the antistatic protective bag.

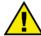

#### **CAUTION**

To prevent damage to electronic components caused by improper handling, read and observe the precautions in Woodward manual 82715, *Guide for Handling and Protection of Electronic Controls, Printed Circuit Boards and Modules.* 

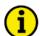

#### NOTE

The unit is capable to withstand an electrostatic powder coating process with a voltage of up to 85 kV and a current of up to 40  $\mu$ A.

© Woodward Page 17/249

# **Unpacking**

Before unpacking the control, refer to the inside front cover of this manual for WARNINGS and CAUTIONS. Be careful when unpacking the control. Check for signs of damage such as bent or dented panels, scratches, lose or broken parts. If any damage is found, immediately notify the shipper.

## Location

When selecting a location for mounting the DSLC-2 control, consider the following:

- Protect the unit from direct exposure to water or to a condensation-prone environment.
- The continuous operating range of the DSLC-2 control is -40 to +70 °C (-40 to +158 °F).
- Provide adequate ventilation for cooling. Shield the unit from radiant heat sources.
- Do not install near high-voltage, high-current devices.
- Allow adequate space in front of the unit for servicing.
- Do not install where objects can be dropped on the terminals.
- · Ground the chassis for proper safety and shielding.
- The control must NOT be mounted on the engine.

# Housing

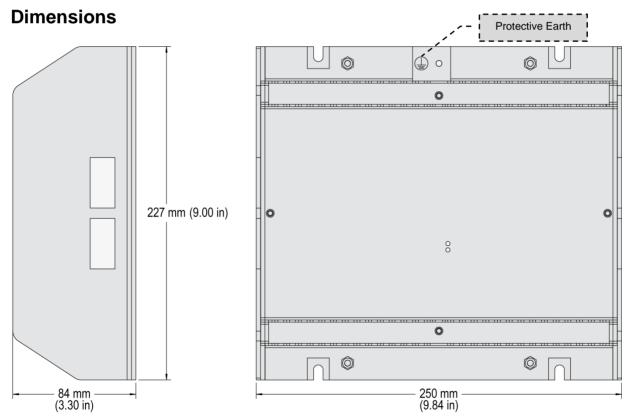

Figure 2-1: Housing DSLC-2 - dimensions

Page 18/249 © Woodward

## Installation

The unit is to be mounted to the switch cabinet back using four screws with a maximum diameter of 6 mm. Drill the holes according to the dimensions in Figure 2-2 (dimensions shown in mm).

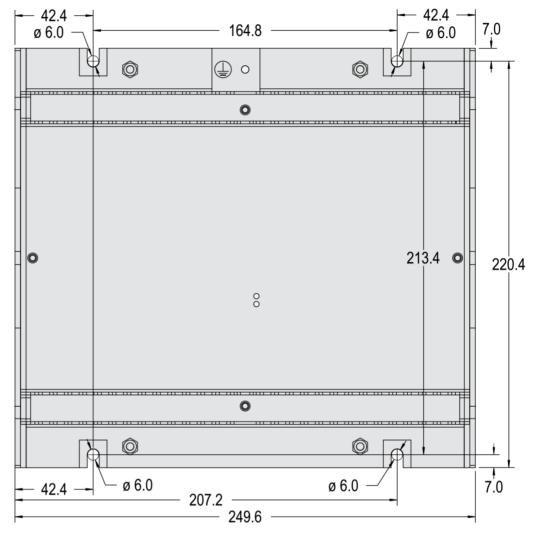

Figure 2-2: Housing - drill plan

© Woodward Page 19/249

# **Terminal Arrangement**

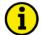

#### **NOTE**

The protective earth connection is located on the sheet metal housing (refer to Figure 1-2).

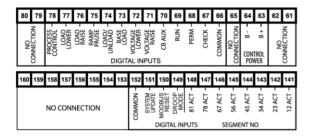

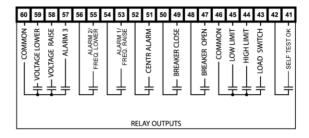

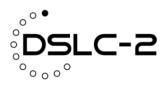

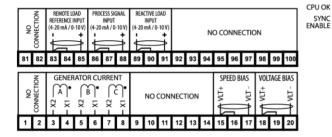

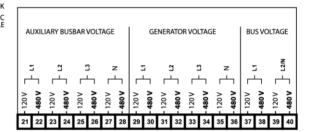

Figure 2-3: DSLC-2 - terminal arrangement

#### **LEDs**

| LED "Sync Enable" |                                                                                                    |  |  |
|-------------------|----------------------------------------------------------------------------------------------------|--|--|
| Off               | Generator OK (V, f) OR Busbar OK (V, f), Synchronization not possible                                                  |  |  |
| Green             | Ready for synchronization, CB Aux can be closed                                                                        |  |  |
| Red               | Generator OK (V, f) AND Busbar OK (V, f), Synchronization not possible, Synchronizer Voltage-Frequency Window = Not OK |  |  |

| LED "CPU (     | OK"                                                                                    |
|----------------|----------------------------------------------------------------------------------------|
| Off            | The unit is not ready for operation. No supply voltage or a hardware problem occurred. |
| Green          | The unit is ready for operation                                                        |
| Toggling green | The process "System update" is active                                                  |
| Red            | The unit is not ready for operation                                                    |

Table 2-1: LED states

Page 20/249 © Woodward

# **Wiring Diagrams**

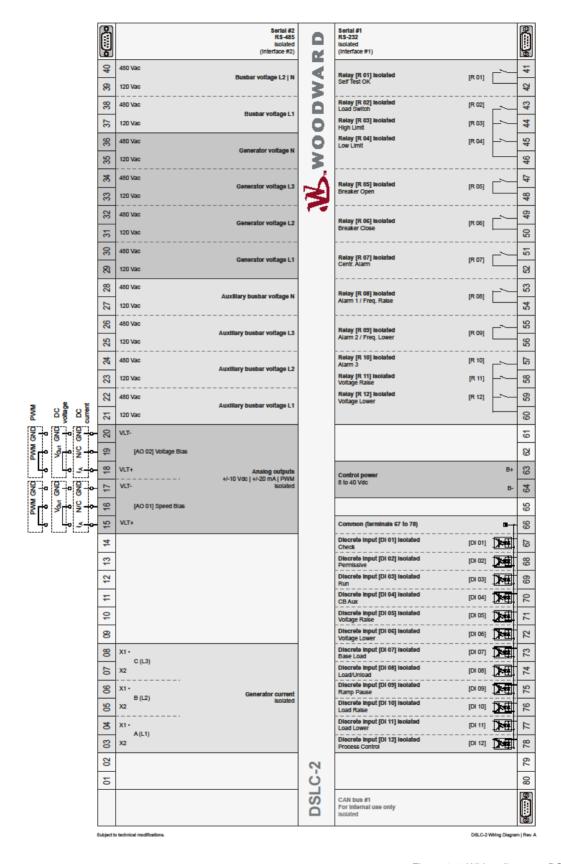

Figure 2-4: Wiring diagram - DSLC-2 - 1/2

© Woodward Page 21/249

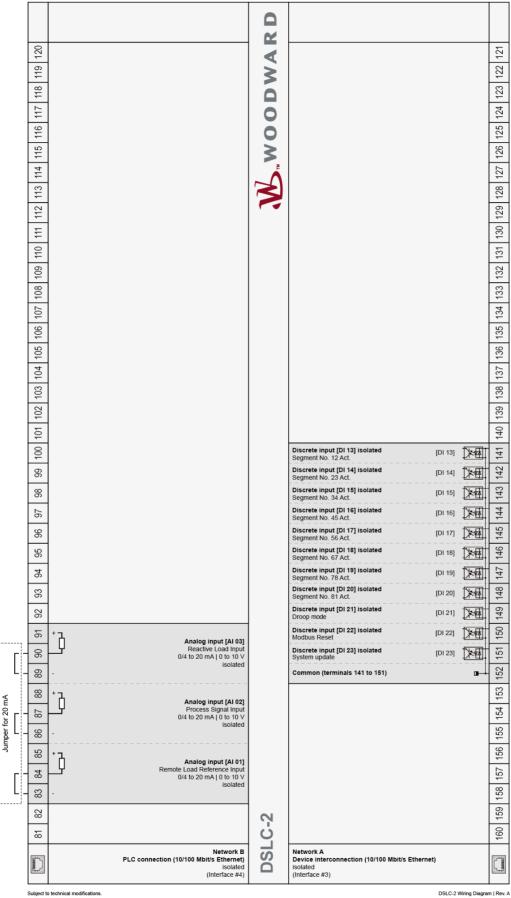

Figure 2-5: Wiring diagram - DSLC-2 - 2/2

Page 22/249 © Woodward

# **Connections**

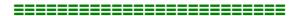

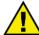

#### **WARNING**

All technical data and ratings indicated in this chapter are not definite! Only the values indicated in Appendix A. Technical Data on page 222 are valid!

The following chart may be used to convert square millimeters [mm²] to AWG and vice versa:

| AWG | mm²  | AWG | mm²  | AWG | mm² | AWG | mm² | AWG    | mm² | AWG     | mm² |
|-----|------|-----|------|-----|-----|-----|-----|--------|-----|---------|-----|
| 30  | 0.05 | 21  | 0.38 | 14  | 2.5 | 4   | 25  | 3/0    | 95  | 600MCM  | 300 |
| 28  | 0.08 | 20  | 0.5  | 12  | 4   | 2   | 35  | 4/0    | 120 | 750MCM  | 400 |
| 26  | 0.14 | 18  | 0.75 | 10  | 6   | 1   | 50  | 300MCM | 150 | 1000MCM | 500 |
| 24  | 0.25 | 17  | 1.0  | 8   | 10  | 1/0 | 55  | 350MCM | 185 |         |     |
| 22  | 0.34 | 16  | 1.5  | 6   | 16  | 2/0 | 70  | 500MCM | 240 |         |     |

Table 2-2: Conversion chart - wire size

© Woodward Page 23/249

# **Power Supply**

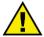

#### **WARNING - Protective Earth**

Protective Earth (PE) must be connected to the unit to avoid the risk of electric shock. The conductor providing the connection must have a wire larger than or equal to 2.5 mm<sup>2</sup> (14 AWG). The connection must be performed properly.

Please use the protective earth connection at the sheet metal housing (refer to Figure 2-1 on page 18).

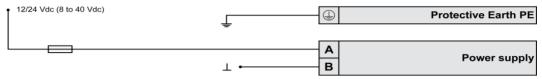

Figure 2-6: Power supply

| Figure | Terminal | Description              | $A_{max}$           |
|--------|----------|--------------------------|---------------------|
| Α      | 63       | 12/24Vdc (8 to 40.0 Vdc) | 2.5 mm <sup>2</sup> |
| В      | 64       | 0 Vdc                    | 2.5 mm <sup>2</sup> |

Table 2-3: Power supply - terminal assignment

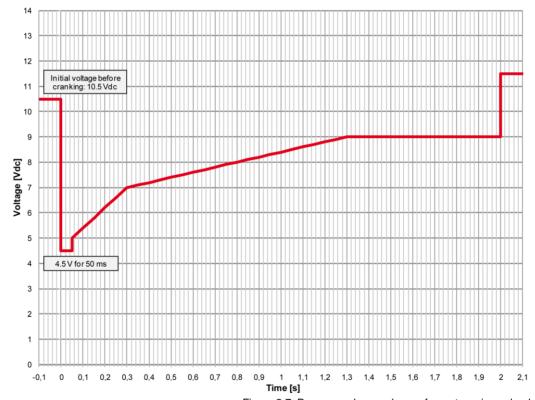

Figure 2-7: Power supply - crank waveform at maximum load

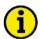

#### NOTE

Woodward recommends to use one of the following slow-acting protective devices in the supply line to terminal 63:

Fuse NEOZED D01 6A or equivalent

or

. Miniature Circuit Breaker 6A / Type C (for example: ABB type: S271C6 or equivalent)

Page 24/249 © Woodward

# **Voltage Measuring**

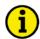

#### **NOTE**

DO NOT use both sets of voltage measuring inputs. The control unit will not measure voltage correctly if the 120 V and 480 V inputs are utilized simultaneously.

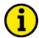

#### **NOTE**

Woodward recommends protecting the voltage measuring inputs with slow-acting fuses rated for 2 to 6 A.

#### **Voltage Measuring: Generator**

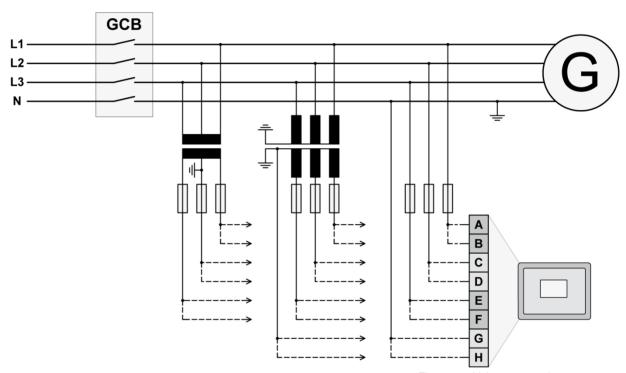

Figure 2-8: Voltage measuring - generator

| Figure | Terminal | Description               |         | $A_{max}$           |
|--------|----------|---------------------------|---------|---------------------|
| Α      | 29       | Generator Voltage AØ (L1) | 120 Vac | 2.5 mm <sup>2</sup> |
| В      | 30       | Generator voltage AØ (L1) | 480 Vac | 2.5 mm <sup>2</sup> |
| С      | 31       | Congretor Voltage PØ /L2\ | 120 Vac | 2.5 mm <sup>2</sup> |
| D      | 32       | Generator Voltage BØ (L2) | 480 Vac | 2.5 mm <sup>2</sup> |
| Е      | 33       | Congretor Voltage CG (L2) | 120 Vac | 2.5 mm <sup>2</sup> |
| F      | 34       | Generator Voltage CØ (L3) | 480 Vac | 2.5 mm <sup>2</sup> |
| G      | 35       | Congretor Voltage N       | 120 Vac | 2.5 mm <sup>2</sup> |
| Н      | 36       | Generator Voltage N       | 480 Vac | 2.5 mm <sup>2</sup> |

Table 2-4: Voltage measuring - terminal assignment - generator voltage

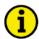

#### **NOTE**

If parameter 1800 ("Gen. PT secondary rated volt.") is configured with a value between 50 and 130 V, the 120 V input terminals must be used for proper measurement.

If parameter 1800 ("Gen. PT secondary rated volt.") is configured with a value between 131 and 480 V, the 480 V input terminals must be used for proper measurement.

© Woodward Page 25/249

#### **Voltage Measuring: Generator**

#### Parameter Setting '3Ph 4W OD' (3-phase, 4-wire, Open delta)

A generator system that is connected to the load through a 3-phase, 4-wire connection but have the device wired for a 3-phase, 3-wire installation may have the L2 phase grounded on the secondary side. In this application the device will be configured for 3-phase, 4-wire open delta for correct power measurement.

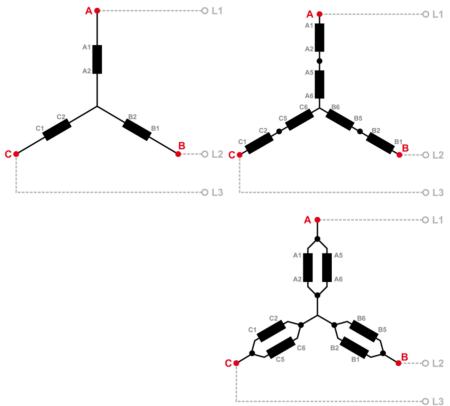

Figure 2-9: Voltage measuring - generator windings, 3Ph 4W OD

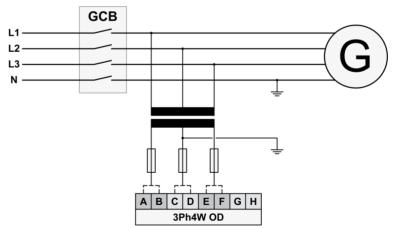

Figure 2-10: Voltage measuring - generator measuring inputs, 3Ph 4W OD

| 3Ph 4W OD              |         | Wiring terminals |                       |       |                                           |       |       |    |   |  |  |  |
|------------------------|---------|------------------|-----------------------|-------|-------------------------------------------|-------|-------|----|---|--|--|--|
| Rated voltage (range)  | [1      | ] 120 V (50      | to 130 V <sub>e</sub> | eff.) | [4] 480 V (131 to 480 V <sub>eff.</sub> ) |       |       |    | 4 |  |  |  |
| Measuring range (max.) |         | [1] 0 to         | 150 Vac               |       | [4] 0 to 600 Vac                          |       |       |    | l |  |  |  |
| Figure                 | Α       | С                | Е                     | G     | В                                         | D     | F     | Н  |   |  |  |  |
| DSLC-2 terminal        | 29      | 29 31 33 35      |                       |       |                                           | 32    | 34    | 36 |   |  |  |  |
| Phase                  | L1 / AØ | L2/BØ            | L3/CØ                 |       | L1 / AØ                                   | L2/BØ | L3/CØ |    |   |  |  |  |

Table 2-5: Voltage measuring - terminal assignment - generator, 3Ph 4W OD

Page 26/249 © Woodward

<sup>1</sup> For different voltage systems, different wiring terminals have to be used.

# Voltage Measuring: Generator, Parameter Setting '3Ph 4W' (3-phase, 4-wire)

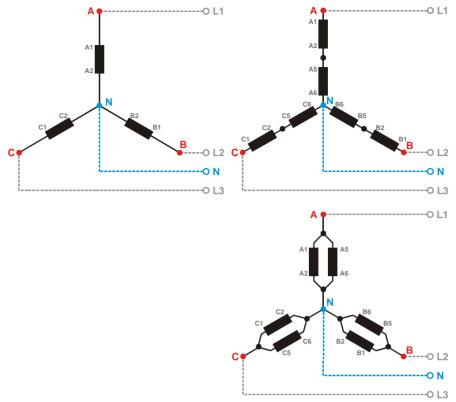

Figure 2-11: Voltage measuring - generator windings, 3Ph 4W

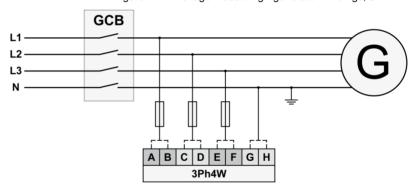

Figure 2-12: Voltage measuring - generator measuring inputs, 3Ph 4W

| 3Ph 4W                 |         | Wiring terminals |                         |       |                                           |       |       |    |   |  |  |
|------------------------|---------|------------------|-------------------------|-------|-------------------------------------------|-------|-------|----|---|--|--|
| Rated voltage (range)  | [1]     | ] 120 V (50      | 0 to 130 V <sub>€</sub> | eff.) | [4] 480 V (131 to 480 V <sub>eff.</sub> ) |       |       |    | c |  |  |
| Measuring range (max.) |         | [1] 0 to         | 150 Vac                 |       | [4] 0 to 600 Vac                          |       |       |    | 2 |  |  |
| Figure                 | Α       | С                | Е                       | G     | В                                         | D     | F     | Н  |   |  |  |
| DSLC-2 terminal        | 29      | 31               | 33                      | 35    | 30                                        | 32    | 34    | 36 |   |  |  |
| Phase                  | L1 / AØ | L2/BØ            | L3/CØ                   | N     | L1 / AØ                                   | L2/BØ | L3/CØ | N  |   |  |  |

Table 2-6: Voltage measuring - terminal assignment - generator, 3Ph 4W

© Woodward Page 27/249

<sup>2</sup> For different voltage systems, different wiring terminals have to be used. Incorrect measurements are possible if both voltage systems use the same N terminal.

#### Voltage Measuring: Generator, Parameter Setting '3Ph 3W' (3-phase, 3-wire)

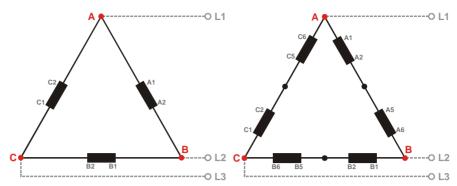

Figure 2-13: Voltage measuring - generator windings, 3Ph 3W

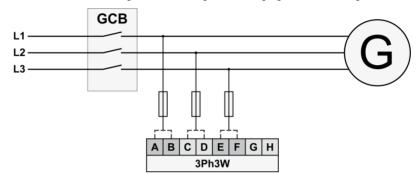

Figure 2-14: Voltage measuring - generator measuring inputs, 3Ph 3W

| 3Ph 3W                 |         | Wiring terminals                                               |         |    |                  |       |       |    |   |  |  |  |
|------------------------|---------|----------------------------------------------------------------|---------|----|------------------|-------|-------|----|---|--|--|--|
| Rated voltage (range)  | [1]     | [1] 120 V (50 to 130 V <sub>eff.</sub> ) [4] 480 V (131 to 480 |         |    |                  |       |       |    | 2 |  |  |  |
| Measuring range (max.) |         | [1] 0 to                                                       | 150 Vac |    | [4] 0 to 600 Vac |       |       |    | 3 |  |  |  |
| Figure                 | Α       | С                                                              | Е       | G  | В                | D     | F     | Н  |   |  |  |  |
| DSCL-2 terminal        | 29      | 31                                                             | 33      | 35 | 30               | 32    | 34    | 36 |   |  |  |  |
| Phase                  | L1 / AØ | L2/BØ                                                          | L3/CØ   |    | L1 / AØ          | L2/BØ | L3/CØ |    |   |  |  |  |

Table 2-7: Voltage measuring - terminal assignment - generator, 3Ph 3W

Page 28/249 © Woodward

<sup>3</sup> For different voltage systems, different wiring terminals have to be used.

#### **Voltage Measuring: Busbar**

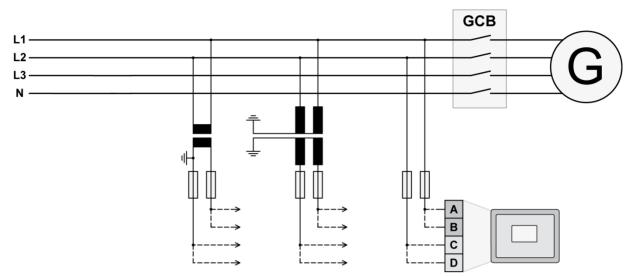

Figure 2-15: Voltage measuring - busbar

| Figure | Terminal | Description                |         | $A_{max}$           |
|--------|----------|----------------------------|---------|---------------------|
| Α      | 37       | Busbar Voltage AØ (L1)     | 120 Vac | 2.5 mm <sup>2</sup> |
| В      | 38       | Busbar Voltage AØ (LT)     | 480 Vac | 2.5 mm <sup>2</sup> |
| С      | 39       | Busher Voltage BØ (L2)   N | 120 Vac | 2.5 mm <sup>2</sup> |
| D      | 40       | Busbar Voltage BØ (L2)   N | 480 Vac | 2.5 mm <sup>2</sup> |

Table 2-8: Voltage measuring - terminal assignment - busbar voltage

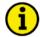

#### **NOTE**

If parameter 1803 ("Bus PT secondary rated volt.") is configured with a value between 50 and 130 V, the 120 V input terminals must be used for proper measurement.

If parameter 1803 ("Bus PT secondary rated volt.") is configured with a value between 131 and 480 V, the 480 V input terminals must be used for proper measurement.

© Woodward Page 29/249

#### Voltage Measuring: Busbar, Parameter Setting '1Ph 2W' (1-phase, 2-wire)

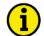

#### **NOTE**

The 1-phase, 2-wire measurement may be performed phase-neutral or phase-phase. Please note to configure and wire the DSLC-2 consistently. Refer to the chapter Configuration & Operation.

#### '1Ph 2W' Phase-Neutral Measuring

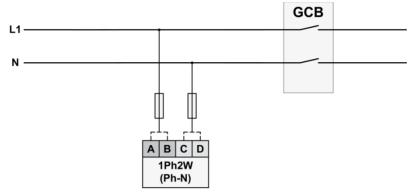

Figure 2-16: Voltage measuring - busbar measuring inputs, 1Ph 2W (phase-neutral)

| 1Ph 2W                 |         | Wiring terminals |                       |       |                                           |                  |  |  |   |  |  |
|------------------------|---------|------------------|-----------------------|-------|-------------------------------------------|------------------|--|--|---|--|--|
| Rated voltage (range)  | [1]     | ] 100 V (50      | to 130 V <sub>e</sub> | eff.) | [4] 400 V (131 to 480 V <sub>eff.</sub> ) |                  |  |  | 4 |  |  |
| Measuring range (max.) |         | [1] 0 to 150 Vac |                       |       |                                           | [4] 0 to 600 Vac |  |  |   |  |  |
| Figure                 | Α       | С                |                       |       | В                                         | D                |  |  |   |  |  |
| DSLC-2 terminal        | 37      | 39               |                       |       | 38                                        | 40               |  |  |   |  |  |
| Phase                  | L1 / AØ | N                |                       |       | L1 / AØ                                   | N                |  |  |   |  |  |

Table 2-9: Voltage measuring - terminal assignment - busbar, 1Ph 2W (phase-neutral)

#### '1Ph 2W' Phase-Phase Measuring

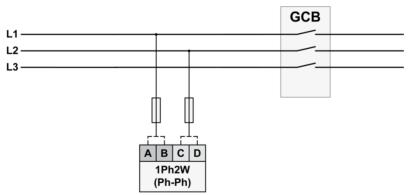

Figure 2-17: Voltage measuring - busbar measuring inputs, 1Ph 2W (phase-phase)

| 1Ph 2W                 |         | Wiring terminals |                       |       |                                           |                  |  |  |   |  |  |
|------------------------|---------|------------------|-----------------------|-------|-------------------------------------------|------------------|--|--|---|--|--|
| Rated voltage (range)  | [1      | ] 100 V (50      | to 130 V <sub>e</sub> | eff.) | [4] 400 V (131 to 480 V <sub>eff.</sub> ) |                  |  |  | 5 |  |  |
| Measuring range (max.) |         | [1] 0 to 150 Vac |                       |       |                                           | [4] 0 to 600 Vac |  |  |   |  |  |
| Figure                 | Α       | С                |                       |       | В                                         | D                |  |  |   |  |  |
| DSLC-2 terminal        | 37      | 37 39            |                       |       | 38                                        | 40               |  |  |   |  |  |
| Phase                  | L1 / AØ | L2/BØ            |                       |       | L1 / AØ                                   | L2/BØ            |  |  |   |  |  |

Table 2-10: Voltage measuring - terminal assignment - busbar, 1Ph 2W (phase-phase)

Page 30/249 © Woodward

Incorrect measurements are possible if both voltage systems use the same N terminal.

<sup>5</sup> Incorrect measurements are possible if both voltage systems use the same N terminal.

#### **Voltage Measuring: Auxiliary Busbar**

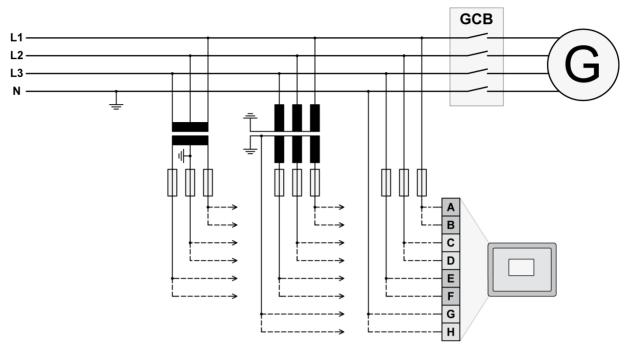

Figure 2-18: Voltage measuring – auxiliary busbar

| Figure | Terminal | Description                      |         | $A_{\text{max}}$    |
|--------|----------|----------------------------------|---------|---------------------|
| Α      | 21       | Auxiliary Busbar Voltage AØ (L1) | 100 Vac | 2.5 mm <sup>2</sup> |
| В      | 22       | Auxiliary Busbar Voltage Ab (L1) | 480 Vac | 2.5 mm <sup>2</sup> |
| С      | 23       | Auxilians Bushar Voltage BØ (L2) | 100 Vac | 2.5 mm <sup>2</sup> |
| D      | 24       | Auxiliary Busbar Voltage BØ (L2) | 480 Vac | 2.5 mm <sup>2</sup> |
| Е      | 25       | Auxilians Bushar Voltage CØ (L2) | 100 Vac | 2.5 mm <sup>2</sup> |
| F      | 26       | Auxiliary Busbar Voltage CØ (L3) | 480 Vac | 2.5 mm <sup>2</sup> |
| G      | 27       | Auxilian/ Rughar Voltago N       | 100 Vac | 2.5 mm <sup>2</sup> |
| Н      | 28       | Auxiliary Busbar Voltage N       | 480 Vac | 2.5 mm <sup>2</sup> |

Table 2-11: Voltage measuring - terminal assignment - auxiliary busbar voltage

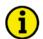

#### **NOTE**

If parameter 1803 ("Bus PT secondary rated volt.") is configured with a value between 50 and 130 V, the 120 V input terminals must be used for proper measurement.

If parameter 1803 ("Bus PT secondary rated volt.") is configured with a value between 131 and 480 V, the 480 V input terminals must be used for proper measurement.

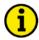

#### NOTE

If the DSLC-2 is intended to be operated in parallel with the mains, the mains voltage measuring inputs must be connected. If an external mains decoupling is performed, jumpers between busbar and auxiliary busbar voltage measuring inputs may be installed.

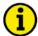

#### NOTE

Connection plausibility is checked: If the Busbar is not connected but Auxiliary Busbar is connected the "Busbar mismatch" Alarm ID 7770 occurs. This alarm is triggered when either the L1-L2 phase-phase voltage of the Aux busbar or the original busbar is lower or higher than the operation ranges (but higher than dead bus closure limit).

Dependent on the configuration "auxiliary busbar measurement" it will be checked when

- Auxiliary system available = "No"
   then the auxiliary busbar has no influence and therefore an alarm is never triggered
- Auxiliary system available = "Yes" then the auxiliary busbar with L1-L2 and the original busbar L1-L2 is checked if lower or higher than operating ranges

The dead busbar closure shall be blocked, when this alarm occurs.

© Woodward Page 31/249

#### Voltage Measuring: Auxiliary Busbar, Parameter Setting '3Ph 4W' (3-phase, 4-wire)

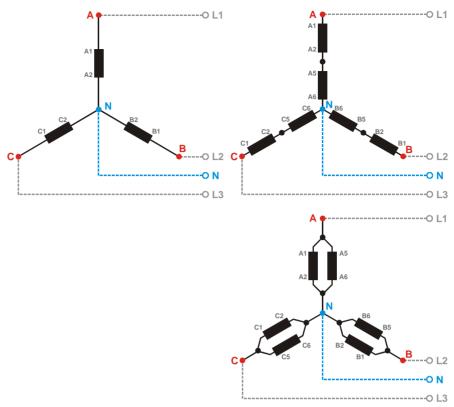

Figure 2-19: Voltage measuring - auxiliary busbar PT windings, 3Ph 4W

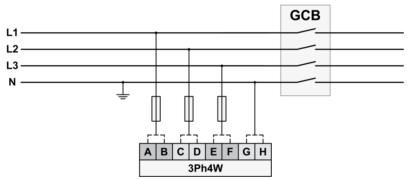

Figure 2-20: Voltage measuring - auxiliary busbar measuring inputs, 3Ph 4W

| 3Ph 4W                 |         | Wiring terminals |                       |       |                  |                                           |       |    |   |  |  |
|------------------------|---------|------------------|-----------------------|-------|------------------|-------------------------------------------|-------|----|---|--|--|
| Rated voltage (range)  | [1      | ] 120 V (50      | to 130 V <sub>e</sub> | eff.) | [4]              | [4] 480 V (131 to 480 V <sub>eff.</sub> ) |       |    |   |  |  |
| Measuring range (max.) |         | [1] 0 to         | 150 Vac               |       | [4] 0 to 600 Vac |                                           |       |    | 6 |  |  |
| Figure                 | Α       | С                | Е                     | G     | В                | D                                         | F     | Н  |   |  |  |
| DSLC-2 terminal        | 21      | 23               | 25                    | 27    | 22               | 24                                        | 26    | 28 |   |  |  |
| Phase                  | L1 / AØ | L2/BØ            | L3/CØ                 | N     | L1 / AØ          | L2/BØ                                     | L3/CØ | N  |   |  |  |

Table 2-12: Voltage measuring - terminal assignment - auxiliary busbar, 3Ph 4W

Page 32/249 © Woodward

<sup>6</sup> For different voltage systems, different wiring terminals have to be used. Incorrect measurements are possible if both voltage systems use the same N terminal.

## Voltage Measuring: Auxiliary Busbar, Parameter Setting '3Ph 3W' (3-phase, 3-wire)

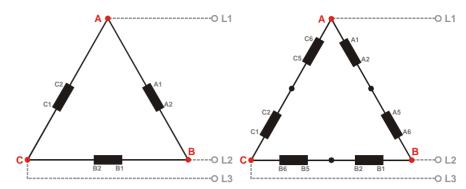

Figure 2-21: Voltage measuring - auxiliary busbar PT windings, 3Ph 3W

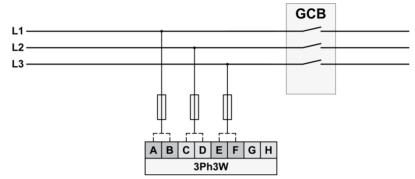

Figure 2-22: Voltage measuring - auxiliary busbar measuring inputs, 3Ph 3W

| 3Ph 3W                 |         | Wiring terminals                                                                   |       |    |         |                  |       | Note |  |
|------------------------|---------|------------------------------------------------------------------------------------|-------|----|---------|------------------|-------|------|--|
| Rated voltage (range)  | [1      | [1] 120 V (50 to 130 V <sub>eff.</sub> ) [4] 480 V (131 to 480 V <sub>eff.</sub> ) |       |    |         |                  |       | 7    |  |
| Measuring range (max.) |         | [1] 0 to 150 Vac                                                                   |       |    |         | [4] 0 to 600 Vac |       |      |  |
| Figure                 | Α       | С                                                                                  | Е     | G  | В       | D                | F     | Н    |  |
| DSLC-2 terminal        | 21      | 23                                                                                 | 25    | 27 | 22      | 24               | 26    | 28   |  |
| Phase                  | L1 / AØ | L2/BØ                                                                              | L3/CØ |    | L1 / AØ | L2/BØ            | L3/CØ |      |  |

Table 2-13: Voltage measuring - terminal assignment - auxiliary busbar, 3Ph 3W

© Woodward Page 33/249

<sup>7</sup> For different voltage systems, different wiring terminals have to be used.

# **Current Measuring**

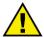

#### **CAUTION**

Before disconnecting the device, ensure that the current transformer/CT is short-circuited.

#### **Generator Current**

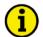

#### **NOTE**

Generally, one line of the current transformers secondary is to be grounded close to the CT.

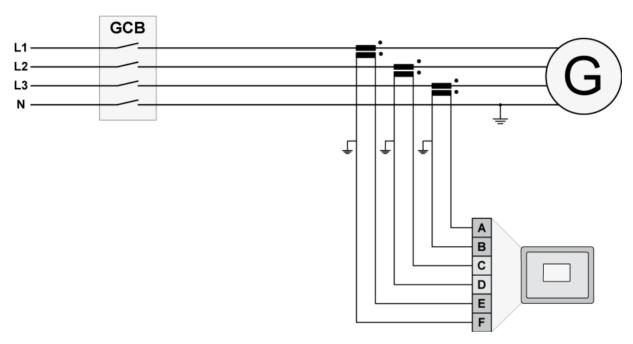

Figure 2-23: Current measuring - generator

| Figure | Terminal | Description                   | $A_{max}$           |
|--------|----------|-------------------------------|---------------------|
| Α      | 8        | Generator current C (L3) – X1 | 2.5 mm <sup>2</sup> |
| В      | 7        | Generator current C (L3) – X2 | 2.5 mm <sup>2</sup> |
| С      | 6        | Generator current B (L2) – X1 | 2.5 mm <sup>2</sup> |
| D      | 5        | Generator current B (L2) – X2 | 2.5 mm <sup>2</sup> |
| E      | 4        | Generator current A (L1) – X1 | 2.5 mm <sup>2</sup> |
| F      | 3        | Generator current A (L1) – X2 | 2.5 mm <sup>2</sup> |

Table 2-14: Current measuring - terminal assignment - generator current

Page 34/249 © Woodward

#### Current Measuring: Generator, Parameter Setting 'L1 L2 L3'

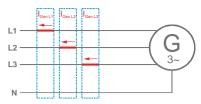

Figure 2-24: Current measuring - generator, L1 L2 L3

| L1 L2 L3        | Wiring terminals |            |            |            |            |            | Notes |
|-----------------|------------------|------------|------------|------------|------------|------------|-------|
| DSLC-2 terminal | 3                | 4          | 5          | 6          | 7          | 8          |       |
| Phase           | X2 - A(L1)       | X1 - A(L1) | X2 - B(L2) | X1 - B(L2) | X2 - C(L3) | X1 - C(L3) |       |

Table 2-15: Current measuring - terminal assignment - generator, L1 L2 L3

## Current Measuring: Generator, Parameter Setting 'Phase L1', 'Phase L2' & 'Phase L3'

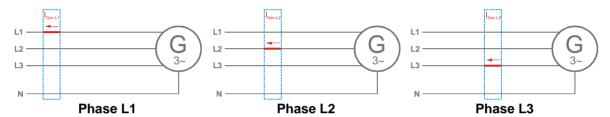

Figure 2-25: Current measuring - generator, phase Lx

|                 |            | Notes      |            |            |            |            |  |
|-----------------|------------|------------|------------|------------|------------|------------|--|
| Phase L1        |            |            |            |            |            |            |  |
| DSLC-2 terminal | 3          | 4          | 5          | 6          | 7          | 8          |  |
| Phase           | X2 - A(L1) | X1 - A(L1) |            |            |            |            |  |
| Phase L2        |            |            |            |            |            |            |  |
| DSLC-2 terminal | 3          | 4          | 5          | 6          | 7          | 8          |  |
| Phase           |            |            | X2 - B(L2) | X1 - B(L2) |            |            |  |
| Phase L3        |            |            |            |            |            |            |  |
| DSLC-2 terminal | 3          | 4          | 5          | 6          | 7          | 8          |  |
| Phase           |            |            |            |            | X2 - C(L3) | X1 - C(L3) |  |

Table 2-16: Current measuring - terminal assignment - generator, phase Lx

© Woodward Page 35/249

#### **Power Measuring**

If the unit's current transformers are wired according to the diagram shown, the following values are displayed.

| Parameter                      | Description             | Sign displayed |
|--------------------------------|-------------------------|----------------|
| Generator real power           | Genset generating kW    | + Positive     |
| Generator real power           | Genset in reverse power | - Negative     |
| Generator power factor (cos φ) | Inductive / lagging     | + Positive     |
| Generator power factor (cos φ) | Capacitive / leading    | - Negative     |

Table 2-17: Power measuring - sign displayed

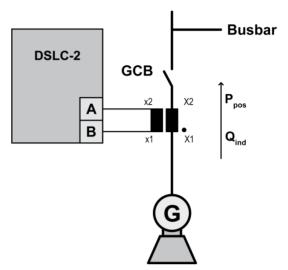

Figure 2-26: Power measuring - direction of power

| Figure | Terminal | Description                 | $A_{max}$           |
|--------|----------|-----------------------------|---------------------|
| Α      | 3        | X2 A (L1) Generator Current | 2.5 mm <sup>2</sup> |
| В      | 4        | X1 A (L1) Generator Current | 2.5 mm <sup>2</sup> |

Table 2-18: Power measuring - terminal assignment

#### **Power Factor Definition**

The phasor diagram is used from the generator's view. Power factor is defined as follows.

Power Factor is defined as a ratio of the real power to apparent power. In a purely resistive circuit, the voltage and current waveforms are instep resulting in a ratio or power factor of 1.00 (often referred to as unity). In an inductive circuit, the current lags behind the voltage waveform resulting in usable power (real power) and unusable power (reactive power). This results in a positive ratio or lagging power factor (i.e. 0.85lagging). In a capacitive circuit, the current waveform leads the voltage waveform resulting in usable power (real power) and unusable power (reactive power). This results in a negative ratio or a leading power factor (i.e. 0.85leading).

**Inductive:** Electrical load whose current waveform lags the voltage waveform thus having a lagging power factor. Some inductive loads such as electric motors have a large startup current requirement resulting in lagging power factors.

Capacitive: Electrical load whose current waveform leads the voltage waveform thus having a leading power factor. Some capacitive loads such as capacitor banks or buried cable result in leading power factors.

Page 36/249 © Woodward

Different power factor displays at the unit:

| i0.91 (inductive) | c0.93 (capacitive) |
|-------------------|--------------------|
| lg.91 (lagging)   | ld.93 (leading)    |

Reactive power display at the unit:

| 70 kvar (positive) | -60 kvar (negative) |
|--------------------|---------------------|
|--------------------|---------------------|

#### Output at the interface:

| + | (positive) | - (negative) |
|---|------------|--------------|

In relation to the voltage, the current is

|           | lleading |  |
|-----------|----------|--|
| l lagging |          |  |
| l ragging |          |  |

The generator is

| over excited | under excited |
|--------------|---------------|

Control: If the control unit is equipped with a power factor controller while in parallel with the utility:

A voltage lower "-" signal is output as long as the measured value is "more inductive" than the reference setpoint

Example: measured = i0.91; setpoint = i0.95

A voltage raise "+" signal is output as long as the measured value is "more capacitive" than the reference setpoint

Example: measured = c0.91; setpoint = c0.95

#### Phasor diagram:

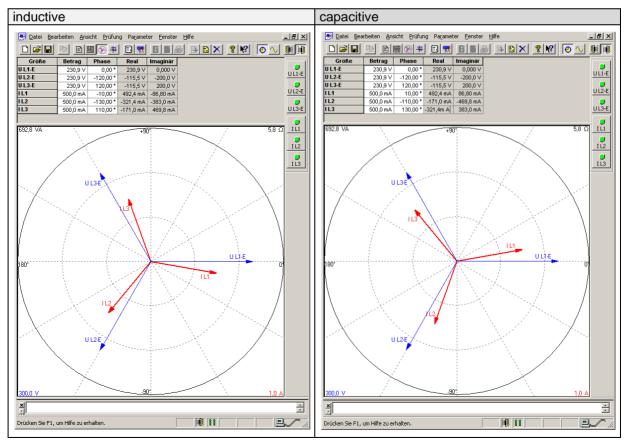

Table 2-19: Phasor diagram - inductive / capacitive

© Woodward Page 37/249

# **Discrete Inputs**

# **Discrete Inputs: Signal Polarity**

The discrete inputs are electrically isolated, which permits the polarity of the connections to be either positive or negative.

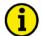

#### NOTE

All discrete inputs must use the same polarity, either positive or negative signals, due to the common ground.

# **Discrete Inputs: Positive Polarity Signal**

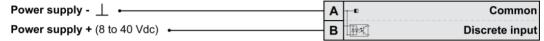

Figure 2-27: Discrete inputs - alarm/control input - positive signal

# **Discrete Inputs: Negative Polarity Signal**

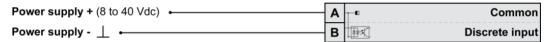

Figure 2-28: Discrete inputs - alarm/control input - negative signal

| Teri          | minal                         | Description            | ۸                                          |                     |
|---------------|-------------------------------|------------------------|--------------------------------------------|---------------------|
| Term.         | Com.                          | Description            |                                            | $A_{max}$           |
| Α             | В                             |                        |                                            |                     |
|               | 67                            | Discrete input [DI 01] | Check                                      | 2.5 mm <sup>2</sup> |
|               | 68                            | Discrete input [DI 02] | Permissive                                 | 2.5 mm <sup>2</sup> |
|               | 69                            | Discrete input [DI 03] | Run                                        | 2.5 mm <sup>2</sup> |
|               | 70                            | Discrete input [DI 04] | CB Aux                                     | 2.5 mm <sup>2</sup> |
| 66            | 71                            | Discrete input [DI 05] | Voltage Raise                              | 2.5 mm <sup>2</sup> |
| GND           | 72                            | Discrete input [DI 06] | Voltage Lower                              | 2.5 mm <sup>2</sup> |
| com-          | 73                            | Discrete input [DI 07] | Base Load                                  | 2.5 mm <sup>2</sup> |
| mon<br>ground | 1 /4 I DISCRETE INDUT IDI USI |                        | Load (energized)/<br>Unload (de-energized) | 2.5 mm <sup>2</sup> |
|               | 75                            | Discrete input [DI 09] | Ramp Pause                                 | 2.5 mm <sup>2</sup> |
|               | 76                            | Discrete input [DI 10] | Load Raise                                 | 2.5 mm <sup>2</sup> |
|               | 77                            | Discrete input [DI 11] | Load Lower                                 | 2.5 mm <sup>2</sup> |
|               | 78                            | Discrete input [DI 12] | Process Control                            | 2.5 mm <sup>2</sup> |

Table 2-20: Discrete input - terminal assignment 1(2)

| Ter         | minal      | Description            |       |                     | Λ                   |
|-------------|------------|------------------------|-------|---------------------|---------------------|
| Term.       | Com.       | Description            |       |                     | $A_{max}$           |
| Α           | В          |                        |       |                     |                     |
|             | 141        | Discrete input [DI 13] | {all} | Segment No. 12 Act. | 2.5 mm <sup>2</sup> |
|             | 142        | Discrete input [DI 14] | {all} | Segment No. 23 Act. | 2.5 mm <sup>2</sup> |
|             | 143        | Discrete input [DI 15] | {all} | Segment No. 34 Act. | 2.5 mm <sup>2</sup> |
| 152         | 144<br>145 | Discrete input [DI 16] | {all} | Segment No. 45 Act. | 2.5 mm <sup>2</sup> |
| OND         |            | Discrete input [DI 17] | {all} | Segment No. 56 Act. | 2.5 mm <sup>2</sup> |
| GND<br>com- | 146        | Discrete input [DI 18] | {all} | Segment No. 67 Act. | 2.5 mm <sup>2</sup> |
| mon         | 147        | Discrete input [DI 19] | {all} | Segment No. 78 Act. | 2.5 mm <sup>2</sup> |
| ground      | 148        | Discrete input [DI 20] | {all} | Segment No. 81 Act. | 2.5 mm <sup>2</sup> |
|             | 149        | Discrete input [DI 21] | {all} | Droop mode (DI21)   | 2.5 mm <sup>2</sup> |
|             | 150        | Discrete input [DI 22] | {all} | Modbus Reset        | 2.5 mm <sup>2</sup> |
|             | 151        | Discrete input [DI 23] | {all} | System update       | 2.5 mm <sup>2</sup> |

Table 2-21: Discrete input - terminal assignment 2(2)

Page 38/249 © Woodward

DIs 13 .. 20 are used for fixing segment membership. The combinations of the other DIs' define the current droop mode and load control mode and the ramp rates used.

|                               | DI<br>CB AUX | <b>DI</b><br>Load/<br>(Unload) | <b>DI</b><br>Base Load | DI<br>Process<br>Control | DI<br>Ramp Pause | DI<br>Setpoint<br>Raise | DI<br>Setpoint<br>Lower | DI<br>Droop mode<br>(DI21) |
|-------------------------------|--------------|--------------------------------|------------------------|--------------------------|------------------|-------------------------|-------------------------|----------------------------|
| Unregulated Droop             | 0            | х                              | х                      | х                        | х                | х                       | х                       | 0                          |
| Regulated Droop               | 1            | х                              | х                      | х                        | х                | х                       | х                       | 1                          |
| Load Sharing                  | 1            | 1                              | 0                      | 0                        | 0                | х                       | х                       | 0                          |
| Load Sharing (at unload trip) | 1            | 0                              | 0                      | 0                        | 0                | х                       | х                       | 0                          |
| Base Load                     | 1            | 1                              | 1                      | 0                        | 0                | х                       | х                       | 0                          |
| Base Load<br>(at unload trip) | 1            | 0                              | 1                      | 0                        | 0                | х                       | х                       | 0                          |
| Base Load Remote              | 1            | 1                              | 1                      | 0                        | 0                | 1                       | 1                       | 0                          |
| Base Load Raise               | 1            | 1                              | 1                      | 0                        | 0                | 1                       | 0                       | 0                          |
| Base Load Lower               | 1            | 1                              | 1                      | 0                        | 0                | 0                       | 1                       | 0                          |
| Process Control               | 1            | 1                              | х                      | 1                        | 0                | х                       | х                       | 0                          |
| Process Raise                 | 1            | 1                              | х                      | 1                        | 0                | 1                       | 0                       | 0                          |
| Process Lower                 | 1            | 1                              | Х                      | 1                        | 0                | 0                       | 1                       | 0                          |
| Process Remote                | 1            | 1                              | Х                      | 1                        | 0                | 1                       | 1                       | 0                          |
| Ramp Pause                    | 1            | х                              | х                      | х                        | 1                | х                       | х                       | 0                          |

Table 2-22: Load control modes DSLC-2

© Woodward Page 39/249

# **Relay Outputs**

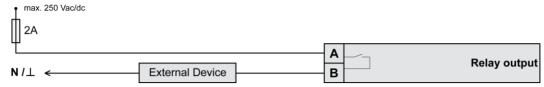

Figure 2-29: Relay outputs

| Tern    | ninal     | Description         |         | Δ                     |      |                     |
|---------|-----------|---------------------|---------|-----------------------|------|---------------------|
| Term.   | Com.      | Description         |         |                       |      | $A_{max}$           |
| Α       | В         | Form A, N.O. make   | contact | Type ↓                |      |                     |
| 42      | 41        | Relay output [R 01] | {all}   | Alarm (Self Test OK)  | N.O. | 2.5 mm <sup>2</sup> |
| 43      |           | Relay output [R 02] | {all}   | Load Switch           | N.O. | 2.5 mm <sup>2</sup> |
| 44      | 46        | Relay output [R 03] | {all}   | High Limit            | N.O. | 2.5 mm <sup>2</sup> |
| 45      |           | Relay output [R 04] | {all}   | Low Limit             | N.O. | 2.5 mm <sup>2</sup> |
| 48      | 47        | Relay output [R 05] | {all}   | Breaker Open *1       | N.O. | 2.5 mm <sup>2</sup> |
| 50      | 49        | Relay output [R 06] | {all}   | Breaker Close         | N.O. | 2.5 mm <sup>2</sup> |
| 52      | 51        | Relay output [R 07] | {all}   | Centr. Alarm          | N.O. | 2.5 mm <sup>2</sup> |
| 54      | 53        | Relay output [R 08] | {all}   | Alarm 1 / Freq. raise | N.O. | 2.5 mm <sup>2</sup> |
| 56      | 55        | Relay output [R 09] | {all}   | Alarm 2 / Freq. lower | N.O. | 2.5 mm <sup>2</sup> |
| 57      |           | Relay output [R 10] | {all}   | Alarm 3               | N.O. | 2.5 mm <sup>2</sup> |
| 58      | 60        | Relay output [R 11] | {all}   | Voltage Raise         | N.O. | 2.5 mm <sup>2</sup> |
| 59      |           | Relay output [R 12] | {all}   | Voltage Lower         | N.O. | 2.5 mm <sup>2</sup> |
| N.Onorm | ally open | (make) contact      | ,       | 1 = inverted relay    |      |                     |

Table 2-23: Relay outputs - terminal assignment

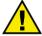

#### **CAUTION**

The discrete output "Alarm (Self Test OK)" can be wired in series with an emergency stop function. This means that it must be ensured that the generator circuit breaker can be opened, if this discrete output is de-energized. We recommend signaling this fault independently from the unit if the availability of the plant is important.

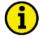

#### **NOTE**

The relay output [R 05] "Breaker Open" opens the breaker by opening the contacts. The contacts are closed if the generator voltage and frequency are in operating range and no open command is active.

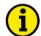

# **NOTE**

Alarms 1, 2, and 3 can be used for monitoring only. Don't use alarm messages for protection control!

Page 40/249 © Woodward

|                                  | DO01<br>Alarm | DO02<br>Load<br>Switch | DO03<br>High<br>Limit | DO04<br>Low<br>Limit | DO05<br>Breaker<br>Open | DO06<br>Breaker<br>Close | DO07<br>Centr.<br>Alarm | DO08<br>Alarm 1 | DO09<br>Alarm 2 | DO10<br>Alarm 3 | DO11<br>Voltage<br>Raise | DO12<br>Voltage<br>Lower |
|----------------------------------|---------------|------------------------|-----------------------|----------------------|-------------------------|--------------------------|-------------------------|-----------------|-----------------|-----------------|--------------------------|--------------------------|
| Self Test                        | Х             |                        |                       |                      |                         |                          |                         |                 |                 |                 |                          |                          |
| Load switch alarm                |               |                        |                       |                      |                         |                          |                         |                 |                 |                 |                          |                          |
| Reverse power                    |               | Х                      |                       |                      |                         |                          |                         |                 |                 |                 |                          |                          |
| High load limit                  |               |                        |                       |                      |                         |                          |                         |                 |                 |                 |                          |                          |
| High process limit               |               |                        | x                     |                      |                         |                          |                         |                 |                 |                 |                          |                          |
| High voltage limit               |               |                        |                       |                      |                         |                          |                         |                 |                 |                 |                          |                          |
| Low load limit                   |               |                        |                       |                      |                         |                          |                         |                 |                 |                 |                          |                          |
| Low process limit                |               |                        |                       | х                    |                         |                          |                         |                 |                 |                 |                          |                          |
| Low voltage limit                |               |                        |                       |                      |                         |                          |                         |                 |                 |                 |                          |                          |
| Gen. out of range                |               |                        |                       |                      | ,,                      |                          |                         |                 |                 |                 |                          |                          |
| Gen. Unload (DI 8)               |               |                        |                       |                      | Х                       |                          |                         |                 |                 |                 |                          |                          |
| Synchronization dead bus closure |               |                        |                       |                      |                         | х                        |                         |                 |                 |                 |                          |                          |
| Synchronizer timeout             |               |                        |                       |                      |                         |                          |                         |                 |                 |                 |                          |                          |
| Reclose limit                    |               |                        |                       |                      |                         |                          |                         |                 |                 |                 |                          |                          |
| High load limit                  |               |                        |                       |                      |                         |                          |                         |                 |                 |                 |                          |                          |
| Low load limit                   |               |                        |                       |                      |                         |                          |                         |                 |                 |                 |                          |                          |
| High process limit               |               |                        |                       |                      |                         |                          |                         |                 |                 |                 |                          |                          |
| Low process limit                |               |                        |                       |                      |                         |                          |                         |                 |                 |                 |                          |                          |
| Low voltage limit                |               |                        |                       |                      |                         |                          |                         |                 |                 |                 |                          |                          |
| High voltage limit               |               |                        |                       |                      |                         |                          |                         |                 |                 |                 |                          |                          |
| Voltage range limit              |               |                        |                       |                      |                         |                          | Х                       | х               | Х               | х               |                          |                          |
| Communication er-                |               |                        |                       |                      |                         |                          |                         |                 |                 |                 |                          |                          |
| Missing member                   |               |                        |                       |                      |                         |                          |                         |                 |                 |                 |                          |                          |
| Centralized alarm,               |               |                        |                       |                      |                         |                          |                         |                 |                 |                 |                          |                          |
| GCB open fail                    |               |                        |                       |                      |                         |                          |                         |                 |                 |                 |                          |                          |
| Deadbus closure mismatch         |               |                        |                       |                      |                         |                          |                         |                 |                 |                 |                          |                          |
| Busbar mismatch                  |               |                        |                       |                      |                         |                          |                         |                 |                 |                 |                          |                          |
| Rotation mismatch                |               |                        |                       |                      |                         |                          |                         |                 |                 |                 |                          |                          |
| 3pos voltage                     |               |                        |                       |                      |                         |                          |                         |                 |                 |                 |                          |                          |
| increase,                        |               |                        |                       |                      |                         |                          |                         |                 |                 |                 | x                        | х                        |
| 3pos pf increase                 |               |                        |                       |                      |                         |                          |                         |                 |                 |                 |                          |                          |
| 3pos voltage<br>lower            |               |                        |                       |                      |                         |                          |                         |                 |                 |                 | x                        | х                        |
| 3pos pf lower                    |               |                        |                       |                      |                         |                          |                         |                 |                 |                 |                          |                          |
| 3pos frequency increase          |               |                        |                       |                      |                         |                          |                         |                 |                 |                 |                          |                          |
| 3pos active power increase       |               |                        |                       |                      |                         |                          |                         | Х               |                 |                 |                          |                          |
| 3pos frequency lower             |               |                        |                       |                      |                         |                          |                         |                 |                 |                 |                          |                          |
| 3pos active power lower          |               |                        |                       |                      |                         |                          |                         |                 | Х               |                 |                          |                          |

Table 2-24: Relay output driven by ...

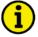

# **NOTE**

Refer to Appendix B: "Connecting 24 V Relays" on page 226 for interference suppressing circuits when connecting 24 V relays.

© Woodward Page 41/249

# **Analog Inputs**

The following senders may be used for the analog inputs:

- 0 to 20mA
- 4 to 20mA
- 0 to 10V
- 0 to 5V
- 1 to 5V

# **Wiring Examples**

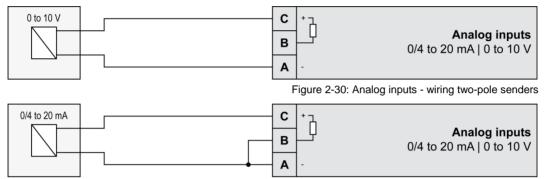

Figure 2-31: Analog inputs - wiring two-pole senders, external jumper used for current input.

| Figure | Terminal | Description                                      | $A_{max}$           |  |  |
|--------|----------|--------------------------------------------------|---------------------|--|--|
| Α      | 83       | Analog input [Al Od]                             | 2.5 mm <sup>2</sup> |  |  |
| В      | 84       | unalog input [Al 01] Lemote Load Reference Input | 2.5 mm <sup>2</sup> |  |  |
| С      | 85       | Temote Load Reference input                      |                     |  |  |
| Α      | 86       | Analog input [Al 02]                             | 2.5 mm <sup>2</sup> |  |  |
| В      | 87       |                                                  | 2.5 mm <sup>2</sup> |  |  |
| С      | 88       | F100ess Signal Input                             |                     |  |  |
| Α      | 89       | Analan innut FALON                               | 2.5 mm <sup>2</sup> |  |  |
| В      | 90       | Analog input [Al 03] Reactive Load Input         | 2.5 mm <sup>2</sup> |  |  |
| С      | 91       | Troublive Load Input                             | 2.5 mm <sup>2</sup> |  |  |

Table 2-25: Analog inputs - terminal assignment - wiring two-pole senders

Page 42/249 © Woodward

# **Analog Outputs**

Controller speed and voltage bias output signals. Jumper configuration will change the function for a voltage output signal. Configuration for the speed and voltage bias outputs is done in Menu 6.2.

# **Controller Wiring**

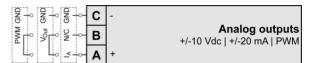

Figure 2-32: Analog controller output - Wiring and external jumper setting

| Туре                |   | Termi | inal           | Description                        | $A_{max}$           |
|---------------------|---|-------|----------------|------------------------------------|---------------------|
|                     | Α | 15    | I <sub>A</sub> |                                    | 2.5 mm <sup>2</sup> |
| Current             | В | 16    |                |                                    | 2.5 mm <sup>2</sup> |
| Current             | С | 17    | GND            |                                    | 2.5 mm <sup>2</sup> |
| .,                  | Α | 15    |                |                                    | 2.5 mm <sup>2</sup> |
| <b>V</b><br>Voltage | В | 16    | V <sub>A</sub> | Analog output [AO 01] Speed Bias   | 2.5 mm <sup>2</sup> |
| Voltage             | С | 17    | GND            |                                    | 2.5 mm <sup>2</sup> |
|                     | Α | 15    |                |                                    | 2.5 mm <sup>2</sup> |
| PWM                 | В | 16    | PWM            |                                    | 2.5 mm <sup>2</sup> |
|                     | С | 17    | GND            |                                    | 2.5 mm <sup>2</sup> |
|                     | Α | 18    | I <sub>A</sub> |                                    | 2.5 mm <sup>2</sup> |
| Current             | В | 19    |                |                                    | 2.5 mm <sup>2</sup> |
| Odifoni             | С | 20    | GND            |                                    | 2.5 mm <sup>2</sup> |
| .,                  | Α | 18    |                |                                    | 2.5 mm <sup>2</sup> |
| <b>V</b><br>Voltage | В | 19    | $V_A$          | Analog output [AO 02] Voltage Bias | 2.5 mm <sup>2</sup> |
| Voltago             | С | 20    | GND            |                                    | 2.5 mm <sup>2</sup> |
|                     | Α | 18    |                |                                    | 2.5 mm <sup>2</sup> |
| PWM                 | В | 19    | PWM            |                                    | 2.5 mm <sup>2</sup> |
|                     | C | 20    | GND            |                                    | 2.5 mm <sup>2</sup> |

Table 2-26: Bias signal outputs - analog or PWM

© Woodward Page 43/249

#### **Interfaces**

# **RS-485 Serial Interface (Serial Interface #2)**

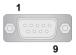

Figure 2-33: RS-485 interface #1 - overview

| Terminal | Description   | $A_{max}$ |
|----------|---------------|-----------|
| 1        | not connected | N/A       |
| 2        | B (TxD+)      | N/A       |
| 3        | not connected | N/A       |
| 4        | B' (RxD+)     | N/A       |
| 5        | not connected | N/A       |
| 6        | not connected | N/A       |
| 7        | A (TxD-)      | N/A       |
| 8        | not connected | N/A       |
| 9        | A' (RxD-)     | N/A       |

Table 2-27: RS-485 interface #1 - pin assignment

#### Half-Duplex with Modbus on RS-485

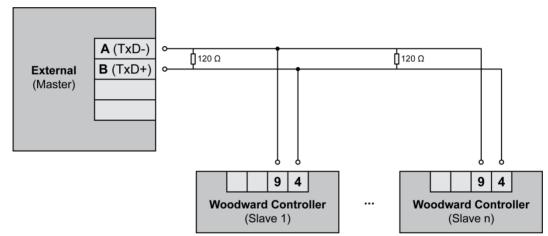

Figure 2-34: RS-485 Modbus - connection for half-duplex operation

#### **Full-Duplex with Modbus on RS-485**

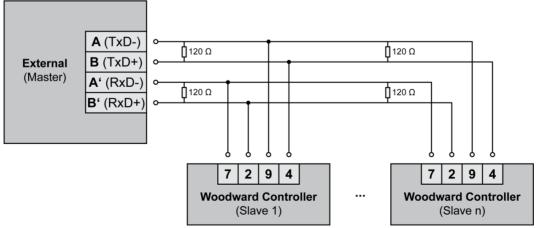

Figure 2-35: RS-485 Modbus - connection for full-duplex operation

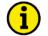

#### **NOTE**

Please note that the DSLC-2 must be configured for half- or full-duplex configuration (parameter 3173).

Page 44/249 © Woodward

# RS-232 Serial Interface (Serial Interface #1)

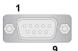

Figure 2-36: RS-232 interface - overview

| Terminal | Description           | $A_{max}$ |
|----------|-----------------------|-----------|
| 1        | not connected         | N/A       |
| 2        | RxD (receive data)    | N/A       |
| 3        | TxD (transmit data)   | N/A       |
| 4        | not connected         | N/A       |
| 5        | GND (system ground)   | N/A       |
| 6        | not connected         | N/A       |
| 7        | RTS (request to send) | N/A       |
| 8        | CTS (clear to send)   | N/A       |
| 9        | not connected         | N/A       |

Table 2-28: RS-232 interface - pin assignment

# **RJ-45 Ethernet Interfaces (Network A, Network B)**

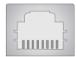

Figure 2-37: RJ-45 interfaces - overview

| Terminal | Description   | $A_{max}$ |
|----------|---------------|-----------|
| 1        | Tx+           | N/A       |
| 2        | Тх-           | N/A       |
| 3        | Rx+           | N/A       |
| 4        | not connected | N/A       |
| 5        | not connected | N/A       |
| 6        | Rx-           | N/A       |
| 7        | not connected | N/A       |
| 8        | not connected | N/A       |

Table 2-29: RJ-45 interfaces - pin assignment

© Woodward Page 45/249

# Chapter 3. Configuration & Operation

# **Configuration via PC**

# Install ToolKit Configuration and Visualization Software

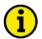

#### NOTE

Woodward's ToolKit software is required to configure the unit via PC.

ToolKit Version 5.2 or higher

#### Install ToolKit Software

- 1. Please insert the enclosed Product CD in the CD-ROM drive of your computer
- 2. The CD is going to start automatically (autostart function needs to be activated)
- 3. Please go to the section "Software" and follow the instructions described there

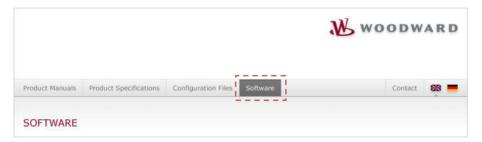

Alternatively, ToolKit can be downloaded from our Website. Please proceed as follows:

- Go to http://www.woodward.com/software
- Select ToolKit in the list and click the "Go" button
- Click "More Info" to get further information about ToolKit
- Choose the preferred software version and click "Download"
- Now you need to login with your e-mail address or register first
- · The download will start immediately

Minimum system requirements for ToolKit:

- Microsoft Windows® 10, 8.1, 7, Vista (32- & 64-bit
- Microsoft .NET Framework version 4.5.1 or higher
- 1 GHz or faster x86 or x64 processor
- 1 GB of RAM
- Minimum 800 by 600 pixel screen with 256 colors
- Serial Port and Serial Extension Cable
- CD-ROM drive

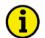

#### NOTE

Required version or higher of Microsoft .NET Framework must be installed on your computer to be able to install ToolKit. If not already installed, Microsoft .NET Framework will be installed automatically if internet access is given. Alternatively, you can use the .NET Framework installer which can be found on the Product CD.

Page 46/249 © Woodward

# **Install ToolKit Configuration Files**

- 1. Please insert the enclosed Product CD in the CD-ROM drive of your computer
- 2. The CD is going to start automatically (autostart function needs to be activated)
- 3. Please go to the section "Configuration Files" and follow the instructions described there

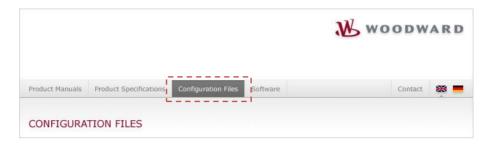

Alternatively, ToolKit configuration files can be downloaded from our Website. Please proceed as follows:

- Go to http://www.woodward.com/software/configfiles/
- Please insert the part number (P/N) and revision of your device into the corresponding fields
- Select ToolKit in the application type list
- Click "Search"

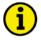

#### **NOTE**

ToolKit is using the following files:

#### \*.WTOOL

File name composition: [P/N1]\*1-[Revision] [Language ID] [P/N2]\*2-[Revision] [# of visualized

gens].WTOOL

Example file name: 8440-1234-NEW US 5418-1234-NEW.WTOOL

Content of the file: Display screens and pages for online configuration, which are associated with

the respective \*.SID file

#### \*.SID

File name composition: [P/N2]\*2-[Revision].SID Example file name: 5418-1234-NEW.SID

Content of the file: All display and configuration parameters available in ToolKit

SID = Service Interface Definition)

#### \*.WSET

File name composition: [user defined].WSET Example file name: DSLC\_settings.WSET

Content of the file: Default settings of the ToolKit configuration parameters provided by the SID

file or user-defined settings read out of the unit.

© Woodward Page 47/249

<sup>\*1</sup> P/N1 = Part number of the unit

<sup>\*2</sup> P/N2 = Part number of the software in the unit

# **Starting ToolKit Software**

- 1. Start ToolKit via Windows Start menu -> Programs -> Woodward -> ToolKit 5.x
- 2. Please press the button "Open Tool"

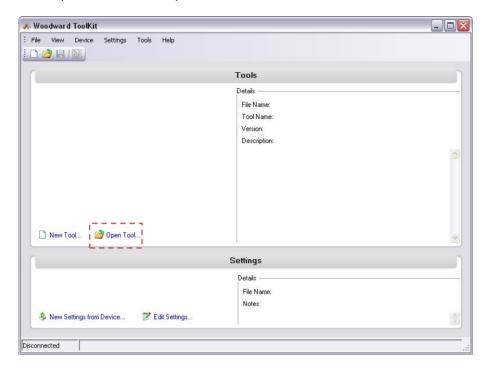

- 3. Go to the "Application" folder and open then the folder equal to the part number (P/N) of your device (e.g. 8440-1234). Select the wtool file (e.g. 8440-1234-NEW\_US\_5418-1234-NEW.wtool) and click "Open" to start the configuration file
- 4. Now the home page of the ToolKit configuration screen appears

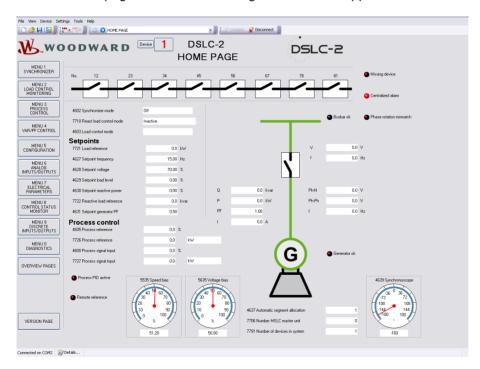

Page 48/249 © Woodward

# **Configure ToolKit Software**

1. Start the configuration by using the toolbar. Please go to Tools -> Options

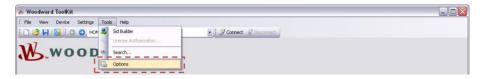

2. The options window will be displayed

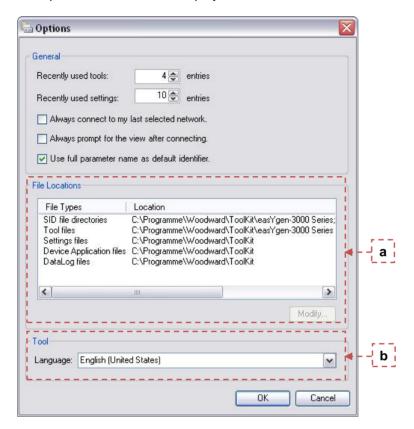

- a. Adjust the default locations of the configuration files
- b. The displayed language can be selected here
- 3. The changes become effective after clicking "OK"

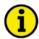

#### **NOTE**

Please use the ToolKit online help for further information.

© Woodward Page 49/249

# Connecting ToolKit and the DSLC-2 Unit

For configuration of the unit via ToolKit two communication paths are possible:

#### 1. Via RS232

This is the easiest way to connect one ToolKit running @ one PC/laptop with one device each. Refer to Connect ToolKit via RS232 for details.

#### 2. Via Ethernet

This configuration allows to use the already installed Ethernet connection for communication of the DSLC-2 units itself and the configuration of all units in the network with one ToolKit running @ one PC. This configuration needs more preparation.

Refer to Connect ToolKit via Ethernet for details.

#### **Connect ToolKit via RS232**

For configuration of the unit with ToolKit via RS232, please proceed as follows:

- Connect the null modem communications cable between your PC and the control unit. Plug the null modem cable into the RS-232 serial port on unit and the other side to a serial COM port of the PC. If the PC does not have a serial port to connect the null modem cable to, use a USB to serial adapter.
- 2. Open ToolKit via Windows Start menu -> Programs -> Woodward -> ToolKit 5.x
- 3. From the main ToolKit window, click *File* then select "Open Tool"... or click the Open Tool icon on the tool bar.
- Locate and select the desired tool file (\*.WTOOL) in the ToolKit data file directory and click Open.
- 5. From the main ToolKit window, click the icon \$\mathcal{Z}\$ Connect on the toolbar.

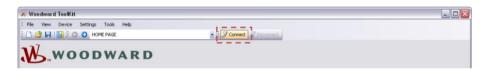

6. The connect dialog window will open if the option is enabled

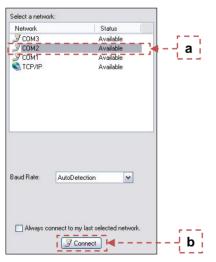

- a. Select the COM port that is connected to the communication cable.
- b. Click the "Connect" button.
- 7. The identifier of the device that ToolKit is connected to, will display in the status bar.

Page 50/249 © Woodward

8. If the Communications window opens, select "ToolConfigurator" under Tool Device and close the Communications window.

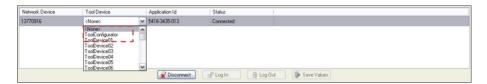

- 9. If the device is security enabled, the Login dialog will appear.
- 10. Enter password
- 11. Now you are able to edit the DSLC-2 parameters in the main window. Any changes made are written to the control memory automatically.

#### **Connect ToolKit via Ethernet**

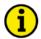

#### NOTE

It is recommended to connect ToolKit via Network A. Firewall settings must allow ToolKit to interact.

For configuration of the unit with ToolKit via Ethernet, please proceed as follows:

- 1. Connect your PC and the control unit via an Ethernet communication cable.
- 2. Open ToolKit via Windows Start menu -> Programs -> Woodward -> ToolKit x.x
- 3. From the main ToolKit window, click File then select "Open Tool"... or click the Open Tool icon on the tool bar.
- Locate and select the desired tool file (\*.WTOOL) in the ToolKit data file directory and click Open.
- 5. From the main ToolKit window, click Device then click "Connect" or select the Connect icon on the toolbar.

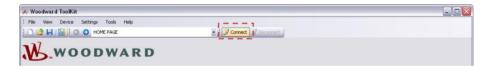

The connect dialog window will open if the option is enabled.

© Woodward Page 51/249

#### **Adding Devices**

• In the field *Host Name/Address* an IP Address can be entered - for example for Device ID = 2 - and then pressing the "Add Button":

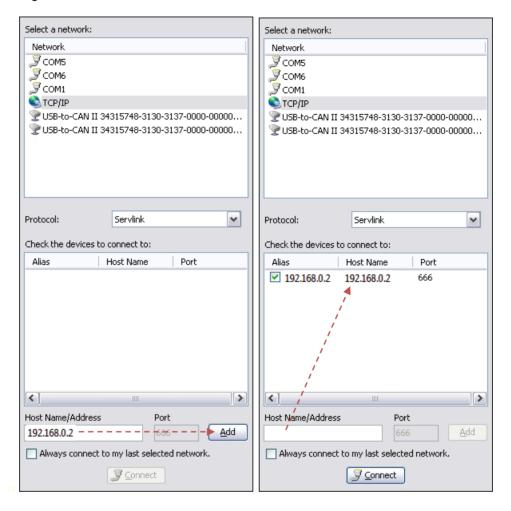

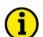

#### NOTE

Please take care that the IP address is correct. It must fit to the device settings and not be used twice!

Device 1 can be added accordingly.

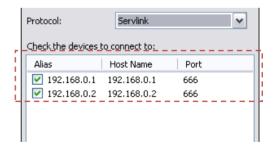

#### **Deleting Devices**

Mouse right click on a selected IP Address, then "Delete" or "Rename" is possible.

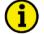

#### **NOTE**

If one ToolKit is connected to a device, all other ToolKit access in this system is disabled for both Networks A and B. The number of the connected device will be displayed on the top of the ToolKit screen left beside the Menu number.

How to connect to a certain device and to swap control from one to another device is described below:

Page 52/249 © Woodward

#### Selecting devices for ToolKit communication

Click on "Connect":

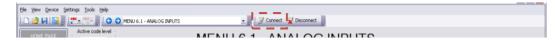

Click on "Details":

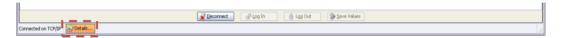

In row of device 1 click on <None> pull-down button and select "ToolConfigurator":

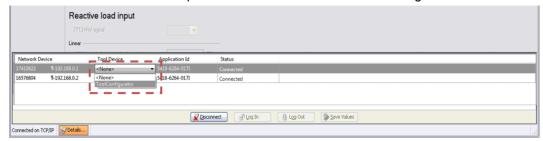

The device is selected.

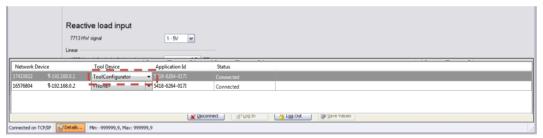

• To select another device e.g., device 2, first deselect device 1:

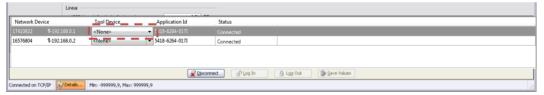

• Than in row of device 2 click on <None> pull-down button and select "ToolConfigurator":

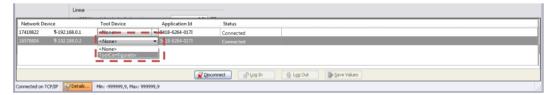

Device 2 is selected.

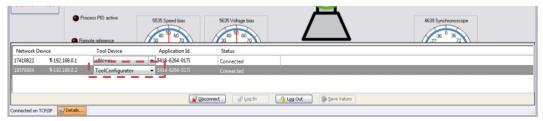

© Woodward Page 53/249

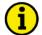

#### **NOTE**

The Device ID is important for system management. Device ID and/or other IP address mismatch can cause reduced functionality of missing member alarm or even loss of control.

Use *System update* (parameter 7789) for changing device ID! See chapter *Communication* on page 85 for more details.

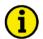

#### **NOTE**

Device access always is depending on the device's current password level. Be aware of each device's password level---especially if connecting to several devices as described above!

e.g., loading .wset files is depending on the password level. Only parameters with the device's current password level or lower will be loaded: Different password levels = different load results!

Page 54/249 © Woodward

#### View DSLC-2 Data with ToolKit

The following figure shows an example visualization screen of ToolKit:

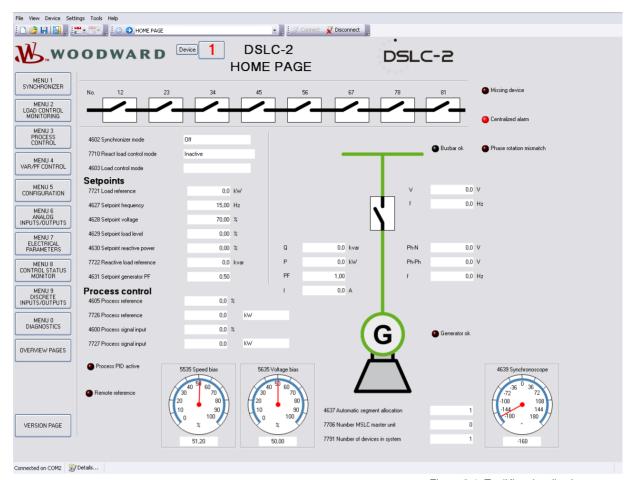

Figure 3-1: ToolKit - visualization screen

Navigation through the various visualization and configuration screens is performed by clicking on the and icons, by selecting a navigation button (e.g. or by selecting a screen from the drop-down list to the right of the arrow icons.

It is possible to view a trend chart of up to eight values with the trending tool utility of ToolKit. The following figure shows a trending screen of the measured battery voltage value:

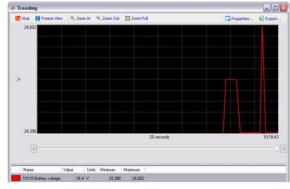

Figure 3-2: ToolKit - analog value trending screen

Each visualization screen provides for trending of monitored values by right-clicking on a value and selecting the "Add to trend" function. Trending is initiated by clicking on the Start button. Clicking the Export... button will save the trend data to a Comma Separated Values (CSV) file for viewing, editing or printing with office software, like Microsoft Excel, etc. The Properties... button is used to define high and low limits of the scale, sample rate, displayed time span and color of the graph.

© Woodward Page 55/249

# Configuring the DSLC-2 with ToolKit

The following figure shows an example configuration screen of ToolKit:

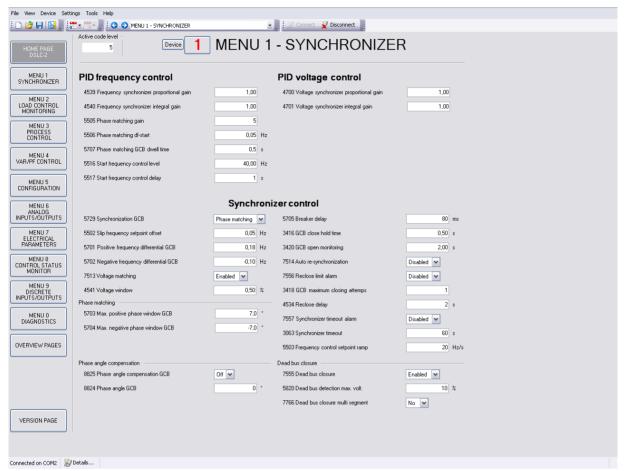

Figure 3-3: ToolKit - configuration screen

Entering a new value or selecting a value from a defined list will change the value in a field. The new value is written to the controller memory by changing to a new field or pressing the Enter key.

Navigation through the various configuration and visualization screens is performed by clicking on the and icons, by selecting a navigation button (e.g. or by selecting a screen from the drop-down list to the right of the arrow icons.

Page 56/249 © Woodward

# The DSLC-2 Version Page

The ToolKit version page allows you to check the serial number of the unit and versions of the bootloader, operating system and GAP application.

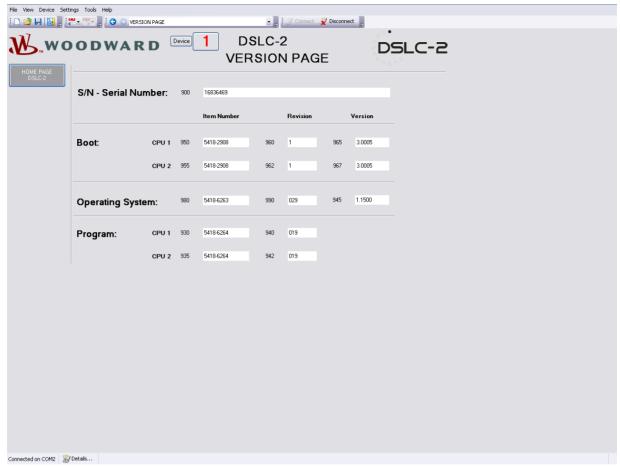

Figure 3-4: ToolKit -version page

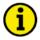

#### NOTE

Flashing a device with another firmware is restricted to Woodward personnel only. It is possible to flash release 2 firmware into already existing release 1 hardware but via RS232 interface only.

Please contact your local Woodward partner for support.

© Woodward Page 57/249

# Menu (Setpoint) Description

All parameters are assigned a unique parameter identification number (ID). The parameter identification number may be used to reference individual parameters listed in this manual. This parameter identification number is also displayed in the ToolKit configuration screens next to the respective parameter.

# **DSLC-2 – Homepage**

This is the basic page of the DSLC-2. It gives general information, such as:

- · The generator condition
- · The busbar condition
- · The condition of the breaker
- The mode of operation
- The speed and voltage output
- The segment breaker state

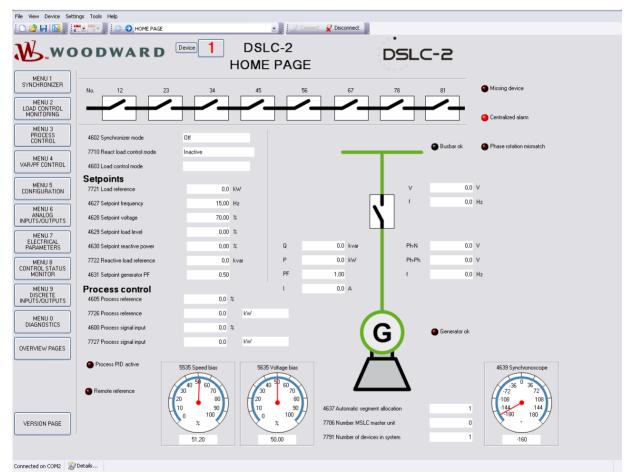

Figure 3-5: ToolKit - home page

Page 58/249 © Woodward

#### General

| ID   | Parameter                        | CL | Setting range                                                                                                    | Format | Description                                                                                                    |
|------|----------------------------------|----|----------------------------------------------------------------------------------------------------|--------|----------------------------------------------------------------------------------------------------|
| 4602 | Synchronizer mode                | -  | Off / Synchronized / Permissive / Check / Run / Sync Timer / Auto-Off / Close Timer                                                                                                    | -      | Display of the different Synchronizer modes:  Off: The synchronizer is not active. Synchronized: The GCB is closed. Permissive: The synchronizer runs in permissive mode. Check: The synchronizer runs in check mode. Run: The synchronizer is full active. Sync Timer: The synchronizer is stopped, because of a sync time-out. Auto-Off: The re-synchronization is stopped. Close Timer: This is the GCB close command.                                                                                                    |
| 7710 | Reactive<br>load control<br>mode | -  | Off /<br>Inactive /<br>Droop /<br>VAR sharing /<br>VAR control /<br>PF control                                                                                                    | -      | Display of the different Reactive load control modes:  Off: The reactive load control mode is disabled. Inactive: The reactive load control is not active. Droop: The reactive load control runs in droop. VAR sharing: The reactive load sharing is active. VAR control: The reactive load control with kvar reference is active. PF control: The reactive load control with power factor reference is active.                                                                                                    |
| 4603 | Load control mode                | -  | Droop / At Unload Trip / Base Load / Base Load Ramp / Base Load Lower / Base Load Raise / Load share unload / Load share Ramp / Load sharing / Base Load Unload / Process Ramp / Process Control / Process Lower / Process Raise / Inactive | •      | Display of the different Load control modes:  Droop: The Load control runs in droop or droop tracking. At Unload Trip: The Load control or the load share control resides in unloaded condition. Base Load: The Load control runs in base load. Base Load Ramp: The Load control ramps to a reference value. Base Load Lower: A base load lower command is active. Base Load Raise: A base load raise command is active. Load share unload: The load sharing unloads the generator and the GCB will be opened. Load sharing: The load sharing loads the generator. Load sharing: The load sharing mode is active. Base Load Unload: The load control unloads the generator. Process Ramp: The generator is ramped to the process control reference. Process Control: The process control mode is active. Process Lower: A process reference lower command is active. Process Raise: A process reference raise command is active. Inactive: The load control is inactive. |

Table 3-6: Parameter – homepage - General

# **Setpoints**

| octpo |                              |    |               |          |                                                                                     |
|-------|------------------------------|----|---------------|----------|-------------------------------------------------------------------------------------|
| ID    | Parameter                    | CL | Setting range | Format   | Description                                                                         |
| 7721  | Load reference               | -  | Info          | 0.0 kW   | Indicates the load level setpoint in kW.                                            |
| 4627  | Setpoint frequency           | -  | Info          | 0.00 Hz  | Indicates the Setpoint Frequency in Hz.                                             |
| 4628  | Setpoint voltage             | -  | Info          | 0.00%    | Indicates the Setpoint Voltage in percentage.                                       |
| 4629  | Setpoint<br>load level       | -  | Info          | 0.00%    | Valid only if MSLC-2 is connected. Indicates the load level setpoint in percentage. |
| 4630  | Setpoint re-<br>active power | -  | Info          | 0.00%    | Indicates the reactive load level setpoint in percentage.                           |
| 7722  | Reactive load reference      | -  | Info          | 0.0 kvar | Indicates the reactive load level setpoint in kvar.                                 |
| 4631  | Setpoint generator PF        | -  | Info          | 0.00     | Indicates the power factor setpoint.                                                |

Table 3-7: Parameter – homepage - Setpoints

#### **Process Control**

© Woodward Page 59/249

| ID   | Parameter                     | CL | Setting range | Format | Description                                                                                                   |
|------|-------------------------------|----|---------------|--------|----------------------------------------------------------------------------------------------------|
| 4605 | Process reference             | -  | Info          | 0.0%   | Indicates the reference value in percentage.                                                                  |
| 7726 | Process reference             | -  | Info          | 0.0 kW | Indicates the <i>Process reference</i> value in engineering units.                                            |
| 4600 | Process signal input          | 1  | Info          | 0.0%   | Indicates the Process signal input value in percentage.                                                       |
| 7727 | Process signal input          | 1  | Info          | 0.0 kW | Indicates the Process signal input value in engineering units.                                                |
| 5535 | Speed bias                    | 1  | Info          | 0.00%  | The gage indicates the Speed Bias signal output.                                                              |
| 5635 | Voltage bias                  | 1  | Info          | 0.00%  | The gage indicates the Voltage Bias signal output.                                                            |
| 4637 | Automatic segment allocation  | 1  | Info          | 0      | The field indicates the segment number for this unit.                                                         |
| 7706 | Number<br>MSLC Master<br>Unit | 1  | Info          | 0      | Indicates the device number of the master MSLC-2. If no master MSLC-2 is available, 0 is displayed.           |
| 7791 | Number of devices in system   | -  | Info          | 0      | Indicates the total number of MSLC-2 and DSLC-2 in the Network.                                               |
| 4639 | Synchrono-<br>scope           | -  | Info          | 0°     | The gage illustrates a <i>Synchronoscope</i> for the relation generator voltage to busbar voltage in degrees. |

Table 3-8: Parameter – homepage – Process Control

Page 60/249 © Woodward

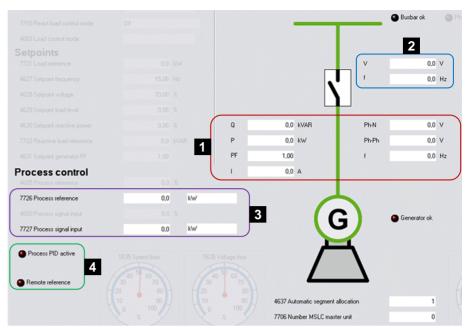

Figure 3-9: ToolKit - home page - generator

3

4

If the electrical diagram is shown in "Red" the electrical bar is live. Respectively an electrical diagram shown

in "Green" means a dead bar. \*1

Q: Real reactive load of the generator in kvar.

P: Real load of the generator in kW.

■ **PF**: Power factor of the generator.

I: Average current of the generator in A.

Ph-N: Average Phase-neutral voltage of the generator in Volt.

**Ph-Ph:** Average Phase-phase voltage of the generator in Volt.

f: Real frequency of the generator in Hz.

V: Busbar voltage in Volt.
f: Real frequency of the busbar in Hz.

**7726 Process reference:** kW - Example of a configurable engineering unit. **7727 Process signal input:** kW - Example of a

configurable engineering unit.

**LED:** *Process PID active* – Indicates that the process control PID is activated.

**LED:** Remote Reference – Indicates that the load control or the reactive load control setpoint comes by analog input.

<sup>&</sup>lt;sup>\*1</sup> The parameter *Dead bus detection max. volt.* (ID 5820) defines the dead bus condition.

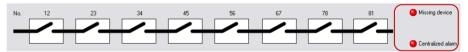

Figure 3-10: ToolKit - home page - segments

This figure indicates which segments in the DSLC-2 / MSLC-2 system are interconnected.

**LED:** *Missing device* – Indicates that the configured number of connected members (DSLC-2 and MSLC-2) is not recognized on the network.

**LED:** Centralized alarm – Any configured alarm is active.

© Woodward Page 61/249

# Menu 1 - Synchronizer

This menu contains the adjustments of the synchronizer.

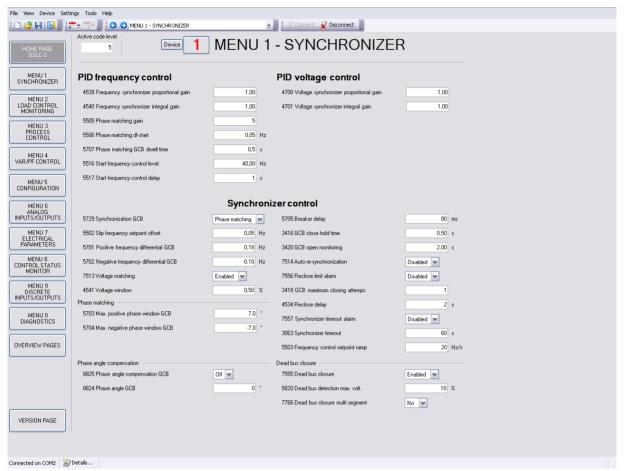

Figure 3-11: ToolKit - synchronizer

# **PID Frequency Control**

| ID   | Parameter                                         | CL | Setting range        | Default  | Description                                                                                                    |
|------|---------------------------------------------------|----|----------------------|----------|----------------------------------------------------------------------------------------------------|
| 4539 | Frequency<br>synchronizer<br>proportional<br>gain | 2  | 0.01 to 100.00       | 1.00     | Frequency sync gain determines how fast the synchronizer responds to an error in speed or phase. Adjust gain to provide stable control during synchronizing. Lower value to slow response.                                                                                                    |
| 4540 | Frequency<br>synchronizer<br>integral gain        | 2  | 0.00 to 20.00        | 1.00     | Frequency sync integral gain compensates for delay in the synchronizer control loop. Prevents low frequency hunting and damping (overshoot or undershoot). Lower value to slow response.                                                                                                    |
| 5505 | Phase<br>matching<br>gain                         | 2  | 1 to 99              | 5        | The <i>Phase matching gain</i> increases or decreases the influence of the phase angle deviation to the frequency control. Prevents frequency hunting and damping (overshoot or undershoot) when the synchronizer is enabled with phase matching function.                                                              |
| 5506 | Phase<br>matching<br>df-start                     | 2  | 0.02 to 0.25 Hz      | 0.05 Hz  | Phase matching is started if the frequency difference between the systems to be synchronized is below the configured value.                                                                                                    |
| 5707 | Phase<br>matching<br>GCB dwell<br>time            | 2  | 0 to 60.0 s          | 0.5 s    | Dwell Time: This is the minimum time that the generator voltage, frequency and phase angle must be within the configured limits before the breaker will be closed. Set to lower time for quicker breaker closure commands.                                                                                              |
| 5516 | Start fre-<br>quency con-<br>trol level           | 1  | 15.00 to<br>70.00 Hz | 58.00 Hz | During engine start, the generator frequency must exceed this value for longer than the <i>Start frequency control delay time</i> (ID 5517) to request frequency and voltage control. This prevents the DSLC-2 from attempting to control the frequency and voltage before the engine has completed its start sequence. |

Page 62/249 © Woodward

| ID   | Parameter                               | CL | Setting range | Default | Description                                                                                                    |
|------|-----------------------------------------|----|---------------|---------|----------------------------------------------------------------------------------------------------|
| 5517 | Start fre-<br>quency con-<br>trol delay | 1  | 0 to 999 s    | 2 s     | With passing the start frequency control level 5516 this time must be expired that the frequency and voltage control is started. |

Table 3-12: Parameter – synchronizer – PID frequency control

# **PID Voltage Control**

| ID   | Parameter                                       | CL | Setting range  | Default | Description                                                                                                    |
|------|-------------------------------------------------|----|----------------|---------|----------------------------------------------------------------------------------------------------|
| 4700 | Voltage<br>synchronizer<br>proportional<br>gain | 2  | 0.01 to 100.00 | 1.00    | Voltage sync gain determines how fast the synchronizer responds to a voltage deviation. Adjust gain to provide stable control during synchronizing. Lower value to slow response.                                         |
| 4701 | Voltage<br>synchronizer<br>integral gain        | 2  | 0.01 to 100.00 | 1.00    | Voltage sync stability compensates for delay in the synchronizer voltage control loop. Prevents low voltage hunting and damping (overshoot or undershoot) when the synchronizer is enabled. Lower value to slow response. |

Table 3-13: Parameter – synchronizer – PID voltage control

# **Synchronizer Control**

| ID    | Parameter                                    | CL | Setting range                       | Default        | Description                                                                                                    |
|-------|----------------------------------------------|----|-------------------------------------|----------------|----------------------------------------------------------------------------------------------------|
| 5729  | Synchronization GCB                          | 2  | Slip frequency./.<br>Phase matching | Phase matching | Slip frequency: The synchronizer adjusts the generator frequency to a point greater than the busbar. The slip frequency is determined by the setting of <i>Slip frequency setpoint offset</i> (parameter 5502). The generator will always close to the bus at a higher frequency, eliminating the possibility of reverse power.  Phase matching: The frequency controller adjusts the phase angle of the generator to that of the busbar.  NOTE:  In the Permissive mode, phase matching is internally switched. |
| 5502  | Slip<br>frequency<br>setpoint<br>offset      | 2  | 0.00 to 0.50 Hz                     | 0.10 Hz        | The offset for the synchronization to the busbar. With this offset, the unit synchronizes with a positive slip.  Example: If this parameter is configured to 0.10 Hz and the busbar/mains frequency is 60.00 Hz, the synchronization setpoint is 60.10 Hz.                                                                                                    |
| 5701  | Positive<br>frequency<br>differential<br>GCB | 2  | 0.02 to 0.49 Hz                     | 0.18 Hz        | The prerequisite for a close command being issued for the GCB is that the differential frequency is below the configured differential frequency. This value specifies the upper frequency (positive value corresponds to positive slip > generator frequency is higher than the busbar frequency).                                                                                                    |
| 5702  | Negative<br>frequency<br>differential<br>GCB | 2  | -0.49 to 0.00 Hz                    | -0.10 Hz       | The prerequisite for a close command being issued for the GCB is that the differential frequency is above the configured differential frequency. This value specifies the lower frequency limit (negative value corresponds to negative slip > generator frequency is less than the busbar frequency).                                                                                                    |
| 7513  | Voltage<br>matching                          | 2  | Disabled /<br>Enabled               | Enabled        | Enables or disables the synchronizer voltage matching function. Independent on this setting the voltage control is still executed but the synchronizer does not care about the voltage matching.                                                                                                    |
| 4541  | Voltage<br>window                            | 2  | 0.50 to 10.00%                      | 0.50%          | The maximum permissible voltage differential for closing the breaker is configured here. If the difference between generator and busbar voltage does not exceed the value configured here and the generator- and busbar voltages are within the according operating voltage windows, the "Command: Breaker Close" may be issued.  NOTE: When Voltage matching (parameter 7513) is "Disabled", the voltage window is set to the maximum value of 10%.                                                             |
| Phase | matching                                     |    |                                     |                |                                                                                                    |
| 5703  | Max. positive phase window GCB               | 2  | 0.0 to 60.0 °                       | 7.0 °          | The prerequisite for a close command being issued for the GCB is that the leading phase angle between generator and busbar is below the configured maximum permissible angle.                                                                                                    |
| 5704  | Max. nega-<br>tive phase<br>window GCB       | 2  | -60.0 to 0.0 °                      | -7.0 °         | The prerequisite for a close command being issued for the GCB is that the lagging phase angle between generator and busbar is above the configured minimum permissible angle.                                                                                                    |

© Woodward Page 63/249

| ID    | Parameter                               | CL    | Setting range         | Default   | Description                                                                                                    |
|-------|-----------------------------------------|-------|-----------------------|-----------|----------------------------------------------------------------------------------------------------|
| 5705  | Breaker<br>delay                        | 2     | 40 to 300 ms          | 80 ms     | The inherent closing time of the GCB corresponds to the lead-time of the close command. The close command will be issued independent of the differential frequency at the entered time before the synchronous point.                                                                                                    |
| 3416  | GCB close<br>hold time                  | 2     | 0.10 to 1.00 s        | 0.50 s    | The time of the pulse output may be adjusted to the breaker being closed.  NOTE: Higher settings than the default value need attention in case of black busbar closing! It must be ensured that no other MSLC/DSLC tries to close to the dead busbar during this time is running.                                                                                                    |
| 3420  | GCB open monitoring                     | 2     | 0.10 to 5.00 s        | 2.00 s    | If the "Reply: Breaker Open" is not detected as energized once this timer expires, a "GCB fail to open" alarm is issued. This timer initiates as soon as the "Open breaker" sequence begins.                                                                                                    |
| 7514  | Auto<br>resynchroni-<br>zation          | 2     | Disabled /<br>Enabled | Disabled  | Switch for automatically generated retries of synchronization (See page 166 for details).  Disabled: "Auto-off" is displayed. No automatic retry.  Enabled: Re-synchronization is performing an unlimited number of GCB closure requests as long as RUN signal is energized. Number of automatic re-tries can be monitored by Reclose limit alarm parameter 7556.  NOTE: DI Unload has priority – no auto resynchronization! Only one resynchronization try is performed in case of dead busbar.                                                                                                    |
| 7556  | Reclose<br>limit alarm                  | 2     | Disabled /<br>Enabled | Enabled   | Switch for monitoring GCB closing attempts.  Disabled: The monitor is disabled. No related alarm occurs.  Enabled: The monitor is enabled and the alarm will occur when the counted number of close attempts reaches GCB maximum closing attempts parameter 3418.  The close attempt counter will be reset, if the RUN switch is removed or the GCB is kept close for 5 s.  NOTE: This monitor is disabled in the Permissive mode.                                                                                                    |
| 3418  | GCB<br>maximum<br>closing<br>attempts   | 2     | 1 to 10               | 5         | The maximum number of breaker closing attempts.                                                                                                    |
| 4534  | Reclose delay                           | 2     | 1 to 1000 s           | 2 s       | The time between attempts to close the circuit breaker.                                                                                                    |
| 7557  | Synchronizer timeout alarm              | 2     | Disabled /<br>Enabled | Disabled  | This setting enables or disables the alarm generated by exceeding the synch timeout interval without achieving synchronization.  NOTE: Not valid in the Permissive mode.                                                                                                    |
| 3063  | Synchronizer timeout                    | 2     | 3 to 999 s            | 60 s      | This is the interval over which the synchronizer will attempt to achieve synchronization. The interval begins when generator voltage is in operating range and the run mode is activated. Failure to get a "CB Aux" contact closure within the specified time will result in a synch timeout alarm. The synchronizer must be set to "Off" mode to clear the interval timer and alarm.                                                                                                    |
| 5503  | Freq. control setpoint ramp             | 2     | 0.10 to<br>60.00 Hz/s | 2.50 Hz/s | The slope of the ramp is used to alter the rate at which the controller modifies the setpoint value. The greater the value, the faster the change.                                                                                                    |
| Phase | angle compensa                          | ation |                       |           |                                                                                                    |
| 8825  | Phase angle<br>compensa-<br>tion<br>GCB | 2     | On / Off              | Off       | The phase angle between generator voltage and generator busbar voltage can be compensated according to an installed power transformer between generator and busbar.  On: The compensation is active. The phase will be compensated according the value configured in parameter 8824.  Off: The compensation is inactive. The phase angle is directly taken from the measurement.  WARNING: Ensure the following parameters are configured correctly to prevent erroneous synchronization settings. Incorrect wiring of the system cannot be compensated for with this parameter! Please check during initial commissioning the phase angle and the synchronization with a zero voltmeter.  Recommendation: For safety reasons, please mark the DSLC-2 with a label showing the configured phase angle compensation. Refer to Chapter 6.4.13 "Phase Angle Compensation" on page 217 for details. |

Page 64/249 © Woodward

| ID     | Parameter                            | CL | Setting range         | Default | Description                                                                                                    |
|--------|--------------------------------------|----|-----------------------|---------|----------------------------------------------------------------------------------------------------|
| 8824   | Phase angle<br>GCB                   | 2  | -180 to 180°          | 0°      | The phase angle compensation corrects the degree between generator voltage and busbar voltage. The configured degree is added to the real measured phase angle.                                                                                                    |
| Dead b | ous closure                          |    |                       |         |                                                                                                    |
| 7555   | Dead bus<br>closure                  | 2  | Disabled /<br>Enabled | Enabled | Enables or disables the synchronizer's automatic deadbus detection and breaker closure functions. When enabled, the synchronizer will insure a breaker closure signal when a dead-bus is detected (This incorporates the dead busbar closure negotiation to potential other DSLC-2 or MSLC-2 devices).  NOTE: Deadbus closure is activated with a Run or Permissive command |
| 5820   | Deadbus<br>detection<br>max. volt.   | 2  | 0 to 30%              | 10%     | Adjustable voltage in percentage of busbar rated voltage for deadbus detection.                                                                                                    |
| 7766   | Dead bus<br>closure multi<br>segment | 2  | Yes/No                | No      | Yes: Deadbus closure on multiple segments simultaneously No: one Deadbus closure in the whole system at the same time WARNING: Please ensure that all DSLC-2 devices in the whole system have the same configuration of parameter 7766.                                                                                                    |

Table 3-14: Parameter – synchronizer – synchronizer control

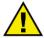

# **CAUTION**

Ensure the previous parameters are configured correctly to prevent erroneous synchronization settings. Incorrect wiring of the system cannot be compensated for with these parameters!

© Woodward Page 65/249

# Menu 2 - Load Control/Monitoring

This menu contains the adjustments for load control and monitoring.

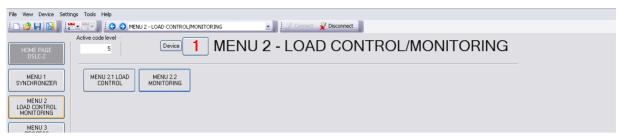

Figure 3-15: ToolKit – load control/monitoring

#### Menu 2.1 - Load Control

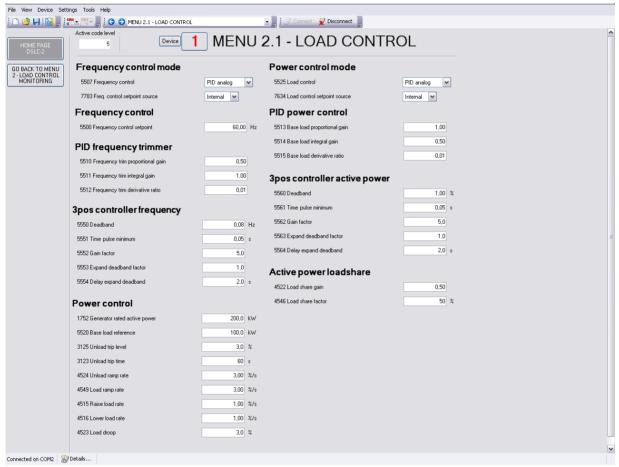

Figure 3-16: ToolKit - load control

#### Frequency Control (3pos controller)

#### Kick impulse function

Frequency control provides a kick impulse function, which issues a pulse if the frequency control deadband (parameter 5550) is not exceeded and no synchronization could be performed for 20 s.

The function is enabled, if synchronization is carried out.

- If the phase angle is between 0 and 180,0°: a "f-" signal (lower) is issued.
- If the phase angle is between 180,1° and 360°: a "f+" signal (raise) is issued.

The pulse duration is 100 ms. If the synchronization still fails, another pulse will be issued after 10 s.

Page 66/249 © Woodward

The following conditions are required for the kick impulse function:

- Frequency control (parameter 5507) is configured to "3pos controller"
- Synchronization mode is "RUN" or "CHECK"

Frequency control mode

| ID   | Parameter                     | CL | Setting range                        | Default         | Description                                                                                                    |
|------|-------------------------------|----|--------------------------------------|-----------------|----------------------------------------------------------------------------------------------------|
| 5507 | Frequency control             | 2  | [PID analog] / 3pos controller / Off | PID ana-<br>log | The frequency is controlled using an analog PID controller. Biasing signal is active. The frequency is controlled using a three-step controller.  Frequency control is not carried out. The analog output remains on initial state.                          |
| 7783 | Freq. Control setpoint source |    | Internal /<br>Interface              | Internal        | This setting determines from which source the Frequency control setpoint comes:  Internal: The setpoint parameter 5500 Frequency Control setpoint is valid.  Interface: The setpoint comes via RS-485 Modbus or TCP/IP Modbus Interface with parameter 7641. |

Table 3-17: Parameter – load control – frequency control mode

# Frequency control

| ID   | Parameter              | CL | Setting range        | Default  | Description                                           |
|------|------------------------|----|----------------------|----------|-------------------------------------------------------|
| 5500 | Freq. Control setpoint |    | 15.00 to 85.00<br>Hz | 60.00 Hz | This value defines the setpoint value for comparison. |

Table 3-18: Parameter – load control – frequency control

# **PID Frequency Trimmer**

| ID   | Parameter                                | CL | Setting range  | Default | Description                                                                                                    |
|------|------------------------------------------|----|----------------|---------|----------------------------------------------------------------------------------------------------|
| 5510 | Frequency<br>trim propor-<br>tional gain | 2  | 0.01 to 100.00 | 0.50    | The setpoint for the frequency trim is the frequency control setpoint. When in isochronous or load sharing mode, increasing the proportional gain, increases the sensitivity to the error between the system frequency and the desired frequency. If the gain is configured too high, the result is excessive overshoot/undershoot of the desired value. Remember the frequency trim PID is active during load sharing. Setting the proportional gain to high may cause instability with the load sharing function.  NOTE: Not active during synchronization.                                                                                                    |
| 5511 | Frequency<br>trim integral<br>gain       | 2  | 0.01 to 100.00 | 1.00    | The integral gain corrects for any offset between the frequency control setpoint and the actual system frequency. If the integral gain constant is too large, the engine will continually oscillate. If the integral gain constant is too small, the engine will take too long to settle. Remember the frequency trim PID is active during load sharing. Setting the integral gain to high may cause instability with the load sharing function.  **NOTE: The integral gain constant must be greater than the derivative time constant. Not active during synchronization.                                                                                          |
| 5512 | Frequency<br>trim deriva-<br>tive ratio  | 2  | 0.01 to 100.00 | 0.01    | The derivative ratio identifies the "D" part of the PID controller. By decreasing this parameter, the stability of the system is increased. The controller will attempt to slow down the error correction in an attempt to prevent excessive overshoot or undershoot. Essentially this is the brake for the process. This portion of the PID loop operates anywhere within the range of the process unlike reset. Remember the frequency trim PID is active during load sharing. Setting the derivative ratio to high may cause instability with the load sharing function.  **NOTE: The derivative ratio constant must be smaller than the integral gain constant. |

Table 3-19: Parameter – load control – PID frequency trimmer

© Woodward Page 67/249

**3pos Controller Frequency** 

| ID   | Parameter                    | CL | Setting range   | Default | Description                                                                                                    |
|------|------------------------------|----|-----------------|---------|----------------------------------------------------------------------------------------------------|
|      | L                            |    |                 |         | ·                                                                                                    |
| 5550 | Deadband                     | 1  | 0.02 to 9.99 Hz | 0.80 Hz | Isolated operation The generator frequency is controlled in such a manner that the measured frequency does not deviate from the configured setpoint by more than the value configured in this parameter without the controller issuing a frequency raise/lower signal to the frequency control.  This prevents unneeded wear on the frequency bias output control or the raise/lower relay contacts.                                                                                                    |
|      |                              |    |                 |         | <b>Example</b> If the frequency setpoint is 50 Hz and a deadband of 0.5 Hz is configured, the measured generator frequency must exceed 50.5 Hz (50 + 0.5) to issue a lower pulse or fall below 49.5 Hz (50 - 0.5) to issue a raise pulse.                                                                                                    |
|      |                              |    |                 |         | Synchronization The generator frequency is controlled in such a manner that the measured frequency does not deviate from the monitored reference (mains or busbar) frequency by more than the value configured in this parameter without the controller issuing a frequency raise/lower signal to the frequency control.  This prevents unneeded wear on the frequency bias output control or the raise/lower relay contacts. The value configured for this parameter must be less than the value configured for the df max (maximum frequency differential) for synchronization is configured to "3pos controller".                    |
| 5551 | Time pulse minimum           | 1  | 0.01 to 2.00 s  | 0.05 s  | A minimum pulse on time must be configured here. The shortest possible pulsing duration should be configured to limit overshoot of the desired speed reference point.                                                                                                    |
| 5552 | Gain factor                  | 1  | 0.1 to 10.0     | 5.0     | Relation between impulse and break time.  The gain factor Kp influences the operating time of the relays. By increasing the number configured in this parameter, the operating time of the relay will be in-creased in response to a deviation from the frequency reference.  By increasing the gain, the response is increased to permit larger corrections to the variable to be controlled. The farther out of tolerance the process is the larger the response action is to return the process to the tolerance band.  NOTE: If the gain is configured too high, the result is excessive overshoot/undershoot of the desired value. |
| 5553 | Expand<br>deadband<br>factor | 1  | 1.0 to 9.9      | 1.0     | Factor to expand the dead band after the configured time. If the measured generator frequency is within the deadband range (parameter 5550) and the configured delay expand deadband time (parameter 5554) expires, the deadband will be multiplied with the factor configured here.                                                                                                    |
| 5554 | Delay<br>expand<br>deadband  | 1  | 1.0 to 9.9 s    | 2.0 s   | The measured generator frequency must be within the deadband range for the time configured here in order to multiply the deadband with the factor configured in parameter 5553.                                                                                                    |

Table 3-20: Parameter – load control – 3pos controller frequency

#### **Power Control**

| . <u> </u> | 10 | Control                            |    |                     |          |                                                                                                    |
|------------|----|------------------------------------|----|---------------------|----------|----------------------------------------------------------------------------------------------------|
| II         | D  | Parameter                          | CL | Setting range       | Default  | Description                                                                                                    |
| 179        | 52 | Generator<br>rated active<br>power | 2  | 1 to<br>999999.9 kW | 200.0 kW | This value specifies the generator real power rating, which is used as a reference figure for related functions. The <i>Generator rated active power</i> is the generator apparent power multiplied by the generator power factor (typically ~0.8). These values are indicated in the generator data plate.  **NOTE: During active power control, the Generator active power value (parameter 1752) may not be changed. The generator has to be shut down and the GCB has to be opened. |
| 552        | 20 | Base load reference                | 1  | 0 to<br>999999.9 kW | 100.0 kW | This value is the reference for the base load controller when in base load and the load control setpoint source is configured for internal.                                                                                                    |

Page 68/249 © Woodward

| ID   | Parameter            | CL | Setting range        | Default | Description                                                                                                    |
|------|----------------------|----|----------------------|---------|----------------------------------------------------------------------------------------------------|
|      |                      |    |                      |         | <b>NOTE:</b> This value is bypassed in the moment of using the discrete inputs raise / lower load function                                                                                                    |
| 3125 | Unload trip<br>level | 2  | 0.5 to 99.9%         | 3.0%    | The percentage load level where the breaker open command is given when the DSLC-2 is in the "Unload" mode.                                                                                                    |
|      |                      |    |                      |         | <b>NOTE:</b> This value refers to the generator rated active power (parameter 1752).                                                                                                    |
| 3123 | Unload trip time     | 2  | 3 to 999 s           | 60 s    | If the monitored generator power does not fall below the limit configured in parameter 3125 before the time configured here expires, a "Breaker open" command will be issued together with an alarm.                                                                                                    |
| 4524 | Unload ramp rate     | 2  | 0.01 to<br>100.00%/s | 3.00%/s | The <i>Unload ramp rate</i> is valid when unloading the generator and load/unload command (Dl08) is given. It is the ramp rate for automatically ramp the load down, if the Unload command (Dl Unload) is given. All other loading procedures—independent on the direction—are done with the Load Ramp Rate. |
|      |                      |    |                      |         | <b>NOTE</b> : This value refers to the generator rated active power (parameter 1752).                                                                                                    |
| 4549 | Load ramp rate       | 2  | 0.01 to<br>100.00%/s | 3.00%/s | The Load ramp rate is valid when loading the generator. It is the ramp rate for automatically ramp the load between the different load references. This load ramp rate is always taken into account as long no unload order (DI Unload) is given.                                                            |
|      |                      |    |                      |         | <b>NOTE:</b> This value refers to the generator rated active power (parameter 1752).                                                                                                    |
| 4515 | Raise load rate      | 2  | 0.01 to<br>100.00%/s | 1.00%/s | This is the rate the internal load reference increases, when the discrete input raise load command is activated.                                                                                                    |
|      |                      |    |                      |         | NOTE: Modbus reference changes will follow this value.                                                                                                    |
| 4516 | Lower load rate      | 2  | 0.01 to<br>100.00%/s | 1.00%/s | This is the rate the internal load reference decreases, when the discrete input lower load command is activated.                                                                                                    |
|      |                      |    |                      |         | NOTE: Modbus reference changes will follow this value.                                                                                                    |
| 4523 | Load droop           | 2  | 0 to 100.0%          | 3.0%    | This <i>Load droop</i> setting is taken as "droop factor" for the calculation of the speed (frequency) biasing signal (see page 174ff).                                                                                                    |
|      |                      |    |                      |         | The type of droop mode is:  1. "CB Aux" (DI04) open: unregulated frequency droop  2. "Droop mode" (DI21) closed or Missing member, (parameter 7851) "On": regulated frequency droop                                                                                                    |

Table 3-21: Parameter – load control – power control

© Woodward Page 69/249

# **Power Control mode**

| ID   | Parameter                          | CL | Setting range                        | Default         | Description                                                                                                    |
|------|------------------------------------|----|--------------------------------------|-----------------|----------------------------------------------------------------------------------------------------|
| 5525 | Load Control                       | 2  | [PID analog] / 3pos controller / Off | PID ana-<br>log | The generator load is controlled using an analog PID controller. Biasing signal is active. The generator load is controlled using a three-step controller.  Load control is not carried out. The analog output remains in initial state.                                                                         |
| 7634 | Load control<br>setpoint<br>source | 2  | Internal /<br>Interface              | Internal        | This setting determines from which source the load reference comes:  Internal: The setpoint parameter 5520 is valid or the analog remote load reference input. Remote input is activated by closing the raise and lower load inputs. Interface: The setpoint comes via RS-485 Modbus or TCP/IP Modbus Interface. |

Table 3-22: Parameter – load control – power control mode

# **PID Power Control**

| ID   | Parameter                    | CL | Setting range  | Default | Description                                                                                                    |
|------|------------------------------|----|----------------|---------|----------------------------------------------------------------------------------------------------|
|      |                              |    |                |         | <b>NOTE:</b> PID power control is active in Base load mode, process control mode, or controlled by the MSLC-2, if the DSLC-2 is connected to the utility.                                              |
| 5513 | Base load proportional gain  | 2  | 0.01 to 100.00 | 1.00    | Base load proportional gain determines how fast the load control responds to a load error. Lower value to slow response.                                                                               |
| 5514 | Base load in-<br>tegral gain | 2  | 0.01 to 100.00 | 0.50    | Base load integral gain compensates for lags in the load control loop. It prevents slow hunting and controls damping (overshoot or undershoot) after a load disturbance. Lower value to slow response. |
| 5515 | Base load derivative ratio   | 2  | 0.01 to 100.00 | 0.01    | Base load derivative ratio adjusts the rate of change in speed bias output during a load transient. This value is normally set very small.                                                             |

Table 3-23: Parameter – load control – PID power control

# **3pos Controller Active Power**

| ID   | Parameter                    | CL | Setting range  | Default | Description                                                                                                    |
|------|------------------------------|----|----------------|---------|----------------------------------------------------------------------------------------------------|
| 5560 | Deadband                     | 1  | 0.10 to 9.99%  | 1.00%   | The generator load is controlled in such a manner, when paralleled with the mains, so that the monitored load does not deviate from the configured load setpoint by more than the value configured in this parameter without the controller issuing a raise/lower signal to the speed control.  This prevents unneeded wear on the raise/lower relay contacts. The configured percentage for the dead band refers to the generator rated active power (parameter 1752).                                                                                                    |
| 5561 | Time pulse minimum           | 1  | 0.01 to 2.00 s | 0.05 s  | A minimum pulse on time must be configured here. The shortest possible pulsing duration should be configured to limit overshoot of the desired speed reference point.                                                                                                    |
| 5562 | Gain factor                  | 1  | 00.1 to 10.0   | 5.0     | Relation between impulse and break time. The gain factor Kp influences the operating time of the relays. By increasing the number configured in this parameter, the operating time of the relay will be in-creased in response to a deviation from the frequency reference. By increasing the gain, the response is increased to permit larger corrections to the variable to be controlled. The farther out of tolerance the process is the larger the response action is to return the process to the tolerance band. Notes If the gain is configured too high, the result is excessive overshoot/undershoot of the desired value. |
| 5563 | Expand<br>deadband<br>factor | 1  | 1.0 to 9.9     | 1.0     | Factor to expand dead band after the configured time. If the measured generator load is within the deadband range (parameter 5560) and the configured delay expand deadband time (parameter 5564) expires, the deadband will be multiplied with the factor configured here.                                                                                                    |

Page 70/249 © Woodward

| ID   | Parameter                     | CL | Setting range | Default | Description                                                                                                    |
|------|-------------------------------|----|---------------|---------|----------------------------------------------------------------------------------------------------|
| 5564 | Delay ex-<br>pand<br>deadband | 1  | 1.0 to 9.9 s  | 2.0 s   | The measured generator load must be within the deadband range for the time configured here in order to multiply the deadband with the factor configured in parameter 5563. |

Table 3-24: Parameter – load control – 3pos controller active power

#### **Active Power Loadshare**

| ID   | Parameter         | CL | Setting range  | Default | Description                                                                                                    |
|------|-------------------|----|----------------|---------|----------------------------------------------------------------------------------------------------|
| 4522 | Load share gain   | 2  | 0.00 to 100.00 | 0.50    | Load share gain is adjusted to provide stable load sharing. When load sharing is unstable, lower the gain value. Remember the frequency trim PID is active during load sharing mode.                              |
| 4546 | Load share factor | 2  | 10 to 90%      | 50%     | Adjusts the weighting between load share error signal and frequency error signal.  Example: 60% - Will influence load sharing more than frequency trim 40% - Will influence frequency trim more than load sharing |

Table 3-25: Parameter – load control – active power loadshare

# Menu 2.2 - Monitoring

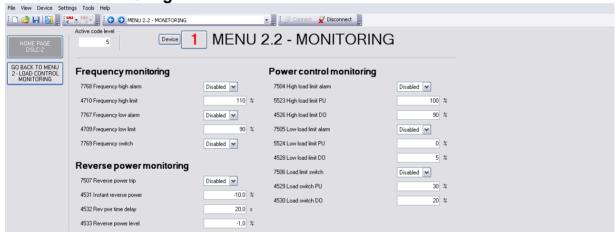

Figure 3-26: ToolKit - monitoring

#### **Frequency Monitoring**

| ID   | Parameter               | CL | Setting range         | Default  | Description                                                                                                    |
|------|-------------------------|----|-----------------------|----------|----------------------------------------------------------------------------------------------------|
| 7768 | Frequency<br>high alarm | 2  | Disabled /<br>Enabled | Disabled | The Frequency high alarm specifies if the high frequency limit alarm is activated.                                                                                               |
| 4710 | Frequency<br>high limit | 2  | 0 to 150%             | 110%     | The Frequency high limit setting specifies the frequency high limit alarm trip point. The input is related to the rated frequency input configurable in Menu 5 (parameter 1750). |
| 7767 | Frequency<br>low alarm  | 2  | Disabled /<br>Enabled | Disabled | The Frequency low alarm specifies if the low frequency limit alarm is activated.                                                                                                 |
| 4709 | Frequency<br>low limit  | 2  | 0 to 150%             | 90%      | The Frequency low limit setting specifies the frequency low limit alarm trip point. The input is related to the rated frequency input configurable in Menu 5 (parameter 1750).   |
| 7769 | Frequency switch        | 2  | Disabled /<br>Enabled | Disabled | The Frequency switch specifies if the frequency high and low limits will activate the "High Limit" and "Low Limit" relays.                                                       |

Table 3-27: Parameter – monitoring – frequency monitoring

© Woodward Page 71/249

# **Reserve Power Monitoring**

| ID   | Parameter                   | CL | Setting range           | Default  | Description                                                                                                    |
|------|-----------------------------|----|-------------------------|----------|----------------------------------------------------------------------------------------------------|
| 7507 | Reverse<br>power trip       | 2  | Disabled / Ena-<br>bled | Disabled | When "Enabled", changes the "Load Switch" (terminal 43) to be the Reverse power trip output.  Reverse pwr level (%kW) * Rev pwr time delay Time to trip =          |
| 4531 | Instant<br>reverse<br>power | 2  | -50.0 to -1.0%          | -10.0%   | If the generator active power decreases below this value an instant reverse power trip ("Load Switch" output) is received.  NOTE: Reverse power trip is "enabled". |
| 4532 | Rev pwr time<br>delay       | 2  | 0.1 to 20.0 s           | 20.0 s   | This timer starts when the power level decreases below the reverse power level.  NOTE: Reverse power trip is "enabled".                                            |
| 4533 | Reverse<br>power level      | 2  | -50.0 to -1.0%          | -1.0%    | The Reverse power level is defined in percentage generator rated power.  NOTE: Reverse power trip is "enabled".                                                    |

Table 3-28: Parameter – monitoring – reserve power monitoring

# **Power Control Monitoring**

| ID   | Parameter                | CL | Setting range          | Default  | Description                                                                                                    |
|------|--------------------------|----|------------------------|----------|----------------------------------------------------------------------------------------------------|
| 7504 | High load<br>limit alarm | 2  | Disabled./.<br>Enabled | Disabled | The High load limit alarm specifies if the high load limit alarm will activate (energize) the "High Limit" relay (terminal 44).                                                                                       |
| 5523 | High load<br>limit PU    | 2  | 0 to 150%              | 100%     | The <i>High load limit PU</i> is the load level where (if enabled) the "High Limit" relay is energized and the high limit alarm is activated. The percentage value relates to generator rated power (parameter 1752). |
| 4526 | High load<br>limit DO    | 2  | 0 to 150%              | 90%      | The High load limit DO is the load level where (if enabled) the "High Limit" relay is de-energized and the high limit alarm is deactivated. The percentage value relates to generator rated power (parameter 1752).   |
| 7505 | Low load<br>limit alarm  | 2  | Disabled./.<br>Enabled | Disabled | The Low load limit alarm specifies if the low load limit alarm will activate (energize) the "Low Limit" relay (terminal 45).                                                                                          |
| 5524 | Low load<br>limit PU     | 2  | 0 to 100%              | 0%       | The Low load limit PU is the load level where (if enabled) the "Low Limit" relay is energized and the low limit alarm is activated. The percentage value relates to generator rated power (parameter 1752).           |
| 4528 | Low load<br>limit DO     | 2  | 0 to 100%              | 5%       | The Low load limit DO is the load level where (if enabled) the "Low Limit" relay is de-energized and the low limit alarm is deactivated. The percentage value relates to generator rated power (parameter 1752).      |
| 7506 | Load limit switch        | 2  | Disabled./.<br>Enabled | Disabled | Load limit switch specifies if the "High Limit" and "Low Limit" relays will activate on high or low limit alarm.                                                                                                    |
| 4529 | Load switch<br>PU        | 2  | -150 to 150%           | 30%      | Load switch PU is the load level where the load switch will activate the "Load Switch" relay, if reverse power trip is disabled.                                                                                      |
| 4530 | Load switch<br>DO        | 2  | -150 to 150%           | 20%      | Load switch DO is the load level where the load switch will deactivate the "Load Switch" relay, if reverse power trip is disabled.                                                                                    |

Table 3-29: Parameter – monitoring – power control monitoring

Page 72/249 © Woodward

# Menu 3 - Process Control

This menu contains the adjustments for process control.

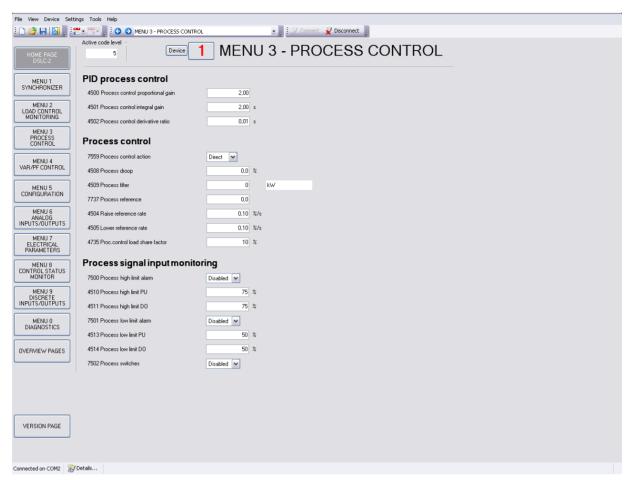

Figure 3-30: ToolKit - process control

## **PID Process Control**

| ID   | Parameter                                  | CL | Setting range         | Default | Description                                                                                                    |
|------|--------------------------------------------|----|-----------------------|---------|----------------------------------------------------------------------------------------------------|
| 4500 | Process<br>control<br>proportional<br>gain | 2  | 0.01 to 100.00        | 2.00    | The <i>Process control proportional gain</i> determines how fast the process control responds to an error between the process variable and reference. The gain is set to provide stable control of the process. Lower value to slow response. |
| 4501 | Process<br>control inte-<br>gral gain      | 2  | 0.01 s to<br>100.00 s | 2.00 s  | The <i>Process control integral gain</i> compensates for delay in the process control loop. It prevents low frequency hunting and damping (overshoot or undershoot) when a process disturbance occurs. Lower value to slow response.          |
| 4502 | Process<br>control<br>derivative<br>ratio  | 2  | 0.01 to<br>100.00 s   | 0.01 s  | The <i>Process control derivative ratio</i> adjusts the rate of change in speed bias output during a process level transient. Lower value to slow response.                                                                                   |

Table 3-31: Parameter – process control – PID process control

© Woodward Page 73/249

# **Process Control**

| ID   | Parameter                       | CL | Setting range            | Default | Description                                                                                                    |
|------|---------------------------------|----|--------------------------|---------|----------------------------------------------------------------------------------------------------|
| 7559 | Process<br>control<br>action    | ′2 | Direct / Indirect        | Direct  | The <i>Process control action</i> specifies if the process variable is direct or indirect acting.  Direct: If the process variable increases when generator load increases.  Indirect: If the process variable decreases when generator load increases. |
| 4508 | Process<br>droop                | 2  | 0.0 to 100.0%            | 0.0%    | The <i>Process droop</i> is the load droop desired based on process level.                                                                                                    |
| 4509 | Process filter                  | 2  | 0 to 8                   | 0       | The <i>Process filter</i> adjusts the bandwidth of the filter on the process input. Higher frequency settings result in faster control response, but also more response to process noise.                                                               |
| 7737 | Process<br>reference            | 2  | -999999.9 to<br>999999.9 | 0.0     | The <i>Process reference</i> is the internal reference for the process control. The process engineering units are determined by the selection and settings in Menu 6.1.                                                                                 |
| 4504 | Raise reference rate            | 2  | 0.01 to 20.00%/s         | 0.10%/s | The Raise reference rate is the rate at which the process reference is increased when the DI "Load Raise" command is activated.                                                                                                    |
| 4505 | Lower reference rate            | 2  | 0.01 to 20.00%/s         | 0.10%/s | The Lower reference rate is the rate at which the process reference is decreased when the DI "Load Lower" command is activated.                                                                                                    |
| 4735 | Proc. Control load share factor | 2  | 01 to 99%                | 10%     | The <i>Process control load share factor</i> takes place, if the process control is activated and multiple devices are engaged. The usual load share factor parameter 4546 is ignored at this time.                                                     |

Table 3-32: Parameter – process control –process control

# **Process Signal Input Monitoring**

| ID   | Parameter                | CL | Setting range          | Default  | Description                                                                                                    |
|------|--------------------------|----|------------------------|----------|----------------------------------------------------------------------------------------------------|
| 7500 | Process high limit alarm | 2  | Disabled./.<br>Enabled | Disabled | The <i>Process high limit alarm</i> specifies if the high process limit alarm is activated.                                                                           |
| 4510 | Process high<br>limit PU | 2  | 0.0 to 150.0%          | 75.0%    | The <i>Process high limit PU</i> is the process input level where (if enabled) the "High Limit" relay output is energized and the high limit alarm is activated.      |
| 4511 | Process high<br>limit DO | 2  | 0.0 to 150.0%          | 75.0%    | The <i>Process high limit DO</i> is the process input level where (if enabled) the "High Limit" relay output is de-energized and the high limit alarm is deactivated. |
| 7501 | Process low limit alarm  | 2  | Disabled./.<br>Enabled | Disabled | The <i>Process low limit alarm</i> specifies if the low process limit alarm is activated.                                                                             |
| 4513 | Process low<br>limit PU  | 2  | 0.0 to 150.0%          | 50.0%    | The <i>Process low limit PU</i> is the process input level where (if enabled) the "Low Limit" relay output is energized and the low limit alarm is activated.         |
| 4514 | Process low<br>limit DO  | 2  | 0.0 to 150.0%          | 50.0%    | The <i>Process low limit DO</i> is the process input level where (if enabled) the "Low Limit" relay output is de-energized and the low limit alarm is deactivated.    |
| 7502 | Process<br>switches      | 2  | Disabled./.<br>Enabled | Disabled | The <i>Process switch</i> specifies if the process high and low limits will activate the "High Limit" and "Low Limit" relay outputs.                                  |

Table 3-33: Parameter – process control – process signal input monitoring

Page 74/249 © Woodward

# Menu 4 - Var / PF Control

This menu contains the adjustments for reactive load control.

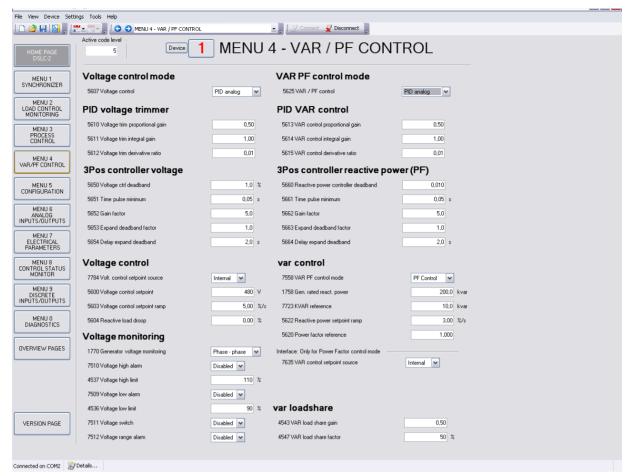

Figure 3-34: ToolKit - var / pf control

## **Voltage Control Mode**

| ID   | Parameter       | CL | Setting range                        | Default         | Description                                                                                                    |
|------|-----------------|----|--------------------------------------|-----------------|----------------------------------------------------------------------------------------------------|
| 5607 | Voltage control | 2  | [PID analog] / 3pos controller / Off | PID ana-<br>log | The voltage is controlled using an analog PID controller. Biasing signal is active. The voltage is controlled using a three-step controller.  Voltage control is not carried out. The analog output remains in initial state. |

Table 3-35: Parameter – var / pf control – voltage control mode

## **PID Voltage Trimmer**

| ID   | Parameter                            | CL | Setting range  | Default | Description                                                                                                    |
|------|--------------------------------------|----|----------------|---------|----------------------------------------------------------------------------------------------------|
| 5610 | Voltage trim<br>proportional<br>gain | 2  | 0.01 to 100.00 | 0.50    | The setpoint for the voltage trim is the voltage control setpoint. When in Isochronous or load sharing mode, increasing the proportional gain, increases the sensitivity to the error between the generator voltage and the desired voltage. If the gain is configured too high, the result is excessive overshoot/undershoot of the desired value. Remember the voltage trim PID is active during load sharing. Setting the proportional gain to high may cause instability with the var sharing function.  NOTE: Not active during synchronization. |
| 5611 | Voltage trim integral gain           | 2  | 0.01 to 100.00 | 1.00    | The integral gain corrects for any offset between the voltage control setpoint and the generator voltage. If the integral gain constant is too large, the voltage will continually oscillate. If the integral gain constant is too small, the voltage will take too long to                                                                                                    |

© Woodward Page 75/249

| ID   | Parameter                     | CL | Setting range  | Default | Description                                                                                                    |
|------|-------------------------------|----|----------------|---------|----------------------------------------------------------------------------------------------------|
|      |                               |    |                |         | settle. The integral gain constant must be greater than the derivative time constant. Remember the voltage trim PID is active during var sharing. Setting the integral gain to high may cause instability with the var sharing function.  NOTE: Not active during synchronization.                                                                                                    |
| 5612 | Voltage trim derivative ratio | 2  | 0.01 to 100.00 | 0.01    | The derivative ratio identifies the "D" part of the PID controller. By decreasing this parameter, the stability of the system is increased. The controller will attempt to slow down the error correction in an attempt to prevent excessive overshoot or undershoot. Essentially this is the brake for the process. This portion of the PID loop operates anywhere within the range of the process unlike reset. The derivative ratio constant must be smaller than the integral gain constant. Remember the voltage trim PID is active during var sharing. Setting the derivative ratio to high may cause instability with the var sharing function.  NOTE: Not active during synchronization. |

Table 3-36: Parameter – var / pf control – PID voltage trimmer

# 3Pos Controller Voltage

| ID   | Parameter                    | CL | Setting range  | Default | Description                                                                                                    |
|------|------------------------------|----|----------------|---------|----------------------------------------------------------------------------------------------------|
| 5650 | Voltage ctrl<br>deadband     | 1  | 0.1 to 9.9%    | 1.0%    | Isolated operation: The generator voltage is controlled in such a manner that the measured voltage does not deviate from the configured setpoint by more than the value configured in this parameter without the controller issuing a voltage raise/lower signal to the voltage regulator. This prevents unneeded wear on the voltage bias output control or the raise/lower relay contacts.  Synchronization: Voltage matching - the generator voltage is controlled in such a manner that the measured voltage does not deviate from the monitored reference bus voltage by more than the value configured in this parameter without the controller issuing a voltage raise/lower signal to the voltage regulator. The value configured for this parameter must be less than the value configured for the Voltage window for synchronization (parameter 4541). |
| 5651 | Time pulse minimum           | 1  | 0.01 to 2.00 s | 0.05 s  | This is the time the relay output will stay closed when providing a voltage raise or lower command to the voltage regulator. The shortest possible pulse time should be configured to limit overshoot of the desired voltage reference point.                                                                                                    |
| 5652 | Gain factor                  | 1  | 0.1 to 10.0    | 5.0     | The <i>Gain factor</i> influences the operating time of the relays. Increasing the <i>Gain factor</i> will increase the response to drive the voltage within the tolerance for the mode it is in (voltage matching or voltage control). If the gain is configured too high, the result is excessive overshoot/undershoot of the desired value.                                                                                                    |
| 5653 | Expand<br>deadband<br>factor | 1  | 1.0 to 9.9     | 1.0     | If the measured generator voltage is within the deadband range (parameter 5650) and the configured <i>Delay expand deadband</i> time (parameter 5654) expires, the deadband will be multiplied with the factor configured here.                                                                                                    |
| 5654 | Delay<br>expand<br>deadband  | 1  | 1.0 to 9.9 s   | 2.0 s   | The measured generator voltage must be within the deadband range for the time configured here in order to multiply the dead band with the factor configured in parameter 5653.                                                                                                    |

Table 3-37: Parameter – var / pf control – 3pos controller voltage

# Voltage Control

| . 0.10.91 | Control                         |    |                         |          |                                                                                                    |
|-----------|---------------------------------|----|-------------------------|----------|----------------------------------------------------------------------------------------------------|
| ID        | Parameter                       | CL | Setting range           | Default  | Description                                                                                                    |
| 7784      | Voltage control setpoint source |    | Internal /<br>Interface | Internal | This setting determines from which source the Voltage control set-point comes:  Internal: The setpoint parameter 5600 Voltage control setpoint is valid.  Interface: The setpoint comes via RS-485 Modbus or TCP/IP Modbus Interface with parameter 7780. |

Page 76/249 © Woodward

| ID   | Parameter                              | CL | Setting range        | Default | Description                                                                                                    |
|------|----------------------------------------|----|----------------------|---------|----------------------------------------------------------------------------------------------------|
| 5600 | Voltage<br>control<br>setpoint         | 1  | 50 to 650000 V       | 480 V   | This value is the reference for the voltage controller when performing isolated and/or no-load operations. Usually the voltage control setpoint is the same as the rated voltage setting. In some cases it could be desired to have another setpoint in isolation operation.                                                                                                    |
| 5603 | Voltage<br>control<br>setpoint<br>ramp | 2  | 1.00 to<br>300.00%/s | 5.00%/s | The different setpoint values are supplied to the controller via this ramp. The slope of the ramp is used to alter the rate at which the controller modifies the setpoint value. A greater value will create a faster change in the setpoint.                                                                                                    |
| 5604 | Reactive<br>load droop                 | 2  | 0.0 to 20.0%         | 0.0%    | This Reactive load droop setting is taken as "droop factor" for the calculation of the voltage biasing signal (more details on page 174ff).  The type of droop mode depends on: 3. "CB Aux" (DI04) open: unregulated voltage droop 4. "Droop mode" (DI21) closed or Missing member, (parameter 7851) "On": regulated voltage droop  NOTE: Woodward recommends having around 4% droop in the voltage regulator. |

Table 3-38: Parameter – var / pf control – voltage control

## **Voltage Monitoring**

| Voitage | ollage monitoring                  |    |                                    |                  |                                                                                                    |  |  |
|---------|------------------------------------|----|------------------------------------|------------------|----------------------------------------------------------------------------------------------------|--|--|
| ID      | Parameter                          | CL | Setting range                      | Default          | Description                                                                                                    |  |  |
| 1770    | Generator<br>voltage<br>monitoring | 2  | Phase - phase /<br>Phase - neutral | Phase -<br>phase | This configuration determines the monitored voltage type.  Phase – phase: Only the phase - phase voltages VL12, VL23 and VL31 are monitored.  Phase – neutral: Only the phase - neutral voltages VL1N, VL2N and VL3N are monitored. |  |  |
| 7510    | Voltage high alarm                 | 2  | Disabled /<br>Enabled              | Disabled         | The Voltage high alarm specifies if the high voltage limit alarm is activated.                                                                                                    |  |  |
| 4537    | Voltage high limit                 | 2  | 0 to 150%                          | 110%             | The Voltage high limit setting specifies the voltage high limit alarm trip point. The input is related to the rated voltage input configurable in Menu 5 (parameter 1766).                                                          |  |  |
| 7509    | Voltage low alarm                  | 2  | Disabled /<br>Enabled              | Disabled         | The Voltage low alarm specifies if the low voltage limit alarm is activated.                                                                                                    |  |  |
| 4536    | Voltage low limit                  | 2  | 0 to 150%                          | 90%              | The <i>Voltage low limit</i> specifies the voltage low limit alarm trip point. The input is related to the rated voltage input configurable in Menu 5 (parameter 1766).                                                             |  |  |
| 7511    | Voltage<br>switch                  | 2  | Disabled /<br>Enabled              | Enabled          | The Voltage switch specifies if the voltage high and low limits will activate the "High Limit" and "Low Limit" relays.                                                                                                    |  |  |
| 7512    | Voltage range alarm                | 2  | Disabled /<br>Enabled              | Disabled         | Enables or disables the voltage regulator bias output limit alarm. The alarm voltage range limit will be activated if the limit of the voltage bias output reaches 100%.                                                            |  |  |

Table 3-39: Parameter – var / pf control – voltage monitoring

# **VAR PF Control Mode**

| ID   | Parameter      | CL | Setting range                        | Default         | Description                                                                                                    |
|------|----------------|----|--------------------------------------|-----------------|----------------------------------------------------------------------------------------------------|
| 5625 | VAR PF control | 2  | [PID analog] / 3pos controller / Off | PID ana-<br>log | The VAR or power factor is controlled using an analog PID controller. Biasing signal is active.  The VAR or power factor is controlled using a three-step controller.  VAR or power factor control is not carried out. The analog output remains in initial state. |

Table 3-40: Parameter – var / pf control – VAR PF control mode

© Woodward Page 77/249

# **PID VAR Control**

| ID   | Parameter                     | CL | Setting range  | Default | Description                                                                                                    |
|------|-------------------------------|----|----------------|---------|----------------------------------------------------------------------------------------------------|
|      |                               |    |                |         | NOTE: PID var control is active in var control mode and in PF control mode. The PID var control is active in Base load mode, process control mode, or controlled by the MSLC-2, if the DSLC-2 is connected to the utility.                              |
| 5613 | VAR control proportional gain | 2  | 0.01 to 100.00 | 0.50    | Var/PF proportional gain determines how fast the var/PF control responds to an error signal between kvar/PF reference and kvar/PF actual measurement. The gain is set to provide stable control of kvars or power factor. Lower value to slow response. |
| 5614 | VAR control integral gain     | 2  | 0.01 to 100.00 | 1.00    | Var/PF integral gain compensates for delay in the reactive power control loop. This prevents low frequency overshoot or undershoot when a change in reactive power occurs. Lower value to slow response.                                                |
| 5615 | VAR control derivative ratio  | 2  | 0.01 to 100.00 | 0.01    | Var/PF derivative ratio adjusts the rate of change of the voltage bias output during a load transient. Lower value to slow response.                                                                                                    |

Table 3-41: Parameter – var / pf control – PID VAR control

# **3Pos Controller Reactive Power (PF)**

| ID   | Parameter                                   | CL | Setting range  | Default | Description                                                                                                    |
|------|---------------------------------------------|----|----------------|---------|----------------------------------------------------------------------------------------------------|
| 5660 | Reactive<br>power<br>controller<br>deadband | 1  | 0.001 to 0.300 | 0.010   | This configures a deadband around the power factor reference value. The generator power factor is controlled in such a manner, when paralleled with the mains, so that the monitored power factor does not deviate from the configured power factor setpoint by more than the value configured in this parameter without the controller issuing a raise/lower signal to the voltage regulator. This prevents unneeded wear on the raise/lower relay contacts. |
| 5661 | Time pulse minimum                          | 1  | 0.01 to 2.00 s | 0.05 s  | This is the time the relay output will stay closed when providing a voltage raise or lower command to the voltage regulator. The shortest possible pulse time should be configured to limit overshoot of the desired reactive power reference point.                                                                                                    |
| 5662 | Gain factor                                 | 1  | 0.1 to 10.0    | 5.0     | The Gain factor influences the operating time of the relays. Increasing the Gain factor will increase the response to drive the voltage within the tolerance for the mode it is in (voltage matching or voltage control). If the gain is configured too high, the result is excessive overshoot/undershoot of the desired value.                                                                                                    |
| 5663 | Expand<br>deadband<br>factor                | 1  | 1.0 to 9.9     | 1.0     | If the measured generator power factor is within the deadband range (parameter 5660) and the configured <i>Delay expand deadband</i> time (parameter 5664) expires, the deadband will be multiplied with the factor configured here.                                                                                                    |
| 5664 | Delay<br>expand<br>deadband                 | 1  | 1.0 to 9.9 s   | 2.0 s   | The measured generator power factor must be within the dead-<br>band range for the time configured here in order to multiply the<br>deadband with the factor configured in parameter parameter<br>5663.                                                                                                    |

Table 3-42: Parameter – var / pf control – 3pos controller reactive power (PF)

# **VAR Control**

| ID   | Parameter               | CL | Setting range                             | Default        | Description                                                                                                    |
|------|-------------------------|----|-------------------------------------------|----------------|----------------------------------------------------------------------------------------------------|
| 7558 | VAR PF<br>control mode  | 2  | Disabled./<br>PF control /<br>VAR control | VAR<br>Control | This setting specifies the reactive load controller.  Disabled: The VAR/PF section will allow voltage matching for DSLC-2 and for MSLC-2, but will return the Voltage Bias output to the (5608) Voltage control initial state setting after voltage matching is completed.  PF control: The reactive load control is enabled and will control the power factor reference setpoint or operate in var sharing.  VAR control: The reactive load control is enabled and will control the kvar reference setpoint or operate in var sharing. |
| 1758 | Gen. rated react. power | 2  | 0.1 to<br>999999.9 kvar                   | 200.0<br>kvar  | This value specifies the generator reactive power rating, which is used as a reference figure for related functions. The DSLC-2 limits the var output from -10 to 100% of the rated setting when in base load mode, process mode and with an active MSLC-2.                                                                                                    |

Page 78/249 © Woodward

| ID       | Parameter                             | CL    | Setting range                                                                 | Default   | Description                                                                                                    |
|----------|---------------------------------------|-------|-------------------------------------------------------------------------------|-----------|----------------------------------------------------------------------------------------------------|
|          |                                       |       |                                                                               |           | If unknown, set to 60% of the kVA or 80% of the kW rating, which is the kvar load at 0.8 lagging power factor.                                                                                                    |
| 7723     | KVAR<br>reference                     | 2     | -999999.9 to<br>999999.9 kvar                                                 | 10.0 kvar | This is the setpoint for the reactive load control when the VAR PF control mode is configured for "VAR control".                                                                                                    |
| 5622     | Reactive<br>power<br>setpoint<br>ramp | 2     | 0.01 to<br>100.00%/s                                                          | 10.00%/s  | When issuing of different setpoints or during ramp up and ramp down of the reactive load. The ramp setting is related to rated reactive power (parameter 1758).                                                                                                    |
| 5620     | Power factor reference                | 1     | - 0.5 to 0.5*  Displayed text in case of wrong input: "min -0.999, max 1.000" | 1.000     | This is the setpoint for the reactive load control when the VAR PF control mode (parameter 7558) is configured for "PF control". The designations "-" and "+" stand for:  Inductive/lagging (+) - generator supplying vars  Capacitive/leading (-) - generator absorbing vars  *NOTE: ToolKit works fine but input error messaging has no adequate standard text available. |
| Interfac | ce: Only for Pow                      | er Fa | actor control mode                                                            |           |                                                                                                    |
| 7635     | VAR control<br>setpoint<br>source     | 2     | Internal /<br>Interface                                                       | Internal  | This parameter determines the reactive load control setpoint source:  Internal The setpoint comes from:                                                                                                    |
|          |                                       |       |                                                                               |           | Interface The setpoint comes from the interface (via RS-485 Modbus or TCP/IP Modbus, Address 7640). The setpoint is a power factor setpoint. Only active when the <i>VAR PF control mode</i> (parameter 7558) is configured for "PF control".                                                                                                    |

Table 3-43: Parameter – var / pf control – VAR control

# **VAR Loadshare**

| ID   | Parameter                   | CL | Setting range  | Default | Description                                                                                                    |
|------|-----------------------------|----|----------------|---------|----------------------------------------------------------------------------------------------------|
| 4543 | VAR<br>load share<br>gain   | 2  | 0.00 to 100.00 | 0.50    | VAR load share gain is adjusted to provide stable var sharing. If var sharing is unstable, lower the gain value. Remember the voltage trim PID is active during var sharing mode.                             |
| 4547 | VAR<br>load share<br>factor | 2  | 10 to 90%      | 50%     | Adjusts the weighting between var share error signal and voltage trim error signal.  Example: 60% - Will influence var sharing more than voltage trim 40% - Will influence voltage trim more than var sharing |

Table 3-44: Parameter – var / pf control – VAR loadshare

© Woodward Page 79/249

# Menu 5 - Configuration

This menu contains system rated frequency, generator rated voltage, PT and CT settings, with operating range and device number for the configuration of the DSLC-2.

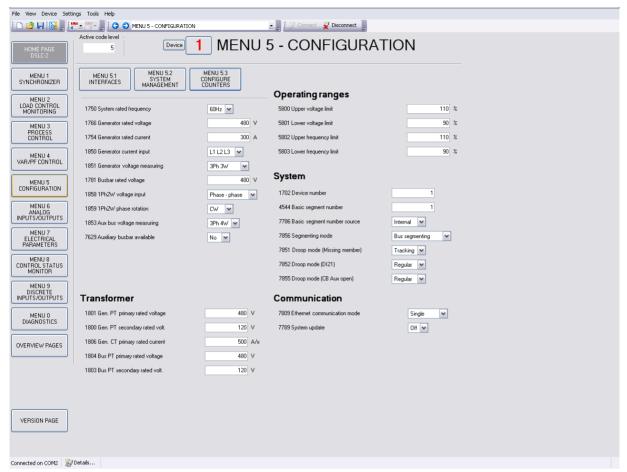

Figure 3-45: ToolKit - configuration

#### General

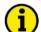

#### NOTE

Beside the generator 3-phase measurement the DSLC-2 provides a busbar 1-phase measurements and an auxiliary busbar 3-phase measurement. The busbar 1-phase measurement at the terminals 37-40 has to be connected in each application. The auxiliary busbar 3-phase AC measurement at the terminals 21-28 can additionally be used. When both measurements are used the busbar voltage has to be connected to both inputs. With the parallel use of the auxiliary busbar measurement, the DSLC-2 can determine correct voltages on all 3 phases on the bus and becomes part of the operating range- and the phase rotation monitoring.

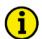

## **NOTE**

Connection plausibility is checked: If the Busbar is not connected but Auxiliary Busbar is connected the "Busbar mismatch" Alarm ID 7770 occurs. This alarm is triggered when either the L1-L2 phase-phase voltage of the Aux busbar or the original busbar is lower or higher than the operation ranges (but higher than dead bus closure limit).

Dependent on the configuration "auxiliary busbar measurement" it will be checked when

- Auxiliary system available = "No"
   then the auxiliary busbar has no influence and therefore an alarm is never triggered
- Auxiliary system available = "Yes" then the auxiliary busbar with L1-L2 and the original busbar L1-L2 is checked if lower or higher than operating ranges

The dead busbar closure shall be blocked, when this alarm occurs.

Page 80/249 © Woodward

| ID   | Parameter                         | CL | Setting range                                      | Default  | Description                                                                                                    |
|------|-----------------------------------|----|----------------------------------------------------|----------|----------------------------------------------------------------------------------------------------|
| 1750 | System rated frequency            | 2  | 50 / 60 Hz                                         | 60 Hz    | The rated frequency of the system is used as a reference figure for all frequency related functions. This is used for operating range limits, frequency trim reference and frequency monitoring.                                                                                                    |
| 1766 | Generator rated voltage           | 2  | 50 to 650000 V                                     | 480 V    | This voltage is always entered as a "Phase - phase" value. The rated generator potential transformer primary voltage is used as a reference figure for all generator voltage related functions, which use a percentage value, like operating range limits, voltage trim and voltage monitoring.  NOTE: This value refers to the rated voltage of the generator (generator voltage on data plate) and is the voltage measured on the potential transformer primary.                                                                                                    |
| 1754 | Generator rated current           | 2  | 1 to 32000 A                                       | 300 A    | This value specifies the Generator rated current.                                                                                                    |
| 1850 | Generator current input           | 2  | L1 L2 L3 /<br>Phase L1 /<br>Phase L2 /<br>Phase L3 | L1 L2 L3 | L1 L2 L3: All three phases are monitored. Measurement, display and protection are adjusted according to the rules for 3-phase measurement.  Phase L {1/2/3}: Only one phase is monitored. Measurement, display and protection are adjusted according to the rules for single-phase measurement. Monitoring refers to the selected phase.  NOTE: Please refer to the comments on measuring principles in the installation chapter. This parameter is only effective if Generator voltage measuring (parameter 1851) is configured to "3Ph 4W", "3Ph 3W" or "3Ph 4W OD".                                                                                                    |
| 1851 | Generator<br>voltage<br>measuring | 2  | 3Ph 4W /<br>3Ph 3W /<br>3Ph 4W OD                  | 3Ph 3W   | 3Ph 4W: Wye connected voltages Generator voltage is connected using all 3 phases and a neutral. This measurement can be directly connected or through potential transformers (PTs). Voltage monitoring is configured in the "VAR/PF Menu 4", parameter 1770. This setting determines if the DSLC-2 uses "Phase - phase" or "Phase - neutral" voltage for protection. 3Ph 3W: Delta connected voltages Generator voltage is connected using all 3 phases. This measurement can be directly connected or through potential transformers (PTs). This configuration is used when:  • The generator is connected to the load using 3-phase and neutral  • The generator voltage is connected to the DSLC-2 using 3-wire, "Phase - phase"  • The L2 phase is not grounded on the input of the DSLC-2 using 3 wire, "Phase - phase"  • The generator voltage is connected to the DSLC-2 using 3 wire, "Phase - phase"  • The L2 phase can be grounded or left ungrounded 3Ph 4W OD: Delta connected voltages Generator voltage is connected using all 3 phases without a neutral connection. This measurement can be directly connected or through potential transformers (PTs). This configuration is used when:  • The generator voltage is connected to the load using 3-phase and neutral  • The generator is connected to the load using 3-phase and neutral  • The generator voltage is connected to the DSLC-2 using 3 wire, "Phase - phase"  • The L2 phase is grounded on the input of the DSLC-2 using 3 wire, "Phase - phase"  • The L2 phase is grounded on the input of the DSLC-2 using 3 wire, "Phase - phase"  • The L2 phase is grounded on the input of the DSLC-2 |

© Woodward Page 81/249

| ID   | Parameter                          | CL | Setting range                      | Default          | Description                                                                                                    |
|------|------------------------------------|----|------------------------------------|------------------|----------------------------------------------------------------------------------------------------|
| 1781 | Busbar rated voltage               | 2  | 50 to 650000 V                     | 480 V            | The busbar potential transformer primary voltage is entered in this parameter.  The value can be:  Phase - phase Phase - neutral They dependent on the 1Ph 2W voltage input (parameter 1858) setting. The busbar rated voltage is used as a reference figure for all busbar voltage related functions.  NOTE: This value refers to the rated voltage of busbar and is the voltage measured on the potential transformer primary.                                                                                                    |
| 1858 | 1Ph2W<br>voltage input             | 2  | Phase – phase /<br>Phase – neutral | Phase –<br>phase | Phase – phase: The unit is configured for measuring phase-phase voltages, if 1Ph 2W measuring is selected. Phase – neutral: The unit is configured for measuring phase-neutral voltages, if 1Ph 2W measuring is selected.  NOTE: When this parameter is configured wrong the synchronization phase angle Gen <-> Bus would be wrong calculated.                                                                                                    |
| 1859 | 1Ph2W<br>phase<br>rotation         | 3  | CW / CCW                           | CW               | CW: A clockwise rotation field is considered for 1Ph 2W measuring.  CCW: A counter-clockwise rotation field is considered for 1Ph 2W measuring.                                                                                                    |
| 1853 | Aux bus<br>voltage<br>measuring    | 2  | 3Ph 4W /<br>3Ph 3W /               | 3Ph 4W           | In case of a 3-phase measurement connection of the auxiliary busbar, the connection has to be defined.  3Ph 4W: Wye connected voltages Generator voltage is connected using all 3 phases and a neutral. This measurement can be directly connected or through potential transformers (PTs). Voltage monitoring is configured in the "VAR/PF Menu 4", parameter 1770. This setting determines if the DSLC-2 uses "Phase - phase" or "Phase - neutral" voltage for protection.  3Ph 3W: Delta connected voltages Generator voltage is connected using all 3 phases. This measurement can be directly connected or through potential transformers (PTs). Voltage monitoring is configured in the "VAR/PF Menu 4", parameter 1770. This settings must be configured for "Phase - phase". |
| 7629 | Auxiliary<br>busbar avail-<br>able | 2  | No / Yes                           | No               | No: The auxiliary busbar measurement is not used. Yes: The auxiliary busbar measurement is used and becomes a part of the operating range- and the phase rotation monitoring. The auxiliary busbar measurement is displayed in Menu 7.                                                                                                    |

Table 3-46: Parameter – configuration

Page 82/249 © Woodward

# **Transformer**

| ID   | Parameter                           | CL | Setting range  | Default | Description                                                                                                    |
|------|-------------------------------------|----|----------------|---------|----------------------------------------------------------------------------------------------------|
| 1801 | Gen. PT<br>primary<br>rated voltage | 2  | 50 to 650000 V | 480 V   | The value is always entered as the "Phase - phase" measurement. Some generator applications may require the use of potential transformers to facilitate measuring the voltages produced by the generator. The rating of the primary side of the potential transformer must be entered into this parameter.                                                                                                    |
|      |                                     |    |                |         | If the generator application does not require potential transformers (i.e. the generated voltage is 480 V or less), then the generated voltage will be entered into this parameter.                                                                                                    |
| 1800 | Gen. PT<br>secondary<br>rated volt. | 2  | 50 to 480 V    | 120 V   | The value is always entered as the "Phase - phase" measurement. Some generator applications may require the use of potential transformers to facilitate measuring the voltages produced by the generator. The rating of the secondary side of the potential transformer must be entered into this parameter. If the generator application does not require potential transformers (i.e. the generated voltage is 480 V or less), then the generated voltage will be entered into this parameter.  • Rated voltage: 120 Vac (this parameter configured between 50 and 130 V) - Generator voltage: Terminals 29/31/33/35  • Rated voltage: 480 Vac (this parameter configured between 131 and 480 V) - Generator voltage: Terminals 30/32/34/36  **NOTE: The control is equipped with dual voltage measuring inputs. The voltage range of these measurement inputs is dependent upon what terminals are used. This value refers to the secondary voltages of the potential transformers, which are directly connected to the control. |
|      |                                     |    |                |         | <b>WARNING:</b> Only connect the measured voltage to either the 120 Vac or the 480 Vac inputs.                                                                                                    |
| 1806 | Gen. CT<br>primary<br>rated current | 2  | 1 to 32000 A/x | 500 A/x | The input of the current transformer ratio is necessary for the indication and control of the actual monitored value. The current transformers ratio should be selected so that at least 60% of the secondary current rating can be measured when the monitored system is at 100% of operating capacity (i.e. at 100% of system capacity a 5 A CT should output 3 A). If the current transformers are sized so that the percentage of the output is lower, the loss of resolution may cause inaccuracies in the monitoring and control functions and affect the functionality of the control.                                                                                                    |
| 1804 | Bus PT<br>primary<br>rated voltage  | 2  | 50 to 650000 V | 480 V   | The value is always entered as the "Phase - phase" measurement. Some applications may require the use of potential transformers to facilitate measuring the voltages to be monitored. The rating of the primary side of the potential transformer must be entered into this parameter.  If the application does not require potential transformers (i.e. the measured voltage is 480 V or less), then the measured voltage will be entered into this parameter.                                                                                                    |

© Woodward Page 83/249

| ID   | Parameter                          | CL | Setting range | Default | Description                                                                                                    |
|------|------------------------------------|----|---------------|---------|----------------------------------------------------------------------------------------------------|
| 1803 | Bus PT<br>secondary<br>rated volt. | 2  | 50 to 480 V   | 120 V   | The value is always entered as the "Phase - phase" measurement. Some applications may require the use of potential transformers to facilitate measuring the busbar voltages. The rating of the secondary side of the potential transformer must be entered into this parameter. If the application does not require potential transformers (i.e. the measured voltage is 480 V or less), then the measured voltage will be entered into this parameter.  • Rated voltage: 120 Vac (this parameter configured between 50 and 130 V)  • Busbar voltage: Terminals 37/39  • Auxiliary busbar voltage: Terminals 21/23/25/27  • Rated voltage: 480 Vac (this parameter configured between 131 and 480 V)  • Busbar voltage: Terminals 38/40  • Auxiliary busbar voltage: Terminals 22/24/26/28  **NOTE: The control is equipped with dual voltage measuring inputs. The voltage range of these measurement inputs is dependent upon what terminals are used. This value refers to the secondary voltages of the potential transformers, which are directly connected to the control.  **WARNING: Only connect the measured voltage to either the 120 Vac or the 480 Vac inputs. |

Table 3-47: Parameter – configuration – transformer

# **Operating Ranges**

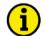

## **NOTE**

The operating ranges are settings, which are used for determining the generator is operating at the correct voltage and frequency. Drop out of the operating range is not monitored with an alarm. The operating ranges are valid for generator, busbar and auxiliary busbar measurement, if used. It is recommended to configure the operating limits within the monitoring limits.

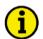

## **NOTE**

For monitoring the operating ranges respectively, the information can be read by interface or the Home page in ToolKit and is also displayed by the LEDs conditions.

| ID   | Parameter                   | CL | Setting range   | Default | Description                                                                                                    |
|------|-----------------------------|----|-----------------|---------|----------------------------------------------------------------------------------------------------|
| 5800 | Upper<br>voltage limit      | 2  | 100 to 150%     | 110%    | The maximum permissible positive deviation of the voltage from the <i>Generator rated voltage</i> (parameter 1766) is configured here. |
| 5801 | Lower voltage limit         | 2  | 50 to 100%      | 90%     | The maximum permissible negative deviation of the voltage from the <i>Generator rated voltage</i> (parameter 1766) is configured here. |
| 5802 | Upper<br>frequency<br>limit | 2  | 100.0 to 150.0% | 110.0%  | The maximum permissible positive deviation of the frequency from the rated system frequency (parameter 1750) is configured here.       |
| 5803 | Lower<br>frequency<br>limit | 2  | 50.0 to 100.0%  | 90.0%   | The maximum permissible negative deviation of the frequency from the rated system frequency (parameter 1750) is configured here.       |

Table 3-48: Parameter – configuration – operating ranges

Page 84/249 © Woodward

# **System**

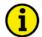

# **NOTE**

To configure a device in a running system please use *System update* parameter 7789 or DI 23 (see page 85).

| ID   | Parameter                            | CL | Setting range                            | Default             | Description                                                                                                    |
|------|--------------------------------------|----|------------------------------------------|---------------------|----------------------------------------------------------------------------------------------------|
| 1702 | Device<br>Number                     | 2  | 1 to 32                                  | 1                   | A unique address is assigned to the control though this parameter. This unique address permits the controller to be correctly identified on the network. The address assigned to the controller may only be used once. All other network addresses are calculated on the number entered in this parameter. The device number is also important for the device assignment in load sharing. |
| 4544 | Basic<br>segment<br>number           | 2  | 1 to 8                                   | 1                   | The Basic segment number describes where the DSLC-2 is placed in relation to other DSLC-2 or MSLC-2. As long as no tiebreaker is located between the busbar voltage measurements of multiple DSLC-2s, the parameter can remain on "1".  NOTE: In case there are different segments available in the application please follow the rules on page 123.                                      |
| 7786 | Basic<br>segment<br>number<br>source | 2  | Internal /<br>Interface                  | Internal            | This setting determines from which source the Basic segment number comes:  Internal: The Basic segment number parameter 4544 Basic segment number is valid.  Interface: The setpoint comes via RS-485 Modbus or TCP/IP Modbus Interface with parameter 7785.                                                                                                    |
| 7856 | Segmenting mode                      | 2  | Bus segmenting<br>Device Segment-<br>ing | Bus seg-<br>menting | Bus segmenting: The discrete inputs terminal 141-148 stand for auxiliary contacts coming from tie-breaker or utility breaker. The device automatically determines the segment allocation.  Device segmenting: The discrete inputs terminal 141-148 stand for a direct device segmenting. The device is leaded for segment allocation from outside.                                        |
| 7851 | Droop mode<br>(Missing<br>member)    | 2  | Tracking /<br>Regular /<br>Off           | Tracking            | This setting determines the droop mode if Missing Member flag is set:  Tracking: The frequency and voltage setpoint offset is pre-calculated to hold the frequency and voltage, when control is switched into droop.  Regular: The setpoint offset is always zero.  OFF: No droop activated.  NOTE: The unit automatically resets this flag when communication is restored.               |
| 7852 | Droop mode<br>(DI21)                 | 2  | Tracking /<br>Regular                    | Regular             | This setting determines the droop mode if DI21 is set:  Tracking: The frequency and voltage setpoint offset is pre-calculated to hold the frequency and voltage, when control is switched into droop.  Regular: The setpoint offset is always zero.                                                                                                    |
| 7855 | Droop mode<br>(CB Aux<br>open)       | 2  | Tracking /<br>Regular                    | Regular             | This setting determines the droop mode if CB aux is open:  Tracking: The frequency and voltage setpoint offset is pre-calculated to hold the frequency and voltage, when control is switched into droop.  Regular: The setpoint offset is always zero.                                                                                                    |

Table 3-49: Parameter – configuration – transformer

## Communication

| ID   | Parameter                           | CL | Setting range         | Default | Description                                                                                                    |
|------|-------------------------------------|----|-----------------------|---------|----------------------------------------------------------------------------------------------------|
| 7809 | Ethernet<br>communica-<br>tion mode | 2  | Single /<br>Redundant | Single  | Single: Network A for UDP messages and Network B for TCP/IP communication  Redundant: Network A and Network B both are for UDP messages and for TCP/IP communication. The communication to a PLC or SCADA system can be built in a redundant way anyway. Network failure(s) cause alarm 4615/7787 Communication Error NW A/B. |
| 7789 | System up-<br>date                  | 2  | Off / On              | Off     | With System update, the automated update process of the communication network is started. Refer to page 204 for details.                                                                                                    |

Table 3-50: Parameter – configuration – communication

© Woodward Page 85/249

#### Menu 5.1 - Interfaces

This menu contains the parameters for the configuration of the interfaces of the DSLC-2.

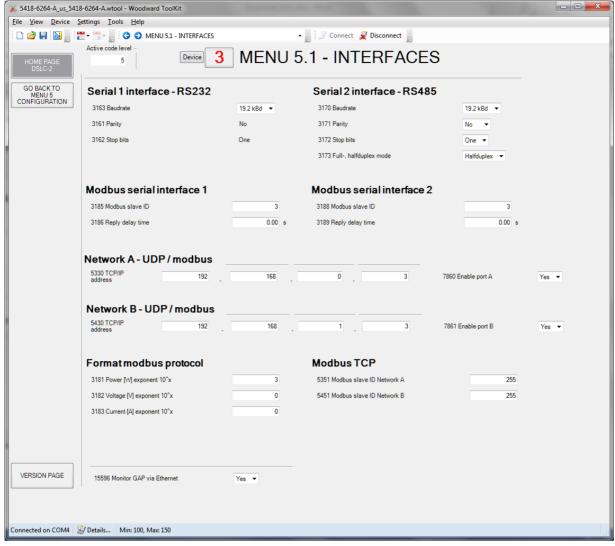

Figure 3-51: ToolKit - interfaces

#### Serial Interface 1 - RS-232

The serial interface 1 – RS-232 is mainly used for the configuration tool, ToolKit. This is executed with the Woodward own ServLink protocol. The RS-232 also allows access by Modbus protocol with fixed parity, stop bits and full-, halfduplex mode. The DSLC-2 is a RTU slave.

| ID   | Parameter | CL | Setting range                                          | Default  | Description                                                                                                    |
|------|-----------|----|--------------------------------------------------------|----------|----------------------------------------------------------------------------------------------------|
| 3163 | Baudrate  | 2  | 9.6 / 14.4 /<br>19.2 / 38.4 /<br>56.0 / 115.0<br>kBaud | 19.2 kBd | This parameter defines the baud rate for communications. Please note, that all participants on the bus must use the same baud rate. |
| 3161 | Parity    | -  | fixed                                                  | No       | -                                                                                                    |
| 3162 | Stop bits | -  | fixed                                                  | One      | -                                                                                                    |

Table 3-52: Parameter – interfaces – serial 1 – RS232

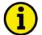

#### NOTE

The Device ID is important for system management. For changing device ID e.g., for repair, use *System update* (parameter 7789, see chapter Communication on page 85) to avoid running into reduced control functionality of a system with missing member alarm.

Page 86/249 © Woodward

#### **Modbus Serial Interface 1**

| ID   | Parameter          | CL | Setting range  | Default | Description                                                                                                    |
|------|--------------------|----|----------------|---------|----------------------------------------------------------------------------------------------------|
| 3185 | Modbus<br>slave ID | 2  | 0 to 255       | 1       | The Modbus device address, which is used to identify the device via Modbus, is entered here. If "0" is configured here, the Modbus is disabled.                                                                    |
| 3186 | Reply delay time   | 2  | 0.00 to 1.00 s | 0.00 s  | This is the minimum delay time between a request from the Mod-<br>bus master and the response of the slave. This time is also re-<br>quired if an external interface converter to RS-485 is used for ex-<br>ample. |

Table 3-53: Parameter – interfaces – serial 1 – Modbus

#### Serial Interface 2 - RS-485

The serial interface 2 – RS485 allows exclusively access by Modbus protocol with configurable parity, stop bits and full-, halfduplex mode. The unit acts here as a RTU slave.

| ID   | Parameter                   | CL | Setting range                                          | Default    | Description                                                                                                    |
|------|-----------------------------|----|--------------------------------------------------------|------------|----------------------------------------------------------------------------------------------------|
| 3170 | Baudrate                    | 2  | 9.6 / 14.4 /<br>19.2 / 38.4 /<br>56.0 / 115.0<br>kBaud | 19.2 kBd   | This parameter defines the baud rate for communications. Please note, that all participants on the bus must use the same baud rate. |
| 3171 | Parity                      | 2  | No / Even / Odd                                        | No         | The used parity of the interface is set here.                                                                                       |
| 3172 | Stop bits                   | 2  | One / Two                                              | One        | The number of stop bits is set here.                                                                                                |
| 3173 | Full-, halfdu-<br>plex mode | 2  | Fullduplex /<br>Halfduplex                             | Fullduplex | Fullduplex: Fullduplex mode is enabled. Halfduplex: Halfduplex mode is enabled.                                                     |

Table 3-54: Parameter - interfaces - serial 2 - RS485

#### **Modbus Serial Interface 2**

| ID   | Parameter          | CL | Setting range  | Default | Description                                                                                                    |
|------|--------------------|----|----------------|---------|----------------------------------------------------------------------------------------------------|
| 3188 | Modbus<br>slave ID | 2  | 0 to 255       | 1       | The Modbus device address, which is used to identify the device via Modbus, is entered here. If "0" is configured here, the Modbus is disabled.                 |
| 3189 | Reply delay time   | 2  | 0.00 to 2.55 s | 0.00 s  | This is the minimum delay time between a request from the Mod-<br>bus master and the sent response of the slave. This time is re-<br>quired in halfduplex mode. |

Table 3-55: Parameter – interfaces – serial 2 – Modbus

## Network A – UDP / Modbus (Ethernet Channel #1)

The network A – UDP Ethernet bus is reserved for internal communication between all DSLC-2 and MSLC-2 in one system independent on the busbar segment. Up to 32 DSLC-2 and up to 16 MSLC-2 can communicate over the 100 ms – UDP messages.

Additionally the network A – Modbus/TCP Ethernet bus is provided for external communication purposes between all DSLC-2 and MSLC-2 in one system and a PLC. Up to 10 TCP/IP stacks can be built per unit.

| ID   | Parameter        | CL | Setting range | Default         | Description                                                                                                    |
|------|------------------|----|---------------|-----------------|----------------------------------------------------------------------------------------------------|
| 5330 | TCP/IP address   | 2  | Info          | 192.168.<br>0.1 | Ethernet Channel Network A: Type UDP / Modbus / TCP. The IP address of Network A is completely adjustable in ToolKit:                  |
|      |                  |    |               |                 | xxx.xxx.xxx.xxx  xxx = 0 to 255.  Woodward recommends using the Device-ID (Device number ID 1702) as well for the lowest address byte. |
| 7860 | Enable port<br>A |    | YES/NO        | YES             | This parameters enables the UDP traffic on Network port A.                                                                             |

Table 3-56: Parameter – interfaces – network A

#### Network B – UDP / Modbus (Ethernet Channel #2)

The network B – UDP / Modbus/TCP Ethernet bus is provided for external communication purposes between all DSLC-2 and MSLC-2 in one system and a PLC. Up to 10 TCP/IP stacks can be built per

© Woodward Page 87/249

unit.

Additionally—if *Ethernet communication mode* (ID 7809) is "Redundant"—the network B – UDP Ethernet bus is reserved for internal communication between all DSLC-2 and MSLC-2 in one system independent on the busbar segment. Up to 32 DSLC-2 and up to 16 MSLC-2 can communicate over the 100 ms – UDP messages.

| ID                      | Parameter         | CL | Setting range | Default         | Description                                                                                                    |
|-------------------------|-------------------|----|---------------|-----------------|----------------------------------------------------------------------------------------------------|
| 5430<br>(up to<br>5433) | TCP/IP<br>address | 2  | xxx.xxx.xxx   | 192.168.<br>1.1 | Ethernet Channel Network B: Type UDP / Modbus / TCP. The IP address of Network B is completely adjustable in ToolKit: |
| 7861                    | Enable port<br>B  |    | YES/NO        | YES             | This parameters enables the UDP traffic on Network port B.                                                            |

Table 3-57: Parameter - interfaces - network B

#### **Modbus TCP**

Each network has its own slave ID.

| ID   | Parameter                         | CL | Setting range | Default | Description                                          |
|------|-----------------------------------|----|---------------|---------|------------------------------------------------------|
| 5351 | Modbus<br>slave ID Net-<br>work A | 2  | 0 to 255      | 255     | Modbus TCP slave ID for Network A Modbus connections |
| 5451 | Modbus<br>slave ID Net-<br>work B | 2  | 0 to 255      | 255     | Modbus TCP slave ID for Network B Modbus connections |

Table 3-58: Parameter - interfaces - Modbus TCP

## **Format Modbus Protocol (Interface Definitions)**

The unit offers a Modbus address table with for visualizing systems. The table contains 16 bit integer (short) and 32 bit integer (long) variables. The contents of some measurement long variables are also available as short variables. To cover all measurement ranges in a satisfying resolution, the engineering unit "Watt", "Volt" and "Ampere" can be adjusted according to the application.

| ID   | Parameter                     | CL | Setting range | Default | Description                                                      |                                 |                                 |                                                |                               |
|------|-------------------------------|----|---------------|---------|------------------------------------------------------------------|---------------------------------|---------------------------------|------------------------------------------------|-------------------------------|
| 3181 | Power [W]<br>exponent<br>10^x | 2  | 2 to 5        | 3       | This setting a data telegrar  Example po The measure Momentarily | m.<br>wer measur<br>ement range | <b>ement:</b><br>is 0 to 250 k\ | v.                                             |                               |
|      |                               |    |               |         | Setting                                                          | Meaning                         | Calcula-<br>tion                | Transfer<br>value<br>(16Bit,<br>max.<br>32767) | Possible<br>Display<br>Format |
|      |                               |    |               |         | 2                                                                | 10 <sup>2</sup>                 | $\frac{198500  W}{10^2  W}$     | 1985                                           | 198.5 kW                      |
|      |                               |    |               |         | 3                                                                | 10 <sup>3</sup>                 | $\frac{198500  W}{10^3  W}$     | 198                                            | 198 kW                        |
|      |                               |    |               |         | 4                                                                | 10 <sup>4</sup>                 | $\frac{198500  W}{10^4  W}$     | 19                                             | N/A                           |
|      |                               |    |               |         | 5                                                                | 10 <sup>5</sup>                 | $\frac{198500  W}{10^5  W}$     | 1                                              | N/A                           |

Page 88/249 © Woodward

| ID   | Parameter                       | CL | Setting range | Default | Description                                                      |                                         |                                  |                                                |                               |
|------|---------------------------------|----|---------------|---------|------------------------------------------------------------------|-----------------------------------------|----------------------------------|------------------------------------------------|-------------------------------|
| 3182 | Volts [V]<br>exponent<br>10^x   | 2  | -1 to 2       | 0       | This setting a data telegrar  Example vo The measure Momentarily | m.<br>Itage measu<br>ement range        | urement:<br>is 0 to 480 \        | <i>.</i><br>/.                                 | e values in the               |
|      |                                 |    |               |         | Setting                                                          | Meaning                                 | Calcula-<br>tion                 | Transfer<br>value<br>(16Bit,<br>max.<br>32767) | Possible<br>Display<br>Format |
|      |                                 |    |               |         | -1                                                               | 10 <sup>-1</sup>                        | $\frac{477.8  V}{10^{-1}  V}$    | 4778                                           | 477.8 V                       |
|      |                                 |    |               |         | 0                                                                | 10º                                     | $\frac{477.8  V}{10^0  V}$       | 477                                            | 477 V                         |
|      |                                 |    |               |         | 1                                                                | 10¹                                     | $\frac{477.8  V}{10^1  V}$       | 47                                             | N/A                           |
|      |                                 |    |               |         | 2                                                                | 10 <sup>2</sup>                         | $\frac{477.8  V}{10^2  V}$       | 4                                              | N/A                           |
| 3183 | Current [A]<br>exponent<br>10^x | 2  | -1 to 0       | 0       | Example cu The measure Momentarily                               | rrent measu<br>ement range<br>measureme | <b>irement:</b><br>is 0 to 500 A | ۹.                                             | t values in the               |
|      |                                 |    |               |         | Setting                                                          | Meaning                                 | Calcula-<br>tion                 | Transfer<br>value<br>(16Bit,<br>max.<br>32767) | Possible<br>Display<br>Format |
|      |                                 |    |               |         | -1                                                               | 10 <sup>-1</sup>                        | $\frac{345.4  A}{10^{-1}  V}$    | 3454                                           | 345.4 A                       |
|      |                                 |    |               |         | 0                                                                | 10°                                     | $\frac{345.4V}{10^0V}$           | 345                                            | 345 A                         |

Table 3-59: Parameter – interfaces – format Modbus protocol

| ID    | Parameter               | CL | Setting range | Default | Description                                                                                                    |
|-------|-------------------------|----|---------------|---------|----------------------------------------------------------------------------------------------------|
| 15596 | Monitor GAP<br>over ETH |    | No / Yes      | No      | No: Monitor-GAP cannot be connected Yes: Monitor GAP can be connected with TCP/IP via Network A or Network B. ToolKit can be connected over the RS-232 port only but not over Ethernet ports A or B. |

Table 3-60: Parameter – interfaces

© Woodward Page 89/249

## Menu 5.2 - System Management

This menu contains the parameters for the system management of the DSLC-2.

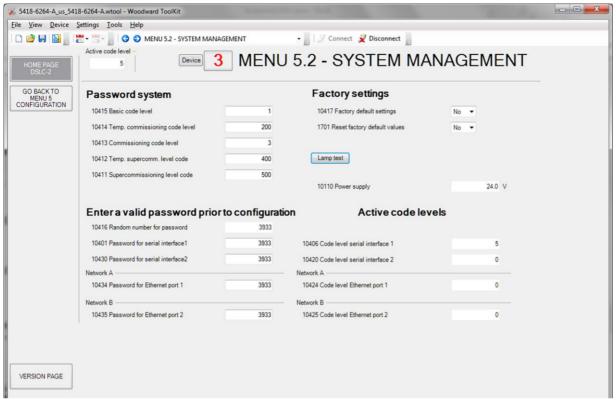

Figure 3-61: ToolKit – system management

## **Password System**

The DSLC-2 utilizes a password protected multi-level configuration access hierarchy. This permits varying degrees of access to the parameters being granted by assigning unique passwords to designated personnel. A distinction is made between the access levels as follows:

## Code level CL0 (User Level)

Standard password = none

This code level permits for monitoring of the system and limited access to the parameters. Configuration of the control is not permitted. The unit powers up in this code level.

## Code level CL1 (Service Level)

Standard password = "0 0 0 1"

This code level entitles the user to change selected non-critical parameters. The user may also change the password for level CL1. Access granted by this password expires two hours after the password has been entered and the user is returned to the CL0 level.

Page 90/249 © Woodward

## Code level CL2 (Temporary Commissioning Level)

No standard password available

This code level grants temporary access to most of the parameters. The password is calculated from the random number generated when the password is initially accessed. It is designed to grant a user a one-time access to a parameter without having to provide a reusable password. The user may also change the password for level CL1. Access granted by this password expires two hours after the password has been entered and the user is returned to the CL0 level. The password for the temporary commissioning level may be obtained from the vendor.

#### Code level CL3 (Commissioning Level)

Standard password = "0 0 0 3"

This code level grants complete and total access to most of the parameters. In addition, the user may also change the passwords for levels CL1, CL2 and CL3. Access granted by this password expires two hours after the password has been entered and the user is returned to the CL0 level.

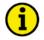

#### NOTE

Once the code level is entered, access to the configuration menus will be permitted for two hours or until another password is entered into the control. If a user needs to exit a code level, the user would enter "Details" and select "Log Off". This will block unauthorized configuration of the control. A user may return to CL0 by allowing the entered password to expire after two hours or by changing any one digit on the random number generated on the password screen and entering it into the unit.

It is possible to disable expiration of the password by entering "0000" after the CL1 or CL3 password has been entered. Access to the entered code level will remain enabled until another password is entered. Otherwise, the code level would expire when loading the standard values (default 0000) via ToolKit.

#### **Password System**

| ID    | Parameter                              | CL | Setting range | Default | Description                                                                                                    |
|-------|----------------------------------------|----|---------------|---------|----------------------------------------------------------------------------------------------------|
| 10415 | Basic code<br>level                    | 1  | 0001 to 9999  | -       | The password for the code level "Service (CL1)" is defined in this parameter.                                                    |
| 10414 | Temp. com-<br>missioning<br>code level | 3  | 0001 to 9999  | -       | The algorithm for calculating the password for the code level "Temporary Commissioning (CL2)" is defined in this parameter.      |
| 10413 | Commission-<br>ing code<br>level       | 3  | 0001 to 9999  | -       | The password for the code level "Commission (CL3)" is defined in this parameter.                                                 |
| 10412 | Temp.<br>supercomm.<br>level code      | 5  | 0001 to 9999  | -       | The algorithm for calculating the password for the code level "Temporary Supercommissioning (CL4)" is defined in this parameter. |
| 10411 | Supercom-<br>missioning<br>level code  | 5  | 0001 to 9999  | -       | The password for the code level "Supercommissioning (CL5)" is defined in this parameter.                                         |

Table 3-62: Parameter – system management – password system

## **Enter a Valid Password Prior To Configuration**

| ID     | Parameter                          | CL | Setting range | Default | Description                                                                                         |
|--------|------------------------------------|----|---------------|---------|----------------------------------------------------------------------------------------------------|
| 10416  | Random<br>number for<br>password   | 1  | Info          | -       | When somebody enters a temporary password level.                                                    |
| 10401  | Password for serial interface 1    | 0  | 0000 to 9999  | -       | The password for configuring the control via the serial interface #1 must be entered here.          |
| 10430  | Password for serial interface 2    | 0  | 0000 to 9999  | -       | The password for configuring the control via the serial interface #2 must be entered here.          |
| Networ | k A                                |    |               |         |                                                                                                    |
| 10434  | Password for<br>Ethernet<br>port 1 | 0  | 0000 to 9999  | -       | The password for configuring the control via the Ethernet port #1 (Network A) must be entered here. |

© Woodward Page 91/249

| ID    | Parameter                          | CL | Setting range | Default | Description                                                                                         |
|-------|------------------------------------|----|---------------|---------|----------------------------------------------------------------------------------------------------|
| Netwo | k B                                |    |               |         |                                                                                                    |
| 10435 | Password for<br>Ethernet<br>port 2 | 0  | 0000 to 9999  | -       | The password for configuring the control via the Ethernet port #2 (Network B) must be entered here. |

Table 3-63: Parameter – system management – enter password

## **Active Code Levels**

| ID                                       | Parameter                        | CL                                                                                                    | Setting range | Default | Description                                                                                                 |  |
|------------------------------------------|----------------------------------|----------------------------------------------------------------------------------------------------|---------------|---------|----------------------------------------------------------------------------------------------------|--|
|                                          |                                  | This value displays the code level, which is currently enabled for access via RS-232 serial interface #1. |               |         |                                                                                                    |  |
| 10420                                    | Code level serial interface 2    | -                                                                                                    | Info          | -       | This value displays the code level, which is currently enabled for access via RS-485 serial interface #2.   |  |
| Networ                                   | ·k A                             |                                                                                                    |               |         |                                                                                                    |  |
| 10424 Code level -<br>Ethernet<br>port 1 |                                  | 1                                                                                                    | Info          |         | This value displays the code level, which is currently enabled for access via Ethernet port #1 (Network A). |  |
| Networ                                   | k B                              |                                                                                                    |               |         |                                                                                                    |  |
| 10425                                    | Code level<br>Ethernet<br>port 2 | 1                                                                                                    | Info          | -       | This value displays the code level, which is currently enabled for access via Ethernet port #2 (Network B). |  |

Table 3-64: Parameter – system management – active code levels

# **Factory Settings**

| ID    | Parameter                          | CL | Setting range | Default | Description                                                                                                    |  |  |  |
|-------|------------------------------------|----|---------------|---------|----------------------------------------------------------------------------------------------------|--|--|--|
| 10417 | Factory<br>default<br>settings     | 0  | No / Yes      | No      | Selecting "Yes" will allow the reset back to Factory default settings by selecting "Yes" for the Reset factory default values parameter (parameter 1701).                                                                              |  |  |  |
| 1701  | Reset factory<br>default<br>values | 0  | No / Yes      | No      | No: All parameters will remain as currently configured. Yes: All parameters, which the enabled access code grants privileges to, will be restored to factory default values. This value returns to "No" when factory defaults are set. |  |  |  |

Table 3-65: Parameter – system management – factory setting

# Lamp Test (Button)

Push this button to illuminate all lights on the controller. Correct LED operation can be checked.

## **Power Supply**

| I  | D   | Parameter         | CL | Setting range | Default | Description                                   |
|----|-----|-------------------|----|---------------|---------|-----------------------------------------------|
| 10 | 110 | Power sup-<br>ply | 0  | -             | -       | Display of the measured supply voltage value. |

Table 3-66: Parameter – system management – power supply

Page 92/249 © Woodward

# **Menu 5.3 - Configure Counters**

This menu contains the parameters for the Configuration of the Counters of the DSLC-2.

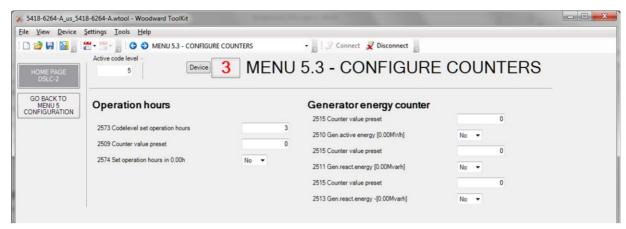

Figure 3-67: Parameter - Configure Counters

**Operation Hours** 

| ID   | Parameter                          | CL | Setting range   | Default | Description                                                                                                    |  |  |  |  |
|------|------------------------------------|----|-----------------|---------|----------------------------------------------------------------------------------------------------|--|--|--|--|
| 2573 | Code level set operation hours     | 5  | 0 to 7          | [3]     | Adjusting the code level for setting operation hours.                                                                                                    |  |  |  |  |
| 2509 | Counter value present              | 2  | 0 to 999,999,99 | [0]     | When setting the operating hours counter (refer to parameter 2574 setting), the counter always will be set up to the value configured here.                                                                                                    |  |  |  |  |
| 2574 | Set operation<br>hours in<br>0.00h | 2  | Yes/No          | [No]    | Yes: The current value of this counter is overwritten with the value configured in "Counter value preset" (parameter 2515). After the counter has been (re)set, this parameter changes back to "No" automatically.  No: The value of this counter is not changed.  Example  The counter value preset (parameter 2515) is configured to "3456".  If this parameter is set to "Yes", the "operation hour" counter will be set to 3456h. |  |  |  |  |

Table 3-68: Parameter – configure counters – operation hours

## **Generator reset values**

| ID                               | Parameter                            | CL | Setting range   | Default | Description                                                                                                    |  |  |  |  |
|----------------------------------|--------------------------------------|----|-----------------|---------|----------------------------------------------------------------------------------------------------|--|--|--|--|
| 2515<br>(used<br>three<br>times) | Counter<br>value pre-<br>sent        | 2  | 0 to 999,999,99 | [0]     | This value is utilized to set the following counters:                                                                                                    |  |  |  |  |
| 2510                             | Gen. active<br>power [0.00<br>MWh]   | 2  | Yes / No        | [No]    | Yes: The current value of this counter is overwritten with the value configured in "Counter value preset" (parameter 2515). After the counter has been (re)set, this parameter changes back to "No" automatically.  No: The value of this counter is not changed.  Example  The counter value preset (parameter 2515) is configured to "3456".  If this parameter is set to "Yes", the "Generator active power" counter will be set to 34.56 MWh. |  |  |  |  |
| 2511                             | Gen. react.<br>power [0.00<br>Mvarh] | 2  | Yes / No        | [No]    | Yes: The current value of this counter is overwritten with the value configured in "Counter value preset" (parameter 2515). After the counter has been (re)set, this parameter changes back to "No" automatically.  No: The value of this counter is not changed.  Example                                                                                                    |  |  |  |  |

© Woodward Page 93/249

| ID   | Parameter                          | CL | Setting range | Default | Description                                                                                                    |
|------|------------------------------------|----|---------------|---------|----------------------------------------------------------------------------------------------------|
|      |                                    |    |               |         | The counter value preset (parameter 2515) is configured to "3456".  If this parameter is set to "Yes", the "Generator reactive power" counter will be set to 34.56 Mvarh.                                                                                                    |
| 2513 | Genreact.<br>power [0.00<br>Mvarh] | 2  | Yes / No      | [No]    | Yes: The current value of this counter is overwritten with the value configured in "Counter value preset" (parameter 2515). After the counter has been (re)set, this parameter changes back to "No" automatically.  No: The value of this counter is not changed.  Example  The counter value preset (parameter 2515) is configured to "3456".  If this parameter is set to "Yes", the "Generator -reactive power" counter will be set to 34.56 Mvarh. |

Table 3-69: Parameter – configure counters – generator energy counter

Page 94/249 © Woodward

# Menu 6 - Analog Inputs / Outputs

This menu contains the parameters for the configuration of the analog inputs and analog outputs of the DSLC-2.

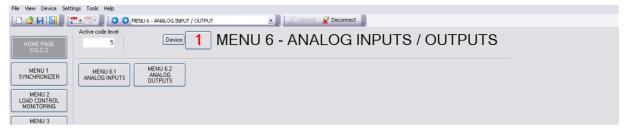

Figure 3-70: ToolKit - analog inputs / outputs

# Menu 6.1 - Analog Inputs

This menu contains the parameters for the configuration of the analog inputs of the DSLC-2.

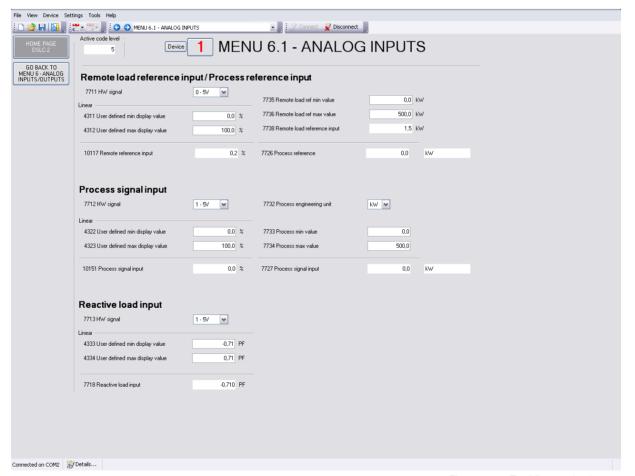

Figure 3-71: ToolKit – analog inputs

© Woodward Page 95/249

## Remote Load Reference Input / Process Reference Input

This analog input can be used for two functionalities:

 Remote load reference (baseload) input. The input becomes active, if the DI "Load Raise"/"Load Lower" are closed and the DI "Process Control" is not closed.

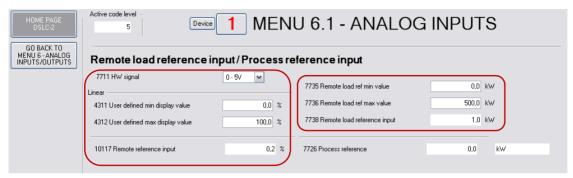

Figure 3-72: ToolKit - relevant fields for remote load reference input

The load control interacts with the percentage input value shown in field *Reference input* (parameter 10177). The setting on the right side is the scaling for a minimum and maximum load value while displaying the actual kW setting, which is shown in the field *Remote load reference input* (parameter 7738).

2. Process reference input. The input becomes active, if the DI "Load Raise"/"Load Lower" are closed and the DI "Process Control" is closed.

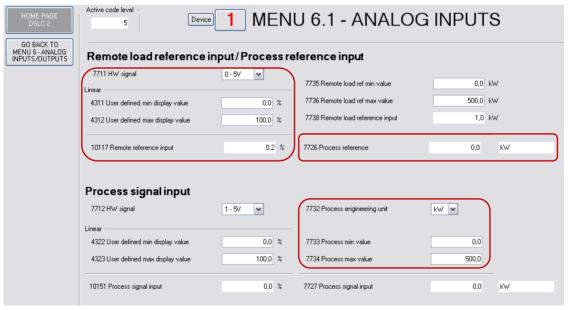

Figure 3-73: ToolKit – relevant fields for remote process reference input

The process control interacts with the percentage input value shown in field *Remote reference input* (parameter 10117). The setting on the right side will display the actual *Process reference* (parameter 7726). The process engineering unit will allow you to display a 4 to 20 mA input as a kW value (Example, there are many engineering units to select). The process signal input and the process reference (remote) will both display the engineering units selected.

| ID   | Parameter | CL | Setting range                                                         | Default  | Description                         |
|------|-----------|----|-----------------------------------------------------------------------|----------|-------------------------------------|
| 7711 | HW signal | 2  | 0 to 20 mA./<br>4 to 20 mA./<br>0 to 10 V./<br>0 to 5 V./<br>1 to 5 V | 0 to 5 V | Selection of hardware signal range. |

Page 96/249 © Woodward

| ID     | Parameter                       | CL | Setting range               | Default  | Description                                                                                                    |  |  |  |  |
|--------|---------------------------------|----|-----------------------------|----------|----------------------------------------------------------------------------------------------------|--|--|--|--|
| Linear |                                 |    |                             |          |                                                                                                    |  |  |  |  |
| 4311   | User defined min display value  | 2  | -100.0 to<br>100.0%         | 0.0%     | Remote load reference input / process reference input. Linear scaling: This is the percentage value according to the lowest hardware signal.                                                                                                    |  |  |  |  |
| 4312   | User defined max display value  | 2  | 0.0 to 100%                 | 100.0%   | Remote load reference input / process reference input. Linear scaling: This is the percentage value according to the highest nardware signal.                                                                                                    |  |  |  |  |
| 10117  | Remote ref-<br>erence input     | 1  | Info                        | -        | This is the resulting percentage value calculated out of the minimum and maximum scaling as to what the remote input actually has connected.                                                                                                    |  |  |  |  |
| 7735   | Remote load<br>ref min<br>value | 2  | -999999.9 to<br>999999.9 kW | 0.0 kW   | This setting is only in use, if the remote load reference input is in use (see description above). This value is the according kW value to the percentage value according to the lowest hardware signal (parameter 4311). This setting is used to display the base load reference in kW.  |  |  |  |  |
| 7736   | Remote load<br>ref max<br>value | 2  | -999999.9 to<br>999999.9 kW | 500.0 kW | This setting is only in use, if the remote load reference input is in use (see description above). This value is the according kW value to the percentage value according to the highest hardware signal (parameter 4312). This setting is used to display the base load reference in kW. |  |  |  |  |
| 7738   | Remote load reference input     | -  | Info                        | -        | This is the resulting kW value calculated out of the minimum and maximum scaling.                                                                                                    |  |  |  |  |
| 7726   | Process<br>reference            | 1  | Info                        | -        | This is the resulting <i>Process reference</i> value calculated out of the minimum and maximum scaling, adjusted in parameter 7733 and 7734.                                                                                                    |  |  |  |  |

Table 3-74: Parameter – analog inputs – reference input: remote load/process

# **Process Signal Input**

This analog input stands for the process control real signal. The input comes as a hardware signal but the engineering values can be selected here. The process engineering units are adjustable and used for visualizing purposes. The regulation of the process is done with the percentage value.

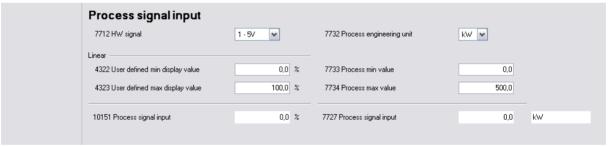

Figure 3-75: ToolKit – process signal input

| ID     | Parameter                      | CL | Setting range                                                         | Default  | Description                                                                                                    |  |  |
|--------|--------------------------------|----|-----------------------------------------------------------------------|----------|----------------------------------------------------------------------------------------------------|--|--|
| 7712   | HW signal                      | 2  | 0 to 20 mA./<br>4 to 20 mA./<br>0 to 10 V./<br>0 to 5 V./<br>1 to 5 V | 1 to 5 V | Selection of hardware signal range.                                                                                      |  |  |
| Linear | Linear                         |    |                                                                       |          |                                                                                                    |  |  |
| 4322   | User defined min display value | 2  | -100.0 to<br>100.0%                                                   | 0.0%     | Process signal input (real value). Linear scaling: This is the percentage value according to the lowest hardware signal. |  |  |
| 4323   | User defined max display value | 2  | 0.0 to 100.0%                                                         | 100.0%   | Process signal input (real value). Linear scaling: This is the percentage value according to the lowest hardware signal. |  |  |
| 10151  | Process signal input           | -  | Info                                                                  | -        | This is the resulting percentage value calculated out of the minimum and maximum scaling.                                |  |  |

© Woodward Page 97/249

| ID   | Parameter                      | CL | Setting range                   | Default | Description                                                                                                    |  |  |  |
|------|--------------------------------|----|---------------------------------|---------|----------------------------------------------------------------------------------------------------|--|--|--|
| 7732 | Process<br>engineering<br>unit | 2  | kW / °C / kPa /<br>bar / V / mA | kW      | The process control engineering units can be determined here. With this input the reference and the real value can be defined in engineering units. |  |  |  |
| 7733 | Process min value              | 2  | -999999.9 to<br>999999.9        | 0.0     | This value is the engineering unit value to the percentage value according to the lowest hardware signal (parameter 4322).                          |  |  |  |
| 7734 | Process max value              | 2  | -999999.9 to<br>999999.9        | 500.0   | This value is the engineering unit value to the percentage value according to the highest hardware signal (parameter 4323).                         |  |  |  |
| 7727 | Process<br>signal Input        | -  | Info                            | -       | This is the resulting process signal input value calculated out of the minimum and maximum scaling, adjusted in parameter 7733 and 7734.            |  |  |  |

Table 3-76: Parameter – analog inputs – process signal input

## **Reactive Load Input**

This analog input stands for the power factor reference signal. Remote var reference control is not available at this time. To activate the remote reactive load input, the discrete inputs "Voltage raise" and "Voltage lower" must be closed.

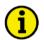

## **NOTE**

Independent on the setting here the resulting var setpoint for the generator is restricted from +100% to -10% rated reactive power, when in base load mode, process mode or there is an active MSLC-2. Restriction is not active in isochronous or load sharing modes.

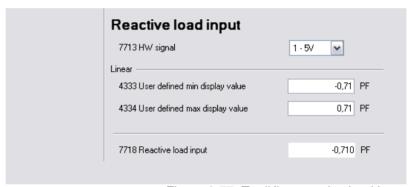

Figure 3-77: ToolKit – reactive load input

| ID     | Parameter                      | CL | Setting range                                                         | Default   | Description                                                                                                    |  |
|--------|--------------------------------|----|-----------------------------------------------------------------------|-----------|----------------------------------------------------------------------------------------------------|--|
| 7713   | HW signal                      | 2  | 0 to 20 mA./<br>4 to 20 mA./<br>0 to 10 V./<br>0 to 5 V./<br>1 to 5 V | 1 to 5 V  | Selection of hardware signal range.                                                                                                  |  |
| Linear |                                |    |                                                                       |           |                                                                                                    |  |
| 4333   | User defined min display value | 2  | -0.999 to<br>0.999 PF                                                 | -0.500 PF | Power factor reference signal input. Linear scaling: This is the power factor value according to the lowest hardware signal.         |  |
| 4334   | User defined max display value | 2  | -0.999 to<br>0.999 PF                                                 | 0.500 PF  | Power factor reference signal input. Linear scaling: This is the power factor value according to the highest hardware signal.        |  |
| 7718   | Reactive load input            | 1  | Info                                                                  | -         | This is the resulting power factor reference calculated out of the minimum and maximum scaling, adjusted in parameter 4333 and 4334. |  |

Table 3-78: Parameter – analog inputs – reactive load input

Page 98/249 © Woodward

## Menu 6.2 - Analog Outputs

This menu contains the parameters for the configuration of the analog outputs of the DSLC-2.

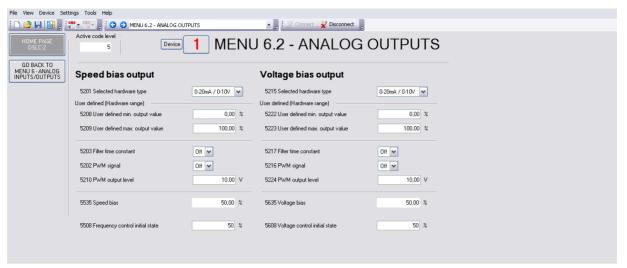

Figure 3-79: ToolKit - analog output

## **Speed Bias Output**

The hardware of the speed bias output is able to drive signals between +/-20mA. Out of this range different signals can be created. The switching from a current output to a voltage output is achieved by adding a jumper between terminals 15 and 16.

| ID   | Parameter                    | CL | Setting range             | Default                 | Descrip                                                                                                    | tion                 |        |             |          |           |  |  |
|------|------------------------------|----|---------------------------|-------------------------|----------------------------------------------------------------------------------------------------|----------------------|--------|-------------|----------|-----------|--|--|
| 5201 | Selected<br>hardware<br>type | 2  | select from list<br>below | 0 to 20mA<br>/ 0 to 10V | This parameter is used to configure the appropriate type of analocontroller signal. The range of the analog output is configured here. The available ranges are listed below. It is possible to configure the following settings.  Off: No analog output signal will be issued.  User defined: A maximum range of +/-20 mA / +/-10 V may be limited using the parameter 5208 and 5209. |                      |        |             |          |           |  |  |
|      |                              |    |                           |                         | Туре                                                                                                    | Setting              | Jumpe  | Range       | Lower    | Upper     |  |  |
|      |                              |    |                           |                         | , ,                                                                                                    | 3                    | r      | ŭ           | level    | level     |  |  |
|      |                              |    |                           |                         |                                                                                                    |                      | neces- |             |          |           |  |  |
|      |                              |    |                           |                         | Cur-                                                                                                    | . / 20m A / . /      | sary   | . /         | οο Λ     | .00       |  |  |
|      |                              |    |                           |                         | rent                                                                                                    | +/-20mA (+/-<br>10V) | No     | +/-<br>20mA | -20 mA   | +20<br>mA |  |  |
|      |                              |    |                           |                         | rent                                                                                                    | +/-10mA (+/-5V)      |        | +/-         | -10 mA   | +20       |  |  |
|      |                              |    |                           |                         |                                                                                                    | T/-10111A (T/-3V)    |        | 10mA        | -101114  | mA        |  |  |
|      |                              |    |                           |                         |                                                                                                    | 0 to 10mA (0 to      |        | 0-10mA      | 0 mA     | 10 mA     |  |  |
|      |                              |    |                           |                         |                                                                                                    | 5V)                  |        | 0-10IIIA    | UIIIA    | 10 1117   |  |  |
|      |                              |    |                           |                         |                                                                                                    | 0 to 20mA (0 to      |        | 0-20mA      | 0 mA     | 20 mA     |  |  |
|      |                              |    |                           |                         |                                                                                                    | 10V)                 |        |             |          |           |  |  |
|      |                              |    |                           |                         |                                                                                                    | 4 to 20mA            |        | 4-20mA      | 4 mA     | 20 mA     |  |  |
|      |                              |    |                           |                         |                                                                                                    | 10 to 0mA (5 to 0V)  |        | 10-0mA      | 10 mA    | 0 mA      |  |  |
|      |                              |    |                           |                         |                                                                                                    | 20 to 0mA (10 to 0V) | =      | 20-0mA      | 20 mA    | 0 mA      |  |  |
|      |                              |    |                           |                         |                                                                                                    | 20 to 4mA            |        | 20-4mA      | 20 mA    | 4 mA      |  |  |
|      |                              |    |                           |                         | Volt-                                                                                                    | +/-20mA (+/-         | Yes    | +/-10V      | -10      | +10       |  |  |
|      |                              |    |                           |                         | age                                                                                                    | 10V)                 |        |             | Vdc      | Vdc       |  |  |
|      |                              |    |                           |                         |                                                                                                    | +/-10mA (+/-5V)      |        | +/-5V       | -5 Vdc   | +5 Vdc    |  |  |
|      |                              |    |                           |                         |                                                                                                    | +/-3V                |        | +/-3V       | -3 Vdc   | +3 Vdc    |  |  |
|      |                              |    |                           |                         |                                                                                                    | +/-2.5V              |        | +/-2.5V     | <u>-</u> | +2.5      |  |  |
|      |                              |    |                           |                         |                                                                                                    |                      |        | 4.00        | 2.5Vdc   | Vdc       |  |  |
|      |                              |    |                           |                         |                                                                                                    | +/-1V                |        | +/-1V       | -1 Vdc   | +1 Vdc    |  |  |
|      |                              |    |                           |                         |                                                                                                    | 0 to 10mA (0 to      |        | 0 to 5V     | 0 Vdc    | 5 Vdc     |  |  |
|      |                              |    |                           |                         |                                                                                                    | 5V)<br>0.5V to 4.5V  |        | 0.5 to      | 0.5      | 4.5       |  |  |
|      |                              |    |                           |                         |                                                                                                    | 0.57 10 4.57         |        | 4,5V        | Vdc      | Vdc       |  |  |
|      |                              |    |                           |                         |                                                                                                    | 0 to 20mA (0 to      |        | 0 to 10V    | 0 Vdc    | 10 Vdc    |  |  |
|      |                              |    |                           |                         |                                                                                                    | 0 10 20111A (0 10    |        | 0 10 100    | U VUC    | 10 Vuc    |  |  |

© Woodward Page 99/249

| ID | Parameter | CL | Setting range | Default | Description                                                                                                    |
|----|-----------|----|---------------|---------|----------------------------------------------------------------------------------------------------|
|    |           |    |               |         | 10V) 10 to 0mA (5 to 0V) 4.5V to 0.5V 20 to 0mA (10 to 0V)  10 to 0mA (10 to 0V)  10 to 0V 5 Vdc 0 Vdc 0,5V Vdc Vdc 10 to 0V 10 Vdc 0 Vdc 10 to 0V |

Table 3-80: Parameter – analog outputs – speed bias output

# **User defined (Hardware range)**

| User c | aerinea (Ha                          |    | are range)      |         |                                                                                                    |
|--------|--------------------------------------|----|-----------------|---------|----------------------------------------------------------------------------------------------------|
| ID     | Parameter                            | CL | Setting range   | Default | Description                                                                                                    |
| 5208   | User defined<br>min. output<br>value | 2  | 0.00 to 100.00% | 0.00%   | The minimum output value, which shall correspond with the minimum value of the output range, must be entered here. This parameter is only active, if parameter 5201 is configured to "user defined".                                                                                                    |
|        |                                      |    |                 |         | <b>Example:</b> If the value configured here is 25%, the maximum output range of +/-20 mA / +/-10 V has a lower limit of -10 mA / -5 V.                                                                                                    |
| 5209   | User defined max. output value       | 2  | 0.00 to 100.00% | 100.00% | The maximum output value, which shall correspond with the maximum value of the output range, must be entered here. This parameter is only active, if parameter 5201 is configured to "user defined".                                                                                                    |
|        |                                      |    |                 |         | <b>Example:</b> If the value configured here is 75%, the maximum output range of +/-20 mA / +/-10 V has a upper limit of 10 mA / 5 V.                                                                                                    |
| 5203   | Filter time constant                 | 2  | Off / 1 to 7    | Off     | A filter time constant may be used to reduce the fluctuation of an analog output reading. This filter time constant assesses the average of the signal according to the following formula:                                                                                                    |
|        |                                      |    |                 |         | $Cut-off-frequency = \frac{1}{20ms \times 2 \times \pi \times 2^{N-1}} \text{ , whereby "N" is the parameter.}$ $Off                                   $                                                                                                    |
| 5202   | PWM signal                           | 2  | Off / On        | Off     | Off: An analog signal is selected. On: A PWM signal will be supplied on the speed bias output. This is a voltage signal, so the hardware output must have a jumper between terminals 15 and 16. The amplitude of the PWM signal to be utilized is configured in PWM output level (parameter 5210). Selected Hardware type (parameter 5201) can be set to:  • 0/20 mA / 0 to 10 V or parameter 5201 is set for "User Defined", the PWM signal will be limited by:  • Parameter 5208 • Parameter 5209 |
| 5210   | PWM output<br>level                  | 2  | 0.00 to 10.00 V | 10.00 V | If PWM has been enabled in parameter 5202, the level of the PWM signal may be adjusted here.                                                                                                    |
|        |                                      |    |                 |         | NOTE: Use 10.00 V for the Caterpillar diesel ADEM control.                                                                                                    |
| 5535   | Speed bias                           | ı  | Info            | -       | Display speed bias [0 to 100.00%]. Frequency and active power controller output.                                                                                                    |

Page 100/249 © Woodward

| ID   | Parameter                             | CL | Setting range | Default | Description                                                                                                    |
|------|---------------------------------------|----|---------------|---------|----------------------------------------------------------------------------------------------------|
| 5508 | Frequency<br>control initial<br>state | 2  | 0.0 to 100.0% | 50.0%   | This is the initial state of the speed biasing output. The speed bias output functions from 0 to a 100%.  Example:  Selected Hardware type (parameter 5201) of 0 to 20 mA / 0 to 10 V  A setting of 50% will provide a 5 V output A setting of 25% will provide a 2.5 V output A setting of 75% will provide a 7.5 V output |

Table 3-81: Parameter – analog outputs – speed bias output – user defined (hardware range)

# **Voltage Bias Output**

| ID   | Parameter                    | CL | Setting range             | Default                 | Descrip                                                  | tion                                                                                                    |                                                             |                                                                                         |                                                                                   |                                                                                                    |
|------|------------------------------|----|---------------------------|-------------------------|----------------------------------------------------------|----------------------------------------------------------------------------------------------------|-------------------------------------------------------------|-----------------------------------------------------------------------------------------|-----------------------------------------------------------------------------------|----------------------------------------------------------------------------------------------------|
| 5215 | Selected<br>hardware<br>type | 2  | select from list<br>below | 0 to 20mA<br>/ 0 to 10V | controlle<br>here. Th<br>figure th<br>Off: No<br>User de | ameter is used to der signal. The ranges available ranges e following settings analog output signatined: A maximum using the parameternge.                                                                                        | e of the an<br>are listed<br>s.<br>al will be i<br>range of | nalog output<br>below. It is<br>ssued.<br>+/-20 mA /                                    | ut is config<br>s possible                                                        | gured eto con-                                                                                            |
|      |                              |    |                           |                         | Туре                                                     | Setting                                                                                                    | Jumpe<br>r<br>neces-<br>sary                                | Range                                                                                   | Lower<br>level                                                                    | Upper<br>level                                                                                            |
|      |                              |    |                           |                         | Volt-<br>age                                             | +/-20mA (+/-<br>10V)<br>+/-10mA (+/-5V)<br>0 to 10mA (0 to<br>5V)<br>0 to 20mA (0 to<br>10V)<br>4 to 20mA<br>10 to 0mA (5 to<br>0V)<br>20 to 0mA (10 to<br>0V)<br>20 to 4mA<br>+/-20mA (+/-<br>10V)<br>+/-10mA (+/-5V)<br>+/-2.5V | Yes                                                         | +/- 20mA +/- 10mA 0-10mA 0-20mA 4-20mA 10-0mA 20-0mA 20-4mA +/-10V +/-5V +/-3V +/-2.5V  | -20 mA -10 mA 0 mA 0 mA 10 mA 20 mA 20 mA -10 Vdc -5 Vdc -3 Vdc                   | +20 mA<br>+20 mA<br>10 mA<br>20 mA<br>0 mA<br>0 mA<br>0 mA<br>4 mA<br>+10 Vdc<br>+5 Vdc<br>+3 Vdc<br>+2.5 |
|      |                              |    |                           |                         |                                                          | +/-1V 0 to 10mA (0 to 5V) 0.5V to 4.5V  0 to 20mA (0 to 10V) 10 to 0mA (5 to 0V) 4.5V to 0.5V  20 to 0mA (10 to 0V)                                                                                                    |                                                             | +/-1V<br>0 to 5V<br>0.5 to<br>4,5V<br>0 to 10V<br>5 to 0V<br>4.5 to<br>0,5V<br>10 to 0V | 2.5Vdc<br>-1 Vdc<br>0 Vdc<br>0.5<br>Vdc<br>0 Vdc<br>5 Vdc<br>4.5<br>Vdc<br>10 Vdc | Vdc<br>+1 Vdc<br>5 Vdc<br>4.5<br>Vdc<br>10 Vdc<br>0 Vdc<br>0.5<br>Vdc<br>0 Vdc                            |

Table 3-82: Parameter – analog outputs – voltage bias output

© Woodward Page 101/249

**User defined (Hardware range)** 

|      | `                                    |    | are range)      |         |                                                                                                    |
|------|--------------------------------------|----|-----------------|---------|----------------------------------------------------------------------------------------------------|
| ID   | Parameter                            | CL | Setting range   | Default | Description                                                                                                    |
| 5222 | User defined<br>min. output<br>value | 2  | 0 to 100%       | 0.00%   | The minimum output value, which shall correspond with the minimum value of the output range, must be entered here. This parameter is only active, if parameter 5215 is configured to "user defined".  Example: If the value configured here is 25%, the maximum output the parameter of the maximum output value of the parameter of the parameter of the |
|      |                                      |    |                 |         | put range of +/-20 mA / +/-10 V has a lower limit of -10 mA / -5 V.                                                                                                    |
| 5223 | User defined<br>max. output<br>value | 2  | 0 to 100%       | 100.00% | The maximum output value, which shall correspond with the maximum value of the output range, must be entered here. This parameter is only active, if parameter 5215 is configured to "user defined".  Example: If the value configured here is 75%, the maximum out-                                                                                                    |
|      |                                      |    |                 |         | put range of +/-20 mA / +/-10 V has a upper limit of 10 mA / 5 V.                                                                                                    |
| 5217 | Filter time constant                 | 2  | Off / 1 to 7    | 0       | A filter time constant may be used to reduce the fluctuation of an analog output reading. This filter time constant assesses the average of the signal according to the following formula:                                                                                                    |
|      |                                      |    |                 |         | $\textit{Cut-off-frequency} = \frac{1}{20ms \times 2 \times \pi \times 2^{N-1}} \text{ , whereby "N" is the parameter.}$                                                                                                    |
|      |                                      |    |                 |         | Off                                                                                                    |
| 5216 | PWM signal                           | 2  | Off / On        | Off     | Off: An analog signal is selected. On: A PWM signal will be supplied on the voltage bias output. This is a voltage signal, so the hardware output must have a jumper between terminals 18 and 19. The amplitude of the PWM signal to be utilized is configured in PWM output level (parameter 5224). The PWM signal will also be limited by parameter 5215 or 5222 and parameter 5223 if parameter 5215 is user defined.                                                                                                    |
| 5224 | PWM output<br>level                  | 2  | 0.00 to 10.00 V | 10.00 V | If PWM has been enabled in parameter 5216, the level of the PWM signal may be adjusted here.                                                                                                    |
| 5635 | Voltage bias                         | -  | Info            | -       | Display voltage bias [0 to 100.00%]. Voltage and reactive power controller output.                                                                                                    |
| 5608 | Voltage<br>control initial<br>state  | 2  | 0.0 to 100.0%   | 50.0%   | This is the initial state of the voltage (AVR) biasing output. The voltage bias output functions from 0 to a 100%.  Example:  Selected Hardware type (parameter 5251) of +/-3 V  A setting of 50% will provide a 0 V output.  A setting of 25% will provide a -1.5 V output  A setting of 75% will provide a +1.5 V output                                                                                                    |

Table 3-83: Parameter – analog outputs – voltage bias output – user defined (hardware range)

Page 102/249 © Woodward

# Menu 7 - Electrical Parameters

This menu contains the electrical parameters of the DSLC-2 divided into two sub-menus:

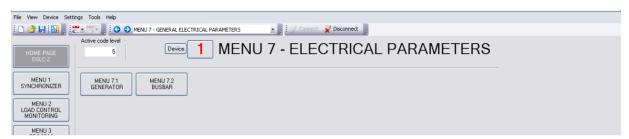

Figure 3-84: ToolKit – Menu 7 electrical parameters

#### Menu 7.1 - Generator

Menu 7.1 - Generator provides all the AC measurement, voltage, current, power and reactive power. The generator is always a 3-phase measurement and the busbar is measured as a single phase. A configuration in Menu 5, *Auxiliary busbar available* (parameter 7629), allows additionally the measurement of the busbar with 3 phases.

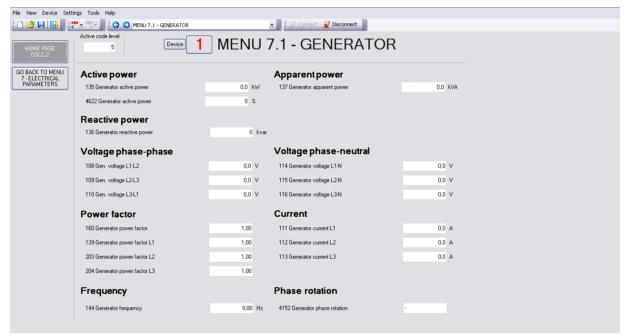

Figure 3-85: ToolKit - Menu 7.1 - Generator

© Woodward Page 103/249

## **Active Power**

| ID   | Parameter              | CL | Setting range | Format | Description                             |
|------|------------------------|----|---------------|--------|-----------------------------------------|
| 135  | Generator total power  | ı  | Info          | 0.0 kW | Display of Generator total power in kW. |
| 4622 | Generator active power | 1  | Info          | 0%     | Display of Generator active power in%.  |

Table 3-86: Parameter – generator – active power

**Apparent Power** 

| ID  | Parameter                | CL | Setting range | Format  | Description                                 |
|-----|--------------------------|----|---------------|---------|---------------------------------------------|
| 137 | Generator apparent power | -  | Info          | 0.0 kVA | Display of Generator apparent power in kVA. |

Table 3-87: Parameter – generator – apparent power

## **Reactive Power**

| ID  | Parameter                | CL | Setting range | Format | Description                                  |
|-----|--------------------------|----|---------------|--------|----------------------------------------------|
| 136 | Generator reactive power | 1  | Info          | 0 kvar | Display of Generator reactive power in kvar. |

Table 3-88: Parameter – generator – reactive power

Voltage phase-phase

| ID  | Parameter             | CL | Setting range | Format | Description                              |
|-----|-----------------------|----|---------------|--------|------------------------------------------|
| 108 | Gen. Voltage<br>L1-L2 | -  | Info          | 0.0 V  | Display of Generator voltage L1-L2 in V. |
| 109 | Gen. Voltage<br>L2-L3 | -  | Info          | 0.0 V  | Display of Generator voltage L2-L3 in V. |
| 110 | Gen. Voltage<br>L3-L1 | -  | Info          | 0.0 V  | Display of Generator voltage L3-L1 in V. |

Table 3-89: Parameter – generator – voltage phase-phase

# Voltage phase-neutral

| ID  | Parameter              | CL | Setting range | Format | Description                             |
|-----|------------------------|----|---------------|--------|-----------------------------------------|
| 114 | Generator voltage L1-N | -  | Info          | 0.0 V  | Display of Generator voltage L1-N in V. |
| 115 | Generator voltage L2-N | -  | Info          | 0.0 V  | Display of Generator voltage L2-N in V. |
| 116 | Generator voltage L3-N | -  | Info          | 0.0 V  | Display of Generator voltage L3-N in V. |

Table 3-90: Parameter – generator – voltage phase-neutral

## **Power Factor**

| ID  | Parameter                       | CL | Setting range | Format | Description                           |
|-----|---------------------------------|----|---------------|--------|---------------------------------------|
| 160 | Generator power factor          | -  | Info          | 1.00   | Display of Generator power factor.    |
| 139 | Generator power factor L1       | -  | Info          | 1.00   | Display of Generator power factor L1. |
| 203 | Generator power factor L2       | -  | Info          | 1.00   | Display of Generator power factor L2. |
| 204 | Generator<br>power factor<br>L3 | -  | Info          | 1.00   | Display of Generator power factor L3. |

Table 3-91: Parameter – generator – power factor

Page 104/249 © Woodward

#### Current

| ID  | Parameter            | CL | Setting range | Format | Description                           |
|-----|----------------------|----|---------------|--------|---------------------------------------|
| 111 | Generator current L1 | -  | Info          | 0.0 A  | Display of Generator current L1 in A. |
| 112 | Generator current L2 | -  | Info          | 0.0 A  | Display of Generator current L2 in A. |
| 113 | Generator current L3 | -  | Info          | 0.0 A  | Display of Generator current L3 in A. |

Table 3-92: Parameter – generator – current

Frequency

| ID  | Parameter           | CL | Setting range | Format  | Description                           |
|-----|---------------------|----|---------------|---------|---------------------------------------|
| 144 | Generator frequency | -  | Info          | 0.00 Hz | Display of Generator frequency in Hz. |

Table 3-93: Parameter – generator – frequency

#### **Phase Rotation**

| ID   | Parameter                      | CL | Setting range | Format       | Description                                                                                                    |
|------|--------------------------------|----|---------------|--------------|----------------------------------------------------------------------------------------------------|
| 4152 | Generator<br>phase<br>rotation | -  | Info          | -/CW/<br>CCW | Display of Generator phase rotation: -: The phase rotation is not measurable CW: Clock Wise = phase rotation right CCW: Counter Clock Wise = phase rotation left |

Table 3-94: Parameter – generator – phase rotation

## Menu 7.2 - Busbar

The option of the 3-phase busbar measurement allows the monitoring of all 3 phases and detection of the busbars phase rotation. Menu 7.2 will display the auxiliary busbar measurement values when parameter 7629 *Auxiliary busbar available* (Menu 5) is configured to "Yes".

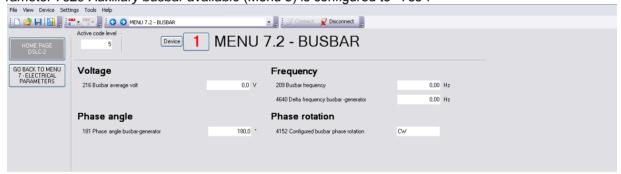

Figure 3-95: ToolKit - Menu 7 - Busbar

## Voltage

| ID  | Parameter           | CL | Setting range | Format | Description                             |
|-----|---------------------|----|---------------|--------|-----------------------------------------|
| 216 | Busbar average volt | -  | Info          | 0.0 V  | Display of Busbar average voltage in V. |

Table 3-96: Parameter – busbar – voltage

**Phase Angle** 

| ID  | Parameter                              | CL | Setting range | Format | Description                                         |
|-----|----------------------------------------|----|---------------|--------|-----------------------------------------------------|
| 181 | Phase angle<br>busbar - gen-<br>erator | -  | Info          | 180.0° | Display of Phase angle busbar-generator in degrees. |

Table 3-97: Parameter - busbar - phase angle

© Woodward Page 105/249

# Frequency

| ID   | Parameter                                     | CL | Setting range | Format  | Description                                        |
|------|-----------------------------------------------|----|---------------|---------|----------------------------------------------------|
| 209  | Busbar<br>frequency                           | -  | Info          | 0.00 Hz | Display of Busbar frequency in Hz.                 |
| 4640 | Delta<br>frequency<br>busbar - gen-<br>erator | •  | Info          | 0.00 Hz | Display of Delta frequency busbar-generator in Hz. |

Table 3-98: Parameter – busbar – frequency

# **Phase Rotation**

| ID   | Parameter                                   | CL | Setting range | Format      | Description                                                                                                    |
|------|---------------------------------------------|----|---------------|-------------|----------------------------------------------------------------------------------------------------|
| 4152 | Configured<br>busbar<br>phase rota-<br>tion | -  | Info          | CW /<br>CCW | Display of the Configured busbar phase rotation:  CW: Clock Wise = phase rotation right  CCW: Counter Clock Wise = phase rotation left  NOTE: This is no measurement displaying. This field shows the configuration of the 1Ph 2W phase rotation (parameter 1859) in Menu 5. |

Table 3-99: Parameter – busbar – phase rotation

Page 106/249 © Woodward

# Menu 8 - Control Status Monitor

This menu contains the parameters of the control status monitor of the DSLC-2 showing the actual modes, references and alarms.

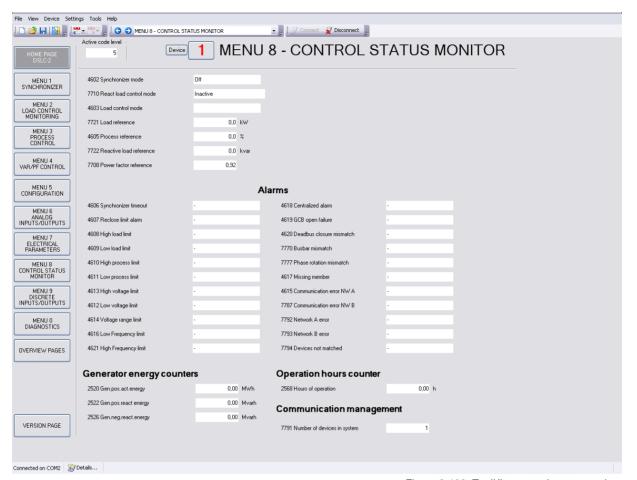

Figure 3-100: ToolKit – control status monitor

| ID   | Parameter                        | CL | Setting range                                                                       | Format | Description                                                                                                    |
|------|----------------------------------|----|-------------------------------------------------------------------------------------|--------|----------------------------------------------------------------------------------------------------|
| 4602 | Synchronizer mode                |    | Off / Synchronized / Permissive / Check / Run / Sync Timer / Auto-Off / Close Timer | •      | Display of the different Synchronizer modes:  Off: The synchronizer is not active. Synchronized: The GCB is closed. Permissive: The synchronizer runs in permissive mode. Check: The synchronizer runs in check mode. Run: The synchronizer is full active. Sync Timer: The synchronizer is stopped, because of a sync time-out. Auto-Off: The synchronizer is stopped after one unsuccessful closure of the GCB. Auto-resynchronization is disabled. Close Timer: This is the GCB close command. |
| 7710 | Reactive<br>load control<br>mode | -  | Off /<br>Inactive /<br>Droop /<br>VAR sharing /<br>VAR control /<br>PF control      | -      | Display of the different Reactive load control modes:  Off: The reactive load control mode is disabled. Inactive: The reactive load control is not active. Droop: The reactive load control runs in droop. VAR sharing: The reactive load sharing is active. VAR control: The reactive load control with kvar reference is active. PF control: The reactive load control with power factor reference is active.                                                                                   |

© Woodward Page 107/249

| ID   | Parameter                     | CL | Setting range                                                                                                    | Format   | Description                                                                                                    |
|------|-------------------------------|----|----------------------------------------------------------------------------------------------------|----------|----------------------------------------------------------------------------------------------------|
| 4603 | Load control mode             | -  | Droop / At Unload Trip / Base Load / Base Load Ramp / Base Load Lower / Base Load Raise / Load share unload / Load sharing / Base Load Unload / Process Ramp / Process Control / Process Raise / Inactive | -        | Display of the different Load control modes:  Droop: The Load control runs in droop. At Unload Trip: The Load control or the load share control resides in unloaded condition. Base Load: The Load control runs in base load. Base Load Ramp: The Load control ramps to a reference value. Base Load Lower: A base load lower command is active. Base Load Raise: A base load raise command is active. Load share unload: The load sharing unloads the generator and the GCB will be opened. Load share Ramp: The load sharing loads the generator. Load sharing: The load sharing mode is active. Base Load Unload: The load control unloads the generator. Process Ramp: The generator is ramped to the process control reference. Process Control: The process control mode is active. Process Raise: A process reference lower command is active. Process Raise: A process reference raise command is active. Inactive: The load control is inactive. |
| 7721 | Load reference                | -  | Info                                                                                                    | 0.0 kW   | Display of Load control reference in kW. This field indicates the momentarily load control setpoint.                                                                                                    |
| 4605 | Process reference             | -  | Info                                                                                                    | 0.0%     | Display of process control reference in percentage. This field indicates the momentarily process control setpoint.                                                                                                    |
| 7722 | Reactive<br>load<br>reference | -  | Info                                                                                                    | 0.0 kvar | Display of <i>Reactive load reference</i> in kvar.  This field indicates the momentarily reactive load control setpoint.                                                                                                    |
| 7708 | Power factor reference        | -  | Info                                                                                                    | 0.00     | Display of the Power factor reference.                                                                                                    |

Table 3-101: Parameter – control status monitor

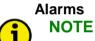

All alarms are self-acknowledged.

| ID   | Parameter                        | CL | Setting range | Format    | Description                                   |
|------|----------------------------------|----|---------------|-----------|-----------------------------------------------|
| 4606 | Synchronizer timeout             | -  | Info          | - / Alarm | Display of Alarm: Synchronizer timeout.       |
| 4607 | Sync reclose limit               |    | Info          | - / Alarm | Display of Alarm: Synchronizer reclose limit. |
| 4608 | High load<br>limit               | 1  | Info          | - / Alarm | Display of Alarm: High load limit.            |
| 4609 | Low load<br>limit                | 1  | Info          | - / Alarm | Display of Alarm: Low load limit.             |
| 4610 | High process<br>limit            | ı  | Info          | - / Alarm | Display of Alarm: High process limit.         |
| 4611 | Low process<br>limit             | ,  | Info          | - / Alarm | Display of Alarm: Low process limit.          |
| 4613 | High voltage<br>limit            | -  | Info          | - / Alarm | Display of Alarm: High voltage limit.         |
| 4612 | Low voltage limit                | -  | Info          | - / Alarm | Display of Alarm: Low voltage limit.          |
| 4614 | Voltage range limit              | -  | Info          | - / Alarm | Display of Alarm: Voltage range limit.        |
| 4615 | Communica-<br>tion error<br>NW A | 1  | Info          | - / Alarm | Display of Alarm: Communication error NW A.   |
| 4616 | Low fre-<br>quency limit         | ı  | Info          | - / Alarm | Display of Alarm: Low frequency limit.        |

Page 108/249 © Woodward

| ID   | Parameter                          | CL | Setting range | Format    | Description                                                    |
|------|------------------------------------|----|---------------|-----------|----------------------------------------------------------------|
| 4621 | High fre-<br>quency limit          | -  | Info          | - / Alarm | Display of Alarm: High frequency limit.                        |
| 4618 | Centralized alarm                  | 1  | Info          | - / Alarm | Display of Alarm: Centralized alarm.                           |
| 4619 | GCB open failure                   | 1  | Info          | - / Alarm | Display of Alarm: GCB open failure.                            |
| 4620 | Deadbus clo-<br>sure mis-<br>match | -  | Info          | - / Alarm | Display of Alarm: Deadbus closure mismatch.                    |
| 7770 | Busbar mis-<br>match               |    | Info          | - / Alarm | Display of Alarm: Busbar mismatch.                             |
| 7777 | Rotation mismatch                  |    | Info          | - / Alarm | Display of Alarm: Rotation mismatch.                           |
| 4617 | Missing<br>member                  | 1  | Info          | - / Alarm | Display of Alarm: Missing loadshare member.                    |
| 7787 | Communica-<br>tion error<br>NW B   | -  | Info          | - / Alarm | Display of Alarm: Communication error NW B                     |
| 7792 | Network A error                    |    | Info          | - / Alarm | Display of Alarm: Network A error                              |
| 7793 | Network B error                    |    | Info          | - / Alarm | Display of Alarm: Network B error                              |
| 7794 | Devices not matched                |    | Info          | - / Alarm | Display of Alarm: Devices not matched (System update required) |

Table 3-102: Parameter – control status monitor – Alarms

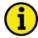

#### NOTE

Connection plausibility is checked: If the Busbar is not connected but Auxiliary Busbar is connected the "Busbar mismatch" Alarm ID 7770 occurs. This alarm is triggered when either the L1-L2 phase-phase voltage of the Aux busbar or the original busbar is lower or higher than the operation ranges (but higher than dead bus closure limit).

Dependent on the configuration "auxiliary busbar measurement" it will be checked when Auxiliary system available =

- "No" -- then the auxiliary busbar has no influence and therefore an alarm is never triggered.
- "Yes" -- then the auxiliary busbar with L1-L2 and the original busbar L1-L2 is checked if lower or higher than operating ranges.

"Busbar mismatch Alarm" ID 7771 (Menu 0) allows selection of output relays for Busbar mismatch alarm.

The dead busbar closure shall be blocked, when this alarm occurs.

### **Generator Energy Counters**

|      | <b>3</b>                     |    |               |               |                                                 |  |  |  |
|------|------------------------------|----|---------------|---------------|-------------------------------------------------|--|--|--|
| ID   | Parameter                    | CL | Setting range | Format        | Description                                     |  |  |  |
| 2520 | Gen. pos.<br>act. energy     | -  | Info          | 0.00 MWh      | Counter for: Generator positive active energy   |  |  |  |
| 2522 | Gen. pos. react. energy      | -  | Info          | 0.00<br>Mvarh | Counter for: Generator positive reactive energy |  |  |  |
| 2526 | Gen. neg. re-<br>act. energy | -  | Info          | 0.00<br>Mvarh | Counter for: Generator negative reactive energy |  |  |  |

Table 3-103: Parameter – control status monitor – generator energy counters

#### **Operation Hours Counter**

| ID  | Parameter            | CL | Setting range | Format | Description                     |
|-----|----------------------|----|---------------|--------|---------------------------------|
| 256 | 8 Hours of operation | -  | Info          | 0.00 h | Counter for: Hours of operation |

Table 3-104: Parameter – control status monitor – control status monitor

© Woodward Page 109/249

**Communication Management** 

| ID   | Parameter                   | CL | Setting range | Format | Description                                                                  |
|------|-----------------------------|----|---------------|--------|------------------------------------------------------------------------------|
| 7791 | Number of devices in system | -  | Info          | 0.00 h | Displays the number of all devices added to the system;<br>DSLC-2 and MSLC-2 |

Table 3-105: Parameter – control status monitor – communication management

Page 110/249 © Woodward

# Menu 9 - Discrete Inputs / Discrete (Relay) Outputs

This menu contains the parameters for the discrete inputs, the discrete input source (hardware or communication interface) and the discrete outputs (relays) of the DSLC-2.

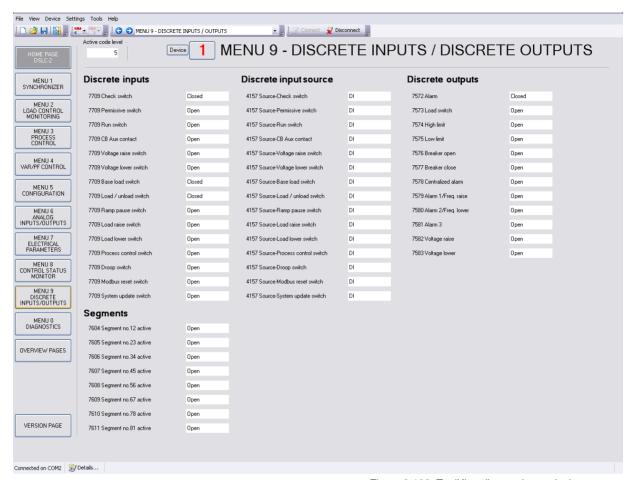

Figure 3-106: ToolKit – discrete inputs / relay outputs

#### **Discrete Inputs**

Parameter 7709 is bit masked starting with 1st bit (mask: 0001h) "Check switch", 2nd bit "Permissive switch". ...

| <u> </u> | witor ,                   |    |               |         |                                                             |  |  |
|----------|---------------------------|----|---------------|---------|-------------------------------------------------------------|--|--|
| ID       | Parameter                 | CL | Setting range | Default | Description                                                 |  |  |
| 7709     | Check<br>switch           | -  | Open / Closed | Open    | Display of discrete input state for [DI 01]: Check.         |  |  |
| 7709     | Permissive switch         | -  | Open / Closed | Open    | Display of discrete input state for [DI 02]: Permissive.    |  |  |
| 7709     | Run switch                | -  | Open / Closed | Open    | Display of discrete input state for [DI 03]: Run.           |  |  |
| 7709     | CB Aux contact            | -  | Open / Closed | Open    | Display of discrete input state for [DI 04]: CB Aux.        |  |  |
| 7709     | Voltage raise switch      | -  | Open / Closed | Open    | Display of discrete input state for [DI 05]: Voltage raise  |  |  |
| 7709     | Voltage<br>lower switch   | -  | Open / Closed | Open    | Display of discrete input state for [DI 06]: Voltage lower  |  |  |
| 7709     | Base load switch          | -  | Open / Closed | Open    | Display of discrete input state for [DI 07]: Base load.     |  |  |
| 7709     | Load / un-<br>load switch | -  | Open / Closed | Open    | Display of discrete input state for [DI 08]: Load / unload. |  |  |
| 7709     | Ramp pause switch         | -  | Open / Closed | Open    | Display of discrete input state for [DI 09]: Ramp pause.    |  |  |

© Woodward Page 111/249

| ID   | Parameter                    | CL | Setting range | Default | Description                                                        |
|------|------------------------------|----|---------------|---------|--------------------------------------------------------------------|
| 7709 | Load raise switch            | -  | Open / Closed | Open    | Display of discrete input state for [DI 10]: Load raise            |
| 7709 | Load lower switch            | -  | Open / Closed | Open    | Display of discrete input state for [DI 11]: Load lower            |
| 7709 | Process<br>control<br>switch | -  | Open / Closed | Open    | Display of discrete input state for [DI 12]: Process control       |
| 7709 | Droop switch                 | -  | Open / Closed | Open    | Display of discrete input state for [DI 21]: Droop switch active.  |
| 7709 | Modbus reset switch          | -  | Open / Closed | Open    | Display of discrete input state for [DI 22]: Modbus reset active.  |
| 7709 | System up-<br>date switch    | -  | Open / Closed | Open    | Display of discrete input state for [DI 23]: System update active. |

Table 3-107: Parameter – discrete inputs / outputs – discrete inputs

### **Segments**

| ID   | Parameter             | CL | Setting range | Default | Description                                                        |
|------|-----------------------|----|---------------|---------|--------------------------------------------------------------------|
| 7604 | Segment no .12 active | -  | Open / Closed | Open    | Display of discrete input state for [DI 13]: Segment no 12 active. |
| 7605 | Segment no .23 active | -  | Open / Closed | Open    | Display of discrete input state for [DI 14]: Segment no 23 active. |
| 7606 | Segment no .34 active | 1  | Open / Closed | Open    | Display of discrete input state for [DI 15]: Segment no 34 active. |
| 7607 | Segment no .45 active | ı  | Open / Closed | Open    | Display of discrete input state for [DI 16]: Segment no 45 active. |
| 7608 | Segment no .56 active | -  | Open / Closed | Open    | Display of discrete input state for [DI 17]: Segment no 56 active. |
| 7609 | Segment no .67 active | -  | Open / Closed | Open    | Display of discrete input state for [DI 18]: Segment no 67 active. |
| 7610 | Segment no .78 active | -  | Open / Closed | Open    | Display of discrete input state for [DI 19]: Segment no 78 active. |
| 7611 | Segment no .81 active | -  | Open / Closed | Open    | Display of discrete input state for [DI 20]: Segment no 81 active. |

Table 3-108: Parameter – discrete inputs / outputs - segments

### **Discrete Input Source**

Parameter 4157 is bit masked starting with 1st bit (mask: 0001h) "Source-Check switch", 2nd bit "Source-Permissive switch", ...

| ID   | Parameter                           | CL | Setting range | Default | Description                                                                          |
|------|-------------------------------------|----|---------------|---------|--------------------------------------------------------------------------------------|
| 4157 | Source-<br>Check<br>switch          | -  | DI / COM      | DI      | Indicates the source of "Check" switch either DI or communication interface.         |
| 4157 | Source-Per-<br>missive<br>switch    | 1  | DI / COM      | DI      | Indicates the source of "Permissive" switch either DI or communication interface.    |
| 4157 | Source-Run<br>switch                | -  | DI / COM      | DI      | Indicates the source of "Run" switch either DI or communication interface.           |
| 4157 | Source-CB<br>Aux contact            | -  | DI / COM      | DI      | Indicates the source of "CB Aux" switch either DI or communication interface.        |
| 4157 | Source-Volt-<br>age raise<br>switch | 1  | DI / COM      | DI      | Indicates the source of "Voltage Raise" switch either DI or communication interface. |
| 4157 | Source-Volt-<br>age lower<br>switch | -  | DI / COM      | DI      | Indicates the source of "Voltage Lower" switch either DI or communication interface. |
| 4157 | Source-Base load switch             | -  | DI / COM      | DI      | Indicates the source of "Base Load" switch either DI or communication interface.     |

Page 112/249 © Woodward

| ID   | Parameter                             | CL | Setting range | Default | Description                                                                        |
|------|---------------------------------------|----|---------------|---------|------------------------------------------------------------------------------------|
| 4157 | Source-Load<br>/ unload<br>switch     | 1  | DI / COM      | DI      | Indicates the source of "Load/Unload" switch either DI or communication interface. |
| 4157 | Source<br>Ramp pause<br>switch        | 1  | DI / COM      | DI      | Indicates the source of ramp pause switch either DI or communication interface.    |
| 4157 | Source-Load raise switch              | 1  | DI / COM      | DI      | Indicates the source of raise load switch either DI or communication interface.    |
| 4157 | Source-Load lower switch              | -  | DI / COM      | DI      | Indicates the source of lower load switch either DI or communication interface.    |
| 4157 | Source-Process control switch         | 1  | DI / COM      | DI      | Indicates the source of process switch either DI or communication interface.       |
| 4157 | Source-<br>Droop switch               | -  | DI / COM      | DI      | Indicates the source of droop switch either DI or communication interface.         |
| 4157 | Source -<br>Modbus<br>reset switch    | ı  | DI / COM      | DI      | Indicates the source of droop switch either DI or communication interface.         |
| 4157 | Source -<br>System up-<br>date switch | -  | DI / COM      | DI      | Indicates the source of droop switch either DI or communication interface.         |

Table 3-109: Parameter – discrete inputs / outputs – discrete input source

# **Discrete (Relay) Outputs**

| ID   | Parameter                | CL | Setting range | Default | Description                                                      |
|------|--------------------------|----|---------------|---------|------------------------------------------------------------------|
| 7572 | Alarm                    | -  | Open / Closed | Closed  | Display of relay output state for [R 01]: Alarm.                 |
| 7573 | Load switch              | -  | Open / Closed | Open    | Display of relay output state for [R 02]: Load switch.           |
| 7574 | High limit               | -  | Open / Closed | Open    | Display of relay output state for [R 03]: High limit.            |
| 7575 | Low limit                | -  | Open / Closed | Open    | Display of relay output state for [R 04]: Low limit.             |
| 7576 | Breaker<br>open          | -  | Open / Closed | Open    | Display of relay output state for [R 05]: Breaker open.          |
| 7577 | Breaker close            | -  | Open / Closed | Open    | Display of relay output state for [R 06]: Breaker close.         |
| 7578 | Centralized alarm        | -  | Open / Closed | Open    | Display of relay output state for [R 07]: Centralized alarm.     |
| 7579 | Alarm 1 /<br>Freq. raise | -  | Open / Closed | Open    | Display of relay output state for [R 08]: Alarm 1 / Freq. raise. |
| 7580 | Alarm 2 /<br>Freq. lower | -  | Open / Closed | Open    | Display of relay output state for [R 09]: Alarm 2 / Freq. lower. |
| 7581 | Alarm 3                  | -  | Open / Closed | Open    | Display of relay output state for [R 10]: Alarm 3.               |
| 7582 | Voltage raise            | -  | Open / Closed | Open    | Display of relay output state for [R 11]: Voltage raise.         |
| 7583 | Voltage<br>lower         | -  | Open / Closed | Open    | Display of relay output state for [R 12]: Voltage lower.         |

Table 3-110: Parameter – discrete inputs / outputs – discrete outputs

© Woodward Page 113/249

# Menu 0 - Diagnostics

This menu contains the alarms that can be connected to output either for relays 8, 9 or 10.

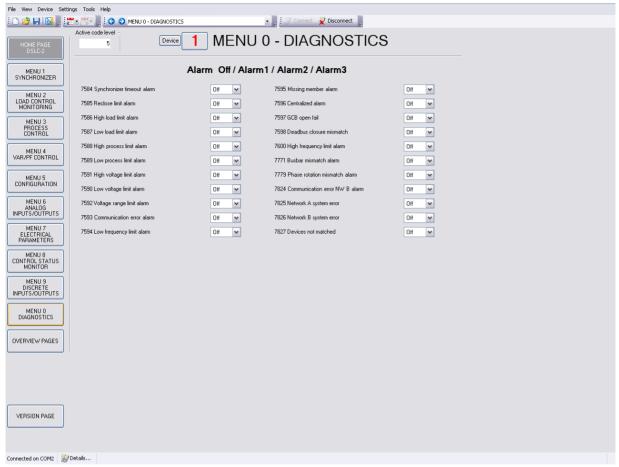

Figure 3-111: ToolKit - diagnostics

### Set Alarm to Off / Alarm1 / Alarm2 / Alarm3

Each alarm can be set on relay 8 (Alarm 1), relay 9 (Alarm 2) or relay 10 (Alarm 3). Multiple parameters can be selected for the same alarm. Alarm 1 and 2 are disabled when menu 2 has item 5507 Frequency Control configured for "3pos controller".

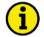

### NOTE

Alarms 1, 2, and 3 can be used for monitoring only. Don't use alarm messages for protection control!

| ID   | Parameter                   | CL | Setting range                     | Default | Description                                             |
|------|-----------------------------|----|-----------------------------------|---------|---------------------------------------------------------|
| 7584 | Synchronizer timeout alarm  | 2  | Off / Alarm1 /<br>Alarm2 / Alarm3 | Off     | Passing the alarm to relay Alarm 1, Alarm 2 or Alarm 3. |
| 7585 | Reclose limit alarm         | 2  | Off / Alarm1 /<br>Alarm2 / Alarm3 | Off     | Passing the alarm to relay Alarm 1, Alarm 2 or Alarm 3. |
| 7586 | High load<br>limit alarm    | 2  | Off / Alarm1 /<br>Alarm2 / Alarm3 | Off     | Passing the alarm to relay Alarm 1, Alarm 2 or Alarm 3. |
| 7587 | Low load<br>limit alarm     | 2  | Off / Alarm1 /<br>Alarm2 / Alarm3 | Off     | Passing the alarm to relay Alarm 1, Alarm 2 or Alarm 3. |
| 7588 | High process<br>limit alarm | 2  | Off / Alarm1 /<br>Alarm2 / Alarm3 | Off     | Passing the alarm to relay Alarm 1, Alarm 2 or Alarm 3. |

Page 114/249 © Woodward

| ID   | Parameter                              | CL | Setting range                     | Default | Description                                             |
|------|----------------------------------------|----|-----------------------------------|---------|---------------------------------------------------------|
| 7589 | Low process limit alarm                | 2  | Off / Alarm1 /<br>Alarm2 / Alarm3 | Off     | Passing the alarm to relay Alarm 1, Alarm 2 or Alarm 3. |
| 7591 | High voltage limit alarm               | 2  | Off / Alarm1 /<br>Alarm2 / Alarm3 | Off     | Passing the alarm to relay Alarm 1, Alarm 2 or Alarm 3. |
| 7590 | Low voltage limit alarm                | 2  | Off / Alarm1 /<br>Alarm2 / Alarm3 | Off     | Passing the alarm to relay Alarm 1, Alarm 2 or Alarm 3. |
| 7592 | Voltage<br>range limit<br>alarm        | 2  | Off / Alarm1 /<br>Alarm2 / Alarm3 | Off     | Passing the alarm to relay Alarm 1, Alarm 2 or Alarm 3. |
| 7593 | Communica-<br>tion error<br>alarm      | 2  | Off / Alarm1 /<br>Alarm2 / Alarm3 | Off     | Passing the alarm to relay Alarm 1, Alarm 2 or Alarm 3. |
| 7594 | Low fre-<br>quency limit<br>alarm      | 2  | Off / Alarm1 /<br>Alarm2 / Alarm3 | Off     | Passing the alarm to relay Alarm 1, Alarm 2 or Alarm 3. |
| 7595 | Missing<br>member<br>alarm             | 2  | Off / Alarm1 /<br>Alarm2 / Alarm3 | Off     | Passing the alarm to relay Alarm 1, Alarm 2 or Alarm 3. |
| 7596 | Centralized alarm                      | 2  | Off / Alarm1 /<br>Alarm2 / Alarm3 | Off     | Passing the alarm to relay Alarm 1, Alarm 2 or Alarm 3. |
| 7597 | GCB open fail                          | 2  | Off / Alarm1 /<br>Alarm2 / Alarm3 | Off     | Passing the alarm to relay Alarm 1, Alarm 2 or Alarm 3. |
| 7598 | Deadbus clo-<br>sure mis-<br>match     | 2  | Off / Alarm1 /<br>Alarm2 / Alarm3 | Off     | Passing the alarm to relay Alarm 1, Alarm 2 or Alarm 3. |
| 7600 | High fre-<br>quency limit<br>alarm     | 2  | Off / Alarm1 /<br>Alarm2 / Alarm3 | Off     | Passing the alarm to relay Alarm 1, Alarm 2 or Alarm 3. |
| 7771 | Busbar mis-<br>match alarm             | 2  | Off / Alarm1 /<br>Alarm2 / Alarm3 | Off     | Passing the alarm to relay Alarm 1, Alarm 2 or Alarm 3. |
| 7779 | Rotation<br>mismatch<br>alarm          | 2  | Off / Alarm1 /<br>Alarm2 / Alarm3 | Off     | Passing the alarm to relay Alarm 1, Alarm 2 or Alarm 3. |
| 7824 | Communica-<br>tion error<br>NW B alarm | 2  | Off / Alarm1 /<br>Alarm2 / Alarm3 | Off     | Passing the alarm to relay Alarm 1, Alarm 2 or Alarm 3. |
| 7825 | Network A error alarm                  | 2  | Off / Alarm1 /<br>Alarm2 / Alarm3 | Off     | Passing the alarm to relay Alarm 1, Alarm 2 or Alarm 3. |
| 7826 | Network B error alarm                  | 2  | Off / Alarm1 /<br>Alarm2 / Alarm3 | Off     | Passing the alarm to relay Alarm 1, Alarm 2 or Alarm 3. |
| 7827 | Devices not matched alarm              | 2  | Off / Alarm1 /<br>Alarm2 / Alarm3 | Off     | Passing the alarm to relay Alarm 1, Alarm 2 or Alarm 3. |

Table 3-112: Parameter – diagnostics

© Woodward Page 115/249

# **Overview Pages**

The DSLC-2 provides finally 3 overview pages showing information from up to 32 DSLC-2 and up to 16 MSLC-2.

### **LED and Text Display for System Status**

The system status of each device is displayed by a combination of LED color and the additional text beside "System status". Both together give the quick status overview of each device; the own device and all another devices in the network. In single mode network information comes from Network A only; using a redundant network system status display takes care for both networks Network A and Network B:

| LED color                | Displayed              | Explanation                                                                                                    |                                                                                                    |  |  |  |
|--------------------------|------------------------|----------------------------------------------------------------------------------------------------|----------------------------------------------------------------------------------------------------|--|--|--|
| LED COIOI                | text                   | Single mode                                                                                                    | Redundant mode                                                                                                    |  |  |  |
| GREEN Unit available     |                        | Network A is <b>working</b> accordingly to the latest System Update.                                                            | Both networks A and B are working accordingly to the latest System Update.                                                              |  |  |  |
| Twinkling  YELLOW BLACK  | Only NW A              | -/-                                                                                                    | Only Network A is working. Communication error on Network B. This unit is suspected.                                                    |  |  |  |
| Twinkling  YELLO W BLACK | Only NW B              | -/-                                                                                                    | Only Network B is working. Communication error on Network A. This unit is <b>suspected</b> .                                            |  |  |  |
| YELLOW                   | Add device             | The device is No Member according to the latest System Update.  System update is required!                                      | The device is no member according to the latest System Update.  System update is required!                                              |  |  |  |
| YELLOW Only NW A         |                        | -/-                                                                                                    | Only Network A is working, <b>Network B fails</b> .                                                                                     |  |  |  |
| YELLOW Only NW           |                        | -/-                                                                                                    | Only Network B is working, Network A fails.                                                                                             |  |  |  |
| Twinkling  RED BLACK     | Unit not recognized    | Communication error on Network A. This unit is <b>suspected</b> .                                                               | Communication error on both Networks A and B. This unit is <b>suspected</b> .                                                           |  |  |  |
| RED                      | Unit not<br>recognized | Network A is not working according to the latest System Update.  ("Missing Member")                                             | Networks A and B are not working. But the latest System Update registered this device as a member.  ("Missing Member")                  |  |  |  |
| BLACK                    | Not<br>installed       | Network A is not working. The latest System Update registered this device as No Member. So the device is <b>not installed</b> . | Networks A and B are not working. The latest System Update registered this device as No Member. So the device is <b>not installed</b> . |  |  |  |

Table 3-113: System Status quick info at overview pages

See chapter Communication management on page 203 for more details.

Page 116/249 © Woodward

### **DSLC-2 Overview Page 1**

The DSLC-2 overview page 1 informs about the conditions of the DSLC-2 number 1 to 16 connected to the network. This helps for commissioning a DSLC-2 / MSLC-2 system.

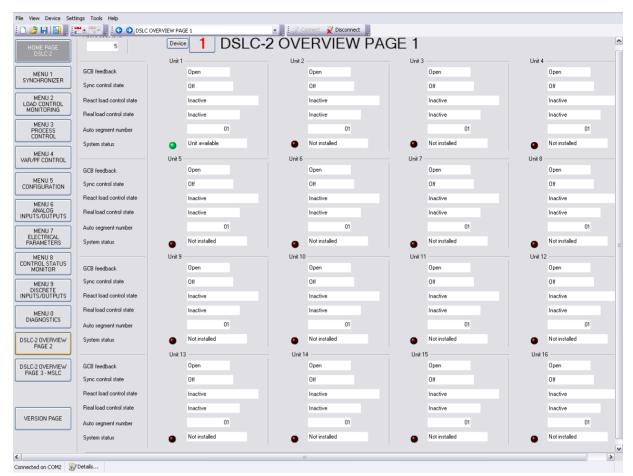

Figure 3-114: ToolKit - DSLC-2 overview page 1

| ID | Parameter                | CL | Setting range                                                                       | Default | Description                                                                                                    |
|----|--------------------------|----|-------------------------------------------------------------------------------------|---------|----------------------------------------------------------------------------------------------------|
|    | GCB<br>feedback          | -  | Open / Closed                                                                       | -       | This field indicates the GCB state of the DSLC-2 unit 1 to 16.                                                                                                    |
|    | Sync control state       | 1  | Off / Check / Permissive / Run / Close Timer / Sync Timer / Synchronized / Auto-Off | -       | This field indicates the <i>Synchronizer control state</i> of DSLC-2 unit 1 to 16:  Off: The synchronizer is not active. Check: The synchronizer runs in check mode. Permissive: The synchronizer runs in permissive mode. Run: The synchronizer is full active. Close Timer: This is the GCB close command. Sync Timer: The synchronizer is stopped, because of a sync time-out. Synchronized: The GCB is closed. Auto-Off: The synchronizer is stopped, because of an unsuccessful closure of the GCB. (Resync is disabled).  Note: The GCB close command remains enabled as long as the synchronization conditions, phase, frequency, and voltage, are within the configured specifications |
|    | React load control state | -  | Inactive /<br>Off /<br>Droop /                                                      | -       | This field indicates the <i>Reactive load control state</i> of DSLC-2 unit 1 to 16:                                                                                                    |

© Woodward Page 117/249

| ID | Parameter                 | CL | Setting range                                                                               | Default          | Description                                                                                                    |
|----|---------------------------|----|---------------------------------------------------------------------------------------------|------------------|----------------------------------------------------------------------------------------------------|
|    |                           |    | VAR sharing /<br>Reactive load<br>control                                                   |                  | Inactive: The reactive load control mode is inactive.  Off: Var control is generally disabled.  Droop: Droop is active.  VAR sharing: The var sharing is active.  Reactive load control: Var or PF control is active.                                                                                                    |
|    | Real load control state   | -  | Inactive / Droop / At Unload trip / Load sharing / Baseload / Process Control               | -                | This field indicates the <i>Real load control state</i> of DSLC-2 unit 1 to16:  Inactive: The load control mode is inactive. Droop: Droop is active.  At Unload trip: The Load control or the load share control resides in unloaded condition. Load sharing: The load sharing is active. Baseload: Base load control is active. Process control: Process control is active. |
|    | Auto<br>segment<br>number | -  | 1 to 8                                                                                      | -                | Display of Auto segment number of DSLC-2 unit 1 to 16.                                                                                                    |
|    | System status             | -  | Unit available / Add device / Only NW A / Only NW B / Unit not recog- nized / Not installed | Not<br>installed | Display if DSLC-2 unit 1 to 16 is available. This text and the illumination of the related LED together describe the device's status in the system. Refer to page 116 for details.                                                                                                    |

Table 3-29: Parameter – DSLC-2 overview page 1

Page 118/249 © Woodward

### **DSLC-2 Overview Page 2**

The DSLC-2 overview page 2 informs about the conditions of the DSLC-2 number 17 to 32 connected to the network. This helps for commissioning a DSLC-2 / MSLC-2 system.

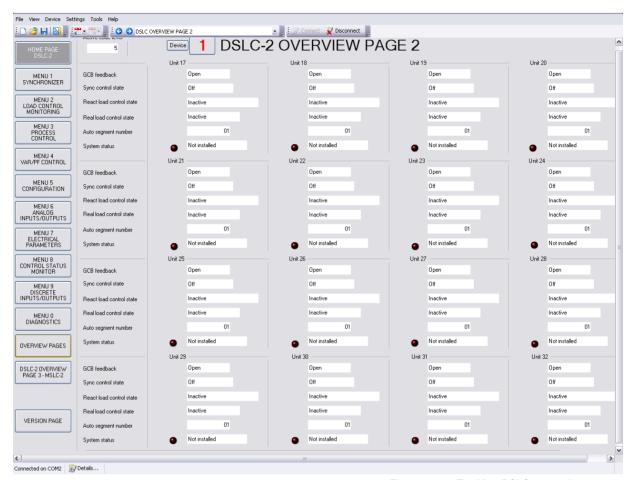

Figure 3-115: ToolKit – DSLC-2 overview page 2

| ID | Parameter                    | CL | Setting range                                                                       | Default | Description                                                                                                    |
|----|------------------------------|----|-------------------------------------------------------------------------------------|---------|----------------------------------------------------------------------------------------------------|
|    | GCB feed-<br>back            | -  | Open / Closed                                                                       | -       | This field indicates the GCB state of the DSLC-2 unit 17 to 32.                                                                                                    |
|    | Sync control state           |    | Off / Check / Permissive / Run / Close Timer / Sync Timer / Synchronized / Auto-Off | -       | This field indicates the <i>Synchronizer control state</i> of DSLC-2 unit 17 to 32:  Off: The synchronizer is not active. Check: The synchronizer runs in check mode. Permissive: The synchronizer runs in permissive mode. Run: The synchronizer is full active. Close Timer: This is the GCB close command. Sync Timer: The synchronizer is stopped, because of a sync time-out. Synchronized: The GCB is closed. Auto-Off: The synchronizer is stopped, because of an unsuccessful closure of the GCB. (Resync is disabled). |
|    | React. load<br>control state | -  | Inactive /<br>Off /<br>Droop /<br>VAR sharing /<br>Reactive load<br>control         | -       | This field indicates the <i>Reactive load control state</i> of DSLC-2 unit 17 to 32:  Inactive: The reactive load control mode is inactive.  Off: Var control is generally disabled.  Droop: Droop is active.  VAR sharing: The var sharing is active.  Reactive load control: Var or PF control is active.                                                                                                    |

© Woodward Page 119/249

| ID | Parameter                 | CL | Setting range                                                                                | Default          | Description                                                                                                    |
|----|---------------------------|----|----------------------------------------------------------------------------------------------|------------------|----------------------------------------------------------------------------------------------------|
|    | Real load control state   | -  | Inactive /<br>Droop /<br>At Unload trip /<br>Load sharing /<br>Baseload /<br>Process Control | -                | This field indicates the <i>Real load control state</i> of DSLC-2 unit 17 to 32:  Inactive: The load control mode is inactive.  Droop: Droop is active.  At Unload trip: The load control or the load share control resides in unloaded condition.  Load sharing: The load sharing is active.  Baseload: Base load control is active.  Process control: Process control is active. |
|    | Auto<br>segment<br>number | -  | 1 to 8                                                                                       | -                | Display of Auto segment number of DSLC-2 unit 17 to 32.                                                                                                    |
|    | System<br>status          | -  | Unit available / Add device / Only NW A / Only NW B / Unit not recog- nized / Not installed  | Not<br>installed | Display if DSLC-2 unit 17 to 32 is available. This text and the illumination of the related LED together describe the device's status in the system. Refer to page 116 for details.                                                                                                    |

Table 3-30: Parameter – DSLC-2 overview page 2

Page 120/249 © Woodward

### DSLC-2 Overview Page 3 - MSLC-2

The DSLC-2 overview page 3 informs about the conditions of the MSLC-2 number 33 to 48 connected to the network. This helps for commissioning a DSLC-2 / MSLC-2 system.

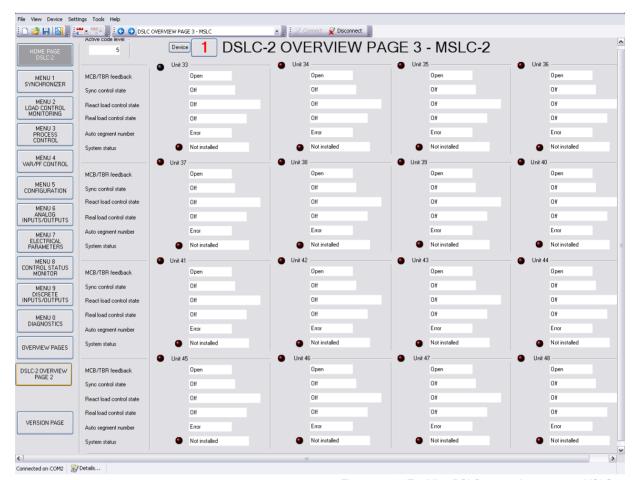

Figure 3-116: ToolKit – DSLC-2 overview page 3 – MSLC-2

| ID | Parameter                   | CL | Setting range                                                                                                    | Default | Description                                                                                                    |
|----|-----------------------------|----|----------------------------------------------------------------------------------------------------|---------|----------------------------------------------------------------------------------------------------|
|    | MCB/TBR<br>feedback         | -  | Open / Closed                                                                                                    | -       | This field indicates the tie-/utility breaker state of the MSLC-2 unit 33 to 48.                                                                                                    |
|    | Sync control state          |    | Off /<br>Check /<br>Permissive /<br>Run /<br>Close Timer /<br>Sync Timer /<br>Synchronized /<br>Auto-Off /<br>Manual | •       | This field indicates the <i>Synchronizer control state</i> of MSLC-2 unit 33 to 48.  Off: The synchronizer is not active. Check: The synchronizer runs in check mode. Permissive: The synchronizer runs in permissive mode. Run: The synchronizer is full active. Close Timer: This is the GCB close command. Sync Timer: The synchronizer is stopped, because of a sync time-out. Synchronized: The GCB is closed. Auto-Off: The synchronizer is stopped, because of an unsuccessful closure of the GCB. (Resync is disabled). Manual: Manual synchronization (in MSLC-2 only) |
|    | React load<br>control state | -  | Off /<br>Inactive /<br>Off Line /<br>Voltage Control /<br>Reactive Load<br>Control /                                 | -       | This field indicates the <i>Reactive load control</i> state of MSLC-2 unit 33 to 48.  Off: No information received.  Inactive: The reactive load control mode is inactive.  Off Line: The reactive load control is inactive.  Voltage Control: Voltage control during synchronization.                                                                                                    |

© Woodward Page 121/249

| ID | Parameter                  | CL | Setting range                                                                                                    | Default          | Description                                                                                                    |
|----|----------------------------|----|----------------------------------------------------------------------------------------------------|------------------|----------------------------------------------------------------------------------------------------|
|    |                            |    | Export/Import<br>Control /<br>Constant Gen PF<br>Control                                                           |                  | Reactive Load Control: Reactive load control through MSLC-2. Export/Import Control: Reactive Export/Import control through MSLC-2. Constant Gen PF Control: Generator constant power factor control through MSLC-2.                                                                                                    |
|    | Real load<br>control state | -  | Off / Inactive / Offline / Frequency Control / Baseload / Import/Export Control / Process Control / Remote Process | -                | This field indicates the <i>Real load control state</i> of MSLC-2 unit 33 to 48.  Off: No information received. Inactive: The load control mode is inactive. Off Line: The load control mode is off. Frequency Control: Frequency control during synchronization. Baseload: Load control through MSLC-2. Export/Import Control: Export/import control [kW] through MSLC-2. Process Control: Process control through MSLC-2. Remote Process: Remotely guided process control through MSLC-2. Analog input for process reference used. |
|    | Auto<br>segment<br>number  | -  | 1 to 8                                                                                                    | -                | Display of Auto segment number of MSLC-2 unit 33 to 48.                                                                                                    |
|    | System<br>status           | -  | Unit available / Add device / Only NW A / Only NW B / Unit not recog- nized / Not installed                        | Not<br>installed | Display if MSLC-2 unit 33 to 48 is available. This text and the illumination of the related LED together describe the device's status in the system. Refer to page 116 for details.                                                                                                    |

Table 3-30: Parameter – DSLC-2 overview page 3 – MSLC-2

Page 122/249 © Woodward

# **Prestart Setup Procedure**

- Apply power to the DSLC-2 control.
- Verify that the DSLC-2 control passes its power up diagnostics by checking that self-test relay (terminal 41/42) is energized.
  - If the unit fails see Chapter 11.Appendix E Service Options for instructions on getting service for the control.
- Connect the PC configuration software ToolKit via RS-232 connection to the DSLC-2.

# **Configuration Menu**

Select Menu 5 and adjust all measurement and system relevant configuration items. Set the following setpoints to their appropriate value as described in menu (setpoint) descriptions.

- 1. Operating Ranges
- 2. Transformer
- 3. System Settings

If you have an application with multiple units please check the device number (parameter 1702) of each device:

- The DSLC-2s getting device numbers from 1 to 32
- The MSLC-2s getting device numbers from 33 to 48

© Woodward Page 123/249

# **Prestart Segmenting Setup**

The following sample is dedicated to the bus segmenting mode configured by ID 7856. It also gives inside for device segmenting mode where the segment allocation is determined from outside (see *Segmenting modes* on page 193 for details).

The segmenting described below can be ignored if only one single DSLC-2 in use or the DSLC-2 / MSLC-2 cannot be separated over breakers under each other (only one segment available). In this case all MSLC/DSLC in the system must be configured with the same basic segment number!

When the application contains switching elements between DSLC-2s and/or MSLC-2s proceed with following rules:

1. Draw an online diagram of your application with all generators, breakers and utility inputs. Then arrange the DSLC-2 and MSLC-2 at the according breaker. Refer to Figure 3-117.

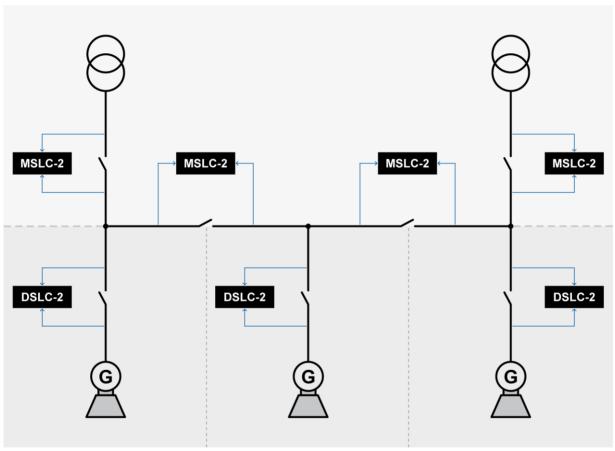

Figure 3-117: Example of an online diagram - step 1

- 2. Draw the measurement systems arrows between unit and bars (refer to Figure 3-118). Please consider following rules:
  - The DSLC-2 is placed at the generator breaker.
  - The MSLC-2 can be placed at the tie-breaker and at the utility breaker.
  - The MSLC-2 at the utility is doing the utility voltage measurement with system A measurement always.
  - The System B/Busbar measurement is connected to the busbar (no Aux. measurement in this sample).
  - The MSLC-2 at the tie-breaker has usually the system A on the left side and the system B on the right side.

Page 124/249 © Woodward

- 3. Draw the segment numbers into your online diagram. Please consider following rules:
  - Begin on the left side with segment number 1.
  - The utility and the generators are not segments in sense of the DSLC-2 / MSLC-2 system.
  - The segment numbers have to follow a line and shall not branch. (Please refer there for to the chapter Network/System) for a better understanding.
- 4. Draw the device numbers of your units in your online diagram.

Please consider following rules (for a better overview and understanding):

- The DSLC-2 on the left side should begin with device number 1.
- The DSLC-2s getting device numbers between 1 and 32.
- The MSLC-2 on the left side should begin with device number 33.
- The MSLC-2s getting device numbers between 33 and 48.
- 5. Draw the "CB Aux" feedbacks and segment connection feedbacks in your online diagram. Please consider following rules (for a better overview and understanding):
  - The DSLC-2 getting usually only their generator breaker feedback.
  - The MSLC-2 at the utility breaker getting usually only their utility breaker feedback.
  - The MSLC-2 at the tie-breaker getting usually their tie-breaker feedback and parallel the according segment connector feedback.

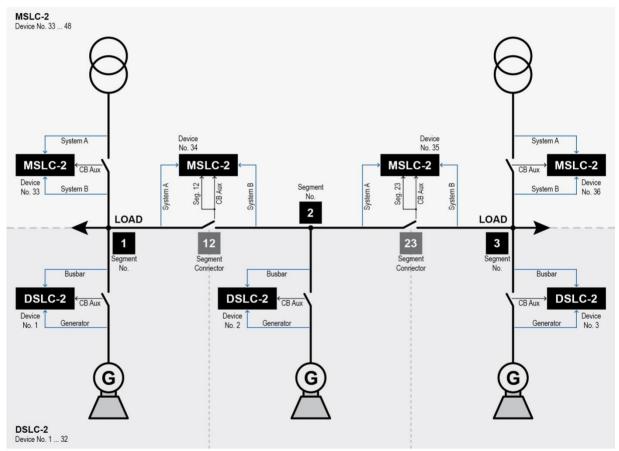

Figure 3-118: Example of an online diagram with segment numbers and segment connector feedbacks

- Draw the switches and networks for Ethernet channel A and B, if used (refer to Figure 3-119).
   According to the Ethernet communication mode ID 7809 a single or redundant load share line is established.
  - a. In single mode please consider the following rules:
    - Ethernet A is for the device interconnection. Each Ethernet channel A connection gets an own individual UDP TCP/IP address.
    - Ethernet B is for the PLC connection. Each Ethernet channel B connection gets an own individual Modbus TCP/IP address.

© Woodward Page 125/249

- b. In redundant mode (for information only; not used for this example) please consider the following rules:
  - Ethernet A is for the device interconnection. Each Ethernet channel A connection gets an own individual UDP TCP/IP address.
  - Ethernet B is for the second device interconnection. Additionally the PLC connection will take place. Determine for the TCP/IP address that the lowest address byte is equal to the device number.

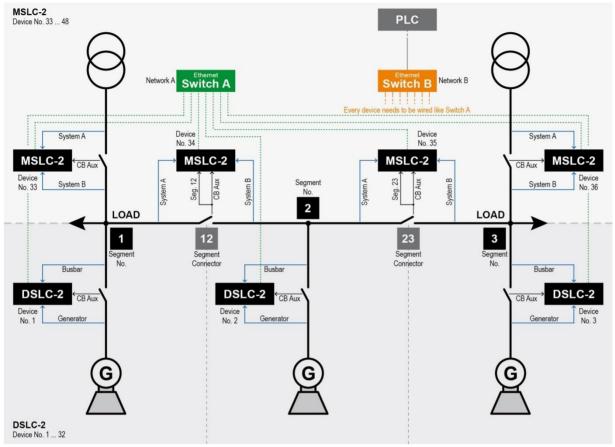

Figure 3-119: Example of an online diagram with networks in single mode

7. You can optionally draw the current measurement and the amount of phases in your online diagram (refer to Figure 3-120).

Please consider following rules (for a better overview and understanding):

- The current measurement is always on system A. So the locations for the CT are fixed for DSLC-2 and MSLC-2 located at the utility only.
- MSLC-2 located at tie-breaker: When the CT at the tie-breaker is located on the right side
  it is allowed to turn system A and system B measurement at the tie-MSLC-2. But please
  draw this clear in your online diagram.
- The positive power flow for MSLC-2 power measurement is defined from A to B.
- The busbar measurement can be 1-phase or 3-phase. Please remark this (not shown in diagram below) with one or three lines over the Busbar / System B measurement.

Page 126/249 © Woodward

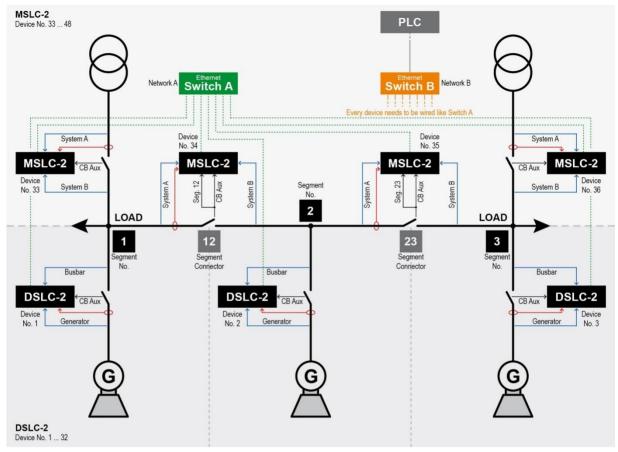

Figure 3-120: Example of an online diagram with all required information to setup the units

- 8. With the information out of the online diagram, following parameters shall be configurable now:
  - Menu 5 Device number (parameter 1702):
    - o Enter the according device number in the particular units
  - Menu 5 Basic segment number (parameter 4544):
    - DSLC-2: Enter the according segment number of the particular unit.
    - MSLC-2 at the utility breaker: Enter the according segment number of the particular unit.
    - MSLC-2 at the tie-breaker: Enter the according segment number which is resided on the left side.
  - Setting in MSLC-2 Menu 5 Type of MSLC breaker (parameter 7628):
    - Enter "Utility" or "Tie".
  - Setting in the tie-MSLC-2 Menu 5 Smaller number at measurement (parameter 7624):
    - "System A" or
    - o "System B".

Now you should have all segment related settings in all units. Please store your pictures for better trouble shooting later.

© Woodward Page 127/249

# **Prestart Synchronizer Setup**

Set all synchronizer (Menu 1) setpoints according to the descriptions above and the work sheet. Leave unknown values, such as gain and stability, at their default values.

### **Prestart Load Control Setup**

Set all load control (Menu 2) setpoints according to the descriptions above and the work sheet. Proportional load control mode should be used during initial setup of the DSLC-2 control. Set the unload trip setpoint to approximately 10% of rated load.

### **Prestart Process Control Setup**

Set all process control (Menu 3) setpoints according to the descriptions above and the work sheet. If gain and stability values (process control integral gain / ... derivative ratio) are unknown, leave at their default values.

# **Prestart Var/Power Factor Control Setup**

Set all var/power factor control (Menu 4) setpoints according to the descriptions above and the work sheet.

Set *VAR PF control mode* (parameter 7558) to "Disabled" until doing the var/PF control adjustment section on page 185.

Page 128/249 © Woodward

# **DSLC-2 Control Adjustments**

When the prestart setup procedures described above have been completed, the generator set may be activated.

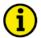

#### NOTE

A resistive load bank is preferred to do some of the following adjustment procedures.

Verification of speed and voltage bias connections:

### Speed bias

- In Menu 6.2 verify
  - Selected hardware type (parameter 5201)
  - o Frequency control initial state (parameter 5508)

### Voltage bias

- In Menu 6.2 verify
  - Selected hardware type (parameter 5215)
  - Voltage control initial state (parameter 5608)

The generator set will be started without the speed and voltage bias output connected for verification. Speed control and voltage regulator are adjusted to operate at rated speed and rated voltage. The voltage regulator should have a droop CT connected with around a 3% droop setting.

- 1. The speed and voltage can now be connected
  - In the var/PF control Menu 4
  - Set VAR PF control mode (parameter 7558) to "Disabled"
- 2. DSLC-2 discrete inputs
  - Close the "Load / Unload" input, terminal 74
  - Verify that "CB Aux" feedback, terminal 70, is available
- 3. Observe Menu 7, 8 and 9 for verification of all electrical parameters, alarms and discrete input and outputs.

The DSLC-2 has a frequency trim and voltage trim feature that is active in isochronous and load sharing modes. The DSLC-2 will be in the droop mode with no "CB Aux" feedback. Once the engine is started, the DSLC-2 will not be in any PID loop trying to control speed or voltage.

- 4. Start the generator set
- 5. Verify speed and voltage on the Homepage
- 6. Speed Bias, Menu 6.2: Adjust the Frequency control initial state (parameter 5508)
  - a. Change from 50% to 60% -- Speed should increase.

If not (speed decreases), the connection going to the speed control is reversed (backwards). Then:

- i. Change from 60% back to 50%
- ii. Shutdown the generator set and correct the wiring
- iii. Start the generator set and repeat the change from 50% to 60% -- Speed should increase
- b. Change from 60% to 40% -- Speed should decrease below rated speed
- c. Change back to 50% -- Speed bias connection is now correct.

If the generator speed is not at rated, ...

- adjust the frequency control initial state setting until at rated speed.
   This setting will be saved as your new initial state value.
- 7. Voltage bias, Menu 6.2: Adjust the Voltage control initial state (parameter 5608)
  - a. Change from 50% to 60% -- Voltage should increase.
    If not (voltage decreases), the connection to the voltage regulator is reversed (backwards). Then:
    - i. Change initial state back to 50%

© Woodward Page 129/249

- ii. Shutdown the generator set and correct the wiring
- iii. Start the generator set and repeat the change from 50% to 60% -- Voltage should increase
- b. Change from 60% to 40% -- Voltage should decrease below rated voltage
- c. Change back to 50%
- d. Voltage bias connection is now correct.
  - If the generator voltage is not at rated, ...
    - i. ... adjust the voltage control initial state until rated voltage is achieved. This setting will be saved as your new initial state value.
- 8. The adjustment of the frequency and voltage trim PIDs need the DSLC-2 in the isochronous load sharing mode. This is accomplished by closing the "CB Aux" input.
  - If possible close the generator breaker and get the true "CB Aux" feedback
  - or jumper terminal 70 to transfer into the isochronous load sharing mode.
- 9. Load control, Homepage:
  - Change Load control mode (parameter 4603) from "Droop" to "Load sharing"
  - Change Reactive load control mode (parameter 7710) from "Inactive" to "Disabled"
- 10. Frequency trim PID, Menu 2.1 is controlling the frequency of the generator set:
  - a. If unstable, lower the Frequency trim proportional gain (parameter 5510) until stable
  - b. If stable, increase the proportional gain until some instability is seen
    - i. Increase at 0.5 increments, wait 30 seconds between changes
    - ii. If 3.0 is reached and still stable, back down to 2.0
      - 1) The Frequency trim integral gain (parameter 5511) may need adjustment for faster recovery back to rated frequency this is best adjusted when performing load transient testing on the generator set
      - 2) The lower the integral gain setting, the slower the response to return to rated speed
  - c. This PID loop is active when load sharing. If adjusted for very fast response as a single generator, may cause instability when multiple generators are connected
- 11. Voltage trim PID, Menu 4:
  - a. Configure VAR PF control mode (parameter 7558) for "VAR control" -- Voltage Trim is now active
    - i. Voltage trim settings are affected by the droop setting in the voltage regulator
    - ii. If the voltage regulator is changed, this settings may need re-adjusted
  - If voltage is unstable, lower the Voltage trim proportional gain (parameter 5610) until stable
  - c. If voltage is stable, increase the Proportional gain until some instability is seen
    - i. Increase at 0.5 increments, wait 30 seconds between changes
    - ii. If 3.0 is reached and still stable, back down to 2.0 and leave
      - 3) The Voltage trim integral gain (parameter 5611) may need adjusted for faster recovery back to rated voltage, this is best adjusted when performing load transient testing on the generator set
      - 4) The lower the integral gain setting, the slower the response to return to rated voltage
  - d. This PID loop is active when in the var sharing mode. If adjusted for very fast response as a single generator, may cause instability when multiple generators are connected.

Page 130/249 © Woodward

# **Load Control Droop Adjustment**

It is important to setup the DSLC-2 control for correct kW droop operation first. This will verify correct wiring and operation of the unit in the safest possible manner. The preferred procedure uses a load bank. Only use a utility or other bus of sufficient capacity for a load if a load bank is not available.

#### ... with Load Bank

Do the following steps to verify correct wiring and operation between the DSLC-2 control and the engine speed control when an artificial load bank is available.

1. Select Menu 2.1 and the Load droop setpoint. Set droop value (parameter 4523) to 5.0%.

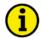

#### NOTE

The load droop setting is approximate as it depends on the actual gain of the input circuits of the engine speed control.

- 2. Open the isoch/droop switch in series with the "CB Aux" contact input to terminal 70 of the DSLC-2 control. If such a switch is not installed, temporarily remove the connection to terminal 70.
- 3. Close the circuit breaker to the load bank. Apply kW load to at least 50% of rated. Observe that engine speed decreases as load increases. Verify correct load sensor operation by observing for correct voltage, current and power readings on Menu 7.1.
  - a. If incorrect load sensor operation is observed, verify configuration values on Menu 6.1 and wiring connections to the DSLC-2 control.
  - b. If load sensor values are correct and a decrease in speed does not occur when the unit is loaded, verify wiring between the DSLC-2 control and engine speed control.
- 4. Apply full load to the generator. Adjust the load droop setpoint as necessary to get the correct speed droop.

#### Example:

Operating at 60 Hz, 57 Hz at full load indicates 5% droop. If only 50% load is possible, then 58.5 Hz indicates 5% droop. (The load droop setting is only approximate due to dependence on the gain of the speed control's bias input.)

### ... without Load Bank

Use this procedure for droop setting when an artificial load bank is not available.

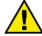

#### WARNING

CT/PT Phasing - Operation of the engine/generator set with incorrect CT and PT phasing could cause serious injury or damage to equipment. If the load on the unit increases rapidly when you close the breaker, immediately open the breaker and shut the unit down. Check the phasing of the CTs and PTs. DO NOT permit the unit to continue to pick up load or to operate the system without correcting this condition!

1. Select Menu 2 and the Load droop setpoint. Set to the desired value or use 5.0%.

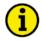

#### NOTE

The load droop setting is approximate as it depends on actual gain of the input circuits of the engine speed control.

- 2. Open the isoch/droop switch in series with the "CB Aux" contact input to terminal 70 of the DSLC-2 control. If such a switch is not installed, temporarily remove the connection to terminal 70.
- 3. Calculate the engine speed required to pick up 50% and 100% of rated load.

#### Example:

Rated frequency = 60.0 Hz

Desired droop = 5% (0.05) or 3.0 Hz

Desired test frequency = 60.0 Hz + %Load x 3.0 Hz
(at 50% [0.5] load) = 60.0 + 0.5 x 3.0 = 61.5 Hz
(at 100% [1.0] load) = 60.0 + 1.0 x 3.0 = 63.0 Hz

© Woodward Page 131/249

- 4. Use "Load Raise" and "Load Lower" inputs (terminals 76 and 77) to set the desired speed with the generator circuit breaker open. Record the speed bias output percentage at the engine speed required to pick up 50% and 100% load.
- 5. Use the "Load Raise" and "Load Lower" inputs to manually synchronize to the bus and increase the engine load to 10%.
- 6. Verify correct load sensor operation by observing for correct voltage, current and power readings on Menu 7.1. If incorrect load sensor operation is observed, verify configuration values on Menu 6.1, phasing and other wiring connections to the DSLC-2 control.
- 7. Increase the engine speed setting to increase load. When the speed bias output reaches the value required for 50% load as measured in step 4. Trim the *Load droop* (parameter 4523) setpoint for 50% load.
- 8. Increase the engine speed setting to the speed bias output value required for 100% load as measured in step 4. Trim the *Load droop* (parameter 4523) setpoint to get 100% load.

Page 132/249 © Woodward

# **Synchronizer Adjustments**

This section is for adjusting the synchronizer functions including procedures for phase matching and slip frequency synchronizing. Note that dynamic adjustments for gain and stability will be different for each method. To assist in setup and adjustments, you can monitor synchronizer mode of operation on Homepage or Menu 8 and synchronizer mode, slip frequency, and synchronoscope values on Menus 7.1/7.2.

# **Preliminary Synchronizer Adjustments**

- 1. Select Menu 1 and set the Voltage Matching setpoint (parameter 7513) to "Disabled".
- 2. Verify that the *Frequency synchronizer proportional gain* (parameter 4539) and *Frequency synchronizer integral gain* (parameter 4540) setpoints are set to their default values.
- 3. Set the maximum phase window (parameter 5703, parameter 5704) and maximum slip window (parameter 5701, parameter 5702) setpoints to the desired values or use the default values if unknown. Use slip frequency setpoint parameter 5502 default value.
- 4. Set *Breaker delay* (parameter 5705) to the closure time specified by the breaker manufacturer. Add delay time for any interposing relays if required.
- 5. Set *GCB close hold time* (parameter 3416) to the time desired for the DSLC-2 control to hold the breaker closure signal. This time should exceed the breaker delay time.
- 6. Set the close attempts (parameter 3418) setpoint to "1".
- 7. Set the Synchronizer timeout (parameter 3063) setpoint to "0".
- 8. Set Auto re-synchronize (parameter 7514) to "Disabled".

Proceed to the phase matching synchronizer or slip frequency synchronizer section as required.

# **Phase Matching Synchronizer**

Do the following steps to setup the synchronizer dynamics for use as a phase matching synchronizer. For slip frequency synchronizing, see the procedure below. The DSLC-2 control indicates the phase angle with the Synchronoscope on the ToolKit Homepage (parameter 4639).

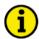

#### NOTE

The synchronoscope on the Homepage will show the right phase angle, when all electrical settings are correctly done and the wire connections to the unit are correct. Double check the phase angle across the breaker with a voltmeter or other phase testing device.

- 1. Select Menu 1 and set the Synchronization GCB (parameter 5729) to "Phase matching".
- 2. Close the synchronizer "Check" mode switch.
- 3. With generator and bus active, adjust the synchronizer gain setpoint for stable control of the generator frequency as indicated by the synchronoscope holding steady at zero phase.

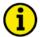

#### NOTE

If the system (not the DSLC-2 control) synchronoscope does not lock close to zero phase, but at some other value (such as 30, 60, 180, 210, etc. degrees), verify bus and generator potential wiring to either the synchronoscope or DSLC-2 control.

DO NOT PROCEED WITH ANY ACTION RESULTING IN BREAKER CLOSURE UNTIL THE PROBLEM IS DETERMINED AND CORRECTED.

- 4. Turn the synchronizer mode to "Off" (open discrete inputs). Allow the phase to drift until the synchronoscope indicates approximately 150 degrees fast. It may be necessary to adjust the engine speed setting slightly fast to achieve the desired phase drift.
- 5. Turn the synchronizer mode to "Check". The synchronizer should pull the generator smoothly into phase lock. If the synchronizer action is too slow, increase *Frequency synchronizer proportional gain* (parameter 4539) by a factor of two. If increasing sync gain results in unstable operation, reduce the value by at least one-half and proceed to step 6. Otherwise, repeat steps 4 and 5.

© Woodward Page 133/249

Do step 4 and then turn the synchronizer mode to "Check". The synchronizer should pull the generator smoothly into phase lock. If the synchronizer is too slow or "over-damped", increase integral gain (parameter 4540) by a factor of two to decrease damping and increase sync proportional gain by a factor of two. If the synchronizer is too fast or "under-damped" as indicated by excessive overshoot of zero phase when pulling in, decrease sync proportional gain by a factor of two and decrease integral gain by a factor of two to increase damping.

- Repeat steps 4, 5 and 6 with smaller adjustment steps until satisfactory performance is obtained.
- 7. Turn the synchronizer mode to "Off". Allow the phase to drift until the synchronoscope indicates approximately 150 degrees slow. It may be necessary to adjust the engine speed setting slightly slow to achieve the phase drift. Repeat steps 5 and 6 if necessary to get the desired performance.
- 8. Verify synchronizer performance under all expected operating conditions, such as synchronizing at higher or lower speeds.
- 9. If voltage matching is to be used, do the setup in the voltage matching section below.
- 10. If correct droop mode operation described above has been obtained, proceed to step 12. Otherwise, verify correct droop operation described above.
- 11. Open the isoch/droop switch in series with the "CB Aux" contact input to terminal 70 of the DSLC-2 control. If such a switch is not installed, temporarily remove the connection to terminal 70 to select droop mode.
- 12. Turn the synchronizer mode switch to "Run". The synchronizer should pull the generator smoothly into phase lock and issue a breaker closure command. Increase the generator load by using the "Load Raise" input.

Proceed to final synchronizer setup.

### Slip Frequency Synchronizer

quency occur, decrease sync integral gain.

Do the following steps to setup the synchronizer dynamics for use as a slip frequency synchronizer.

- 1. Complete the phase matching synchronizer setup before continuing.
- 2. Turn the synchronizer mode to "Off". Set the *Slip frequency setpoint offset* (parameter 5502) to the desired slip rate. Set engine speed slightly slow.
- 3. Turn the synchronizer mode to "Check". The synchronizer should drive engine speed so that phase rotation is smooth and at the correct rate as indicated on a synchronoscope or by observing the slip frequency value on Menu 7 (parameter 4640). If the synchronizer is too slow to react when switched from off to check mode, increase Frequency synchronizer proportional gain (parameter 4539) by a factor of two. If the synchronizer action is too aggressive when switched to check mode, reduce the sync proportional gain by half of what your last adjustment.

#### **Example:**

If you moved from a proportional gain of 1 to 2, reduce to 1.5. Repeat until the synchronizer controls the generator at your desired rate.

- 4. Observe the smoothness of phase rotation. If a slow hunt is observed, as indicated by slowing and speeding up of the synchronoscope during rotation, increase *Frequency synchronizer integral gain* (parameter 4540) by a factor of two and repeat step 3. If rapid changes in slip fre-
- 5. Repeat steps 3 and 4 with smaller adjustment steps until satisfactory performance is obtained. Note that it may not be possible to remove all slow hunting in slip frequency and this will not adversely affect synchronization.
- 6. Verify synchronizer performance under all expected operating conditions, such as synchronizing from higher or lower speeds.
- 7. If voltage matching is to be used, do the setup in the voltage matching adjustment section below.
- 8. If correct droop operation described above has been obtained, proceed to step 9. Otherwise, verify correct droop operation described above.
- 9. Open the isoch/droop switch in series with the "CB Aux" contact input to terminal 70 of the DSLC-2 control. If such a switch is not installed, temporarily remove the connection to terminal 70 to select droop mode.
- 10. Turn the synchronizer mode switch to run. The synchronizer should pull the generator

Page 134/249 © Woodward

smoothly into the correct slip rate and issue a breaker closure command. If the synchronizer will not issue a closure command, verify that the maximum slip window and maximum phase window setpoints are set correctly. Wider window settings will decrease the time required to synchronize.

Proceed with final synchronizer setup.

# **Final Synchronizer Setup**

- 1. Open the circuit breaker to disconnect the generator from the bus.
- 2. Close the isoch/droop switch in series with the "CB Aux" contact input to terminal 70 of the DSLC-2 control. If such a switch is not installed, verify that the connection to terminal 70 is restored.
- 3. Select Menu 1 and set the *Dead bus closure* (parameter 7555) setpoint to "Enabled" or "Disabled" as desired.
- 4. Set the Dead bus closure multiple segments (parameter 7766) to "Yes" or "No" as desired.
- 5. Set close attempts (parameter 3418) to the desired number of times the synchronizer should attempt to close the circuit breaker. Set to "1" if only one close attempt should be made.
- 6. Set *Reclose delay* (parameter 4534) to the desired interval between close attempts. This should be greater than the time required to recharge the circuit breaker arming mechanism.
- 7. If an alarm is desired when the maximum close attempts has been reached, set *Reclose limit alarm* (parameter 7556) to "Enabled".
- 8. Set the *Synchronizer timeout* (parameter 3063) to the maximum number of seconds the synchronizer should attempt to achieve synchronization. Set to "0" for no timeout.
- 9. If an alarm is desired when the sync timeout interval expires, set the *Synchronizer timeout alarm* (parameter 7557) setpoint to "Enabled".
- 10. If it is desired to automatically attempt to reclose the circuit breaker on loss of synchronization (CB Aux opens after a successful closure has been accomplished), set the Auto resynchronization (parameter 7514) setpoint to "Enabled". If set to "Disabled", the synchronizer will enter an auto-off mode when synchronization is obtained. It will be necessary to set the synchronizer mode switch to "Off" and back to the desired operating mode to restart the synchronizer.

This completes the DSLC-2 control synchronizer setup.

© Woodward Page 135/249

# **Voltage Matching Adjustments**

The following steps will verify the correct operation of the synchronizer voltage matching function. Two procedures are given.

- The first is for systems where voltage adjustment is done with a motorized driven potentiometer (MOP; also named as three position controller). This voltage adjustment is using the "Voltage Raise" and "Voltage Lower" relay output contacts.
- The second voltage adjustment procedure is for systems using the voltage bias output from the DSLC-2 control directly connected to the voltage regulator.

# **Preliminary Voltage Matching Setup**

- 1. Select Menu 1 and set the Voltage matching (parameter 7513) setpoint to "Enabled".
- 2. Select Menu 4 and set the *Voltage high limit* (parameter 4537) 5% higher than the final expected value and the *Voltage low limit* (parameter 4536) 5% lower than the final expected value.

### ... Voltage Matching With Motorized Driven Voltage Regulator

- 1. Set the synchronizer mode switch parameter 5729 on Menu 1 to "Off".
- 2. Set the voltage ramp setpoint parameter 5603 on Menu 4 to a value 10% greater than the time required to slew the voltage regulator MOP through its full range.
- 3. Select Menus 7.1/7.2 and monitor the voltages for generator and busbar.
- 4. Use the voltage raise input to adjust the generator voltage until generator phase L1 (A) voltage is approximately 5% higher than bus voltage.
- 5. Set the synchronizer mode switch to "Check". The DSLC-2 lower voltage relay output should energize the lower voltage relay to drive the voltage regulator MOP in the decrease voltage direction. The lower voltage discrete output should de-energize the lower voltage relay when phase A voltage enters the voltage window as determined by the voltage window setpoint.
- 6. If generator voltage drops below the bus voltage and out of the voltage matching window, the DSLC-2 will provide a raise voltage relay output. If cycling above and below the voltage matching window occurs, adjust the 3pos controller in Menu 4. This would be the *Time pulse minimum* (parameter 5651) and the *Gain Factor* (parameter 5652). If you cannot get the desired results you may have to increase the voltage window.
- 7. Set the synchronizer mode switch to "Off". Manually lower the generator voltage until generator phase L1 (A) voltage is approximately 5% lower than bus voltage.
- 8. Set the synchronizer mode switch to "Check". The DSLC-2 raise voltage relay output will energize to drive the voltage regulator MOP in the increase voltage direction. The raise voltage relay output should de-energize the raise voltage relay when phase L1 (A) voltage reaches bus voltage.
- 9. If generator voltage increases above the bus voltage and out of the voltage matching window, the DSLC-2 will provide a lower voltage relay output. If cycling above and below the voltage matching window occurs, adjust the 3pos controller in Menu 4. This would be the *Time pulse minimum* (parameter 5651) and the *Gain Factor* (parameter 5652). If you cannot get the desired results you may have to increase the voltage window.

Proceed to final voltage matching setup.

### ... Voltage Matching Using Voltage Bias Output

- 1. Set the synchronizer mode switch parameter 5729 on Menu 1 to "Off".
- 2. Set the voltage regulator for rated voltage without the voltage bias connected.
- 3. Connect the voltage bias output to the voltage regulator.
  - The voltage bias output should be configured for the voltage regulator being used (Menu 6.2) **Example:**

A Caterpillar CDVR requires a +/-10 Vdc signal to drive the generator voltage +/-10%. The Voltage control initial state will be set at 50%, providing a "0" Vdc signal to the voltage regulator.

- 4. Start the generator. Should be operating at rated speed and voltage.
  - a. Adjust the voltage control initial state from 50% to 60%.

Page 136/249 © Woodward

The generator voltage should increase. If the generator voltage decreases, the voltage bias output connections are reversed. Please correct and repeat test.

- b. Adjust the voltage control initial state from 50% to 40%. The generator voltage should decrease.
  - This verifies the "Voltage bias" output is connected correctly.
- Enable Voltage matching (parameter 7513) and set the Voltage window (parameter 4541) for 0.5%.
  - a. Synchronizer mode can be phase matching or slip frequency.
- 6. To test the voltage matching another source must be available for the busbar voltage!
- 7. With the generator at rated speed and voltage and the busbar energized. Verify the electrical parameters readings in Menu 7. If the generator or busbar is reading incorrectly, verify wiring and configuration to correct the problem.
- 8. Observing the Homepage
  - a. Generator OK led is "On"
  - b. Busbar OK led is "On"
  - c. The generator should be "Red" in color, indicating it is operating
  - d. The busbar should be "Red" in color indicating it has voltage
  - e. Synchronizer mode (parameter 4602) should indicate "Off"
- 9. Place the DSLC-2 into the check mode
  - a. Synchronizer mode should indicate "Check"
  - b. DSLC-2 will be driving the speed bias for phase matching or slip
    - i. Observe "Speed bias" gage
  - c. DSLC-2 will be driving the voltage bias to get the generator voltage to match the busbar voltage
    - i. Observe "Voltage bias" gage
  - d. No breaker closure command will be received
- 10. Remove the check mode input, synchronizer will go to "Off" mode
- 11. Use the voltage raise input to increase generator voltage to 3 or 4% above busbar voltage. This can be observed on the Homepage meters.
- 12. Place the DSLC-2 in the check mode and observe how the generator voltage is driven into the voltage matching window. To adjust the synchronizer voltage control use Menu 1.
  - a. Voltage synchronizer proportional gain (parameter 4700)
    - Increase the proportional gain to bring the voltage into the matching window faster
  - b. Voltage synchronizer integral gain (parameter 4701)
    - Decreasing the integral gain will slow down the response and bring the voltage into the matching window smoother, but will take longer
- 13. Repeat test until desired results are achieved.
- 14. Use the voltage lower input to decrease generator voltage to 3 or 4% below busbar voltage. This can be observed on the Homepage meters.
  - a. Verify settings for voltage matching from the high side also work for matching from a lower voltage
  - b. If not, use adjustments to get desired results
  - c. Repeat the high voltage test if adjustments were made
- 15. Verify that the phasing for L1, L2, and L3 is correct across the generator breaker before placing the DSLC-2 into the run mode.

Continue with final voltage matching setup.

© Woodward Page 137/249

# **Final Voltage Matching Setup**

- 1. Set the *Voltage low limit* (parameter 4536) and *Voltage high limit* (parameter 4537) setpoints on Menu 4 to the desired values. Voltage adjustments by the synchronizer and var/PF control will not adjust voltage beyond these limits.
- 2. If the *Voltage high alarm* (parameter 7510) or the *Voltage low alarm* (parameter 7509) is desired when generator voltage exceeds the above specified limits, set the alarm setpoints to "Enabled".
- 3. If generator voltage exceeds the *Voltage high limit* and *Voltage low limit* range and it is desired to operate the "High Limit" and "Low Limit" relay driver outputs, set the *Voltage switch* (parameter 7511) setpoint to "Enabled".
- 4. If the voltage bias output reaches end of its operating range, indicating its range of control has been exceeded and it is desired to activate an alarm, set the *Voltage range alarm* (parameter 7512) setpoint to "Enabled".

Page 138/249 © Woodward

# **Load Control Adjustment**

This section contains the instructions for setup of the DSLC-2 load control. Set all load control setpoints (Menu 2.1) according to the descriptions above and the work sheet. The Homepage and Menu 2.1 settings are provided to assist in setup and verification of correct operation.

### **Preliminary Setup**

Do the following steps prior to activating the generator and load control.

- 1. Select Menu 2.1 and set Load control setpoint source (parameter 7634) to "Internal".
- 2. Verify the Generator rated active power (parameter 1752) is set to the generator kW rating.
- 3. Set Base load reference (parameter 5520) to 25% of the generator kW rating.
- 4. Set Unload trip level (parameter 3125) to 3%.
- 5. If the load droop setup procedure described above has not been done, do the load control droop adjustment before proceeding.
- 6. Set Load share gain (parameter 4522) to 0.50.
- 7. Set load time and unload time as desired. If times faster than 20 seconds will be required in normal service, use 20 seconds during the following setup procedures to allow time to react if the control fails to operate as expected. Faster load and unload times may be specified after setup is complete.
- 8. Set *Raise load rate* (parameter 4515) and *Lower load rate* (parameter 4516) as desired. During setup, 1.0%/s or slower is recommended.
- 9. Set high limit pick-up (PU) to a 100% and low limit PU to 0.0% (parameters 5523/5524).

# **Isochronous Load Sharing Adjustment**

### Read the complete procedure before operating the generator!

This section sets up and verifies the isochronous load sharing mode of operation. In isochronous load sharing, the unit load is compared to the system load to generate a proportional error signal to safely operate in parallel with other generator sets. An isolated load sharing bus should be used to do this setup. Resistive load banks should be available for adjustment of PID loops before proceeding with using the plant load.

1. Verify in Menu 2.1 the *Generator rated active power* setpoint (parameter 1752) is set to the desired (100%) load rating of the machine. Load sharing is on a per-unit basis to allow for differences in the kW rating of various machines in the system.

### Example:

Assume system load demand is 50% of the capacity of the units operating in the load sharing mode.

- a. If one unit's rated load is 100 kW, that unit will be operating at 50 kW.
- b. If another unit's rated load is 500 kW, that unit will be operating at 250 kW.
- Select the Menu 8 or the Homepage to check the active DSLC-2s setpoint. Verify that the number displayed corresponds to the number of DSLC-2 controls currently installed and powered up.

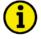

#### NOTE

It is desirable to power all DSLC-2 controls in the system and verify that all units show the correct number of active DSLC-2 controls. Duplicate Menu 5 network address setpoints, wiring errors, an overloaded network or defective DSLC-2 controls can cause an incorrect result. To aid troubleshooting, a DSLC-2 control can be powered down to determine what effect it had on the other controls.

- 3. Set Load share gain (parameter 4522) to 0.50.
- 4. Open the "Base Load" input DI 07
- 5. Open the "Load/Unload" input DI 08
- 6. Select the synchronizer "RUN" DI 03 mode to synchronize and parallel the unit to the load sharing system.
- 7. When the circuit breaker closes, the DSLC-2 will be in the loadshare unload control mode. See

© Woodward Page 139/249

- on Homepage (parameter 4603). No kW or kvar will be controlled until the "Load / Unload" input is closed.
- 8. Close the "Load/Unload" input. The generator will ramp the kW using the *Unload ramp rate* (parameter 4524) until the unit load percentage equals the system load percentage and then enter the isochronous load sharing mode of operation:
  - a. Load control mode (parameter 4603), Homepage:
    - i. Loadshare unload
    - ii. Loadshare ramp
    - iii. Loadshare
- 9. The controlling PID loops are
  - a. PID frequency trimmer
  - b. Load share gain (parameter 4522)
  - c. Load share factor (parameter 4546)
- 10. If the load sharing is unstable
  - a. Lower the load share gain
    - i. If still unstable lower the Frequency trim proportional gain (parameter 5510)
    - ii. When stable verify that the kW is proportional equal on each generator
- 11. Var sharing
  - a. If vars are unstable, use Menu 4 and adjust
    - i. Lower VAR load share gain (parameter 4543)
    - ii. Lower Voltage trim proportional gain (parameter 5610)
    - iii. If still unstable see the var/PF control Menu 4
- 12. If sufficient system load is available, close the "Base Load" input. Follow the integrating base load control setup in the following section for PID information. The unit should ramp until unit load matches the *Base load reference* (parameter 5520) level. The DSLC-2 will also be in var control and will ramp reactive power on to control at the *KVAR reference* setting (parameter 7723). If the system load is resistive only, set the kvar reference to 0.0.
- 13. Open the "Base Load" contact. The unit will ramp back into load sharing and var sharing.
- 14. Open the "Load/Unload" input. The DSLC-2 control will ramp kW and kvar load to the *Unload trip level* (parameter 3125), provide a breaker open command and disconnect the unit from the system.
- 15. If system transient testing may be done with load banks or large loads switching on and off, the *Load share gain* (parameter 4522) and frequency trim settings may be adjusted, if necessary. If the generator picks up load too quickly compared to the system, as may occur on a small, fast generator, operating with large and slower ones, reduce the gain setting. Conversely, if the unit is slow, increase the gain setting.
- 16. With the unit operating in isochronous parallel, adjust the engine speed setting slightly to cause an error in load sharing percentage. The load will return to the correct sharing percentage.

This completes the isochronous load sharing adjustments.

Page 140/249 © Woodward

### **Integrating Base Load Control Setup**

The DSLC-2 is an integrating base load control. A utility bus or an isolated bus with sufficient capacity is required to do this setup.

- 1. When in base load mode, the PID power control will be active.
- 2. The VAR PF control mode (parameter 7558) should be in the "Disabled" mode.
  - a. This allows voltage matching but will not be in an active var or power factor mode. The voltage bias will stay at the value it is at when breaker closure occurs.
  - b. If tested in the load sharing section, the *VAR PF control mode* (parameter 7558) can stay in var control mode.
- 3. PID power control settings
  - a. Base load proportional gain (parameter 5513) Set at 1.00 (default value)
  - b. Base load integral gain (parameter 5514) Set at 0.50 (default value)
  - c. Base load derivative ratio (parameter 5515) Set at 0.01 (default value)
  - d. After verification that the speed and voltage bias outputs are operational and the synchronizer has been tested, we will proceed to close the generator breaker and load the generator in a base load control mode. This test is common to perform against the utility.
- 4. Discrete inputs
  - a. Load / Unload input Closed
  - b. Base load input Closed
  - c. Run input Closed
    - i. This will activate the synchronizer and provide a breaker closure command
- 5. DSLC-2 Homepage
  - a. Load control mode Baseload ramp then just baseload
  - b. Reactive load mode Var control

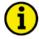

#### NOTE

If load instability is observed, it will be necessary to adjust dynamic settings of the load control. Because the integrating load control operates in cascade with the engine speed control, it may also be necessary to adjust the dynamics of the speed control to get the desired performance. The first attempt to get stability will be to reduce the *Base load proportional gain* (parameter 5513) setpoint. If stability decreases when proportional gain is decreased, increase *Base load integral gain* (parameter 5514). If stability cannot be achieved with DSLC-2 control dynamic adjustments, it will be necessary to adjust the engine speed control dynamics. Stable engine control is required to proceed.

- 6. Load will normally lag slightly behind the reference during ramping. If the lag is excessive, increase the *Base load proportional gain* (parameter 5513) by increments of 0.5.
- 7. If a slow hunt is observed during the ramp or if overshoot of the base load setting occurs, decrease the *Base load integral gain* (parameter 5514) by a factor of two.
- 8. Ramp the load up and down by alternately opening and closing the "Load/Unload" input. Be sure to reclose the switch before load drops to the unload trip level or the DSLC-2 control will issue a command to open the circuit breaker. Adjust base load proportional gain and base load integral gain to get the desired performance.
- 9. The *Load ramp rate* (parameter 4549) and *Unload ramp rate* (parameter 4524) can be changed to assist with the stable loading of the generator.

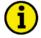

### **NOTE**

Correct dynamic adjustment may be more easily observed if the *Load ramp rate* (parameter 4549) setpoint is set somewhat faster than what the final setting will be.

- 10. In most systems it will not be necessary to change the base load derivative ratio from the default value of 0.01 seconds. In higher performance systems the load derivative may be increased to increase the rate of change in speed bias output during a transient.
- 11. The power control PID is also active when the system has an active MSLC-2.
- 12. The DSLC-2 will only listen to an MSLC-2 when in isochronous load share mode, the "Base Load" input is closed, the DSLC-2 will control at its internal base load and var values.

© Woodward Page 141/249

# Remote Load Reference Signal Setup

The analog remote load reference is activated by closing both the "Load Raise" and "Load Lower" inputs. This will ramp the base load reference from the internal setting in Menu 2 to the remote setting on terminals 83, 84 and 85. This can be used to provide dual base load reference settings. The analog remote load reference input is configured in Menu 6.1. The value of the remote input is also displayed in Menu 6.1 and on the Homepage. The analog remote reference can also be configured for a process reference signal.

- 1. Set in Menu 6.1 the scaling for the analog input remote load reference and configure the related kW values to the analog input. The current or voltage input can be configured to show the kW value.
  - a. HW signal (parameter 7711)
    - i. 0 to5 V
    - ii. 1 to 5 V
    - iii. 0 to 10 V
    - iv. 0 to 20 mA
    - v. 4 to 20 mA
  - b. Remote load reference minimum value (parameter 7735)
  - c. Remote load reference maximum value (parameter 7736)
- 2. You can monitor the reference value in% and clear defined kW in Menu 6.1 or the Homepage.
- 3. Synchronize, parallel and load the generator to the internal base load reference. Apply the analog signal to the remote load reference input of the DSLC-2 control. Adjust the remote reference to some level different than base load or use the raise load or lower load contacts to shift the unit load to a different level.
- 4. Close both the raise load and lower load contacts to select the analog remote load reference input. The load should ramp to the level specified by the analog input.
- 5. Raise and lower the analog signal. Load will ramp at the rate of change in reference specified by the Menu 2 raise rate and lower rate setpoints. Raise rate and lower rate setpoints may be adjusted to achieve satisfactory performance.
- 6. Open the raise load and lower load contacts. The load control mode should indicate base load. The load reference will ramp to the internal base load reference. The raise and lower inputs will now raise and lower the base load reference.
- 7. Momentarily open and close the "Load/Unload" switch contacts. The load should ramp to the *Base load reference* (parameter 5520) setting.
  - a. Unload ramp toward the unload trip level
    - i. Uses unload ramp rate
  - b. Load ramp to the base load reverence
    - i. Uses load ramp rate

This completes the remote load reference setup procedure. Proceed with final load control setup.

Page 142/249 © Woodward

### **Final Load Control Setup**

- 1. Set Menu 2 Load ramp rate (parameter 4549) and *Unload ramp rate* (parameter 4524) to desired values
- 2. Set Raise load rate (parameter 4515) and Lower load rate (parameter 4516) to desired values.
- 3. Set unload trip and base load setpoints to desired values.
- 4. Set the high limit PU (pick up) and DO (drop out) setpoints to desired values. The high limit PU setpoint should be set to limit the load reference even if the alarm and high limit switch are "Disabled".
- 5. Set the low load limit and DO setpoints to desired values. The low load limit PU setpoint should be set to limit the load reference even if the alarm and low limit switch are "Disabled".
- 6. If it is desired that the alarm output *High load limit* alarm is activated (parameter 4608) when load reaches the high limit PU, set the high load limit alarm setpoint to "Enabled". The alarm will be automatically cleared when load drops below the high load limit DO switch point.
- 7. If it is desired that the alarm output *Low load limit* alarm is activated (parameter 4609) when load reaches the low limit PU, set the low load limit alarm setpoint to "Enabled". The alarm will be automatically cleared when load increases to above the low load limit DO switch point.
- 8. If it is desired that the high and low limit switches are active, this controls the "High Limit" and "Low Limit" relay outputs, set the load limit switches setpoint to "Enabled".
- 9. Set the load switch PU and load switch DO setpoints to their desired operating levels or set the *Reverse power trip* (parameter 7507), *Instant reverse power* (parameter 4531), *Rev pwr time delay* (parameter 4532) and *Reverse power level* (parameter 4533) to use the load switch output for a reverse power relay.

© Woodward Page 143/249

# **Process Control Adjustment**

This section contains instructions for setup of the DSLC-2 process control. Menu 6.1 provides the setting for the process input signal. The process control (Menu 3) provides the PID loop and reference settings. The Homepage and Menu 8 are provided to assist in setup and verification of process control operation. When operating multiple generator sets in process control, all DSLC-2s will be in process control with the same reference setting. A control can be placed in the unload mode to separate from the bus, but you cannot place a DSLC-2 in base load or load sharing mode when another DSLC-2 is in process mode.

- 1. Menu 3 contains the process control PID
  - a. Process control proportional gain (parameter 4500)
  - b. Process control integral gain (parameter 4501)
  - c. Process control derivative ratio (parameter 4502)
- 2. ... and the Process control
  - a. Process control action (parameter 7559)
    - i. Direct action
      - 1. Generator increase kW, process input signal increases
    - ii. Indirect action
      - 1. Generator increases kW, process input signal decreases
  - b. Process droop (parameter 4508)
  - c. *Process filter* (parameter 4509)
  - d. Process reference (parameter 7737)
  - e. Raise reference rate (parameter 4504)
  - f. Lower reference rate (parameter 4505)
  - g. Process control load share factor (parameter 4735)
- 3. Set at default values except for the direct or indirect action, set as needed for control.
- 4. Set the *Process reference* (parameter 7737) setpoint to a value requiring approximately 50% generator load to maintain the process signal level. If the required process reference is not known at start-up, operate the DSLC-2 control in base load mode. Use manual adjustment of load with the raise load and lower load switches until the desired process level is obtained. Observe the *process signal input* (parameter 7727) on Menu 6.1 or the Homepage to determine the required *Process reference* value.
- 5. Close the "Load / Unload" input
- 6. Close the "Process" input
- 7. Close the "Run" input
- 8. DSLC-2 will synchronize and close the generator breaker. Select the synchronizer run mode to parallel the machine with the bus.
- 9. The DSLC-2 control will ramp into process control.

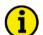

#### NOTE

In a slow pressure or level maintenance system, the load reference may ramp to either limit as defined by the high limit PU or low limit PU on Menu 2, or remain there for some time. It will be necessary to get closed loop control of the process between limits in order to proceed with dynamic adjustments.

- 10. If the process control is unstable, decrease the process control proportional gain setpoint until stable. If decreasing process control gain results in increased instability, decrease process control integral gain.
- 11. If the process control action is too slow, increase process control proportional gain by increments of 0.5, waiting 30 seconds between changes. If a slow hunt is observed or excessive overshoot of the process reference setting occurs, decrease the process control integral gain in increments of 0.5 and retest.
- 12. When stable, the process reference can be adjusted using the "Load Raise" and "Load Lower" inputs. Note that in the process control mode; these switches operate using the *Raise reference rate* (parameter 4504) and *Lower reference rate* (parameter 4505) setpoints in Menu 3.Continue to adjust process control proportional gain and process control integral gain until satisfactory control performance is obtained. Adding and removing plant load will show how quickly the system recovers to the Process reference setting.

Page 144/249 © Woodward

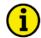

#### **NOTE**

Correct dynamic adjustment may be more easily observed if the raise reference rate and lower reference rate setpoints are set somewhat faster than will be used in service.

- 13. In systems experiencing rapid fluctuations in the process reference (such as digester gas fuel pressure maintenance), increasing of the filter value (parameter 4509) may help. This reduces control sensitivity to the fluctuations. Slower, but more stable, performance can be obtained.
- 14. Introduce *Process droop* (parameter 4508), if required, to increase stability of the process control loop.
- 15. In most systems it will not be necessary to change process control derivative ratio from the default value of 0.01 seconds or process control filter from the default value. In higher performance systems, the filter frequency may be increased for greater control bandwidth and process derivative may be increased to increase the rate of change in load reference during a transient.
- 16. Set Raise reference rate (parameter 4504) and Lower reference rate (parameter 4505) to their final values.
- 17. Set the *Process high limit PU* (parameter 4510) and DO setpoints to the desired values. The process high limit PU setpoint must be set to limit the range of the process reference even if the alarm will not be used.
- 18. Set the *Process low limit PU* (parameter 4513) and DO setpoints to the desired values. The *Process low limit PU* (parameter 4513) setpoint must be set to limit the range of the process reference even if the alarm will not be used.
- 19. If it is desired that the alarm output *High process limit alarm* (parameter 7588) is set when the process input reaches the *Process high limit PU* (parameter 4510), set the *Process high limit alarm* (parameter 7500) setpoint to "Enabled". The alarm will be automatically cleared when the process input level drops below the *Process high limit DO* (parameter 4511) switch point.
- 20. If it is desired that the alarm output *Low process limit alarm* (parameter 7589) is set when the process input reaches the *Process low limit PU* (parameter 4513), set the *Process low limit alarm* (parameter 7501) setpoint to "Enabled". The alarm will be automatically cleared when the process input increases to a level above the *Process low limit DO* (parameter 4514) switch point.
- 21. If it is desired that the high and low limit switches also activate the "High Limit" and "Low Limit" relay driver outputs, set the *Process switches* (parameter 7502) setpoint to "Enabled".

This completes setup and adjustment of the DSLC-2 process control function.

© Woodward Page 145/249

# **Var/PF Control Adjustment**

This section describes the setup and adjustment of the DSLC-2 var/PF control function. The var/PF control input is the average of A, B and C phase power factors in PF control and the sum of A, B and C kvars in var control. The values of kvars and average power factor are available on Menu 7.

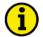

#### NOTE

Var/PF control effectiveness depends on voltage regulator performance. Adjustment of voltage through raise commands to a MOP will result in slow reference tracking. It may also be necessary to adjust the voltage regulator stability to achieve desired results. Consult the voltage regulator manual for instructions. The voltage regulator must have a droop CT installed and setup for around 3% droop.

- 1. The verification of speed and voltage bias connections on page 129 **must be completed** before doing this setup and adjustments.
- 2. The var/PF control uses an analog voltage bias output signal or a three-position controller that uses raise and lower relay contacts to control voltage and reactive power.
- 3. The var/PF control has 3 control options
  - a. Disabled
  - b. Var control
  - c. PF control
- 4. Start with the settings you have from doing the verification section on speed and voltage bias outputs.
  - a. The voltage bias connection, generator voltage measurement, busbar voltage measurement and the voltage trim proportional gain have all been verified.
- 5. Var sharing
  - a. Active when in the load sharing control mode and the var/PF mode is either "VAR Control" or "PF Control" (parameter 7558).
  - b. Need 2 generators that can be connected on an isolated bus to adjust the load sharing and a resistive and reactive load bank.
  - c. If no load banks are available, plant load can be used.
- 6. The adjustment when in var sharing are
  - a. Voltage Trim proportional gain (parameter 5610)
  - b. Voltage trim integral gain (parameter 5611)
  - c. Voltage trim derivative ratio (parameter 5612)
  - d. VAR load share gain (parameter 4543)
  - e. VAR load share factor (parameter 4547)
- 7. Discrete inputs
  - a. Close the "Load / Unload" input
- 8. Start the generator set ( or both generator sets)
- 9. Verify systems are at rated speed and voltage and are stable
- 10. Verify using the Overview Pages that both DSLC-2s are seeing each other
- 11. Close the "Run" input on only 1 of the DSLC-2 controls
- 12. DSLC-2 will verify the busbar is dead and provide a breaker closure command
  - a. Synchronizer (Menu 1) Dead bus closure (parameter 7555) must be enabled
  - b. If a missing member alarm is active (Menu 8), the DSLC-2 will not close to a dead bus
    - i. Run system update (parameter 7789)
    - ii. Alarm will automatically reset
- 13. Add load, kW and kvar
- 14. Verify the DSLC-2 is displaying the correct power, voltage, reactive power, current and frequency
- 15. The generator that is not on the bus, looking at the Homepage:
  - a. Busbar OK led is "On"
  - b. Busbar is "Red" in color
  - c. Generator OK led is "On"
  - d. Generator is "Red" in color
  - e. Busbar and generator voltages are being displayed correctly
  - f. Synchronoscope should be active comparing the generator to the busbar
- 16. Close the "Run" input

Page 146/249 © Woodward

- 17. DSLC-2 will actively synchronize and voltage match, provide a breaker closure command.
- 18. Load control mode will show load share ramp.
- 19. Reactive load control mode will show var sharing.
- 20. If vars are unstable
  - a. Lower the VAR load share gain (parameter 4543)
  - b. If still unstable lower the Voltage trim proportional gain (parameter 5610)
  - c. If still unstable lower the Voltage trim integral gain (parameter 5611)
  - d. Change the VAR PF control mode (parameter 7558) to "Disable"
    - i. Use voltage raise and lower inputs to adjust vars on this generator
- 21. Once stable, verify the var sharing between the generators
  - a. Voltage trim is also active
  - b. If possible add and remove resistive and reactive load to see the response of the voltage and vars
- 22. Unload the first generator on the bus and then synchronize back on and verify load ramping and stability of the system.
- 23. If enough load is available, close the "Base Load" input on one generator
  - a. Verify base load reference
  - b. Verify var reference
- 24. Close the "Base Load" input when satisfied with reference settings and bus load
- 25. The DSLC-2 will ramp into base load and var control mode
- 26. Var control PID
  - a. VAR control proportional gain (parameter 5613) increasing value will provide faster response
  - b. VAR control integral gain (parameter 5614) lower value to slow response
  - c. VAR control derivative ratio (parameter 5615) derivative ratio may be increased to increase the rate of change in var reference during a transient
  - d. Var reference adjustment can be done through ToolKit. This will show response to new var settings
- 27. With both DSLC-2s in the load / var sharing mode
- 28. Remove the "Unload" input
- 29. Change from var mode to PF mode (parameter 7558)
  - a. Power factor reference (parameter 5620)
  - b. Verify setting before going into base load mode
- 30. Repeat above test
- 31. Var sharing will have no difference
- 32. Change to base load mode and PF mode
- 33. Same adjustment for PF control as were used for var control
- 34. An alternate, but less convenient, method of creating a reactive power disturbance is to switch VAR PF control mode (parameter 7558) to "Disabled", manually change voltage to get an off-set in power factor or kvar load and then set VAR PF control mode (parameter 7558) to the desired operating mode of "PF control" or "VAR control".

This completes var/PF control adjustments.

© Woodward Page 147/249

# **Chapter 4. Synchronizer Description**

## Introduction

Synchronization is the matching of the output voltage wave form of one synchronous alternating current electrical generator with the voltage wave form of another alternating current electrical system. For the two systems to be synchronized and connected in parallel, five conditions must be considered:

- The number of phases in each system
- · The direction of rotation of the phases
- The voltage amplitudes of the two systems
- · The frequencies of the two systems
- The phase angle of the voltage of the two systems

The first two conditions are determined when the equipment is specified, installed and wired. The synchronizer matches the remaining conditions (voltage, frequency and phase) before the paralleling breakers are closed.

# **Functional Description**

This section describes how generator and bus matching occurs and how all conditions are verified by the synchronizer functions. The examples shown in chapter "Measurement Connections (Examples)"

## **Operating Modes**

The operation of the synchronizer is determined by the mode switch as shown in Figure 4-1. The four modes are "Off", "Run", "Check" and "Permissive". When the switch is off, the synchronizer is out of operation and the operator can manually control the speed and voltage analog outputs using the raise and lower *load and raise* and *lower voltage* discrete inputs.

on page 150 demonstrate the AC measurement connection and configuration of the DSLC-2 system.

Run mode allows normal synchronizer operation and breaker closure signals. The speed bias signal (explained below) is maintained throughout the breaker closure signal. When the specified closure signal time has elapsed or the CB (circuit breaker) aux contact closure signal is received at terminal 70, the synchronizer is disabled. The synchronizer may optionally be reset automatically when the generator is disconnected from the bus.

The breaker close command follows the *GCB close hold time* (parameter 3416) setting. It does not stay closed for the complete time you are within the proper limits.

**Check mode** allows normal synchronizing and voltage matching, but does not issue a breaker closure signal.

**Permissive mode** enables the synch-check function for proper synchronization, but synchronizer operation does not affect the engine's speed or generator voltage. If phase, frequency and voltage are within proper limits, the synchronizer issues the breaker closure command.

The GCB close command is always a "Constant" signal when in the Permissive mode. The operator can manually control the speed and voltage analog outputs using the raise and lower load and raise and lower voltage discrete inputs.

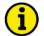

#### NOTE

The DSLC-2 is no protective device. In case of overvoltage the breaker has to be opened externally. We recommend Woodward's HighPROTEC series.

Page 148/249 © Woodward

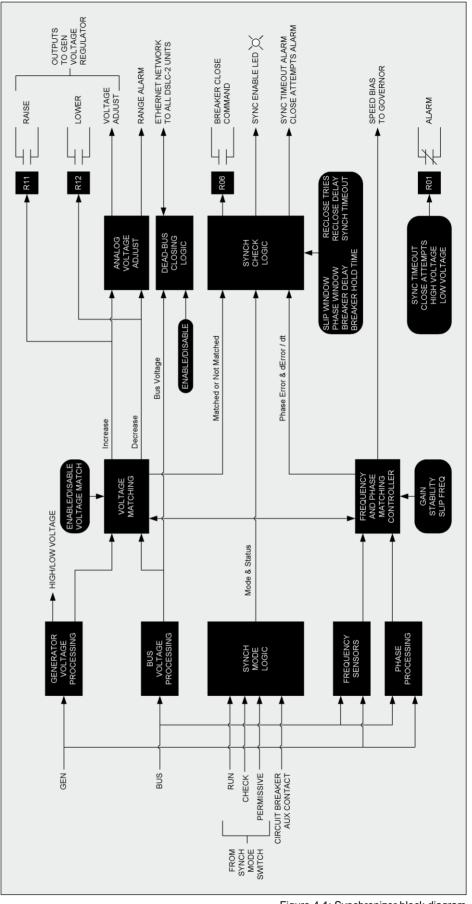

Figure 4-1: Synchronizer block diagram

© Woodward Page 149/249

## **Measurement Connections (Examples)**

## Low Voltage System 480 V / 277 V - 3-Phase with Neutral

- Phase rotation clockwise
- Generator measurement: 3-Phase with neutral
- Busbar measurement : L1-L2 ("Phase phase")

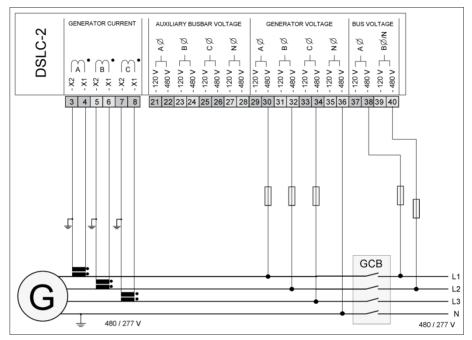

Figure 4-2: Low voltage system 480 V / 277 V - 3-phase with neutral

| Configuration                                                                                                    | Measurement                                                                                                    | Voltage Monitoring                                                                                                    |
|----------------------------------------------------------------------------------------------------|----------------------------------------------------------------------------------------------------|----------------------------------------------------------------------------------------------------|
| <ul> <li>Menu 5</li> <li>Generator rated voltage (parameter 1766): "480 V"</li> <li>Generator current input (parameter 1850): "L1 L2 L3"</li> <li>Generator voltage measuring (parameter 1851): "3Ph 4W"</li> <li>Busbar rated voltage (parameter 1781): "480 V"</li> <li>1Ph2W voltage input (parameter 1858): "Phase – phase"</li> <li>1Ph2W phase rotation (parameter 1859): "CW"</li> <li>Auxiliary busbar available (parameter 7629): "No"</li> <li>Transformer</li> <li>Gen. PT primary rated voltage (parameter 1801): "480 V"</li> <li>Gen. PT secondary rated volt. (parameter 1800): "480 V"</li> <li>Bus PT primary rated voltage (parameter 1804): "480 V"</li> <li>Bus PT secondary rated volt. (parameter 1803): "480 V"</li> </ul> | • Gen [V] L1 • Gen [V] L2 • Gen [V] L3 • Gen [V] L1-L2 • Gen [V] L3-L1 • Gen [A] L1 • Gen [A] L2 • Gen [A] L3 • Gen [KVA] • Gen [KVA] • Gen [FF] L1 • Gen [PF] L2 • Gen [PF] L3 • Gen [Hz] • Gen Phase rotation • Bus [V] L1-L2 • Bus [Hz] • Phase-Angle • Bus-Gen | <ul> <li>Gen [V] L1</li> <li>Gen [V] L2</li> <li>Gen [V] L3</li> </ul> OR <ul> <li>Gen [V] L1-L2</li> <li>Gen [V] L2-L3</li> <li>Gen [V] L3-L1</li> </ul> |

Table 4-1: Low voltage system 480 V / 277 V - 3-phase with neutral

Page 150/249 © Woodward

- · Phase rotation clockwise
- Generator measurement: 3-Phase with neutral
- Busbar measurement : L1-N ("Phase neutral")

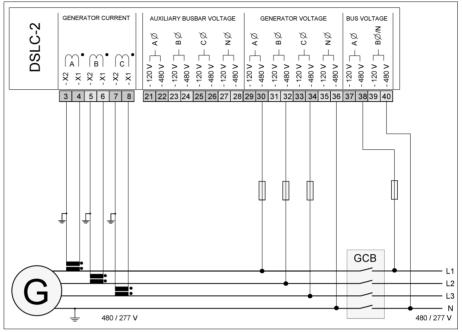

Figure 4-3: Low voltage system 480 V / 277 V - 3-phase with neutral

| Configuration                                                                                                    | Measurement                                                                                                    | Voltage Monitoring                                                                                                    |
|----------------------------------------------------------------------------------------------------|----------------------------------------------------------------------------------------------------|----------------------------------------------------------------------------------------------------|
| <ul> <li>Menu 5</li> <li>Generator rated voltage (parameter 1766): "480 V"</li> <li>Generator current input (parameter 1850): "L1 L2 L3"</li> <li>Generator voltage measuring (parameter 1851): "3Ph 4W"</li> <li>Busbar rated voltage (parameter 1781): "277 V"</li> <li>1Ph2W voltage input (parameter 1858): "Phase – neutral"</li> <li>1Ph2W phase rotation (parameter 1859): "CW"</li> <li>Auxiliary busbar available (parameter 7629): "No"</li> <li>Transformer</li> <li>Gen. PT primary rated voltage (parameter 1801): "480 V"</li> <li>Gen. PT secondary rated volt. (parameter 1804): "480 V"</li> <li>Bus PT primary rated voltage (parameter 1804): "480 V"</li> <li>Bus PT secondary rated volt. (parameter 1803): "480 V"</li> </ul> | <ul> <li>Gen [V] L1</li> <li>Gen [V] L2</li> <li>Gen [V] L3</li> <li>Gen [V] L1-L2</li> <li>Gen [V] L2-L3</li> <li>Gen [V] L3-L1</li> <li>Gen [A] L1</li> <li>Gen [A] L2</li> <li>Gen [A] L3</li> <li>Gen [KVA]</li> <li>Gen [KVA]</li> <li>Gen [FF] L1</li> <li>Gen [PF] L2</li> <li>Gen [PF] L3</li> <li>Gen [Hz]</li> <li>Gen [Hz]</li> <li>Gen Phase rotation</li> <li>Bus [V] L1</li> <li>Bus [Hz]</li> <li>Phase-Angle</li> <li>Bus-Gen</li> </ul> | <ul> <li>Gen [V] L1</li> <li>Gen [V] L2</li> <li>Gen [V] L3</li> </ul> OR <ul> <li>Gen [V] L1-L2</li> <li>Gen [V] L2-L3</li> <li>Gen [V] L3-L1</li> </ul> |

Table 4-2: Low voltage system 480 V / 277 V - 3-phase with neutral

© Woodward Page 151/249

## Low Voltage System 480 V - 3-Phase with Neutral

- Phase rotation clockwise
- Generator measurement: 3-Phase with neutral
- Busbar measurement : L1-N ("Phase neutral")
- Auxiliary busbar measurement: 3-Phase with neutral (connection plausibility checked, see page 31)

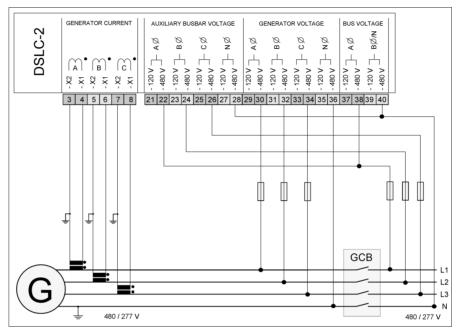

Figure 4-4: Low voltage system 480 V - 3-phase with neutral

| Configuration                                                                                                    | Measurement                                                                                                    | Voltage Monitoring                                                                         |
|----------------------------------------------------------------------------------------------------|----------------------------------------------------------------------------------------------------|--------------------------------------------------------------------------------------------|
| <ul> <li>Menu 5</li> <li>Generator rated voltage (parameter 1766): "480 V"</li> <li>Generator current input (parameter 1850): "L1 L2 L3"</li> <li>Generator voltage measuring (parameter 1851): "3Ph 4W"</li> <li>Busbar rated voltage (parameter 1781): "277 V"</li> <li>1Ph2W voltage input (parameter 1858): "Phase – neutral"</li> <li>1Ph2W phase rotation (parameter 1859): "CW"</li> <li>Auxiliary busbar available (parameter 7629): "Yes"</li> <li>Aux bus voltage measuring (parameter 1853): "3Ph 4W"</li> <li>Transformer</li> <li>Gen. PT primary rated voltage (parameter 1801): "480 V"</li> <li>Gen. PT secondary rated volt. (parameter 1800): "480 V"</li> <li>Bus PT primary rated voltage (parameter 1804): "480 V"</li> <li>Bus PT secondary rated volt. (parameter 1803): "480 V"</li> </ul> | • Gen [V] L1 • Gen [V] L2 • Gen [V] L3 • Gen [V] L1-L2 • Gen [V] L3-L1 • Gen [A] L1 • Gen [A] L1 • Gen [A] L2 • Gen [A] L3 • Gen [KW] • Gen [KVA] • Gen [KVA] • Gen [FF] L1 • Gen [PF] L2 • Gen [PF] L3 • Gen [Hz] • Gen phase rotation • Bus [V] L1 • Bus [Hz] • Phase-Angle • Bus-Gen • Aux busbar [V] L1 • Aux busbar [V] L2 • Aux busbar [V] L3 • Aux busbar [V] L3 • Aux busbar [V] L1-L2 • Aux busbar [V] L3 • Aux busbar [V] L3-L1 • Aux busbar [V] L3-L1 • Aux busbar [V] L3-L1 • Aux busbar [V] L3-L1 • Aux busbar [V] L3-L1 | • Gen [V] L1 • Gen [V] L2 • Gen [V] L3  OR • Gen [V] L1-L2 • Gen [V] L2-L3 • Gen [V] L3-L1 |
|                                                                                                    | Table 1-3. Low voltage eveter                                                                                                    | m 480 V = 3-phase with neutral                                                             |

Table 4-3: Low voltage system 480 V – 3-phase with neutral

Page 152/249 © Woodward

## Low Voltage System 600 V / 346 V - 3-Phase

- Phase rotation clockwise
- Generator measurement: 3-Phase PT "Open Delta" (Phase L2 (B) is grounded at the DSLC-2 connection)
- Busbar measurement: 1-Phase PT L1-L2 ("Phase phase")

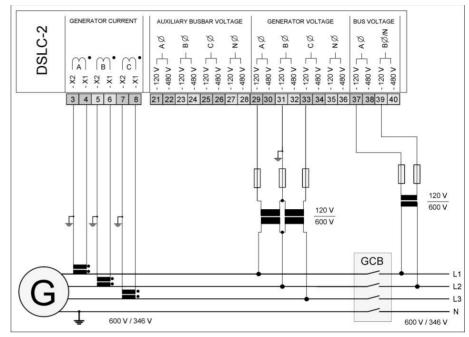

Figure 4-5: Low voltage system 600 V / 346 V – 3-phase

| Configuration                                                                                                    | Measurement                                                                                                    | Voltage Monitoring                                                              |
|----------------------------------------------------------------------------------------------------|----------------------------------------------------------------------------------------------------|---------------------------------------------------------------------------------|
| <ul> <li>Menu 5</li> <li>Generator rated voltage (parameter 1766): "600 V"</li> <li>Generator current input (parameter 1850): "L1 L2 L3"</li> <li>Generator voltage measuring (parameter 1851): "3Ph 4W OD"</li> <li>Busbar rated voltage (parameter 1781): "600 V"</li> <li>1Ph2W voltage input (parameter 1858): "Phase – phase"</li> <li>1Ph2W phase rotation (parameter 1859): "CW"</li> <li>Auxiliary busbar available (parameter 7629): "No"</li> <li>Transformer</li> <li>Gen. PT primary rated voltage (parameter 1801): "600 V"</li> <li>Gen. PT secondary rated volt. (parameter 1801): "120 V"</li> <li>Bus PT primary rated voltage (parameter 1804): "600 V"</li> <li>Bus PT secondary rated volt. (parameter 1803): "120 V"</li> </ul> | <ul> <li>Gen [V] L1-L2</li> <li>Gen [V] L2-L3</li> <li>Gen [A] L1</li> <li>Gen [A] L2</li> <li>Gen [A] L3</li> <li>Gen [kW]</li> <li>Gen [kvar]</li> <li>Gen [PF] L1</li> <li>Gen [PF] L2</li> <li>Gen [Hz]</li> <li>Gen [Hz]</li> <li>Gen Phase rotation</li> <li>Bus [V] L1-L2</li> <li>Bus [Hz]</li> <li>Phase-Angle</li> <li>Bus-Gen</li> </ul> | <ul> <li>Gen [V] L1-L2</li> <li>Gen [V] L2-L3</li> <li>Gen [V] L3-L1</li> </ul> |
|                                                                                                    |                                                                                                    |                                                                                 |

Table 4-4: Low voltage system 600 V / 346 V - 3-phase

© Woodward Page 153/249

## Low Voltage System 600 V / 346 V - 3-Phase

- Phase rotation clockwise
- Generator measurement: 3-Phase PT "Open Delta" (Phase L2 (B) is grounded at the DSLC-2 connection)
- Busbar measurement: 1-Phase PT L1-N ("Phase neutral")

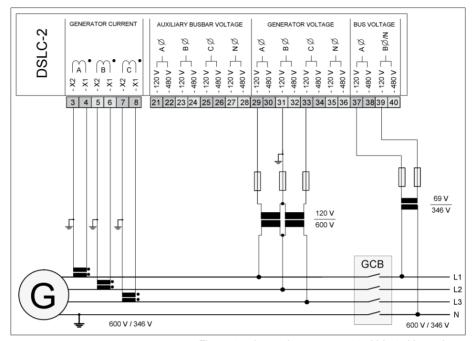

Figure 4-6: Low voltage system 600 V / 346 V - 3-phase

| <ul> <li>Menu 5</li> <li>Generator rated voltage (parameter 1766): "600 V"</li> <li>Generator current input (parameter 1850): "L1 L2 L3"</li> <li>Generator voltage measuring (parameter 1851): "3Ph 4W OD"</li> <li>Busbar rated voltage (parameter 1781): "346 V"</li> <li>Busbar rated voltage input (parameter 1858): "Phase – neutral"</li> <li>1Ph2W phase rotation (parameter 1859): "CW"</li> <li>Auxiliary busbar available (parameter 1801): "600 V"</li> <li>Gen. PT primary rated voltage (parameter 1801): "600 V"</li> <li>Bus PT primary rated voltage (parameter 1804): "600 V"</li> <li>Bus PT secondary rated volt. (parameter 1803): "120 V"</li> <li>Bus PT secondary rated volt. (parameter 1803): "120 V"</li> <li>Bus PT secondary rated volt. (parameter 1803): "120 V"</li> <li>Bus PT secondary rated volt. (parameter 1803): "120 V"</li> <li>Bus PT secondary rated volt. (parameter 1803): "120 V"</li> <li>Bus PT secondary rated volt. (parameter 1803): "120 V"</li> <li>Bus SPT secondary rated volt. (parameter 1803): "120 V"</li> <li>Bus SPT secondary rated volt. (parameter 1804): "120 V"</li> <li>Bus SPT secondary rated volt. (parameter 1804): "120 V"</li> <li>Bus SPT secondary rated volt. (parame</li></ul> | Configuration                                                                                                    | Measurement                                                                                                    | Voltage Monitoring                |
|----------------------------------------------------------------------------------------------------|----------------------------------------------------------------------------------------------------|----------------------------------------------------------------------------------------------------|-----------------------------------|
|                                                                                                    | <ul> <li>Generator rated voltage (parameter 1766): "600 V"</li> <li>Generator current input (parameter 1850): "L1 L2 L3"</li> <li>Generator voltage measuring (parameter 1851): "3Ph 4W OD"</li> <li>Busbar rated voltage (parameter 1781): "346 V"</li> <li>1Ph2W voltage input (parameter 1858): "Phase – neutral"</li> <li>1Ph2W phase rotation (parameter 1859): "CW"</li> <li>Auxiliary busbar available (parameter 7629): "No"</li> <li>Transformer</li> <li>Gen. PT primary rated voltage (parameter 1801): "600 V"</li> <li>Gen. PT secondary rated volt. (parameter 1800): "120 V"</li> <li>Bus PT primary rated voltage (parameter 1804): "600 V"</li> </ul> | • Gen [V] L2-L3 • Gen [V] L3-L1 • Gen [A] L1 • Gen [A] L2 • Gen [A] L3 • Gen [KW] • Gen [KVA] • Gen [Kvar] • Gen [PF] L1 • Gen [PF] L2 • Gen [PF] L3 • Gen [Hz] • Gen Phase rotation • Bus [V] L1 • Bus [Hz] • Phase-Angle | <ul> <li>Gen [V] L2-L3</li> </ul> |

Table 4-5: Low voltage system 600 V / 346 V – 3-phase

Page 154/249 © Woodward

## Low Voltage System 600 V / 346 V - 3-Phase

- Phase rotation clockwise
- Generator measurement: 3-Phase PT "Open Delta" (Phase L2 (B) is grounded at the DSLC-2 connection)
- Busbar measurement: 1-Phase PT L1-L2 ("Phase phase")
- Auxiliary busbar measurement: 3-Phase "Open Delta"

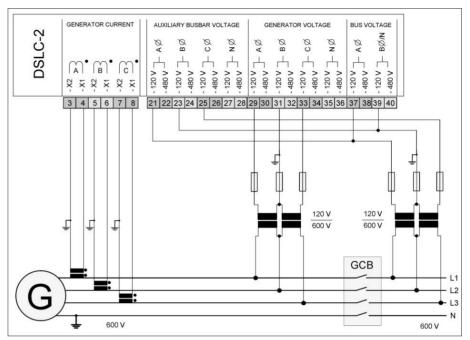

Figure 4-7: Low voltage system 600 V / 346 V - 3-phase

#### Configuration Measurement **Voltage Monitoring** Menu 5 Gen [V] L1-L2 • Gen [V] L1-L2 Generator rated voltage (parameter 1766): "600 V" Gen [V] L2-L3 • Gen [V] L2-L3 Generator current input (parameter 1850): "L1 L2 L3" Gen [V] L3-L1 • Gen [V] L3-L1 Generator voltage measuring (parameter 1851): "3Ph 4W Gen [A] L1 OD" Gen [A] L2 Busbar rated voltage (parameter 1781): "600 V" • Gen [A] L3 1Ph2W voltage input (parameter 1858): "Phase – phase" Gen [kW] 1Ph2W phase rotation (parameter 1859): "CW" Gen [KVA] Auxiliary busbar available (parameter 7629): "Yes" Gen [kvar] Aux bus voltage measuring (parameter 1853): "3Ph 3W" Gen [PF] L1 Gen [PF] L2 **Transformer** • Gen [PF] L3 Gen. PT primary rated voltage (parameter 1801): "600 V" • Gen [Hz] Gen. PT secondary rated volt. (parameter 1800): "120 V" · Gen Phase rotation Bus PT primary rated voltage (parameter 1804): "600 V" Bus PT secondary rated volt. (parameter 1803): "120 V" • Bus [V] L1-L2 • Bus [Hz] Phase-Angle Bus-Gen

Table 4-6: Low voltage system 600 V / 346 V – 3-phase

© Woodward Page 155/249

- Phase rotation clockwise
- Generator measurement: 3-Phase PT "wye" (Phase L2 (B) is grounded at the DSLC-2 connection)
- Busbar measurement: 1-Phase PT L1-L2 ("Phase phase")

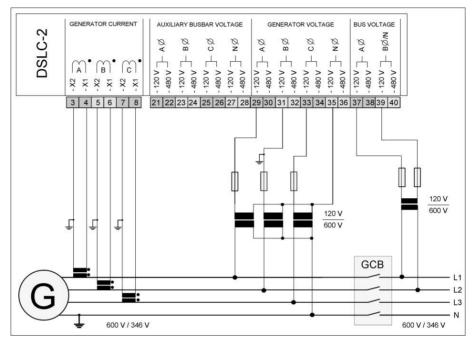

Figure 4-8: Low voltage system 600 V / 346 V - 3-phase with neutral

| Configuration                                                                                                    | Measurement                                                                                                    | Voltage Monitoring                                                              |
|----------------------------------------------------------------------------------------------------|----------------------------------------------------------------------------------------------------|---------------------------------------------------------------------------------|
| <ul> <li>Menu 5</li> <li>Generator rated voltage (parameter 1766): "600 V"</li> <li>Generator current input (parameter 1850): "L1 L2 L3"</li> <li>Generator voltage measuring (parameter 1851): "3Ph 4W"</li> <li>Busbar rated voltage (parameter 1781): "600 V"</li> <li>1Ph2W voltage input (parameter 1858): "Phase – phase"</li> <li>1Ph2W phase rotation (parameter 1859): "CW"</li> <li>Auxiliary busbar available (parameter 7629): "No"</li> <li>Transformer</li> <li>Gen. PT primary rated voltage (parameter 1801): "600 V"</li> <li>Gen. PT secondary rated volt. (parameter 1800): "120 V"</li> <li>Bus PT primary rated voltage (parameter 1803): "120 V"</li> <li>Bus PT secondary rated volt. (parameter 1803): "120 V"</li> </ul> | • Gen [V] L1-L2 • Gen [V] L2-L3 • Gen [V] L3-L1 • Gen [A] L1 • Gen [A] L2 • Gen [A] L3 • Gen [kW] • Gen [KVA] • Gen [kvar] • Gen [PF] L1 • Gen [PF] L2 • Gen [PF] L3 • Gen [Hz] • Gen Phase rotation • Bus [V] L1-L2 • Bus [Hz] • Phase-Angle | <ul> <li>Gen [V] L1-L2</li> <li>Gen [V] L2-L3</li> <li>Gen [V] L3-L1</li> </ul> |
|                                                                                                    | Bus-Gen                                                                                                    |                                                                                 |

Table 4-7: Low voltage system 600 V / 346 V - 3-phase with neutral

Page 156/249 © Woodward

- · Phase rotation clockwise
- Generator measurement: 3-Phase PT "wye" (Phase L2 (B) is grounded at the DSLC-2 connection)
- Busbar measurement: 1-Phase PT L1-N ("Phase neutral")

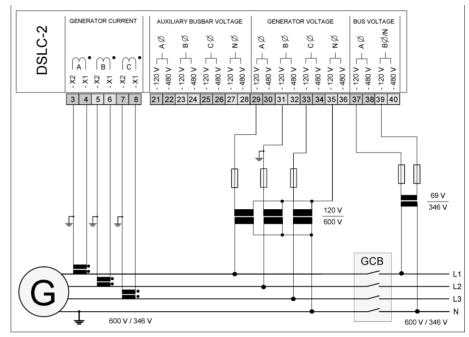

Figure 4-9: Low voltage system 600 V / 346 V - 3-phase with neutral

| Configuration                                                                                                    | Measurement                                                                                                    | Voltage Monitoring                                                              |
|----------------------------------------------------------------------------------------------------|----------------------------------------------------------------------------------------------------|---------------------------------------------------------------------------------|
| <ul> <li>Menu 5</li> <li>Generator rated voltage (parameter 1766): "600 V"</li> <li>Generator current input (parameter 1850): "L1 L2 L3"</li> <li>Generator voltage measuring (parameter 1851): "3Ph 4W"</li> <li>Busbar rated voltage (parameter 1781): "346 V"</li> <li>1Ph2W voltage input (parameter 1858): "Phase – neutral"</li> <li>1Ph2W phase rotation (parameter 1859): "CW"</li> <li>Auxiliary busbar available (parameter 7629): "No"</li> <li>Transformer</li> <li>Gen. PT primary rated voltage (parameter 1801): "600 V"</li> <li>Gen. PT secondary rated volt. (parameter 1800): "120 V"</li> <li>Bus PT primary rated voltage (parameter 1804): "600 V"</li> <li>Bus PT secondary rated volt. (parameter 1803): "120 V"</li> </ul> | <ul> <li>Gen [V] L1-L2</li> <li>Gen [V] L2-L3</li> <li>Gen [A] L1</li> <li>Gen [A] L2</li> <li>Gen [A] L3</li> <li>Gen [kW]</li> <li>Gen [kVA]</li> <li>Gen [kvar]</li> <li>Gen [PF] L1</li> <li>Gen [PF] L2</li> <li>Gen [PF] L3</li> <li>Gen [Hz]</li> <li>Gen Phase rotation</li> <li>Bus [V] L1</li> <li>Bus [Hz]</li> <li>Phase-Angle</li> <li>Bus-Gen</li> </ul> | <ul> <li>Gen [V] L1-L2</li> <li>Gen [V] L2-L3</li> <li>Gen [V] L3-L1</li> </ul> |

Table 4-8: Low voltage system 600 V / 346 V - 3-phase with neutral

© Woodward Page 157/249

- Phase rotation clockwise
- Generator measurement: 3-Phase PT "wye"
- Busbar measurement: 1-Phase PT L1-L2 ("Phase phase")
- Auxiliary busbar measurement: 3-Phase PT "wye"

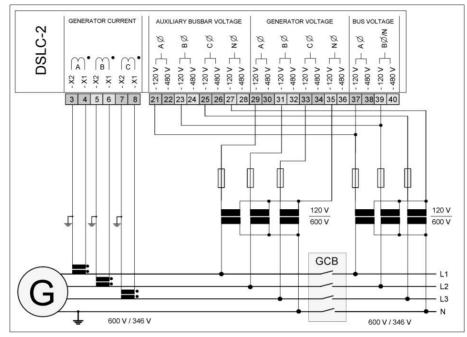

Figure 4-10: Low voltage system 600 V / 346 V - 3-phase with neutral

#### Configuration Measurement **Voltage Monitoring** Gen [V] L1-L2 • Gen [V] L1-L2 Generator rated voltage (parameter 1766): "600 V" • Gen [V] L2-L3 Gen [V] L2-L3 Generator current input (parameter 1850): "L1 L2 L3" Gen [V] L3-L1 • Gen [V] L3-L1 Generator voltage measuring (parameter 1851): "3Ph 4W" • Gen [A] L1 Busbar rated voltage (parameter 1781): "600 V" • Gen [A] L2 1Ph2W voltage input (parameter 1858): "Phase – phase" Gen [A] L3 1Ph2W phase rotation (parameter 1859): "CW" • Gen [kW] Gen [KVA] Auxiliary busbar available (parameter 7629): "Yes" Aux bus voltage measuring (parameter 1853): "3Ph 4W" Gen [kvar] • Gen [PF] L1 **Transformer** • Gen [PF] L2 Gen. PT primary rated voltage (parameter 1801): "600 V" • Gen [PF] L3 Gen. PT secondary rated volt. (parameter 1800): "120 V" • Gen [Hz] Bus PT primary rated voltage (parameter 1804): "600 V" • Gen Phase rotation Bus PT secondary rated volt. (parameter 1803): "120 V" • Bus [V] L1-L2 NOTE • Bus [Hz] Connection plausibility is checked: "Busbar Phase-Angle mismatch" Alarm ID 7770. See page 34 for details. • Bus-Gen

Table 4-9: Low voltage system 600 V / 346 V - 3-phase with neutral

Page 158/249 © Woodward

- Phase rotation clockwise
- Generator measurement: 3-Phase PT "wye"
- Busbar measurement: 1-Phase PT L1-N ("Phase neutral")
- Auxiliary busbar measurement: 3-Phase PT "wye"

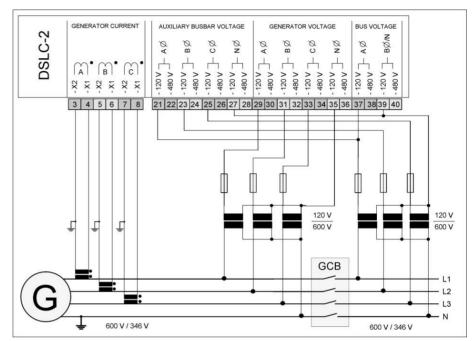

Figure 4-11: Low voltage system 600 V / 346 V - 3-phase with neutral

#### Configuration Measurement **Voltage Monitoring** Menu 5 Gen [V] L1-L2 Gen [V] L1-L2 Generator rated voltage (parameter 1766): "600 V" Gen [V] L2-L3 • Gen [V] L2-L3 Generator current input (parameter 1850): "L1 L2 L3" Gen [V] L3-L1 Gen [V] L3-L1 Generator voltage measuring (parameter 1851): "3Ph 4W" Gen [A] L1 Busbar rated voltage (parameter 1781): "346 V" • Gen [A] L2 1Ph2W voltage input (parameter 1858): "Phase – neutral" • Gen [A] L3 1Ph2W phase rotation (parameter 1859): "CW" Gen [kW] Auxiliary busbar available (parameter 7629): "Yes" Gen [KVA] Aux bus voltage measuring (parameter 1853): "3Ph 3W" Gen [kvar] Gen [PF] L1 Transformer • Gen [PF] L2 Gen. PT primary rated voltage (parameter 1801): "600 V" • Gen [PF] L3 Gen. PT secondary rated volt. (parameter 1800): "120 V" • Gen [Hz] Bus PT primary rated voltage (parameter 1804): "600 V" Gen Phase rotation Bus PT secondary rated volt. (parameter 1803): "120 V" Bus [V] L1 **NOTE** • Bus [Hz] Connection plausibility is checked: "Busbar mismatch" Alarm ID 7770. See page 34 for · Phase-Angle details. • Bus-Gen

Table 4-10: Low voltage system 600 V / 346 V - 3-phase with neutral

© Woodward Page 159/249

## Middle Voltage System 20 kV - 3-Phase without Neutral

- Phase rotation clockwise
- Generator measurement: 3-Phase PT "Open Delta"
- Busbar measurement: 1-Phase PT L1-L2

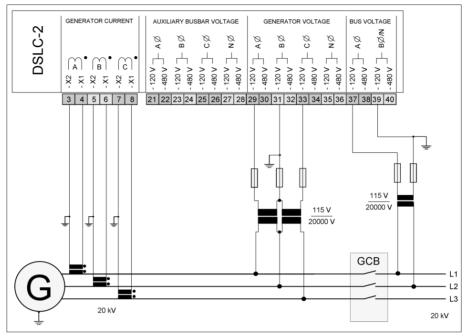

Figure 4-12: Middle voltage system 20 kV - 3-phase without neutral

| Configuration                                                                                                    | Measurement                                                                                                    | Voltage Monitoring                                                              |
|----------------------------------------------------------------------------------------------------|----------------------------------------------------------------------------------------------------|---------------------------------------------------------------------------------|
| <ul> <li>Menu 5</li> <li>Generator rated voltage (parameter 1766): "20000 V"</li> <li>Generator current input (parameter 1850): "L1 L2 L3"</li> <li>Generator voltage measuring (parameter 1851): "3Ph 3W"</li> <li>Busbar rated voltage (parameter 1781): "20000 V"</li> <li>1Ph2W voltage input (parameter 1858): "Phase – phase"</li> <li>1Ph2W phase rotation (parameter 1859): "CW"</li> <li>Auxiliary busbar available (parameter 7629): "No"</li> <li>Transformer</li> <li>Gen. PT primary rated voltage (parameter 1801): "20000 V"</li> <li>Gen. PT secondary rated volt. (parameter 1804): "20000 V"</li> <li>Bus PT primary rated voltage (parameter 1803): "115 V"</li> </ul> | • Gen [V] L1-L2 • Gen [V] L2-L3 • Gen [V] L3-L1 • Gen [A] L1 • Gen [A] L2 • Gen [A] L3 • Gen [kW] • Gen [KVA] • Gen [KVA] • Gen [FF] L1 • Gen [PF] L2 • Gen [PF] L3 • Gen [Hz] • Gen Phase rotation • Bus [V] L1-L2 • Bus [Hz] • Phase-Angle • Bus-Gen | <ul> <li>Gen [V] L1-L2</li> <li>Gen [V] L2-L3</li> <li>Gen [V] L3-L1</li> </ul> |
|                                                                                                    |                                                                                                    |                                                                                 |

Table 4-11: Middle voltage system 20 kV - 3-phase without neutral

Page 160/249 © Woodward

### Middle Voltage System 20 kV - 3-Phase without Neutral

- Phase rotation clockwise
- Generator measurement: 3-Phase PT "Open Delta"
- Busbar measurement: 1-Phase PT L1-L2
- Auxiliary busbar measurement: 3-Phase PT "Open Delta"

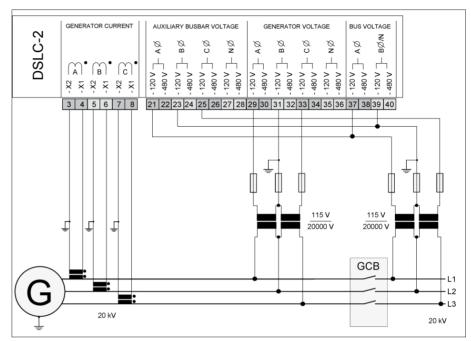

Figure 4-13: Middle voltage system 20 kV - 3-phase without neutral

#### Configuration Measurement **Voltage Monitoring** Menu 5 Gen [V] L1-L2 Gen [V] L1-L2 Generator rated voltage (parameter 1766): "20000 V" Gen [V] L2-L3 • Gen [V] L2-L3 Generator current input (parameter 1850): "L1 L2 L3" Gen [V] L3-L1 Gen [V] L3-L1 Generator voltage measuring (parameter 1851): "3Ph 3W" Gen [A] L1 Busbar rated voltage (parameter 1781): "20000 V" Gen [A] L2 1Ph2W voltage input (parameter 1858): "Phase - phase" Gen [A] L3 1Ph2W phase rotation (parameter 1859): "CW" Gen [kW] Auxiliary busbar available (parameter 7629): "Yes" Gen [KVA] Aux bus voltage measuring (parameter 1853): "3Ph 3W" Gen [kvar] Gen [PF] L1 Transformer • Gen [PF] L2 Gen. PT primary rated voltage (parameter 1801): "20000 V" • Gen [PF] L3 Gen. PT secondary rated volt. (parameter 1800): "115 V" • Gen [Hz] Bus PT primary rated voltage (parameter 1804): "20000 V" Gen Phase rotation Bus PT secondary rated volt. (parameter 1803): "115 V" Bus [V] L1-L2 NOTE • Bus [Hz] Connection plausibility is checked: "Busbar mismatch" Alarm ID 7770. See page 34 for · Phase-Angle details. • Bus-Gen Aux busbar [V] L1-L2 • Aux busbar [V] L2-L3 Aux busbar [V] L3-L1 Aux busbar phase rotation · Aux busbar [Hz]

Table 4-12: Middle voltage system 20 kV - 3-phase without neutral

© Woodward Page 161/249

## **Dead Bus Closure - Multiple Units**

There are two possibilities for Deadbus closure in a system with multiple segments:

- 1. 7766 Dead bus closure multi segment = No
- 2. 7766 Dead bus closure multi segment = Yes

If 7766 Dead bus closure multi segment = **No**, Deadbus closing permission is granted to only one DSLC-2 or MSLC-2 control in the whole system, through locking techniques done over the communications network. This assures that a race condition will not cause two or more breakers to close simultaneously on the dead bus.

If 7766 Dead bus closure multi segment = **Yes**, Deadbus closing permission is granted to multiple DSLC-2 simultaneously in the whole system, but only one DSLC-2 control in the same segment. The Deadbus closing of an MSLC-2 at the same time is blocked. The selections are done by locking techniques over the communications network. This assures that a race condition will not cause two or more breakers to close simultaneously on the dead bus in the same segment.

When a dead bus is detected and dead bus closing mode is "Enabled", the DSLC-2 is doing a security check before issuing a breaker closure command. This security is required to prevent two or more units from closing their breakers at the same time. If a "Missing Member" or a "Communication Monitoring" error is detected, the DSLC-2 will not close to a dead bus.

To provide this security, the active DSLC-2 is communicating on the network, if any other DSLC-2 or MSLC-2 is requesting to close its breaker:

- If there is a request by another device, then the active DSLC-2 cancels the wish for breaker closure, remains passive and still listen on the network, if the situation changes. 7766 Dead bus closure multi segment = No
- If there is no request by another device, then the active DSLC-2 publishes a close wish on the network and listens, if there is now any other control wishes to close its breaker. Three scenarios are now possible:
  - Scenario 1: No other control announces a close desire within the next 500 ms. After that the DSLC-2 closes its breaker.
  - Scenario 2: No other control with a smaller Device-ID announces a desire for dead bus closure within the next 500 ms. After that the DSLC-2 closes its breaker.
  - **Scenario 3:** Another control with a smaller Device-ID announces a desire for dead bus closure, so the DSLC-2 cancels the wish for breaker closure, remains passive and still listen on the network, if the situation changes.
  - **Scenario 4:** If 7766 Dead bus closure multi segment = Yes, then Deadbus closure is possible for multiple DSLC-2 simultaneously, where one GCB can be closed per segment.

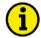

#### NOTE

The DSLC-2s have higher priority for dead bus closure than the MSLC-2s. In other words: If a DSLC-2 wishes to close the GCB on a dead busbar the MSLC-2s are blocked.

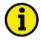

#### NOTE

A dead bus closure request driven by *Auto resynchronization* (parameter 7514) but blocked by Missing member alarm will be executed automatically after Missing member alarm disappeared.

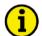

#### **NOTE**

A dead bus closure is activated with a Run or Permissive command.

Page 162/249 © Woodward

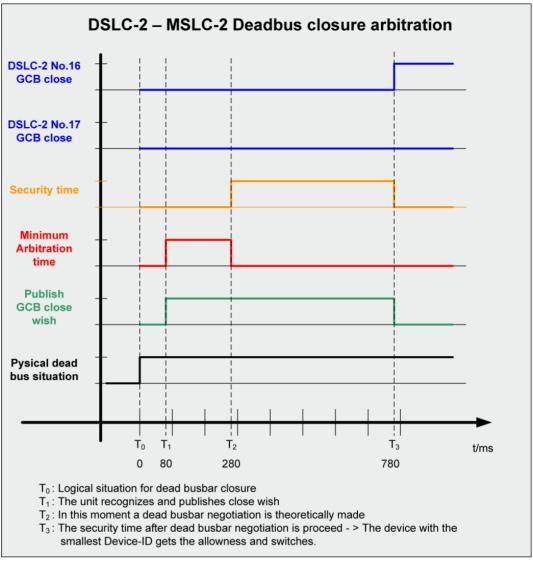

Figure 4-14: Dead bus closing – Example of dead busbar closure arbitration

© Woodward Page 163/249

## **Dead Bus Closure - Single Unit**

When a dead bus is detected and dead bus closing mode is enabled, the DSLC is doing a security check before issuing a breaker closure command. The dead bus arbitration is automatically cancelled, if no other control is recognized on the common network.

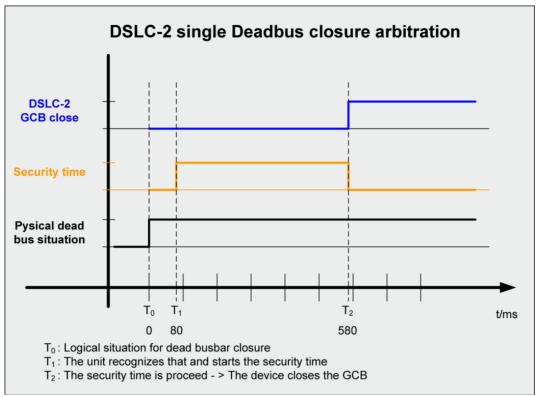

Figure 4-15: Dead bus closing – Example of single dead busbar closure arbitration

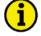

#### **NOTE**

A dead bus closure is activated with a Run or Permissive command.

Page 164/249 © Woodward

#### **Deadbus Closure Mismatch Alarm**

When a deadbus is detected and deadbus closing mode is activated with a *Run* or *Permissive* command, the DSLC-2 is doing an additional security check before issuing a breaker closure command.

If there is a breaker (GCB and/or MCB) closed in the own busbar segment, then the alarm "Deadbus closure mismatch" is set and the DSLC-2 will not close to a deadbus.

The alarm "Deadbus closure mismatch" (parameter 4620) of active devices in the segment is shown in ToolKit Menu 8. Additional, a Relay output: Alarm1, Alarm2 or Alarm3 can be assigned within ID 7598 in ToolKit Menu 0. Finally the deadbus closure mismatch is added internally to the "Centralized Alarm" and first can be detected therefore in the ToolKit Home page with the LED "Centralized Alarm".

The deadbus closure mismatch **alarm is set** with following detailed conditions:

- Precondition: deadbus closure with a Run or Permissive command
- A GCB in the own segment is closed and the busbar is dead
- A MCB in the own segment is closed and the busbar is dead

The deadbus closure mismatch alarm is reset (self acknowledge) with following conditions:

- Still deadbus but no closed breaker in the same segment (via breaker open feedback received)
- Deadbus changes to "Voltage ok" on busbar in the detected segment with the closed breaker
- Remove the Run or Permissive command

## **Voltage Matching**

The voltages of the generators in a parallel system must be matched within a small percentage to minimize the reactive power flow in the system. If two synchronous generators of unequal voltage are paralleled, the combined voltage will have a value different from the voltage generated by either of the generators. The difference in voltages results in reactive currents flowing in the system with subsequent lowered system efficiency.

If a synchronous generator is paralleled to a larger system such as a utility, a difference in voltages before paralleling will not change the voltage of the bus. If the generator voltage is lower than the bus voltage when the breaker is closed, reactive power will be drawn from the bus and used to excite the generator to the higher bus voltage. In the case where the generator voltage is low enough, the reactive power flow could motorize the generator with potential damage to the generator windings.

The DSLC-2 measures the RMS values of the generator and busbar voltages. The synchronizer issues appropriate raise or lower commands to the voltage regulator until the generator voltage is within the specified voltage window. The automatic voltage matching function will occur in both, the "Check" and "Run" modes and is verified only by the sync-check function in "Permissive" mode. A voltage trim function provides accurate voltage control in isochronous load sharing mode.

## **Phase Matching Synchronizing**

The phase matching synchronizing mode corrects the frequency and phase of the generator to lock it to the bus frequency and phase. Phase matching synchronizing can be configured (parameter 5729) in the unit. With activation of the synchronizer, the DSLC-2 will control the frequency to minimize the frequency difference between generator and busbar. When the frequency is within the *Phase matching df-start* (parameter 5506) setting, the phase relationship is controlled. The speed bias output increases or decreases engine speed while controlling the slip frequency and phase relationship between the generator and the bus. Proportional and integral gain adjustments are provided to allow stable operation of the automatic synchronizer over a wide range of system dynamics.

© Woodward Page 165/249

## Slip Frequency Synchronizing

It is often desirable for the oncoming generator speed to be slightly higher than the bus when the generator breaker is closed. This assures that power immediately flows out of the generator and into the system. Slip frequency can be selected using parameter 5729 in Menu 1. The synchronizer automatically controls the generator at the specified slip frequency (parameter 5502). The speed bias output increases or decreases engine speed while controlling the slip frequency and phase relationship between the generator and the bus. Proportional and integral gain adjustments are provided to allow stable operation of the automatic synchronizer over a wide range of system dynamics.

## **Permissive Mode / Synch-Check Function**

The synch-check function determines when frequency, phase and voltage are within the configured settings for proper synchronization before issuing a breaker closure command. The speed and voltage bias outputs are not used to drive the generator into synchronization. The generator can be manually controlled using the load raise / lower and voltage raise / lower discrete inputs. The generator and bus voltage comparison is made independent of the voltage matching function being enabled. When all conditions of voltage and phase are met, then a constant breaker closure command is given.

## **GCB Closing**

The synchronizer allows multiple breaker closure attempts to an active bus. The control provides a setpoint for the number of close attempts (parameter 3418) and the reclosure delay timing (parameter 4534). This synchronizer feature has a *Reclose limit alarm* (parameter 7556). In case of dead bus it is important whether there is another device in the system or not!

## Dead busbar closure

- For closure the Generator PT signals must be within Operation Range.
- If the device closes its breaker and the closure was not successful and there is another device on the bus, it stops the closure to release other devices.
- The closure is successful, if the GCB remains closed for minimum 5 seconds.
- The dead bus closure will be re-initialized, if the run signal is re-energized or the generator was stopped (Generator under runs 15Hz).

#### Synchronization closure

- For closure the Generator and Bus PT's signals must be within Operation Range.
- The device will still try to close its breaker until the closure was successful.
- The closure is successful, if the GCB remains closed for minimum 5 seconds

#### **Auto Re-Synchronization**

The *Auto re-synchronization* parameter 7514 allows performing automatic generated re-tries of closing the GCB again. This happens after the GCB had been successfully closed (> 5 s) but is opened from outside during RUN signal is continuously energized.

"Enabled" auto resynchronization then performs a not limited number of GCB closure requests with respect of the synchronizer conditions and timers. *Reclose limit alarm* (parameter 7556) allows monitoring the number of retries as described below.

#### Special cases:

- Dead busbar closure is done only one time, if another device in the system is recognized.
   Further re-tries are blocked to release the other device(s).
- If GCB was opened by DI *Unload* auto resynchronization is blocked.

Re- initiation will be caused by re-energizing RUN signal or if generator drops below firing speed.

Page 166/249 © Woodward

#### **Reclose Limit Alarm**

When the *Reclose limit alarm* (parameter 7556) is "Enabled" an independent monitor counts in the background the number of close attempts. If then the number of close attempts matches the configurable number of *GCB maximum closing attempts* (parameter 3418) an alarm flag will be issued. This alarm flag will be reset, if the run signal is re-energized or the generator was stopped (Generator under runs 15Hz).

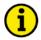

#### NOTE

Woodward suggests removing the "Run" or "Permissive" input after a successful breaker closure.

## **Synchronizer Timer**

The synchronizer function is equipped with three adjustable timers.

- 1. The CB close hold time (parameter 3416) determines the amount of time the control maintains the breaker close command.
- 2. The *Synchronizer timeout* (parameter 3063) when the *Synchronizer timeout alarm* (parameter 7557) is "Enabled". The alarm is removable by de-energized run signal.
- The Reclose delay (parameter 4534) which is the time delay between the single close commands.

When "Enabled" the synchronizer timer starts when the "Run" switch is closed. It is not active in the check or permissive modes. If no breaker closure is received by the end of the timer, a synchronizer timeout alarm is received and the DSLC-2 will stop the synchronizing process. If the "Run" input is removed, the alarm is reset and when the "Run" input is closed the synchronizer process will be active.

© Woodward Page 167/249

## **Logic Charter GCB Closure**

#### Fehler! Keine gültige Verknüpfung.

Figure 4-16: Logic charter GCB closure

## Ramping

The DSLC-2 is providing some intelligent ramps for controlled "move" from current to requested status. Because of the number of ramps and conditions, please find below an overview below what ramp rate is used in case …

The Ramping shown here is based on the assumption that the DSLC-2 is acting independent on a MSLC-2. In cases the MSLC-2 is involved, the DSLC-2 overtakes usually direct the setpoints coming from the MSLC-2.

A further assumption is that it is the first moment being parallel to mains. Then the DSLC-2 ramps first with its own load ramp onto the busbar.

| Mode   | Function                                                                                                    | Related ramp rate (Parameter)                                         |
|--------|----------------------------------------------------------------------------------------------------|-----------------------------------------------------------------------|
|        | GCB open: Apply per Raise/Lower commands a new frequency biasing to the sub control.                                                                                                    | 0.5 %biasing/s                                                        |
|        | GCB open: Apply per Raise/Lower commands a new voltage biasing to the sub control.                                                                                                    | 0.5 %biasing/s                                                        |
|        |                                                                                                    |                                                                       |
|        | GCB closed, Isolated operation: A new frequency setpoint (ID7783) is applied by Toolkit.                                                                                                    | ID 5503 Frequency control setpoint ramp                               |
|        | GCB closed, Isolated operation: A new voltage setpoint (ID 5600) is applied by Toolkit.                                                                                                    | ID 5603 Voltage control set-<br>point ramp                            |
|        |                                                                                                    |                                                                       |
|        | GCB closed, Isolated operation: A new frequency setpoint (ID 7641) is applied by communication interface.                                                                                                    | ID 5503 Frequency control setpoint ramp                               |
|        | GCB closed, Isolated operation: A new voltage setpoint (ID 7780) is applied by communication interface.                                                                                                    | ID 5603 Voltage control set-<br>point ramp                            |
|        |                                                                                                    |                                                                       |
|        | Isolated Operation with multiple Generators: The GCB is synchronized and ramps its power onto the other generator(s).                                                                                                    | ID 4549 Load ramp rate<br>ID 5622 Reactive power set-<br>point ramp   |
|        | Isolated Operation with multiple Generators: A single generator is switched from Isochronous Load Sharing to Base Load or Process Control. A single generator is switched from Base Load or Process Control to Isochronous Load Sharing.  The reactive power control is switched accordingly. | ID 4549 Load ramp rate<br>ID 5622 Reactive power set-<br>point ramp   |
| Unload | Isolated Operation with multiple Generators: A single generator is unloaded. The reactive power is unloaded accordingly.                                                                                                    | ID 4524 Unload ramp rate<br>ID 5622 Reactive power set-<br>point ramp |
|        |                                                                                                    |                                                                       |

Page 168/249 © Woodward

| Mode               | Function                                                                                                    | Related ramp rate (Parameter)                                                                                                    |  |
|--------------------|----------------------------------------------------------------------------------------------------|----------------------------------------------------------------------------------------------------|--|
| Base Load          | Mains Parallel Operation: A new Base Load setpoint (ID 5520) is applied by Toolkit. A new kvar (PF) setpoint (ID 7723, ID 5620) is applied by Toolkit.                           | ID 4549 Load ramp rate<br>ID 5622 Reactive power set-<br>point ramp                                                                                     |  |
| Base Load          | Mains Parallel Operation: A new Base Load setpoint (ID 7642) is applied by communication interface. A new Power factor Setpoint (ID 7640) is applied by communication interface. | ID 4549 Load ramp rate<br>ID 5622 Reactive power set-<br>point ramp                                                                                     |  |
| Base Load          | Mains Parallel Operation: A new Base Load setpoint is applied by Remote Input (AI). A new Power Factor setpoint is applied by Remote Input (AI).                                 | ID 4549 Load ramp rate<br>ID 5622 Reactive power set-<br>point ramp                                                                                     |  |
|                    |                                                                                                    |                                                                                                    |  |
| Process<br>Control | Mains Parallel Operation: First ramping into process control window.                                                                                                    | ID 4549 Load ramp rate                                                                                                    |  |
| Jr                 |                                                                                                    |                                                                                                    |  |
| Unload             | Mains Parallel Operation: The generator is unloaded. The reactive power is unloaded accordingly.                                                                                 | ID 4524 Unload ramp rate<br>ID 5622 Reactive power set-<br>point ramp                                                                                   |  |
|                    |                                                                                                    |                                                                                                    |  |
| Regulated<br>Droop | GCB closed, Droop: Apply per Raise/Lower commands a new frequency setpoint.  Note: For security reasons the operation of Raise/Lower commands are interrupted after 2 seconds.   | ID 4515 Raise load rate ID 4516 Lower load rate  Example: 1%/s accords to 1% rated power/s (ID 1752), if the frequency is stabilized by another source. |  |
|                    | GCB closed, Droop:                                                                                                    | 1 %/s                                                                                                    |  |
| Regulated<br>Droop | Apply per Raise/Lower commands a new <b>voltage</b> setpoint. <b>Note:</b> For security reasons the operation of Raise/Lower commands are interrupted after 2 seconds.           | Example: 1%/s accords to 1% rated reactive power/s (ID 1758), if the frequency is                                                                       |  |
|                    | oommands are interrupted after 2 seconds.                                                                                                    | stabilized by another source.                                                                                                    |  |

Table 4-13: Ramping overview

© Woodward Page 169/249

# **Chapter 5. Real Power Control Description**

## Introduction

The DSLC-2 control provides several modes of generator load operation. These are:

- Droop
- Manual control of generator kW and kvar
- Isochronous load sharing and var sharing
- Automatic control for proportional kW sharing and var sharing
- Baseload control
- Automatic control of kW with either var or power factor control
- Process control
- Automatic control of a process signal with either var or power factor control

Page 170/249 © Woodward

## **Power Management Concepts**

This section describes the isochronous load control and the use of the different offered droop operations.

#### Isochronous

Isochronous means repeating at a single rate or having a fixed frequency or period. A generating set operating in the isochronous mode will operate at the same set frequency regardless of the load it is supplying up to the full load capability of the generator set, as illustrated in Figure 5-1. This mode can be used on one generator set running by itself in an isolated system.

The isochronous mode can also be used on a generator set connected in parallel with other generator sets. Unless the governors are load sharing and speed controls, however, no more than one of the generator sets operating in parallel can be in the isochronous mode. If two generator sets operating in the isochronous mode without load sharing controls are tied together to the same load, one of the units will try to carry the entire load and the other will shed its entire load. In order to share load with other units, some additional means must be used to keep each generator set from either trying to take the entire load or from motorizing.

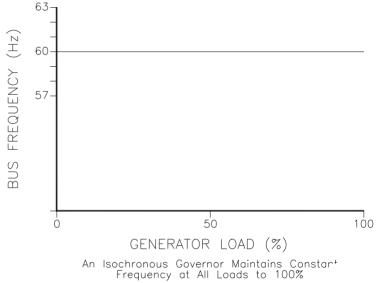

027-025

Figure 5-1: Isochronous mode

## **Droop/Isochronous Load Sharing On an Isolated Bus**

Droop/isochronous combines the first two modes. All generator sets in the system except one are operated in the droop mode. The one unit not in droop is operated in the isochronous mode. It is known as the swing machine. The machine with the highest output capacity should be operated as the swing machine, so that the system will accept the largest load changes within its capacity.

In this mode, the droop machines will run at the frequency of the isochronous unit. The droop and speed settings of each droop unit are adjusted so that each generates a fixed amount of power as illustrated in Figure 5-2. The output power of the swing machine will change to follow changes in the load demand.

Maximum load for this type of system is limited to the combined output of the swing machine and the total set power of the droop machines. The minimum system load cannot be allowed to decrease below the output set for the droop machines. If it does, the system frequency will change and the swing machine can be motorized.

© Woodward Page 171/249

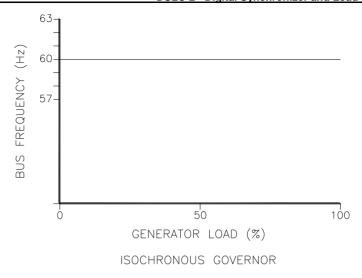

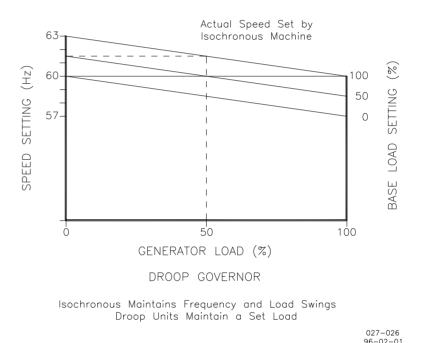

Figure 5-2: Droop/isochronous load sharing

## Isochronous Load Sharing On an Isolated Bus

Isochronous load sharing operates all generator sets in a system in the isochronous mode. Load sharing is accomplished by software. All DSLC-2 units are connected via Ethernet channel Network A or Network B. Load share is possible for all DSLC-2 units that are in the same segment. Any imbalance in load between units will cause a change to the regulating software in each unit. While each unit continues to run at isochronous speed, these changes force each machine to supply a proportional share of power to meet the total load demand on the system.

## Base Load on an Isolated Bus

Base load is a method of setting a base or fixed load on a machine operating in parallel with an isolated bus. This is accomplished by using an isochronous load control and providing a reference at which to control the load. The governor will force the generator output to increase or decrease until the output of the load sensor is equal to the reference setting. At this point, the system is in balance. This method can be used only where other generator sets are producing enough power to meet the change

Page 172/249 © Woodward

in load demand. This base load mode is ideal for either soft loading additional units into an isochronous system or for unloading a machine.

## **Base Load**

Base load for a system paralleled to an infinite bus or utility is the same as base load in an isolated system. The advantage of base loading over droop is that when separating from a utility, there is no frequency change. Simply remove the bias signal on breaking from the utility returns the system to isochronous.

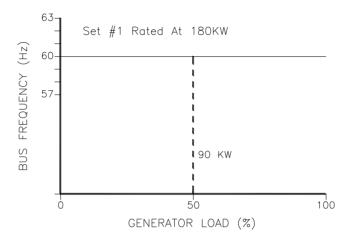

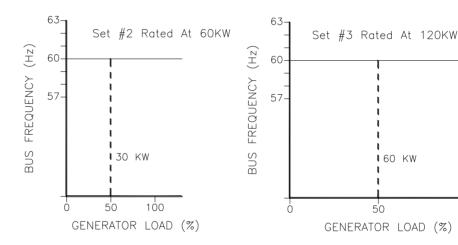

When Properly Set Up, Each Engine—Generator Set Supplies Its Proportional Share of the Load

027-027 96-02-01

Figure 5-3: Isochronous load sharing

100

© Woodward Page 173/249

## **Droop**

#### In general:

Droop is a decrease in speed or frequency, proportional to load. If the load increases, the speed or frequency decreases. This reduction in speed is accomplished with negative feedback. The feedback increases as the system is loaded. Droop is expressed as the percentage reduction in speed that occurs when the generator is fully loaded. With a given droop setting, a generator set will always produce the same power output at a particular speed or frequency. Droop sometimes is called the percent speed regulation. This droop behavior can also be transmitted for the voltage controller. In this case an increasing inductive load (lagging) reduces the voltage or an increasing capacitive load (leading) increases the voltage.

If all generator sets in a droop system have the same droop setting, they will each share load proportionally. The amount of load will depend on their speed settings. If the systems load changes, the system frequency will also change. A change in speed setting will then be required to offset the change in feedback and return the system to its original speed or frequency. In order for each generator set in the system to maintain the same proportion of the shared load, each generator will require the same change in speed setting.

Woodward recommends always using a droop current transformer (CT) on the voltage regulator side and its droop set around 3% for best control.

### Frequency and Voltage Droop control with DSLC-2

DSLC-2 offers a set of parameters for dedicated droop control functions for selection:

- unregulated and regulated droop
- regular and tracked droop mode

DSLC-2 includes a droop setting for both the frequency biasing signal and the voltage biasing signal.

## **Unregulated droop**

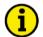

#### NOIE

This is the "fallback" droop if regulated droop cannot work e.g., because of a feedback signal wire break.

The unregulated droop acts directly on the biasing signal, the PID is bypassed and the biasing signal is influenced by the generator kW (/kvar) level.

The unregulated droop is triggered by an open CB Aux contact (DI 04, parameter 7709) and neither RUN nor CHECK is given.

Page 174/249 © Woodward

#### Unregulated frequency droop

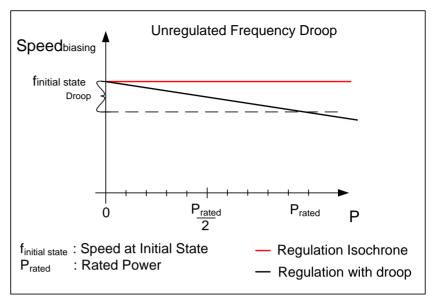

Figure 5-4: Unregulated Frequency Droop diagram

The droop percentage setting depends on the biasing range. The initial state is configurable.

If the unregulated droop is activated the biasing signal can be also influenced by load raise (DI 10, terminal 76) and load lower (DI 11, terminal 77).

The biasing output is re-initialized to its initial state, if:

- the f-initial state setting has been changed
- the GCB goes open
- the GCB goes closed
- the frequency control parameter 5507 has been switched off
- the load control parameter 5525 has been switched off

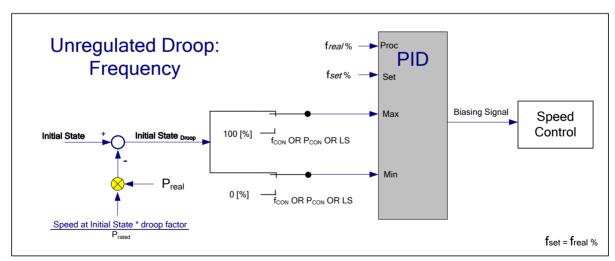

Figure 5-5: Unregulated Frequency Droop logic

The unregulated droop acts directly on the biasing signal. The frequency PID is bypassed. The "droop factor" is the *Load droop* (parameter 4523) defined in %.

© Woodward Page 175/249

The droop diagram can be realized in a formula:

#### Speed biasing = Initial State frequency - (P<sub>real</sub> / P<sub>rated</sub> \* (droop factor [%] \* 5))

#### Unregulated voltage droop

Unregulated voltage droop works like unregulated frequency droop as described above. Voltage is controlled instead of frequency. The input signals are kvar related instead of kW and *Reactive load droop* (parameter 5604) instead of Load droop.

The droop diagram can be realized in a formula:

### Voltage biasing = Initial State Voltage Output - (Q<sub>real</sub> / Q<sub>rated</sub> \* (droop factor [%] \* 1.25))

If the unregulated droop is activated the biasing signal can be also influenced by load raise (DI 10, terminal 76) and load lower (DI 11, terminal 77).

The biasing output is re-initialized to its initial state, if:

- the V-initial state setting has been changed
- the GCB goes open
- the GCB goes closed
- the Voltage control (parameter 5607) has been switched off
- the reactive power control (parameter 5625) has been switched off

#### Regulated droop

The regulated droop controls the biasing signal via PID, and the real frequency/voltage setpoint is regulated between initial state and initial state x droop factor. In cases this droop is active, the frequency setpoint is influenced by the generator kW level and the PID remains in access (similar for voltage setpoint and kvar level). In opposite to the unregulated (biasing) droop the droop deviation here is regulated and independent on the biasing range.

The regulated droop is enabled, if the the contact DI21 is energized or a missing member alarm is causing droop. The unload ramp rate parameter 4524 will be used if the Unload command (DI08 Load/Unload) is given; otherwise (and independent from load direction) the Load ramp rate value parameter 4549 will be taken.

#### Regulated Frequency droop

The diagram below shows the regulation behavior for a droop of 2%:

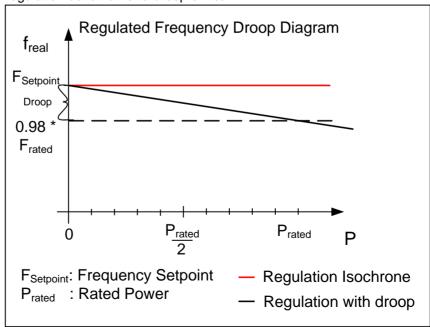

Figure 5-6: Regulated Frequency Droop diagram

Page 176/249 © Woodward

The regulated Droop percentage setting depends on the rated frequency setting.

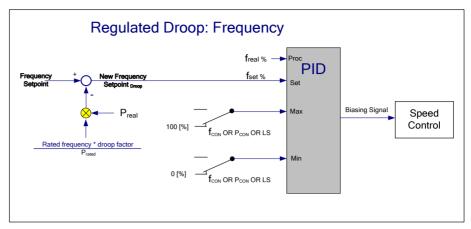

Figure 5-7: Regulated Frequency Droop logic

The regulated droop acts on the frequency setpoint and the frequency PID regulates the new frequency setpoint. The regulated droop percentage setting depends on the rated frequency setpoint.

If the regulated frequency droop is activated the frequency control setpoint (originally determined by parameter 5500) can be also influenced by load raise (DI 10, terminal 76) and load lower (DI 11, terminal 77).

The ramp rates for raise/lower commands depend on the parameters ID4515 / ID 4516. For security reasons the inputs must be operated in pulse technique. Two seconds is the longest accepted impulse then a new pulse must be cycled.

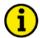

#### NOTE

For security reasons the operation of Raise/Lower commands are interrupted after 2 seconds.

This frequency setpoint is re-initialized to its original frequency setpoint, if:

- the DSLC is power cycled
- the GCB goes open
- the GCB goes closed
- the regulated droop was started
- the regulated droop was stopped

The "droop factor" Load droop (parameter 4523) is defined in %.

The droop diagram can be realized in a formula:

Speed biasing = Frequency Setpoint - (P<sub>real</sub> / P<sub>rated</sub> \* (f<sub>rated</sub> \* droop factor [%]))

© Woodward Page 177/249

#### Regulated Voltage droop

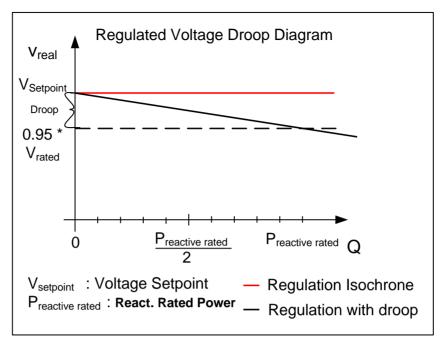

Figure 5-8: Regulated Voltage Droop diagram

The regulated Droop percentage setting depends on the rated voltage setting.

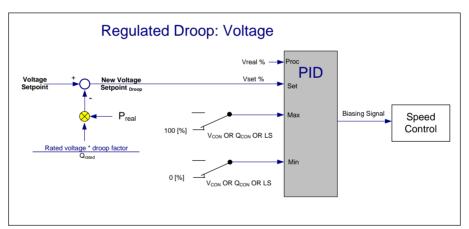

Figure 5-9: Regulated Voltage Droop logic

The regulated voltage droop acts on the voltage setpoint and the voltage PID regulates the new voltage setpoint.

If the regulated voltage droop is activated the voltage control setpoint (originally determined by parameter 5600) can be also influenced by load raise (DI 10, terminal 76) and load lower (DI 11, terminal 77).

The ramp rates for raise/lower commands are 1%/s. For security reasons the inputs must be operated in pulse technique. Two seconds is the longest accepted impulse then a new pulse must be cycled.

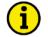

#### NOTE

For security reasons the operation of Raise/Lower commands are interrupted after 2 seconds.

The voltage setpoint is re-initialized to its original voltage setpoint, if:

- the DSLC-2 is power cycled
- the GCB goes open
- · the GCB goes closed
- the regulated droop was started
- the regulated droop was stopped

Page 178/249 © Woodward

The "droop factor" *Reactive load droop* (parameter 5604) is defined in %. The droop diagram can be realized in a formula:

The Voltage Setpoint = Voltage Setpoint - (Q<sub>real</sub> / Q<sub>rated</sub> \* (V<sub>rated</sub> \* droop factor [%]))

## **Regular Droop**

A regular droop is executed, if the frequency setpoint is reduced by a kW-related droop deviation (Or a voltage setpoint is reduced by a kvar-related droop deviation). In the positive power range the frequency/voltage setpoint will be continuously reduced with increasing kW/kvar level of the generator. At rated active/reactive power the frequency/voltage setpoint will meet the full percentage reduction according to the rated frequency/voltage setting.

The final frequency setpoint will increase if the active power falls below 0 kW (negative active power). The final voltage setpoint will increase if the reactive power falls below 0 kvar (leading power factor).

## **Load Control Modes and Adjustments**

The automatic generator loading functions of the DSLC-2 controls will provide a bumpless transfer of kW and vars when:

- Synchronized and connected to the load bus (isolated or infinite)
- Switching between the different load control modes
  - Load sharing to base load / base load to load sharing
  - Droop to load sharing / load sharing to droop
  - Droop to base load / base load to droop
- Unloading a generator for separation from the load bus
  - Unloads kW and kvar

## **Load Control Mode Switching**

Load control operation is determined by the status of the contacts to the "CB Aux" contact input / terminal 70 and the load control mode select contact inputs.

When the "CB Aux" contact input is open, droop is the only available operating mode (further conditions: neither RUN DI03 nor CHECK DI01 is given). In single unit operation, speed will decrease as load increases, as described above. In parallel with a bus, the generator is loaded by increasing the speed reference. The DSLC-2 control will provide the droop signal required for stability.

When the "CB Aux" contact input is closed, the generator is paralleled to a bus, the load control operating mode contact inputs become effective. These inputs are "Base Load" / terminal 73, "Load/Unload" / terminal 74 and "Process Control" / terminal 78, as shown in Table 5-1.

|                               | DI<br>CB AUX | DI<br>Load/<br>(Unload) | DI<br>Base Load | DI<br>Process<br>Control | <b>DI</b><br>Ramp Pause | DI<br>Setpoint<br>Raise | DI<br>Setpoint<br>Lower | DI<br>Droop mode<br>(DI21) |
|-------------------------------|--------------|-------------------------|-----------------|--------------------------|-------------------------|-------------------------|-------------------------|----------------------------|
| Unregulated Droop             | 0            | Х                       | х               | Х                        | х                       | Х                       | Х                       | 0                          |
| Load Sharing (at unload trip) | 1            | 0                       | 0               | 0                        | 0                       | х                       | х                       | 0                          |
| Load Sharing                  | 1            | 1                       | 0               | 0                        | 0                       | Х                       | Х                       | 0                          |
| Base Load<br>(at unload trip) | 1            | 0                       | 1               | 0                        | 0                       | х                       | х                       | 0                          |
| Base Load                     | 1            | 1                       | 1               | 0                        | 0                       | х                       | х                       | 0                          |
| Base Load Raise               | 1            | 1                       | 1               | 0                        | 0                       | 1                       | 0                       | 0                          |
| Base Load Lower               | 1            | 1                       | 1               | 0                        | 0                       | 0                       | 1                       | 0                          |
| Ramp Pause                    | 1            | Х                       | Х               | Х                        | 1                       | Х                       | Х                       | 0                          |
| Base Load Remote              | 1            | 1                       | 1               | 0                        | 0                       | 1                       | 1                       | 0                          |
| <b>Process Control</b>        | 1            | 1                       | х               | 1                        | 0                       | Х                       | х                       | 0                          |

© Woodward Page 179/249

|                 | DI<br>CB AUX | DI<br>Load/<br>(Unload) | DI<br>Base Load | DI<br>Process<br>Control | <b>DI</b><br>Ramp Pause | DI<br>Setpoint<br>Raise | DI<br>Setpoint<br>Lower | DI<br>Droop mode<br>(DI21) |
|-----------------|--------------|-------------------------|-----------------|--------------------------|-------------------------|-------------------------|-------------------------|----------------------------|
| Process Raise   | 1            | 1                       | х               | 1                        | 0                       | 1                       | 0                       | 0                          |
| Process Lower   | 1            | 1                       | х               | 1                        | 0                       | 0                       | 1                       | 0                          |
| Process Remote  | 1            | 1                       | х               | 1                        | 0                       | 1                       | 1                       | 0                          |
| Regulated Droop | 1            | Х                       | Х               | Х                        | Х                       | Х                       | Х                       | 1                          |

Table 5-1: Load control modes DSLC-2

The DSLC-2 control base load mode is selected by a closed "Base Load" contact and a closed "Load/Unload" contact. This function can be used in one of two modes, either as a control to load against a utility or to isolate a single generator set from a load sharing system and operate that set to a specific load. The second mode can also be used when a controlled unload is desired without taking the generator set off line.

The DSLC-2 control also includes a ramp pause function that allows for temperature, oil pressure, etc., to reach the desired operating point. The pause function is activated by closing the external contact DI09 / terminal 75. If at any time during the load or unload ramp, the pause contact is closed, the load ramp is held until the pause command is removed.

Page 180/249 © Woodward

## Soft Loading into a Load Sharing System

The mode for automatic soft loading into a load sharing system is selected with an open "Base Load" contact input, terminal 73. The "Load/Unload" input, terminal 74, activates the soft loading function after the oncoming generator set is properly synchronized and the paralleling generator breaker closes, which also closes the generator "CB Aux" contacts to terminal 70. When the "CB Aux" contact is closed with the "Base Load" and "Load/Unload" inputs open, isochronous load sharing mode at zero load is automatically selected. If the unit is the only one with a closed breaker in a load sharing system the "Load/Unload" input is ignored and the generator runs purely frequency controlled.

If the "Load/Unload" contact input was closed when the "CB Aux" contact was closed, the soft loading ramp will be started immediately. Otherwise, load sharing at zero load will continue. When the loading ramp is activated, the soft loading function compares the load on the oncoming unit with the load on the load sharing system. The load ramp then linearly increases the load on the unit at the rate set by the load ramp rate setpoint. When the loads match, the ramp is shut off. In the case of an unloaded system or when derated shared load is below the unload trip level, the unit enters load sharing without the ramp function. The pause command may be used to hold the ramp if desired.

#### Load sharing

Load sharing becomes active when

- · CB Aux input is closed
- Load / Unload input is closed

Adjustments when in load share mode

- PID frequency trim
  - Frequency trim proportional gain (parameter 5510)
  - Frequency trim integral gain (parameter 5511)
  - Frequency trim derivative ratio (parameter 5512)
- Load share gain
- Load share factor
- Load ramp rate
- Unload ramp rate

## Soft Unloading From A Load Sharing or A Base Loaded System

The unload sequence is initiated by opening the "Load/Unload" contact. The DSLC-2 control then ramps the load down to zero at the preset rate. When the load reaches the unload trip level setpoint, the "Breaker Open" relay, terminal 47/48, is momentarily deactivated to initiate the opening of the generator breaker. This command can be used to separate the engine generator set from the paralleled system.

Load sharing - unload

- Unload ramp rate
- Unload trip level
- Unload trip time

© Woodward Page 181/249

## **Base Loading Against a Utility**

The base load function is selected by connecting the "Base Load" contact input, terminal 73, to a set of utility breaker auxiliary contacts. The "CB Aux" contact input, terminal 70, is connected to the generator breaker auxiliary contact. When both generator and utility breakers are closed, the unit load will be set to the unload trip level. When the "Load/Unload" contact connected to terminal 74 is closed, the load ramp starts and the unit load is increased to match the base load reference setpoint. The base load reference setting can be adjusted up or down while in the base load mode with the "Load Raise" and "Load Lower" contact inputs. The load raise and lower inputs cannot adjust the base load reference above the rated value or below zero. The load will follow at a rate set by the appropriate raise or lower rate setpoints. When both the raise and lower load contacts are closed, the analog remote reference signal becomes active and will take precedence over the internal base load setpoint. The base load reference will ramp to the remote input setting. If the load raise and lower inputs are removed, the base load reference will ramp to the internal base load reference setting. The "Load/Unload" input, terminal 74, will initiate the unload sequence. Opening the unload switch contacts commands the ramp to decrease the demand on the generator to the unload trip level. When the trip level is reached, the breaker open command relay is momentarily deactivated to separate the generator from the utility. When the "CB Aux" contacts open and neither RUN nor CHECK is given, the DSLC-2 control goes into droop behavior and keeps the frequency / voltage on the initial state.

#### Base load

Base load is active when

- CB Aux input is closed
  - Load / Unload input is closed
  - Base load input is closed

Adjustments when in base load mode

- PID power control
  - o Base load proportional gain (parameter 5513)
  - Base load integral gain (parameter 5514)
  - o Base load derivative ratio (parameter 5515)
- Base load reference
- Load ramp rate
- Unload ramp rate
- Raise load rate
- Lower load rate
- Load control setpoint source

Page 182/249 © Woodward

## **Base Load and Load Sharing Systems**

When the generator is isolated paralleled and load sharing, closing the "Base Load" contact to terminal 73 activates the base load function. Load on any parallel load sharing units is disregarded. Load will ramp in the increasing or decreasing direction until the unit load matches the base load reference setpoint. The load will follow at a rate set by the appropriate load or unload ramp rate settings. The base load reference can be adjusted up or down while in the base load mode with the "Load Raise" and "Load Lower" contact inputs. The load will follow at a rate set by the appropriate raise or lower rate setpoints. When both the raise and lower load contacts are closed, the analog remote load reference signal becomes active and will take precedence over the internal base load setpoint. The base load reference will ramp to the remote input setting. If the load raise and lower inputs are removed, the base load reference will ramp to the internal base load reference setting. Opening the "Base Load" contact initiates the return of the system to load sharing. The unit load is ramped up or down until it matches the system load sharing level and then ramps are disabled.

#### Base load

Base load is active when

- CB Aux input is closed
- Load / Unload input is closed
- · Base load input is closed

Adjustments when in base load mode

- PID power control
  - Base load proportional gain (parameter 5513)
  - Base load integral gain (parameter 5514)
  - Base load derivative ratio (parameter 5515)
- Base load reference
- Load ramp rate
- Unload ramp rate
- Raise load rate
- Lower load rate
- Load control setpoint source

## **Controlled By MSLC-2 Utility Mode**

A DSLC-2 only listens to a MSLC-2 when in load sharing mode. This means that the "CB Aux" and the "Load / Unload" inputs are closed. The DSLC-2 will display "Baseload" for the *Load control mode* (parameter 4603). The MSLC-2 provides real and reactive references for the DSLC-2 to control at. The DSLC-2 uses the power control PID for controlling to the real power reference signal it receives from the MSLC-2. If the DSLC-2 is placed in the base load mode by closing the "Base Load" input, it will control at the internal base load and var or power factor reference. If the "Base Load" input is removed, the DSLC-2 will ramp into MSLC-2 control. If multiple MSLC-2s are active, the MSLC-2 with the lowest device number will be in control.

#### MSLC-2 is active

DSLC-2 is active when

- CB Aux input is closed
- Load / Unload input is closed

Adjustments when in MSLC-2 control

- PID power control
  - Base load proportional gain (parameter 5513)
  - Base load integral gain (parameter 5514)
  - Base load derivative ratio (parameter 5515)
- Load ramp rate
- Unload ramp rate

© Woodward Page 183/249

## **Reverse Power Relay Description**

Setting *Reverse power trip* (parameter 7507) in Menu 2 to "Enabled" selects relay "Load switch" (terminal 43) as the reverse power trip output. The load switch will not operate based on the load switch PU and load switch DO settings when the *Reverse power trip* (parameter 7507) is enabled. The time required to activate the load switch output is calculated using the following formula:

#### **Example:**

Reverse Power Trip (parameter 7507) = Enabled Instant Reverse Power (parameter 4531) = -10% Rev Pwr Time Delay (parameter 4532) = 20 s Reverse Power Level (parameter 4533) = -1% Actual Load = -4%

$$-1\% * 20 s$$
  
Time to trip =  $-4\%$ 

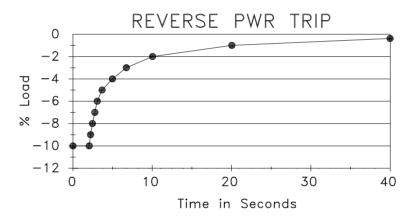

Figure 5-10: Reverse power trip

Page 184/249 © Woodward

## Chapter 6. Var/Power Factor Control Description

## Introduction

The var/power factor control provides a connection to the voltage regulator using the "Voltage Bias" output (terminals 18, 19 and 20) or by enabling the three position controller using relay outputs (terminals 58 and 59). The "Voltage Bias" output provides a voltage or current signal while the three position controller uses the voltage raise and lower relay contacts to control voltage and reactive power.

The var/power factor menu has 3 control options:

- Disabled
- PF control
- Var control

#### Disabled

The voltage bias can still be used for voltage matching but will stay at its value when the breaker is closed. The voltage bias can be manually adjusted using the voltage raise and lower discrete inputs. When the "CB Aux" is closed, two voltage biasing output behaviors are possible:

- 1. The Reactive load droop setting, on Menu 4 (parameter 5604), is > 0 then
  - the biasing output reacts with a droop characteristic based on the last biasing level.
- 2. The *Reactive load droop* setting, on Menu 4 (parameter 5604), is = 0 then
  - · the biasing output remains on the last biasing level.

The voltage regulator must have a droop CT installed with a 1 to 3% droop adjustment. Woodward always recommends having a droop CT installed and active on the voltage regulator.

#### PF control

The power factor control is active in

- Base load control
- Process control
- With an active MSLC-2 control

Adjustments when in PF control

- PID var control
  - VAR control proportional gain (parameter 5613)
  - VAR control integral gain (parameter 5614)
  - VAR control derivative ratio (parameter 5615)

The power factor reference can be changed

- Using ToolKit
- Voltage raise and lower discrete inputs
- Remote reactive load input
  - This is activated by closing both the voltage raise and lower discrete inputs
  - When switching from remote to internal PF reference
    - Ramps from remote reference to internal *Power factor reference* (parameter 5620)
- Modbus address

© Woodward Page 185/249

#### Var control

The var control is active in

- Base load control
- Process control
- With an active MSLC-2 control

Adjustments when in var control

- PID var control
  - VAR control proportional gain (parameter 5613)
  - VAR control integral gain (parameter 5614)
  - VAR control derivative ratio (parameter 5615)

The var reference can be changed

- Using ToolKit
- Voltage raise and lower discrete inputs
- Modbus address

#### Var sharing

The var sharing is active when

- PF or var control is selected
- Load sharing mode is active

Adjustments for var sharing mode

- Var loadshare
  - VAR load share gain (parameter 4543)
  - VAR load share factor (parameter 4547)

#### Voltage trim

The voltage trim is active

- Isochronous / load sharing mode
- Controls at Voltage control setpoint (parameter 5600)

Adjustments for the voltage trim feature

- PID voltage trimmer
  - Voltage trim proportional gain (parameter 5610)
  - Voltage trim integral gain (parameter 5611)
  - Voltage trim derivative ratio (parameter 5612)

#### MSLC-2 is providing PF reference or controlling var or PF across the utility breaker

Adjustments when in PF or var control mode

- PID var control
  - VAR control proportional gain (parameter 5613)
  - VAR control integral gain (parameter 5614)
  - VAR control derivative ratio (parameter 5615)

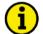

#### NOTE

If cross-current compensation is installed on the voltage regulator, it must be removed prior to using the var/PF mode of control or instabilities may result. The droop CTs must remain connected to their voltage regulator.

Page 186/249 © Woodward

## **Var Control**

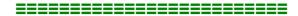

The var control adjusts the generator voltage to maintain a constant reactive power (kvar) load on the generator throughout the kW operating range. This assures sufficient excitation of the generator field under all load conditions. A setpoint is provided to set the desired VARs. The var control function may be enabled with *VAR PF control mode* selection setpoint (parameter 7558). The setpoint can be configured via ToolKit.

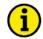

#### **NOTE**

Whether var control or power factor control is enabled, internally the var setpoint for the generator is restricted from +100% to -10% rated reactive power. When the DSLC-2 is operating in the base load mode, process mode or with an active MSLC-2 control, it will not allow the kvar output of the generator to increase above 100% or below -10% of the *Generator rated reactive power* (parameter 1758).

## **Var Sharing**

When either var or power factor control is configured or the DSLC-2 control is operating in isochronous load sharing mode, var sharing is automatically selected. Var sharing adjusts the voltage regulators so that all generators carry the same proportion of reactive load by balancing the kvar on all units. A *Voltage reference setpoint*, Menu 4 (parameter 5600) is provided to define the isolated operating voltage. The voltage trim feature is active in load sharing mode. The DSLC-2 will control the voltage as well as the var sharing.

## **Power Factor Control**

The power factor control adjusts generator voltage to maintain a constant power angle throughout the kW operating range. A setpoint is provided to set the desired *Power factor reference* (parameter 5620). The power factor control function may be enabled with the *VAR PF control mode* selection setpoint (parameter 7558). The current power factor setting can be influenced by the "Voltage Raise" and "Voltage Lower" contacts.

When both the "Voltage Raise" and "Voltage Lower" contacts are closed, the analog reactive load input (power factor setpoint) becomes active. So the reactive load setting input, configurable in Menu 6.1, will take precedence over the internal power factor reference. The input signal is automatically converted into a power factor value between -0,500 (leading) to 1 to 0,500 (lagging).

© Woodward Page 187/249

# **Chapter 7. Process Control Description**

## Introduction

The process control function of the DSLC-2 will control any process where the controlled parameter is determined by the generator load and the controlled parameter can be monitored as an analog input signal (process input). The control compares the input signal to the process reference or the external load reference signal if it is used and adjusts the generator load to maintain the desired setpoint.

## **Description**

The process control mode is selected when the "Process Control", "CB Aux" and "Load/Unload" switch contacts are closed. The process input signal is compared with the process reference, which may be either the internal *Process reference* (parameter 7737) or the analog remote process reference input (Configurable in Menu 6.1). In process control mode, the "Load Raise" and "Load Lower" contact inputs operate on the process control reference. When the internal reference is used, the "Load Raise" and "Load Lower" contacts raise and lower the process reference based on the internal *Process reference* (parameter 7737). The analog remote reference input becomes active on the process reference, when

Each time a new process control begins, the first error signal is checked. If the process error signal is higher than 5% or lower than -5% the generator load is guided over a ramp function to leveling the error signal. This shall be a relatively smooth process. When the error signal resides within +/-5% the PID function becomes active. The process PID function becomes also active, if the ramp function has reached the minimum or the maximum gen load level (0 to 100%). If the process PID is one time activated, it remains active until the process control is switched off or the CB gets open.

both the "Load Raise" and "Load Lower" contacts are closed.

When the process control is enabled, the PID controller operates in cascade with the load control. The output of the controller is a generator load reference within the range 0 to 100% rated power to prevent overload or reverse power on the generator. The load setting signal is output from the load control to the speed control to set control at the required load to maintain the desired process level. An additional feature of the process control is the adjustable process input signal filter. The adjustable *Process filter*, Menu 3 (parameter 4509) allows reducing bandwidth when controlling a noisy process such as experienced in digester gas fuel applications. The process control function is configurable for direct and inverse action. Direct process control is where the sensed input signal increases as the load increases (such as when controlling import power where the import power will decrease as the generating system picks up more of the local load).

The process error is the difference between process signal input and process reference. The controller in the DSLC-2 regulates the percentage values. For a better understanding the engineering unit can be displayed according to the percentage value. Therefore the scaling of the percentage value is to make with according engineering units (parameter 7732, parameter 7733 and parameter 7734). The units are then displayed in separate fields (parameter 7726 and parameter 7727) in Menu 6.1 and the Homepage.

The *Process signal input* (parameter 10151) and the *Remote reference input* (parameter 10117) is displayed in Menu 6.1 in%. The resulting *Process reference* (parameter 4605) and the resulting *Process signal input* (parameter 4600) is displayed in the Homepage in%.

Page 188/249 © Woodward

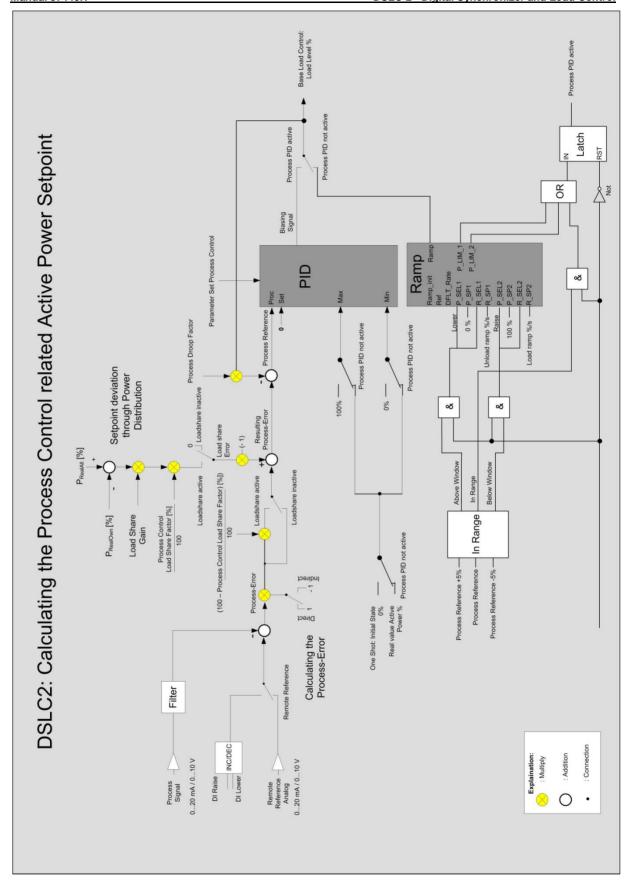

Figure 7-1: Diagram process control

© Woodward Page 189/249

#### Application Example: Process Control with multiple DSLC-2

The application below shows three DSLC-2 regulating the Export/Import power level at the interchange point. All units control the same Process input and have configured the same process set point. A subordinate load share is executed, if the other process DSLC-2 is running in the same segment. *Process control load share factor* (parameter 4735) is active instead of using the usual *load share factor* (parameter 4546).

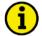

#### **NOTE**

If mains fail, DSLC-2 mode becomes "isolated" and Process Control is no longer possible: Deenergize Process Control input DI12.

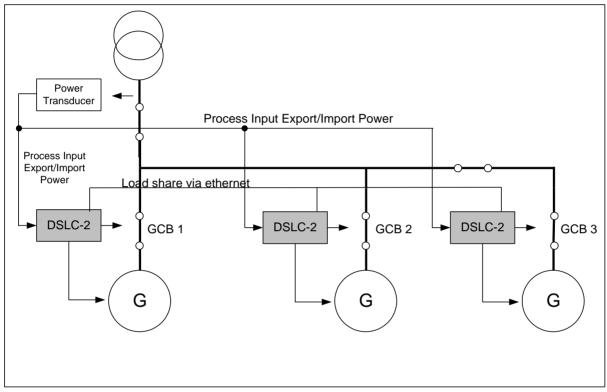

Figure 7-2: Application example: Process control with multiple DSLC-2

Page 190/249 © Woodward

## Chapter 8. Network / System Description

## Introduction

The DSLC-2 / MSLC-2 system provides the following features within the network:

- The maximum number of DSLC-2s (Generator) can go up to 32.
- The maximum number of MSLC-2s (Utility- or Tie-breaker) can go up to 16.
- The maximum number of segments is 8.

The DSLC-2 still cares about the generator breaker and the MSLC-2 cares about utility breaker or a tie-breaker. The DSLC-2 and MSLC-2 can reside at different segments. A segment is defined as the smallest undividable bar in a system. Segment connectors inform the DSLC-2s and MSLC-2s which generators and utilities are connected. Through the segmenting the DSLC-2 / MSLC-2 can recognize all the time with which other units they are interconnected. So the DSLC-2s in the same segment are load share together or doing an independent load control.

The MSLC-2s can be configured to utility breaker mode or to tie-breaker mode. In each case it is only allowed to have one MSLC-2 in one segment running as master control. A MSLC-2 gets a master control when base load control, export/import control or process control is activated. If multiple MSLC-2s are in the same segment, the control with the lowest device number will be master.

The DSLC-2 / MSLC-2 system provides two segmenting modes:

#### Bus segmenting

This is the well known mode in which the discrete inputs 1-8 (Terminal 141-148) stands for auxiliary contacts coming from tie-breaker or utility breaker. The internal algorithm determines which generators are running together.

With software version 1.5 and higher:

#### Device segmenting

This is the mode in which the discrete inputs 1-8 (Terminal 141-148) define directly the segment of the device. That means it is determined from outside, which generators are running together. In this mode the Basic Segment Number (ID 4544) is set according DI 1-8.

## **Description**

Beside the upper described possibilities and restrictions there are existing additional rules for the successful operation of the DSLC-2 / MSLC-2 system. Please read this rules and compare it with your planned application.

- The generator is not counted as a segment.
- The utility is not counted as a segment.
- There can be placed several MSLC-2 in one segment, but only one MSLC-2 can run as Master control.

Some examples of applications describe the philosophy of the segmenting for a better understanding.

## **Applications without Segmenting**

© Woodward Page 191/249

In some applications there is no segmenting to make because the common busbar of DSLC-2 and MSLC-2 cannot be separated. In this case in Menu 5, *Basic segment number* (parameter 4544) is configured to 1 at each unit. The *Device number* (parameter 1702) needs still to be different because it determines the network addressing. See Figure 8-1 and Figure 8-2 for examples which need no segmenting.

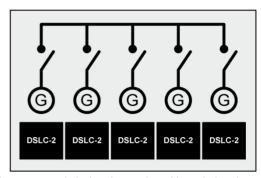

Figure 8-1: Multiple generators in isolated operation without tie-breakers

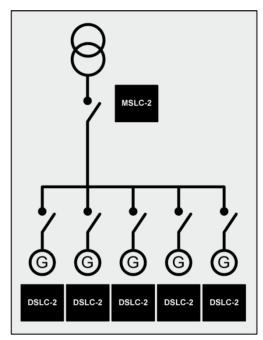

Figure 8-2: Multiple generators in isolated / parallel to utility operation without tie-breakers

Page 192/249 © Woodward

## **Segmenting modes**

The DSLC provides the *Segmenting Mode* parameter 7856 to select one of both segmenting modes. In **Bus segmenting** mode the device gets the information whether determined segments are interconnected. These digital inputs are present at all units and are valid for the complete system.

The MSLCs and DSLC generate out of this the information in which segment they belong to. The lowest common segment number will take place.

In **Device segmenting** mode the discrete inputs DI 1-8 (Terminal 141-148) are writing directly into the basic segment number of the device. If devices shall belong to each other the operator has to give the same segment number (same DI) to these devices. In opposite to the bus segmenting the logical interconnectivity is NOT generated internally but determined from outside.

The Basic Segment Number (parameter 4544) is set according to DI01-08.

#### **Bus Segmenting**

The information which segments are connected coming by discrete inputs terminals 141 to 148. All DSLC-2 and MSLC-2 have the same discrete inputs to control the segmenting. The 8 segment connection feedbacks are over-all the same and are linked by logic 'OR'. The information is exchanged over network. In all these cases in Menu 5, *Basic segment number* (parameter 4544) of each unit is configured according to the location of the unit. The rules for setting up the segment numbers are shown in chapter "Prestart Setup Procedure" on page 123.

Bus segmenting requires that the segment numbers follows a line and shall not branch.

At next are shown some examples which are covered by the DSLC-2 / MSLC-2 system.

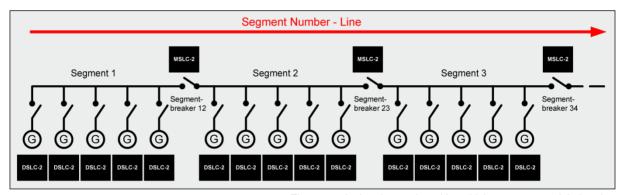

Figure 8-3: Isolated operation with multiple generator and tie-breaker

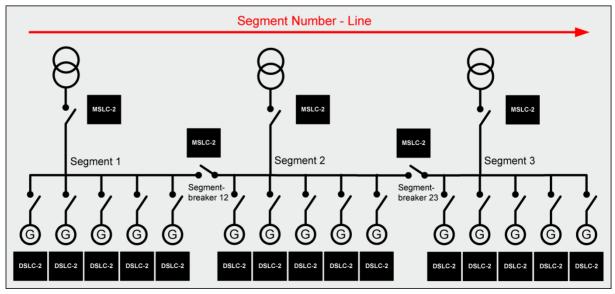

Figure 8-4: Isolated / utility parallel operation with multiple generator and tie-breaker

© Woodward Page 193/249

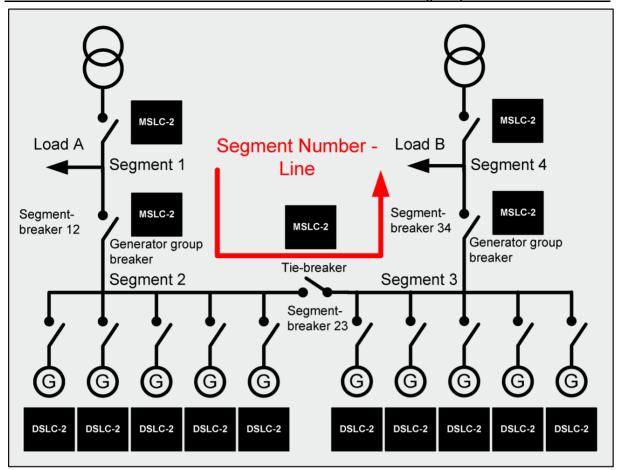

Figure 8-5: Isolated / utility parallel operation with multiple generator, tie-breaker and generator group breaker

Figure 8-5 shows an application with 2 utility feeder breakers, 2 load segments and 2 generator group breakers. The segment line begins at the left side with the load A segment (segment no.1) and ends with the load B segment (segment no.4) at the right side.

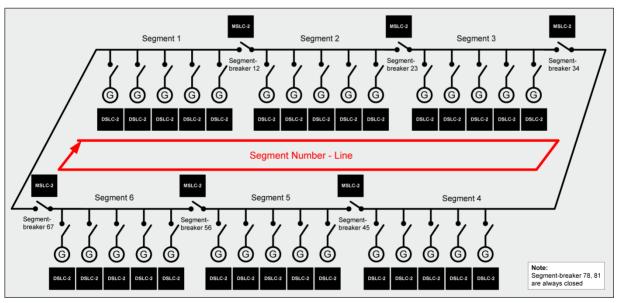

Figure 8-6: Isolated operation with multiple generator and tie-breaker (ring option)

Figure 8-6 shows an application with multiple generators connectable to a ring with tie-breaker. However segments are in use, the last not used segment connectors are be bridged as closed at one of the units.

Page 194/249 © Woodward

#### **Not Supported Applications**

A main rule in the bus segmenting is that segment numbers have to follow a line without branches. At next are shown some application examples which are not covered by the DSLC-2 / MSLC-2 system in bus segmenting mode.

The application in Figure 8-7 and Figure 8-8 shows that a segment number line branches into two lines. A segment breaker between segment 3 and 5 is not supported.

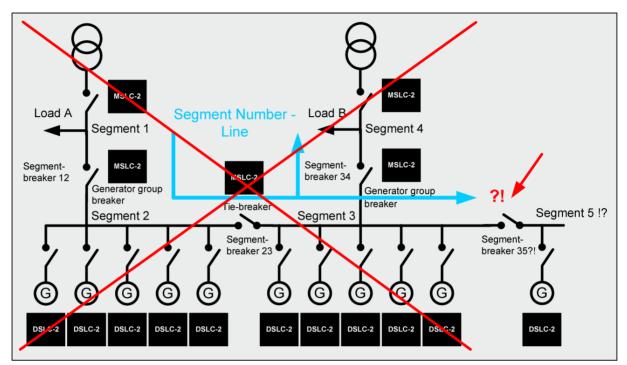

Figure 8-7: Not supported application

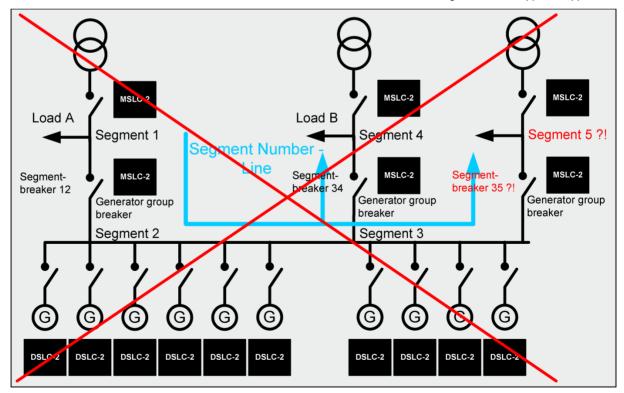

Figure 8-8: Not supported application

© Woodward Page 195/249

#### **Device Segmenting**

The DSLC provides 8 digital inputs for device segmenting. In the *Device Segmenting* Mode DI 01 stands for Segment No.1; DI 02 stands for Segment No.2 and so on. If no DI 01-08 is energized the basic segment number ID 4544 is valid.

If multiple DIs are energized the lower DI number has higher priority.

The momentarily set Basic segment Number is provided by data telegram 5200 (see page 227 ff).

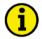

#### **NOTE**

It is not allowed to switch any segment DI (DI 01-08) on the MSLCs.

The Basic Segment Numbers of the MSLCs must be guided accordingly by communication port.

Page 196/249 © Woodward

## **Remote Control by PLC**

The DSLC-2 / MSLC-2 system offers two channels of Ethernet and one channel serial interface RS-485. Ethernet channel A and channel B are the dedicated communication busses for the Woodward own UDP message system, which is used to exchange information between all units in the network. In Menu 5.1 the "Network A – UDP TCP/IP address"

(parameter 5330) has to be configured for. Each unit gets its own address usually related to the own *Device number* (parameter 1702).

Ethernet channel A and Ethernet channel B can be used for visualization and remote control of all units. The protocol here used is Modbus/TCP. In Menu 5.1 the "Network B – Modbus TCP/IP address" (parameter 5430) has to be configured for. Each unit gets its own address usually related to the own *Device number* (parameter 1702).

Additionally the unit offers a serial RS-485 connection for visualization and remote control. The visualization can be done simultaneously by Ethernet and RS-485. In Menu 5.1 the "Modbus Serial Interface 2 Modbus slave ID" (parameter 3188) has to be configured for. Each unit gets its own slave ID usually related to the own *Device number* (parameter 1702).

The remote control has to be configured for either RS-485 or Ethernet. Furthermore the DSLC-2 / MSLC-2 allow distribute functions to discrete inputs and to protocol bits.

#### Interface Connection via RS-485 with Modbus Protocol

The DSLC-2 / MSLC-2 system provides a RS-485 Modbus connection. Each unit gets an own Modbus slave address. The DSLC-2 as the MSLC-2 allows to configure each parameter or to inform about each measurement value and binary information. For visualization the unit offers a special mapped Modbus table with all important values refer to "Data Protocol 5200" on page 227.

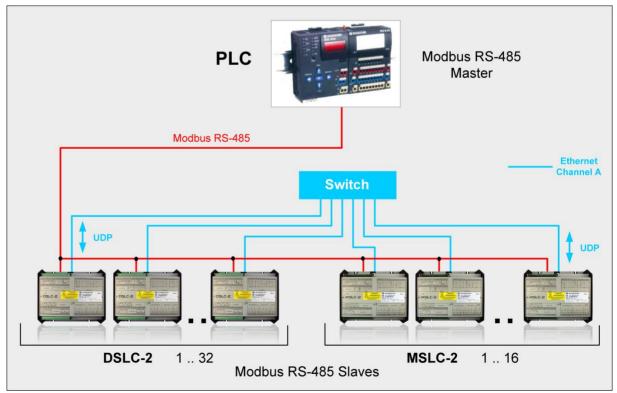

Figure 8-9: Visualization and remote control by PLC via RS-485 interface

© Woodward Page 197/249

## Interface Connection via Ethernet by Modbus/TCP Stack

The DSLC-2 / MSLC-2 system provides the Ethernet channel A or B for Modbus/TCP connection. Each unit gets an own Modbus slave address. The DSLC-2 as the MSLC-2 allows to configure each parameter or to inform about each measure.

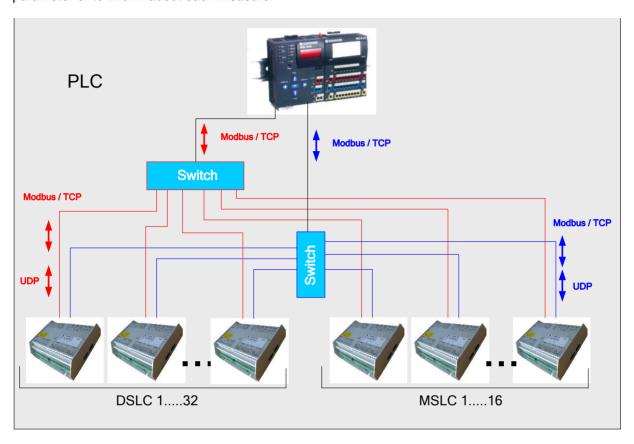

Figure 8-10: Visualization and remote control by PLC via Ethernet Modbus/TCP interface

Page 198/249 © Woodward

# Chapter 9. Diagrams

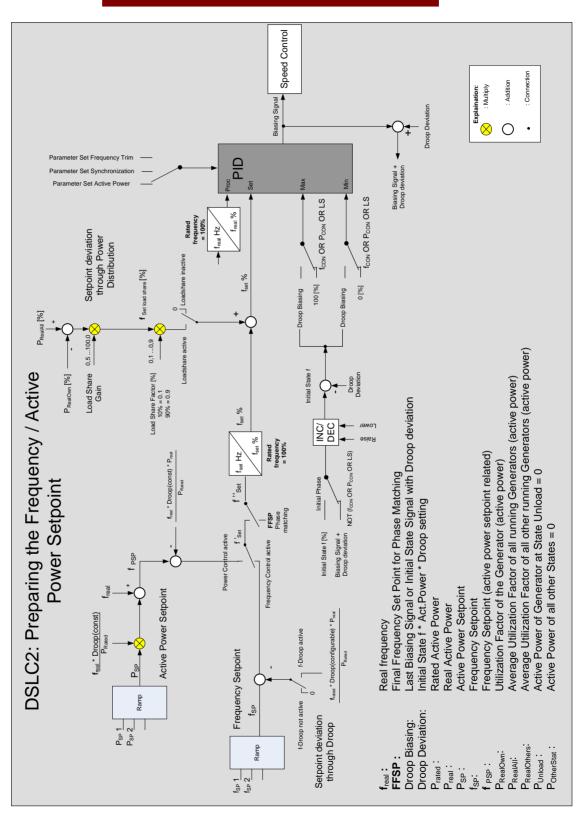

Figure 9-1: Diagram frequency / active power controller

© Woodward Page 199/249

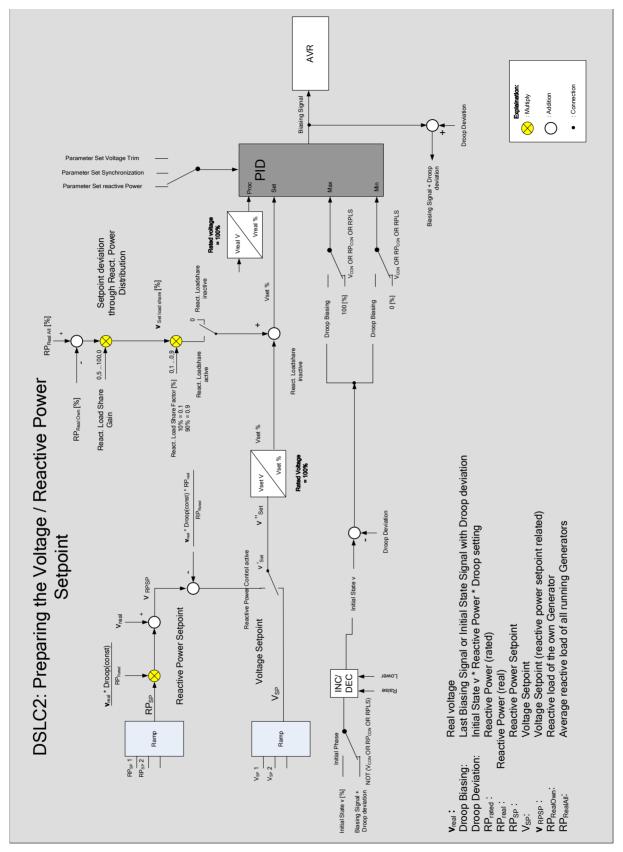

Figure 9-2: Diagram voltage / reactive power controller

Page 200/249 © Woodward

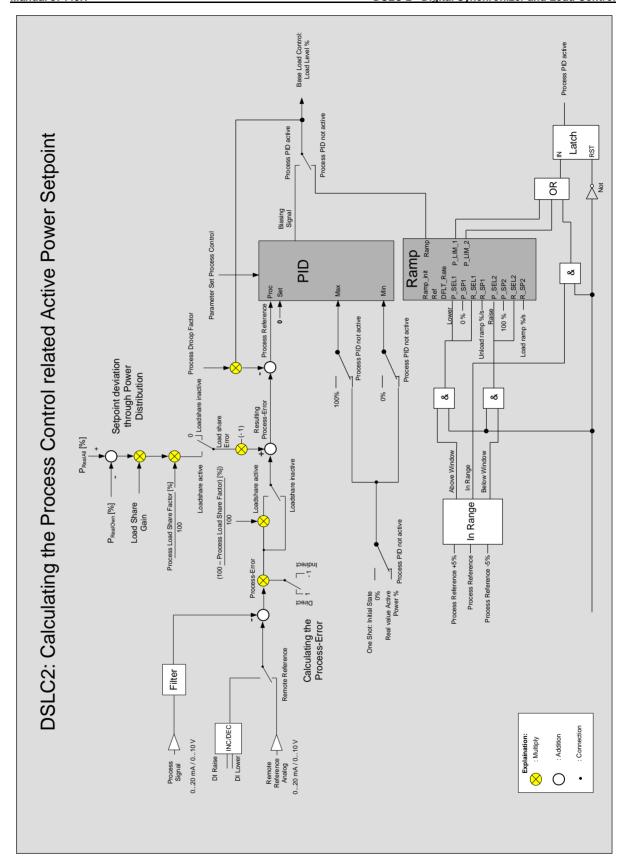

Figure 9-3: Process Control related Active Power setpoint

© Woodward Page 201/249

## Chapter 10. Interface

## **Interface Overview**

The device has several communication interfaces which are described below.

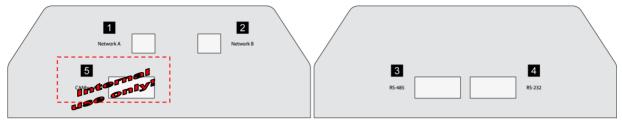

Figure 10-1: DSLC-2 - interface overview (housing - side view)

| Num-<br>ber | Labeled   | Protocol                                     |  |  |
|-------------|-----------|----------------------------------------------|--|--|
| 1           | Network A | UDP                                          |  |  |
| 2           | Network B | TCP/IP<br>Modbus (Protocol 5200)             |  |  |
| 3           | RS-485    |                                              |  |  |
| 4           | RS-232    | ToolKit (ServLink)<br>Modbus (Protocol 5200) |  |  |
| 5           | CANbus #1 | For internal use only!                       |  |  |

Table 10-1: DSLC-2 - Interfaces - overview

## RJ-45 Ethernet Interfaces (Network A, Interface 1; Network B, Interface 2)

Redundant Standard Ethernet ports Network A and Network B for device interconnection (UDP Protocol) and PLC connection (TCP/IP Protocol). The redundancy is configurable with parameter 7809 "Ethernet communication mode" = single or redundant.

## RS-485 Serial Interface (Interface 3)

A freely configurable RS-485 Modbus RTU Slave interface is provided to add PLC/SCADA system connectivity. It is also possible to configure the unit, visualize measured data and alarm messages and control the unit remotely.

## RS-232 Serial Interface (Interface 4)

A freely configurable RS-232 interface is provided to serve as a local service interface for configuring the unit and visualize measured data. It is possible to connect a modem for remote control and alarm signaling. The serial interface 1 provides a ServLink as well as a Modbus protocol.

Page 202/249 © Woodward

## **Communication management**

#### Redundant Bus topology

In general: If a bus fails, it shall be switched automatically to the other bus and an alarm shall be activated. Each unit in the network system is displayed in the overview screen. The status of each unit can be recognized. The display "Unit ID available" (see OVERVIEW PAGE screens and tables below) helps the operator to detect, where a defect unit or wire is located.

#### What happens if only Network A fails?

All functions are fully maintained. The alarm "7792 Network A error" is triggered on all devices. The device, which cannot successfully send data over the Network A, sets in addition the alarm "4615 Communication error network A". In the ToolKit overview diagram DSLC-2 and MSLC-2 it can be detected via the information "System status", which device is affected.

#### What happens if only Network B fails?

All functions are fully maintained. The alarm "7793 Network B error" is triggered on all devices. The device, which cannot successfully send data over the Network B, sets in addition the alarm "7787 Communication error network B". In the ToolKit overview diagram DSLC-2 and MSLC-2 it can be detected via the information "System status", which device is affected.

#### What happens if both Network A and Network B fails on one device?

The alarm "Missing member" is triggered on all devices. In addition, alarms, as described subsequently are issued. The DSLC-2 will automatically switch to Droop mode (see page 171 for more details).

#### What happens if both Network A and Network B fail?

The alarms "7792 Network A error" and "7793 Network B error" are triggered on each device as described before. In addition one or both of the alarms "4615 Communication error network A" and / or "7787 Communication error network B" is/are given by the device, which no longer can successfully send data over the Network A and / or Network B.

In the DSLC-2 and MSLC-2 ToolKit overview pages it can be detected via the information "System status", which device is affected (see page 116 for details).

#### Single Bus topology

In general: If Network A fails, an alarm is activated and the DSLC-2 will automatically switch to Droop mode (see page 171 for more details).

Each unit in the network system is displayed in the overview screen. The status of each unit can be recognized. The display "Unit ID available" (see OVERVIEW PAGE screens and tables below) helps the operator to detect, where a defect unit or wire is located.

#### What happens if Network A fails

The alarm "4617 Missing member" is triggered on each device. The device, which can no longer successfully send data over the Network A, sets in addition the alarm "4615 Communication error network A". In the overview diagram DSLC-2 and MSLC-2 it can be detected via the information "System status", which device is affected.

© Woodward Page 203/249

#### Visualization of the Bus System

#### ToolKit Overview pages DSLC-2 / MSLC-2

The overview pages of DSLC-2 and MSLC-2 are showing the state of the networks in the field "System status" in the view of a single unit. The dedicated description is shown in the previous chapters (see page 116 for details).

#### **ToolKit Homepage**

ToolKit Home page shows the actual number of teached units on top. A red LED indicates "Missing member alarm".

#### **ToolKit - Status Control Monitoring of Alarms**

On the page Menu 8, the following Alarms are displayed:

- Communication error Network A
- Communication error Network B
- Network A Error
- Network B Error
- Devices not matched

## **Commissioning of the Communication Network System**

#### Precondition:

- All interfaces are wired.
- The correct equipment configuration is installed.
- All single overview pages (page 116ff) display the corresponding status.

#### If not:

- Check the configuration of the device
- Check and repair wiring
- Check and update configuration(s)
- Go for System update parameter 7789 to teach the correct system status.

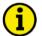

#### NOTE

The system update process described below can be executed on each of the devices recognized under each other.

#### System update process

The System update process can be started by

- energizing DI 23 "System update" or
- using the parameter 7789 System update in ToolKit or
- sending the System update signal by communication interface (see page 211ff for details)

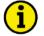

#### **NOTE**

The DI 23 e.g., can be handled by a push button. The unit reacts on a rising edge.

With this command the according device sends a system update signal for 30 seconds to all connected devices on the network. During this time the DSLC / MSLC Ethernet network system will be updated on the current network constellation. Single Bus or redundant bus will be incorporated. During the system update process, the CPU OK LED on cover of the DSLC-2 is flashing.

After this procedure all corresponding alarms should disappear and the correct number of participants is recognized, displayed, and stored in parameter 7791 *Number of devices in system*. In case Network A and/or Network B are not available the according alarms are (still) activated.

Page 204/249 © Woodward

#### Changing a device in a running system

First it is to check whether there is not yet a "Missing member" alarm active on the Ethernet network. If this alarm is active the reason for this is to clarify first. Otherwise the system update procedure would fade out this alarm situation.

- 1. The operator sends a system update command to the whole system by DI23 "System update". Then within the next 30 seconds he powers-off the particular device. After these 30 seconds the other controls are accepting the new constellation and monitor the network with one device lesser. No missing member alarm will occur!
- 2. The operator changes now the device and takes care that the communication network is not reconnected as long he has not configured the device correctly. If the device is configured correctly, he can reconnect the network.
- 3. After repowering and reconnecting the device, the system will automatically report that the system is over determined. It requests a new system update through the information "Add device" in the overview page. After checking this, the operator executes a new system update command. The alarm will disappear, if all works correct. The missing device monitor will take from now on this additional member into account.

#### Switching off a device in a running system (i.e. servicing the engine)

First it is to check whether there is not yet a "Missing member" alarm active on the Ethernet network. If this alarm is active the reason for this is to clarify first. Otherwise the system update procedure would fade out this alarm situation.

1. The operator sends a system update command to the whole system by DI23 "System update". Then within the next 30 seconds he powers-off the particular device. After these 30 seconds the other controls are accepting the new constellation and monitor the network with one device lesser. No missing member alarm will occur!

#### Adding a device to a running system (i.e. Commissioning new Genset)

First it is to check whether there is not yet a "Missing member" alarm active on the Ethernet network. If this alarm is active the reason for this is to clarify first. Otherwise the system update procedure would fade out this alarm situation.

After configuration, connecting and powering the device, the system will automatically report that the system is over determined. It requests a new system update through the information "Add device" in the overview page. After checking this, the operator executes a new system update command. The alarm will disappear, if all works correct. The missing device monitor will take from now on this additional member into account.

© Woodward Page 205/249

## **Ethernet Load Sharing**

## **Multi-Master Principle**

It is important to know that the load share and load-dependent start/stop functionality is subject to a multi-master principle. This means that there is no dedicated master and slave function. Each DSLC-2 decides for itself how it has to behave. The benefit is that there is no master control, which may cause a complete loss of this functionality in case it fails. Each control is also responsible for controlling common breakers like a mains circuit or generator group breaker.

## **Load Share Monitoring**

The DSLC-2 provides the following monitoring function for load sharing:

### **Multi-Unit Missing Members**

The multi-unit missing members monitoring function checks whether all participating units are available (sending data on the Ethernet line).

#### **Switches**

Please use a 10/100 Mbit/s Ethernet switch if more than two devices should be connected.

#### **General Load Share Information**

The maximum number of participating DSLC-2 devices for load sharing is 32. The maximum number of MSLC-2 devices is 16.

The following parameters affect the bus load:

- · Baud rate
- · Transfer rate of load share messages
- Visualization

Page 206/249 © Woodward

## **Modbus Communications**

#### **General Information**

Modbus is a serial communications protocol published by Modicon in 1979 for use with its programmable logic controllers (PLCs). It has become a de facto standard communications protocol in industry and is now the most commonly available means of connecting industrial electronic devices. The DSLC-2 / MSLC-2 support a Modbus RTU Slave module. This means that a Master node needs to poll the slave node. Modbus RTU can also be multi-dropped or in other words, multiple Slave devices can exist on one Modbus RTU network, assuming that the serial interface is a RS-485. Detailed Information about the Modbus protocol is available on the following website: http://www.modbus.org/specs.php

There are also various tools available on the internet. We recommend using ModScan32 which is a Windows application designed to operate as a Modbus Master device for accessing data points in a connected Modbus Slave device. It is designed primarily as a testing device for verification of correct protocol operation in new or existing systems. It is possible to download a trial version from the following website:

http://www.win-tech.com/html/modscan32.htm

## **Address Range**

The DSLC-2 / MSLC-2 Modbus Slave module distinguishes between visualization data and configuration & remote control data. The different data is accessible over a split address range and can be read via the "Read Holding Register" function. Furthermore, the parameters and remote control data can be written with the "Preset Single Registers" function or "Preset Multiple Registers" (refer to Table 10-2).

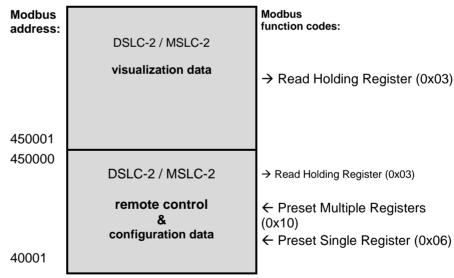

Table 10-2: Modbus - address range

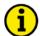

#### NOTE

All addresses in this document comply with the Modicon address convention. Some PLCs or PC programs use different address conventions depending on their implementation. Then the address must be increased and the leading 4 may be omitted.

Please refer to your PLC or program manual for more information. This determines the address sent over the bus in the Modbus telegram. The Modbus starting address 450001 of the visualization data may become bus address 50000 for example.

© Woodward Page 207/249

#### Visualization

The visualization over Modbus is provided in a very fast data protocol where important system data like alarm states, AC measurement data, switch states and various other information may be polled. According to the DSLC-2 / MSCL-2 Modbus addressing range, the visualization protocol can be reached on addresses starting at 450001. On this address range it is possible to do block reads from 1 up to 128 Modbus registers at a time.

| Modbus Read<br>Addresses | Description                     | Multiplier | Units |
|--------------------------|---------------------------------|------------|-------|
| 450001                   | 450001 Protocol-ID, always 5200 |            |       |
| 450002                   | 450002 Scaling power            |            |       |
|                          |                                 |            |       |
|                          |                                 |            |       |
|                          |                                 |            |       |
|                          |                                 |            |       |
| 450171                   | Remote load reference input     | 0.1        | kW    |

Table 10-3: Modbus - address range block read

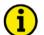

#### **NOTE**

Table 10-3 is only an excerpt of the data protocol. It conforms to the data protocol 5200 that is also used by Ethernet. Refer to "Data Protocol 5200" on page 227 for the complete protocol.

The following ModScan32 screenshot shows the configurations made to read the visualization protocol with a block read of 128 registers.

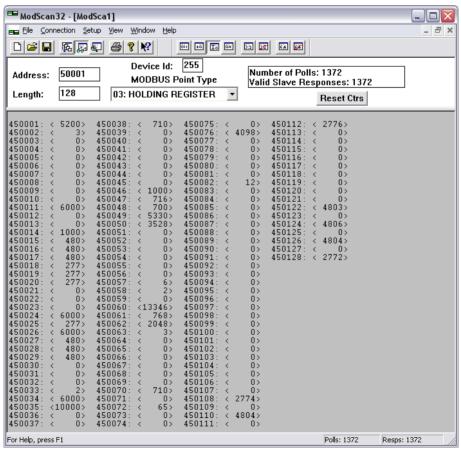

Figure 10-2: Modbus - visualization configurations

## Configuration

Page 208/249 © Woodward

The Modbus interface can be used to read/write parameters of the DSLC-2 / MSLC-2. According to the DSLC-2 / MSLC-2 Modbus addressing range for the configuration addresses, the range starts at 40001 and ends at 450000. You can always access only one parameter of the system in this address range. The Modbus address can be calculated depending on the parameter ID as illustrated below:

|                  | Parameter ID < 10000 | Parameter ID >= 10000 |
|------------------|----------------------|-----------------------|
| Modbus address = | 40000 + (Par. ID+1)  | 400000 + (Par. ID+1)  |

Table 10-4: Modbus - address calculation

Block reads in this address range depend on the data type of the parameter. This makes it important to set the correct length in Modbus registers which depends on the data type (UNSIGNED 8, INTEGER 16, etc.). Refer to Table 10-5 for more information.

| Device types | Modbus registers |  |
|--------------|------------------|--|
| UNSIGNED 8   | 1                |  |
| UNSIGNED 16  | 1                |  |
| INTEGER 16   | 1                |  |
| UNSIGNED 32  | 2                |  |
| INTEGER 32   | 2                |  |
| LOGMAN       | 7                |  |
| TEXT/X       | X/2              |  |

Table 10-5: Modbus - data types

If Modbus commands are sent via TCP/IP packages in network A or B, dedicated Modbus slave addresses shall be configurable for network A as well as for network B.

The default slave addresses for network A and B shall be 255.

Two parameters are used in ToolKit Menu 5.1:

- 5351 Modbus slave ID Network A
- 5451 Modbus slave ID Network B

© Woodward Page 209/249

## **DSLC-2 Interface Remote Control**

For a remote setting of the control setpoints, it is necessary to use the interface setpoints instead of the internal setpoints. No password is required to write this value. All other setpoint sources are configured accordingly. Control orders can be sent via Ethernet (Modbus/TCP) or RS-485 Modbus RTU.

## **Sending Setpoints Over Interface**

Some setpoints can be sent over the communication interface.

| ID   | Parameter                                           | CL | Setting range          | Default | Description                                                                                                    |  |
|------|-----------------------------------------------------|----|------------------------|---------|----------------------------------------------------------------------------------------------------|--|
| 7642 | Active power<br>setpoint for<br>baseload<br>control | -  | 1 kW to<br>999999,9 kW | -       | Setpoint for the active power control. The setpoint is a long integer 32 to provide a wide range from 1 kW to 999999.9 kW. Negative values are not allowed.  Example:  1000 kW = 1000 = 3E8Hex  Note: This setpoint will be only accepted when the parameter Load control setpoint source (parameter 7634) is configured to "Interface".                                                                                                    |  |
| 7640 | Setpoint<br>power factor<br>control                 | -  | -500 to 1000 to 500    | u       | The power factor is set as a value (integer 16) between -500 to 1000 to 500. A negative value is capacitive, a positive value is inductive, $1000 = \cos \varphi$ 1. Other values are not accepted by the unit.<br><b>Example:</b> $\cos \varphi = c0.71 \text{ cap.} \qquad -710 \text{ FD3AHex}$ $\cos \varphi = 1.00 \ 1000 \qquad 03E8Hex$ $\cos \varphi = i \ 0.71 \text{ ind.} \qquad 710 \ 02C6Hex$ <b>Note:</b> This setpoint will be only accepted when the parameter VAR control setpoint source (parameter 7635) is configured to "Interface". |  |
| 7641 | Frequency<br>Setpoint                               |    | 0 to 7000 1/100<br>Hz  |         | Setpoint Generator Frequency Control [Hz*100]  Example:  50.00Hz = 5000 = 1388Hex  Note: This setpoint will be only accepted when the parameter Freq. control setpoint source (parameter 7783) is configured to "Interface".                                                                                                    |  |
| 7780 | Voltage Set-<br>point                               |    | 50 to 650000 V         |         | Voltage Setpoint for voltage control [V]  Example:  400V = 400 = 190Hex  10000V = 10000 = 2710Hex  Note: This setpoint will be only accepted when the parameter Voltage control setpoint source (parameter 7784) is configured to "Interface".                                                                                                    |  |
| 7785 | Basic Seg-<br>ment number                           |    | 1 to 8                 |         | Example: Range:1 to 8  Note: The Basic segment number will be only accepted when the parameter Basic segment number source (parameter 7786) is configured to "Interface".                                                                                                    |  |

Table 10-6: Modbus – sending setpoints over interface

Page 210/249 © Woodward

## **Sending Binary Digital Orders over Interface**

Some single functions can be passed over from discrete inputs to the communication interface.

| Function                       | Terminal          | Controllable by                                 |
|--------------------------------|-------------------|-------------------------------------------------|
| Check                          | 67                | Discrete input DI 01 or communication interface |
| Permissive                     | 68                | Discrete input DI 02 or communication interface |
| Run                            | 69                | Discrete input DI 03 or communication interface |
| CB Aux                         | 70                | Discrete input DI 04                            |
| Voltage Raise                  | 71                | Discrete input DI 05 or communication interface |
| Voltage Lower                  | 72                | Discrete input DI 06 or communication interface |
| Base Load                      | 73                | Discrete input DI 07 or communication interface |
| Load / Unload                  | 74                | Discrete input DI 08 or communication interface |
| Ramp Pause                     | 75                | Discrete input DI 09 or communication interface |
| Load Raise                     | 76                | Discrete input DI 10 or communication interface |
| Load Lower                     | 77                | Discrete input DI 11 or communication interface |
| Process Control                | 78                | Discrete input DI 12 or communication interface |
| Segment Connection 12/23/ Act. | 141/142/<br>/ 148 | Discrete input DI 13/14/ /18                    |
| Droop mode                     | 149               | Discrete input DI 21 or communication interface |
| Modbus Reset                   | 150               | Discrete input DI 22 or communication interface |
| System Update                  | 151               | Discrete input DI 23 or communication interface |

Table 10-7: Modbus – sending binary digital orders over interface

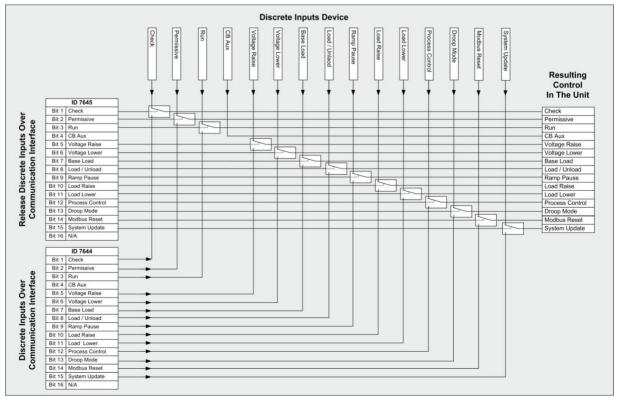

Figure 10-3: Modbus - sending binary digital orders over interface

© Woodward Page 211/249

| ID   | Parameter                                                            | CL | Setting range | Default | Description                                                                                                    |
|------|----------------------------------------------------------------------|----|---------------|---------|----------------------------------------------------------------------------------------------------|
| 7645 | Release<br>discrete in-<br>puts over<br>communica-<br>tion interface |    |               |         | These single bits control if a function shall be switched by discrete input or communication interface.  Bit 01 = 1 Check Bit 02 = 1 Permissive Bit 03 = 1 Run Bit 04 = 1 CB Aux Bit 05 = 1 Voltage Raise Bit 06 = 1 Voltage Lower Bit 07 = 1 Base Load Bit 08 = 1 Load / Unload Bit 09 = 1 Ramp Pause Bit 10 = 1 Load Raise Bit 11 = 1 Load Lower Bit 12 = 1 Process Bit 13 = 1 Droop mode Bit 14 = 1 Modbus Reset Bit 15 = 1 System Update Bit 16 = 1 N/A  Note:  Bit {x} = 0 -> DI interface = hardware controlled Bit {x} = 1 -> DI interface = interface controlled |
| 7644 | Discrete inputs over communication interface                         |    |               |         | These single bits switch the single functions if they are released by parameter ID 7645.  Bit 01 = 1 Check Bit 02 = 1 Permissive Bit 03 = 1 Run Bit 04 = 1 CB Aux Bit 05 = 1 Voltage Raise Bit 06 = 1 Voltage Lower Bit 07 = 1 Base Load Bit 08 = 1 Load / Unload Bit 09 = 1 Ramp Pause Bit 10 = 1 Load Raise Bit 11 = 1 Load Lower Bit 12 = 1 Process Bit 13 = 1 Droop mode Bit 14 = 1 Modbus Reset Bit 15 = 1 System Update Bit 15 = 1 System Update Bit 16 = 1 N/A  Note:  Bit {x} = 0 -> DI interface = switched "Off" Bit {x} = 1 -> DI interface = switched "On"   |

Table 10-8: Modbus – sending binary digital orders over interface

#### **Loss of Connection**

The device sends Modbus binary digital orders via interface. The function *Release discrete inputs over communication interface* (parameter 7645) takes care if the DI interfaces are "Hardware" or "Interface" controlled. The parameter *Discrete inputs over communication interface* (parameter 7644) switches the DI interfaces to "On" or "Off". In case of a connection loss (RS-485, RS-232 or Network B) the device can be controlled via "Hardware" control and overrides the original setting of parameter 7645. The following paragraph describes the function in detail.

#### **Interface Control Fails**

- 1. Interface connection loss (RS-485, RS-232 or Network B).
- 2. The conditions of the discrete inputs (DI) will remain in their current settings, even in the case of interface connection loss.
- 3. Configure the discrete inputs via hardware switches to the desired settings.
- 4. To regain system control, please energize DI 22 "Modbus Reset" via hardware switch (overrides the original settings of parameter 7645; the control bits will reset to value "0").
- 5. Result: All discrete inputs are "hardware" controlled.

Page 212/249 © Woodward

#### **Switch Back To Interface Control**

- The discrete inputs (DI) are currently "hardware" controlled.
- 2. The interface connection is working again.
- 3. De-energize DI 22 "Modbus Reset" via hardware switch to be able to configure parameter 7645 to "Interface" control.
- 4. The settings of parameter 7644 remain in their latest configuration if there was no interrupt of the power supply. We highly recommend double-checking the settings. Please check the conditions of the DIs in Menu 9 (Notification: DI = "Hardware" controlled; Notification: Com = "Interface" controlled).
- 5. Now configure the discrete inputs in parameter 7645 to "Interface" control.
- 6. Result: The discrete inputs are again "Interface" controlled.

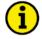

#### NOTE

The DI's "CB Aux" and "Modbus Reset" are in general hardware controlled and cannot be changed via interface.

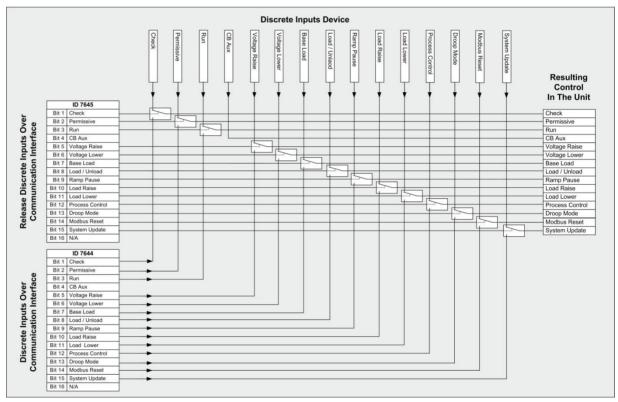

Figure 10-4: Modbus – loss of connection

#### **Example 1: Active Power Interface Setpoint Baseload**

The setpoint for active power control is a long integer to provide a wide range from 1 to 999999.9 kW. Negative values are not allowed. This setpoint will be accepted, if the power setpoint manager of the unit passes the setpoint through.

The active power setpoint value must be written to parameter 7642.

#### Example:

A power value of 500 kW = 500 (dec) = 01F4 (hex) is to be transmitted.

Modbus address = 40000 + (Par. ID + 1) = 407642.

Modbus length = 2 (INTEGER 32).

The high word is to be written to the lower address and the low word is to be written to the higher address.

© Woodward Page 213/249

The following ModScan32 screenshots show how to set the parameter address 7642 in ModScan32.

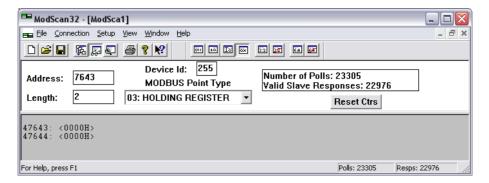

Open the preset multiple registers window by selecting Setup > Extended > Preset Regs from the menu.

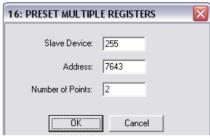

Select OK and enter the desired values.

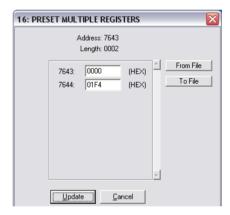

Select Update to take over the entered values.

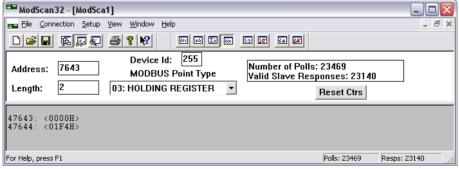

Figure 10-5: Modbus - configuration example 1 - active power

Page 214/249 © Woodward

#### **Example 2: Power Factor Interface Setpoint**

The setpoint for the power factor control is set as a value between -500 to -999, 1000, 999 to 500. A negative value is capacitive, a positive value is inductive, 1000 = cosphi 1. Other values are not accepted by the unit. This setpoint will be accepted, if the power factor setpoint is selected via ToolKit.

The power factor setpoint value must be written to parameter 7640.

#### Example:

A power factor of 1 = 1000 (dec) = 03E8 (hex) is to be transmitted.

Modbus address = 40000 + (Par. ID + 1) = 40509.

Modbus length = 1 (UNSIGNED 16).

The following Modscan32 screenshot shows the settings made to parameter address 7640 in Mod-Scan32.

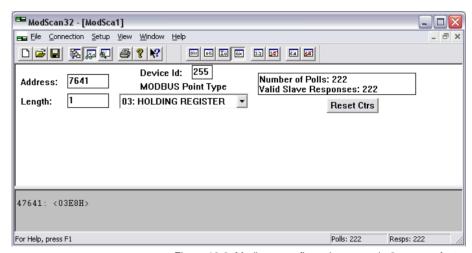

Figure 10-6: Modbus - configuration example 2 – power factor

© Woodward Page 215/249

## **Changing Parameter Settings via Modus**

### **Parameter Setting**

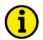

#### **NOTE**

The example tables below are excerpts of the parameter list in Chapter: "Configuration & Operation".

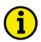

#### **NOTE**

Be sure to enter the password for code level 2 or higher for the corresponding interface to get access for changing parameter settings.

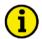

#### **NOTE**

The new entered value must comply with the parameter setting range when changing the parameter setting.

**Example 1:** Addressing the password for serial interface1:

| Par. ID. | Parameter                      | Setting range | Data type   |
|----------|--------------------------------|---------------|-------------|
| 10401    | Password for serial interface1 | 0000 to 9999  | UNSIGNED 16 |

Table 10-9: Modbus – password for serial interface 1

Modbus address = 400000 + (Par. ID + 1) = 410402

Modbus length = 1 (UNSIGNED 16)

The following Modscan32 screenshots show the configurations made to address parameter 10401.

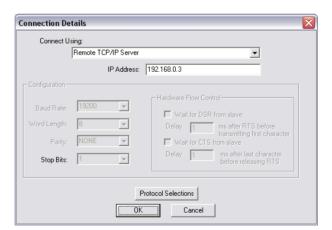

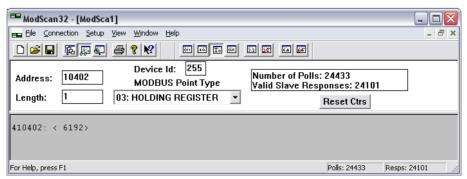

Figure 10-7: Modbus - configuration example 1

Page 216/249 © Woodward

#### **Example 2:** Addressing the generator rated voltage:

| Par. ID. | Parameter               | Setting range  | Data type   |
|----------|-------------------------|----------------|-------------|
| 1766     | Generator rated voltage | 50 to 650000 V | UNSIGNED 32 |

Table 10-10: Modbus - generator rated voltage

Modbus address = 40000 + (Par. ID + 1) = 41767

Modbus length = 2 (UNSIGNED 32)

The following Modscan32 screenshot shows the configurations made to address parameter 1766.

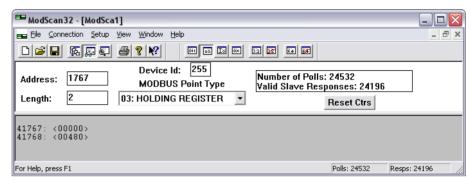

Figure 10-8: Modbus - configuration example 2

## **Example 3:** Addressing the generator voltage measuring:

| Par. ID. | Parameter                   | Setting range                              | Data type   |
|----------|-----------------------------|--------------------------------------------|-------------|
| 1851     | Generator voltage measuring | 3Ph 4W<br>3Ph 3W<br>n/a<br>n/a<br>3Ph 4WOD | UNSIGNED 16 |

Table 10-11: Modbus – generator voltage measuring

Modbus address = 40000 + (Par. ID + 1) = 41852

Modbus length = 1 (UNSIGNED 16)

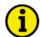

#### NOTE

If the setting range contains a list of parameter settings like in this example, the parameter settings are numbered and start with 0 for the first parameter setting. The number corresponding with the respective parameter setting must be configured.

The following Modscan32 screenshot shows the configurations made to address parameter 1851, which is configured to "3Ph 4W".

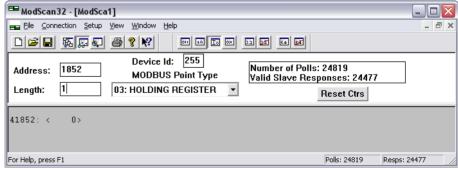

Figure 10-9: Modbus - configuration example 3

© Woodward Page 217/249

## **Remotely Resetting the Default Values**

#### Modbus via RS-232 / RS-485 or Modbus TCP/IP

It is possible to remotely reset the unit to its default values through Modbus (via RS-232 / RS-485) or Modbus TCP/IP using the parameter 10417 and 1701. The required procedure is detailed in the following steps.

| Par. ID. | Parameter                    | Setting range | Data type   |
|----------|------------------------------|---------------|-------------|
| 10417    | Factory default settings     | Yes / No      | UNSIGNED 16 |
| 1701     | Reset factory default values | Yes / No      | UNSIGNED 16 |

Table 10-12: Modbus - reset default values

In order to enable the resetting procedure, parameter 10417 must be enabled.

## **Example:**

The resetting procedure has to be enabled.

Modbus address = 40000 + (Par. ID + 1) = 410418

Modbus length = 1 (UNSIGNED 16)

The following Modscan32 screenshot shows the settings made to parameter 10417 in ModScan32. It is possible to set the format to decimal to view the value using the "display options".

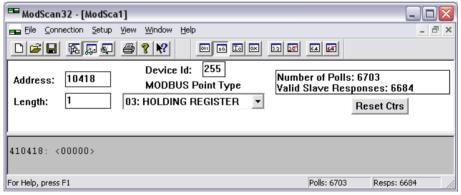

Figure 10-10: Modbus - remote control parameter 1701

By double-clicking the address, a Write Register command is issued. The following screenshot shows how the parameter is enabled using the ModScan32 Software. The value must be set to "1" to enable the parameter.

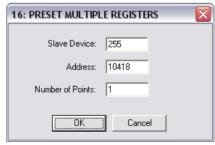

Figure 10-11: Modbus - write register - enable the resetting procedure via RS-232 or Modbus TCP/IP

Page 218/249 © Woodward

In order to reset the default values, parameter 1701 must be enabled.

## Example:

The default values are to be reset.

Modbus address = 40000 + (Par. ID + 1) = 41702

Modbus length = 1 (UNSIGNED 16)

The following Modscan32 screenshot shows the settings made to parameter 1701 in ModScan32. It is possible to set the format to decimal to view the value using the "display options".

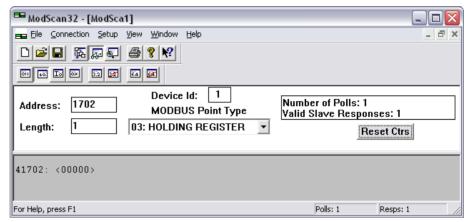

Figure 10-12: Modbus - remote control parameter 1701

By double-clicking the address, a Write Register command may be issued. The following screenshot shows how the parameter is enabled using the ModScan32 Software. The value must be set to "1" to enable the parameter.

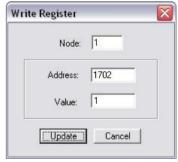

Figure 10-13: Modbus - write register - resetting the default values

© Woodward Page 219/249

## **Modbus Parameters**

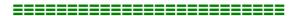

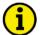

### **NOTE**

The following parameters are available for configuring the Modbus modules on the serial interfaces. Refer to Chapter: "Configuration & Operation" for detailed information about all parameters.

## **Serial Interface 1**

#### Parameter table

| ID                                              | Text             | Setting range  | Default value |  |  |
|-------------------------------------------------|------------------|----------------|---------------|--|--|
| Configure RS-232 interfaces: serial interface 1 |                  |                |               |  |  |
| 3185                                            | ModBus Slave ID  | 0 to 255       | 1             |  |  |
| 3186                                            | Reply delay time | 0.00 to 1.00 s | 0.00 s        |  |  |

Table 10-13: Modbus - serial interface 1 - parameters

## **Serial Interface 2**

#### Parameter table

| ID   | Text             | Setting range  | Default value |
|------|------------------|----------------|---------------|
|      |                  |                |               |
| 3188 | ModBus Slave ID  | 0 to 255       | 1             |
| 3189 | Reply delay time | 0.00 to 2.55 s | 0.00 s        |

Table 10-14: Modbus - serial interface 2 - parameters

## Network B - Modbus

#### Parameter table

| ID           | Text                                                | Setting range              | Default value |
|--------------|-----------------------------------------------------|----------------------------|---------------|
|              | Configure TCP/IP Mo                                 | dbus interfaces: Network B |               |
| 5430         | TCP/IP address0                                     | 0 to 255                   | 192           |
| (5431)*      | TCP/IP address1                                     | 0 to 255                   | 168           |
| (5432)*      | TCP/IP address2                                     | 0 to 255                   | 1             |
| (5433)*      | TCP/IP address3 (Device number of DSLC-2 = 1 to 32) | 0 to 255                   | 1             |
| *) parameter | numbers not displayed by ToolK                      | it                         |               |

Table 10-15: Modbus - TCP/IP Network B- parameters

Page 220/249 © Woodward

# Chapter 11. Application

## **Phase Angle Compensation**

This feature allows the DSLC-2 to adapt the phase angle measurement system according to the transformer type. The phase angle of the "generator to busbar" measurement can be compensated. The phase angle compensation is activated with the parameter "Phase angle compensation GCB" (parameter 8825).

The controller provides an adjustment for a phase angle deviation in a range of +/-180 with parameter "Phase angle GCB" (parameter 8824). This parameter compensates the phase angle deviation, which can be caused by transformers (i.e. a delta to wye transformer) located within the electrical system.

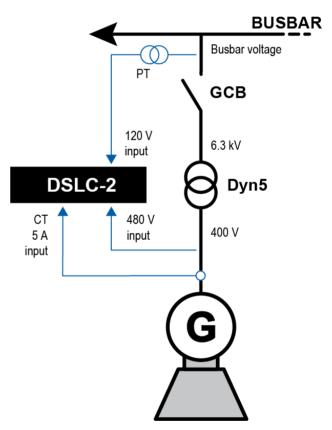

Figure 11-1: Phase angle compensation GCB

The DSLC-2 generator voltage is connected to the low voltage side of a transformer with the vector group Dyn5. The DSLC-2 busbar voltage is connected to the high voltage side. Because of the transformer, the phase angles between generator and busbar differs due the closed GCB. The synchronization function of the DSLC-2 can be compensated by a configurable phase angle deviation. Using vector group 5 (Dyn5) implies:  $\alpha = 5 \times 30$ tor group 5 (Dy1505 x 30to and the DSLC-2 busbar measurement is connected to the high voltage side, this results into " $\alpha$ " to be used as phase difference. Configure parameter "Phase angle GCB" (parameter 8824 fig 204) to "150re parameter "Phase angle GCB" (param between generator/busbar.

© Woodward Page 221/249

# Appendix A. **Technical Data**

## Nameplate

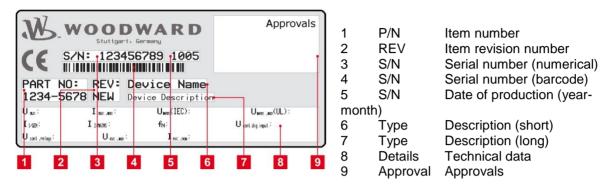

| Measuring values (voltages) – delt                  | a-wye voltage                                               |                                                 |  |
|-----------------------------------------------------|-------------------------------------------------------------|-------------------------------------------------|--|
| Measuring voltages                                  | 120 V                                                       | 480 V                                           |  |
| Rated value (V <sub>rated</sub> )                   | 69/120 Vac                                                  | 277/480 Vac                                     |  |
| <ul> <li>Maximum value (V<sub>max</sub>)</li> </ul> | Max. 86/150 Vac                                             | Max. 346/600 Vac                                |  |
| Rated voltage phase – ground                        | 150 Vac                                                     | 300 Vac                                         |  |
| Rated surge voltage                                 | 2.5 kV                                                      | 4.0 kV                                          |  |
| Linear measuring range                              | 1.25 × V <sub>rated</sub>                                   |                                                 |  |
| Measuring frequency                                 | 50/60 Hz (40.0 to 85.0 Hz)                                  |                                                 |  |
| Accuracy                                            | Class 0.5                                                   |                                                 |  |
| Input Resistance per path                           | $120V \rightarrow 0.498 \text{ M}\Omega$                    | $480 \text{ V} \rightarrow 2.0 \text{ M}\Omega$ |  |
| Maximum power consumption per path                  | < 0.15 W                                                    |                                                 |  |
| Measuring values (currents) - galv                  | anically isolated                                           |                                                 |  |
| Measuring current                                   | [1] Rated value ( $I_{rated}$ ) $\rightarrow$ /1 A          | [5] Rated value (I <sub>rated</sub> ) →/5 A     |  |
| Accuracy                                            | Class 0.5                                                   |                                                 |  |
| Linear measuring range                              | 1.5 × I <sub>rated</sub>                                    |                                                 |  |
| Maximum power consumption per path                  | < 0.15 VA                                                   |                                                 |  |
| Rated short-time current (1 s)                      | $[1] \rightarrow 50.0 \times I_{rated}$                     | [5] → 10.0 × I <sub>rated</sub>                 |  |
| Ambient variables                                   |                                                             |                                                 |  |
| Power supply                                        | 12/24 Vdc (8 to 40 Vdc)                                     |                                                 |  |
| Intrinsic consumption                               | Max. 15W                                                    |                                                 |  |
| Insulation voltage (continuously)                   | 40 Vdc                                                      |                                                 |  |
| Insulation test voltage (1 s)                       | 100 Vdc                                                     |                                                 |  |
| Overvoltage (≤ 2 min)                               | 80 Vdc                                                      |                                                 |  |
| Reverse voltage protection                          | Full supply range                                           |                                                 |  |
| Grounding supply voltage source                     | Isolated, negative potential or positive potential grounded |                                                 |  |
| Degree of pollution                                 | 2                                                           |                                                 |  |
| Maximum elevation                                   | 2000 m ASL                                                  |                                                 |  |
| Discrete inputs – galvanically isola                | ated                                                        |                                                 |  |
| Input range (V <sub>cont. dig. input</sub> )        | Rated voltage 12/24 Vdc (8 to 40.0 Vdc)                     |                                                 |  |
| Input resistance                                    | Approx. 20 kΩ                                               |                                                 |  |

Page 222/249 © Woodward

| Discrete outputs – galvanically iso                                                          | lated notantial free                                                          |                                     |
|----------------------------------------------------------------------------------------------|-------------------------------------------------------------------------------|-------------------------------------|
| Contact material                                                                             | AgCdO                                                                         |                                     |
| General purpose (GP) (V <sub>cont. relavs</sub> )                                            | AC AC                                                                         | DC                                  |
| General purpose (GF) (V cont, relays)                                                        | AC                                                                            | 2.00 Adc@24 Vdc                     |
|                                                                                              | 2.00 Aac@250 Vac                                                              | 0.36 Adc@125 Vdc                    |
|                                                                                              |                                                                               | 0.18 Adc@250 Vdc                    |
| Pilot duty (PD) (V <sub>cont, relays</sub> )                                                 | AC                                                                            | DC                                  |
|                                                                                              | B300                                                                          | 1.00 Adc@24 Vdc<br>0.22 Adc@125 Vdc |
|                                                                                              | 2000                                                                          | 0.10 Adc@250 Vdc                    |
| Analog inputs (not isolated) - free                                                          | y scalable                                                                    |                                     |
| Maximum permissible voltage against PE                                                       | 15 V                                                                          |                                     |
| (Ground)                                                                                     | -                                                                             |                                     |
| Resolution                                                                                   | 11 Bit                                                                        |                                     |
| 0 to 20 mA input<br>0 to 10 V input                                                          | Internal load 124 Ω Input resistance approx. 80 kΩ                            |                                     |
| Accuracy                                                                                     | 1.0%                                                                          |                                     |
| Analog outputs – galvanically isola                                                          | ,                                                                             |                                     |
| At rated output                                                                              | Freely scalable                                                               |                                     |
| Insulation voltage (continuously)                                                            | 100 Vac                                                                       |                                     |
| Insulation test voltage (1 s)                                                                | 500 Vac                                                                       |                                     |
| Versions                                                                                     | ±10 Vdc, ±20 mA, PWM                                                          |                                     |
| Resolution                                                                                   | ± 20 mA outputs, configured to ±20 r                                          |                                     |
|                                                                                              | ± 20 mA outputs, configured to 0 to 2                                         | 20 mA → 11 bit                      |
| 0 to 20 mA output                                                                            | Maximum load 500 Ω                                                            |                                     |
| ±10 V output                                                                                 | Internal resistance approx. 500 $\Omega$                                      |                                     |
| Interface RS-232 interface                                                                   | Calvaniaally isolated                                                         |                                     |
|                                                                                              | Galvanically isolated 100 Vac                                                 |                                     |
| <ul> <li>Insulation voltage (continuously)</li> <li>Insulation test voltage (1 s)</li> </ul> | 500 Vac                                                                       |                                     |
| Version                                                                                      | RS-232 Standard                                                               |                                     |
| RS-485 interface                                                                             | Galvanically isolated                                                         |                                     |
| Insulation voltage (continuously)                                                            | 100 Vac                                                                       |                                     |
| Insulation test voltage (1 s)                                                                | 500 Vac                                                                       |                                     |
| Version                                                                                      | RS-485 Standard                                                               |                                     |
| Ethernet interface                                                                           | Galvanically isolated                                                         |                                     |
| <ul> <li>Insulation test voltage (1 s)</li> </ul>                                            | 500 Vac                                                                       |                                     |
| <ul> <li>Version</li> </ul>                                                                  | 100 Mbit/s                                                                    |                                     |
| Battery                                                                                      |                                                                               |                                     |
| Туре                                                                                         | Lithium                                                                       |                                     |
| Life span (operation without power supply)                                                   | Approx. 5 years                                                               |                                     |
| Battery field replacement                                                                    | Not allowed                                                                   |                                     |
| Housing                                                                                      |                                                                               |                                     |
| Type Dimensions (W × H × D)                                                                  | Sheet metal → Custom                                                          | 0.04 0.00 2.20 :=\                  |
| Wiring                                                                                       | Sheet metal → 250 × 227 × 84 mm (<br>Screw-plug-terminals 2.5 mm <sup>2</sup> | 9.84 × 9.00 × 3.30 ln)              |
| vviing                                                                                       | 4 inch pounds / 0.5 Nm                                                        |                                     |
| Recommended locked torque                                                                    | Use 60/75 °C copper wire only                                                 |                                     |
|                                                                                              | Use class 1 wire only or equivalent                                           |                                     |
| Weight                                                                                       | approx. 1,900 g (4.2 lbs)                                                     |                                     |
| Protection                                                                                   |                                                                               |                                     |
| Protection system                                                                            | IP 20                                                                         | , il de line e                      |
| EMC test (CE)                                                                                | Tested according to applicable EN g                                           | uideiines                           |
| Certifications                                                                               | CE modeing at II // II and a series and                                       | CON File No. 224544. COOT D. COA    |
| Listings                                                                                     | Type approval: Lloyds Register (LR)                                           | ons, File No. 231544; GOST-R; CSA   |
| Marine                                                                                       | Type approval: Lloyds Register (LR) Type approval: American Bureau of         | Shipping (ABS)                      |
| Generic note                                                                                 |                                                                               |                                     |
| Accuracy                                                                                     | Is referred to full scale value                                               |                                     |
| ,                                                                                            |                                                                               | Table 11 1. Technical data          |

Table 11-1: Technical data

© Woodward Page 223/249

## **Environmental Data**

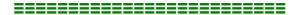

| Vibration                          |                                                                                                    |
|------------------------------------|----------------------------------------------------------------------------------------------------|
| Frequency Range – Sine Sweep       | 5 Hz to 100 Hz                                                                                                    |
| Acceleration                       | 4G                                                                                                    |
| Frequency Range – Random           | 10 Hz to 500 Hz                                                                                                    |
| Power Intensity                    | 0.015G <sup>2</sup> / Hz                                                                                                    |
| RMS Value                          | 1.04 Grms                                                                                                    |
| Standards                          | EN 60255-21-1 (EN 60068-2-6, Fc) EN 60255-21-3 Lloyd's Register, Vibration Test2 SAEJ1455 Chassis Data MIL-STD 810F, M514.5A, Cat.4, Truck/Trailer tracked-restrained Cargo, Fig. 514.5-C1 |
| Shock                              |                                                                                                    |
| Shock                              | 40G, Saw tooth pulse, 11 ms                                                                                                    |
| Standards                          | EN 60255-21-2<br>MIL-STD 810F, M516.5, Procedure 1                                                                                                    |
| Temperature                        |                                                                                                    |
| Cold, Dry Heat (storage)           | -40 °C (-40 °F) / 85 °C (185 °F)                                                                                                    |
| Cold, Dry Heat (operating)         | -40 °C (-40 °F) / 70 °C (158 °F)                                                                                                    |
| Standards                          | IEC 60068-2-2, Test Bb and Bd<br>IEC 60068-2-1, Test Ab and Ad                                                                                                    |
| Humidity                           |                                                                                                    |
| Humidity                           | 60 °C, 95% RH, 5 days                                                                                                    |
| Standards                          | IEC 60068-2-30, Test DB                                                                                                    |
| Marine Environmental Categories    |                                                                                                    |
| Lloyd's Register of Shipping (LRS) | ENV1, ENV2, ENV3 and ENV4                                                                                                    |

Table 11-2: Environmental data

Page 224/249 © Woodward

## **Accuracy**

| Measuring value                  | Display                              | Accuracy                                     | Measuring start                                           | Notes                                                                       |
|----------------------------------|--------------------------------------|----------------------------------------------|-----------------------------------------------------------|-----------------------------------------------------------------------------|
| Frequency                        |                                      |                                              |                                                           |                                                                             |
| Generator                        | 15.0 to 85.0 Hz                      | 0.2% (of 85 Hz)                              | 5% (of PT second-                                         |                                                                             |
| Busbar                           | 40.0 to 85.0 Hz                      | 0.2% (01 65 HZ)                              | ary voltage setting) 1                                    |                                                                             |
| Voltage                          |                                      |                                              |                                                           |                                                                             |
| Wye generator / mains / busbar   | 0 to 650 kV                          | 0.5%                                         | 1.5% (of PT second-<br>ary voltage setting) <sup>1</sup>  |                                                                             |
| Delta generator / mains / busbar | 0 10 650 KV                          | (of 150/600 V) <sup>2</sup>                  | 2% (of PT second-<br>ary voltage setting) <sup>1</sup>    |                                                                             |
| Current                          |                                      |                                              |                                                           |                                                                             |
| Generator                        |                                      |                                              |                                                           |                                                                             |
| Mains / ground current           | 0 to 32,000 A                        | 0.5%<br>(of 1.3/6.5 A) <sup>3</sup>          | 1% (of 1/5 A) <sup>3</sup>                                |                                                                             |
| Max. value                       |                                      | (01 1.0/0.0 71)                              |                                                           |                                                                             |
| Real power                       |                                      |                                              |                                                           |                                                                             |
| Actual total real power value    | -2 to 2 GW                           | 1% (of 150/600 V * 1.3/6.5 A) <sup>2/3</sup> | Starts with detecting the zero passage of current/voltage |                                                                             |
| Reactive power                   |                                      |                                              |                                                           |                                                                             |
| Actual value in L1, L2, L3       | -2 to 2 Gvar                         | 1% (of 150/600 V * 1.3/6.5 A) <sup>2/3</sup> | Starts with detecting the zero passage of current/voltage |                                                                             |
| Power factor                     |                                      |                                              |                                                           |                                                                             |
| Actual value power factor L1     | Lagging 0.00 to 1.00 to leading 0.00 | 2%                                           | 2% (of 1/5 A) <sup>3</sup>                                | 1.00 is displayed<br>for measuring val-<br>ues below the<br>measuring start |
| Miscellaneous                    |                                      |                                              |                                                           |                                                                             |
| Battery voltage                  | 8 to 40 V                            | 1% (of 24 V)                                 |                                                           |                                                                             |
| Phase angle                      | -180 to 180 °                        |                                              | 1.25% (of PT sec-<br>ondary volt. setting)                | 180 ° is displayed<br>for measuring val-<br>ues below measur-<br>ing start  |
| Miscellaneous                    |                                      |                                              |                                                           |                                                                             |
| 0 to 20 mA / 0 to 10 V           | Freely scalable                      | 1.2% (of 20 mA) /<br>1.2% (of 10 V)          |                                                           |                                                                             |

Table 11-3: Accuracy

## Reference conditions (for measuring the accuracy):

Input voltage sinusoidal rated voltage Input current sinusoidal rated current Frequency rated frequency +/-2% Power supply rated voltage +/-2%

Power factor (cos φ) 1.00

Ambient temperature 23 °C +/-2 K

Warm-up period20 minutes

© Woodward Page 225/249

<sup>&</sup>lt;sup>1</sup> Setting of the parameter for the PT secondary rated voltage <sup>2</sup> Depending on the used measuring inputs (100/400 V)

<sup>&</sup>lt;sup>3</sup> Depending on the CT input hardware (1/5 Å) of the respective unit

# Appendix B. **Useful Information**

## Connecting 24 V Relays

Interferences in the interaction of all components may affect the function of electronic devices.

One interference factor is disabling inductive loads, like coils of electromagnetic switching devices. When disabling such a device, high switch-off induces voltages may occur, which might destroy adjacent electronic devices or result interference voltage pulses, which lead to functional faults, by capacitive coupling mechanisms.

Since an interference-free switch-off is not possible without additional equipment, the relay coil is connected with an interference suppressing circuit.

If 24 V (coupling) relays are used in an application, it is required to connect a protection circuit to avoid interferences. Figure 11-2 shows the exemplary connection of a diode as an interference suppressing circuit.

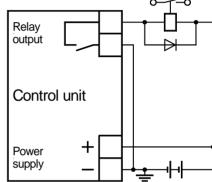

Figure 11-2: Interference suppressing circuit - connection

Advantages and disadvantages of different interference suppressing circuits are described in the following.

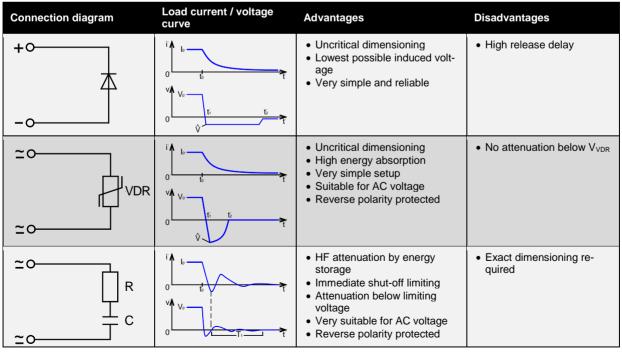

Table 11-4: Interference suppressing circuit for relays

Page 226/249 © Woodward

# Appendix C. **Data Protocols**

## **Data Protocol 5200**

| Modbus<br>Address | Modicon<br>Address | Size<br>[bits<br>] | For-<br>mat | Para-<br>meter<br>ID | Description DSLC-2                                   | Multiplier<br>(BUS-data * Multiplier<br>= real value) | Units |
|-------------------|--------------------|--------------------|-------------|----------------------|------------------------------------------------------|-------------------------------------------------------|-------|
| 50000             | 450001             | 16                 | signed      |                      | Protocol-ID, always 5200                             |                                                       |       |
| 50001             | 450002             | 16                 | signed      | 3181                 | Scaling Power (16 bits)<br>Exponent 10x W (5;4;3;2)  |                                                       |       |
| 50002             | 450003             | 16                 | signed      | 3182                 | Scaling Volts (16 bits)<br>Exponent 10x V (2;1;0;-1) |                                                       |       |
| 50003             | 450004             | 16                 | signed      | 3183                 | Scaling Amps (16 bits)<br>Exponent 10x A (0;-1)      |                                                       |       |
| 50004             | 450005             | 16                 | signed      | 7732                 | Scaling Process engineering unit                     |                                                       |       |
| 50005             | 450006             | 16                 |             |                      | 0 (reserve)                                          |                                                       |       |
| 50006             | 450007             | 16                 |             |                      | 0 (reserve)                                          |                                                       |       |
| 50007             | 450008             | 16                 |             |                      | 0 (reserve)                                          |                                                       |       |
| 50008             | 450009             | 16                 |             |                      | 0 (reserve)                                          |                                                       |       |
| 50009             | 450010             | 16                 |             |                      | 0 (reserve)                                          |                                                       |       |
|                   |                    | •                  |             | •                    | AC Measurement values                                |                                                       |       |
| 50010             | 450011             | 16                 | signed      | 144                  | Generator frequency                                  | 0.01                                                  | Hz    |
| 50011             | 450012             | 16                 | signed      | 246                  | Generator total power                                | scaled defined by index<br>3181 (modicon Address      | kW    |
| 50012             | 450013             | 16                 | signed      | 247                  | Generator total reactive power                       | 450002)                                               | kvar  |
| 50013             | 450014             | 16                 | signed      | 160                  | Generator power factor                               | 0.001                                                 |       |
| 50014             | 450015             | 16                 | signed      | 248                  | Generator voltage L1-L2                              | scaled defined by index<br>3182 (modicon Address      | V     |
| 50015             | 450016             | 16                 | signed      | 249                  | Generator voltage L2-L3                              | 450003)                                               | V     |
| 50016             | 450017             | 16                 | signed      | 250                  | Generator voltage L3-L1                              |                                                       | V     |
| 50017             | 450018             | 16                 | signed      | 251                  | Generator voltage L1-N                               |                                                       | V     |
| 50018             | 450019             | 16                 | signed      | 252                  | Generator voltage L2-N                               |                                                       | V     |
| 50019             | 450020             | 16                 | signed      | 253                  | Generator voltage L3-N                               |                                                       | V     |
| 50020             | 450021             | 16                 | signed      | 255                  | Generator current 1                                  |                                                       | Α     |
| 50021             | 450022             | 16                 | signed      | 256                  | Generator current 2                                  |                                                       | Α     |
| 50022             | 450023             | 16                 | signed      | 257                  | Generator current 3                                  |                                                       | Α     |
| 50023             | 450024             | 16                 | signed      | 209                  | Busbar frequency                                     | 0.01                                                  | Hz    |
| 50024             | 450025             | 16                 | signed      | 254                  | Busbar voltage L1-L2 (or L1-N)                       | scaled defined by index                               | V     |

© Woodward Page 227/249

| Modbus<br>Address | Modicon<br>Address | Size<br>[bits<br>] | For-<br>mat | Para-<br>meter<br>ID | Description DSLC-2                             | Multiplier<br>(BUS-data * Multiplier<br>= real value) | Units    |
|-------------------|--------------------|--------------------|-------------|----------------------|------------------------------------------------|-------------------------------------------------------|----------|
|                   |                    |                    |             |                      |                                                | 3182 (modicon Address<br>450003)                      |          |
| 50025             | 450026             | 16                 | signed      | 147                  | Auxiliary busbar frequency                     | 0.01                                                  | Hz       |
| 50026             | 450027             | 16                 | signed      | 118                  | Auxiliary busbar voltage L1-L2                 | scaled defined by index<br>3182 (modicon Address      | V        |
| 50027             | 450028             | 16                 | signed      | 119                  | Auxiliary busbar L2-L3                         | 450003)                                               | ٧        |
| 50028             | 450029             | 16                 | signed      | 120                  | Auxiliary busbar L3-L1                         |                                                       | V        |
| 50029             | 450030             | 16                 | signed      | 121                  | Auxiliary busbar L1-N                          |                                                       | <b>V</b> |
| 50030             | 450031             | 16                 | signed      | 122                  | Auxiliary busbar L2-N                          |                                                       | <b>V</b> |
| 50031             | 450032             | 16                 | signed      | 123                  | Auxiliary busbar L3-N                          |                                                       | V        |
| 50032             | 450033             | 16                 | signed      | 4639                 | Phase Angle Generator / Busbar                 | 0.1                                                   | 0        |
| 50033             | 450034             | 16                 | signed      | 4627                 | Active Setpoint generator frequency            | 0.01                                                  | Hz       |
| 50034             | 450035             | 16                 | signed      | 4628                 | Active Setpoint generator voltage              | 0.01                                                  | %        |
| 50035             | 450036             | 16                 | signed      | 4629                 | Active Setpoint generator load level           | 0.01                                                  | %        |
| 50036             | 450037             | 16                 | signed      | 4630                 | Active Setpoint generator reactive power       | 0.01                                                  | %        |
| 50037             | 450038             | 16                 | signed      | 4631                 | Active Setpoint generator power factor         | (-5001000500)                                         |          |
| 50038             | 450039             | 16                 |             |                      | 0 (reserve)                                    |                                                       |          |
| 50039             | 450040             | 16                 |             |                      | 0 (reserve)                                    |                                                       |          |
| 50040             | 450041             | 16                 |             |                      | 0 (reserve)                                    |                                                       |          |
| 50041             | 450042             | 16                 |             |                      | 0 (reserve)                                    |                                                       |          |
| 50042             | 450043             | 16                 |             |                      | 0 (reserve)                                    |                                                       |          |
| 50043             | 450044             | 16                 |             |                      | 0 (reserve)                                    |                                                       |          |
|                   |                    |                    |             | DC                   | Analogue Values (Engine Values)                |                                                       |          |
| 50044             | 450045             | 16                 | signed      | 1011<br>0            | Battery voltage                                | 0.1                                                   | V        |
| 50045             | 450046             | 16                 | signed      | 1011<br>7            | Remote Load / Process<br>Reference Input (Al4) | 000.0100.0                                            | %        |
| 50046             | 450047             | 16                 | signed      | 1015<br>1            | Process Signal Input (AI5)                     | 000.0100.0                                            | %        |
| 50047             | 450048             | 16                 | signed      | 7718                 | Power Factor (Al6)                             | (-5001000500)                                         |          |
| 50048             | 450049             | 16                 | signed      | 5535                 | Speed Biasing (AO1)                            | 0.01                                                  | %        |
| 50049             | 450050             | 16                 | signed      | 5635                 | AVR Biasing (AO2)                              | 0.01                                                  | %        |
| 50050             | 450051             | 16                 |             |                      | 0 (reserve)                                    |                                                       |          |
| 50051             | 450052             | 16                 |             |                      | 0 (reserve)                                    |                                                       |          |
| 50052             | 450053             | 16                 |             |                      | 0 (reserve)                                    |                                                       |          |
| 50053             | 450054             | 16                 |             |                      | 0 (reserve)                                    |                                                       |          |
| 50054             | 450055             | 16                 |             |                      | 0 (reserve)                                    |                                                       |          |

Page 228/249 © Woodward

| Modbus<br>Address | Modicon<br>Address | Size<br>[bits<br>] | For-<br>mat | Para-<br>meter<br>ID | Description DSLC-2                                                                                                    | Multiplier<br>(BUS-data * Multiplier<br>= real value) | Units |  |
|-------------------|--------------------|--------------------|-------------|----------------------|----------------------------------------------------------------------------------------------------|-------------------------------------------------------|-------|--|
|                   |                    |                    |             |                      | Control and Status                                                                                                    |                                                       |       |  |
| 50055             | 450056             | 16                 |             |                      | Control and Status 0 (reserve)                                                                                                    |                                                       |       |  |
| 50056             | 450057             | 16                 | signed      | 4636                 | Sync Control State                                                                                                    |                                                       |       |  |
|                   |                    |                    |             |                      | 0: Off 1: Check mode active 2: Permissive mode active 3: Run mode active 4: Close Timer runs 5: Sync Timer runs 6: Breaker synchronized 7: Auto-Off position 8: Manual                                                                                                    |                                                       |       |  |
| 50057             | 450058             | 16                 | signed      | 4634                 | Load Control Mode                                                                                                    |                                                       |       |  |
|                   |                    |                    |             |                      | O: DSLC=Inactive (MSLC=Off)  1: DSLC=Droop (MSLC=Inactive)  2: DSLC=At Unload Trip (MSLC=Off line)  3: DSLC=Load sharing (MSLC=Frequency control)  4: Base load control  5: DSLC=reserved (MSLC=Import/Export control)  6: Process control  7: DSLC=reserved (MSLC=Remote process control)  8: Peak load control (reserved)  9: Zero power control (reserved)  10: Load share (reserved)  11: Process slave (reserved) |                                                       |       |  |
| 50058             | 450059             | 16                 | signed      | 4635                 | Reactive Load Control Mode                                                                                                    |                                                       |       |  |
|                   |                    |                    |             |                      | 0: DSLC=Inactive (MSLC=Off) 1: DSLC=Off (MSLC=Inactive) 2: DSLC=Droop (MSLC=Off line) 3: DSLC=VAR sharing (MSLC=Voltage control) 4: Reactive load control 5: DSLC=reserved (MSLC=Import/Export reactive load) 6: DSLC=reserved (MSLC=Const.Gen Power Factor) 7: Remote process control (reserved) 8: - (reserved) 9: Zero power control (reserved) 10: Reactive load share (reserved)                                  |                                                       |       |  |
| 50059             | 450060             | 16                 | bit ar-     | 4151                 | Condition Fla                                                                                                    | gs 1                                                  |       |  |
|                   |                    |                    | ray         |                      | Generator is Dead                                                                                                    | Mask: 8000h                                           | Bit   |  |
|                   |                    |                    |             |                      | 0 (reserve)                                                                                                    | Mask: 4000h                                           | Bit   |  |
|                   |                    |                    |             |                      | Generator is OK                                                                                                    | Mask: 2000h                                           | Bit   |  |
|                   |                    |                    |             |                      | Generator breaker is closed                                                                                                    | Mask: 1000h                                           | Bit   |  |
|                   |                    |                    |             |                      |                                                                                                    | Mask: 0800h                                           | Bit   |  |
|                   |                    |                    |             |                      | Busbar is ok (in same segment)                                                                                                    | Mask: 0400h                                           | Bit   |  |
|                   |                    |                    |             |                      |                                                                                                    | Mask: 0200h                                           | Bit   |  |
|                   |                    |                    |             |                      |                                                                                                    | Mask: 0100h                                           | Bit   |  |
|                   |                    |                    |             |                      |                                                                                                    | Mask: 0080h                                           | Bit   |  |
|                   |                    |                    |             |                      | Aux. Busbar anti clock wise system is recognized                                                                                                    | Mask: 0040h                                           | Bit   |  |

© Woodward Page 229/249

| Modbus<br>Address | Modicon<br>Address | Size<br>[bits<br>] | For-<br>mat    | Para-<br>meter<br>ID | Description DSLC-2                                | Multiplier<br>(BUS-data * Multiplier<br>= real value) | Units |
|-------------------|--------------------|--------------------|----------------|----------------------|---------------------------------------------------|-------------------------------------------------------|-------|
|                   |                    |                    |                |                      | Aux. Busbar clock wise system is recognized       | Mask: 0020h                                           | Bit   |
|                   |                    |                    |                |                      | Busbar is dead (in same segment)                  | Mask: 0010h                                           | Bit   |
|                   |                    |                    |                |                      |                                                   | Mask: 0008h                                           | Bit   |
|                   |                    |                    |                |                      | Generator counter clock wise system is recognized | Mask: 0004h                                           | Bit   |
|                   |                    |                    |                |                      | Generator clock wise system is recognized         | Mask: 0002h                                           | Bit   |
|                   |                    |                    |                |                      |                                                   | Mask: 0001h                                           | Bit   |
| 50060             | 450061             | 16                 | bit ar-<br>ray | 4156                 | Condition Fla                                     | gs 2                                                  |       |
|                   |                    |                    | lay            |                      | 0 (reserve)                                       | Mask: 8000h                                           | Bit   |
|                   |                    |                    |                |                      | 0 (reserve)                                       | Mask: 4000h                                           | Bit   |
|                   |                    |                    |                |                      | 0 (reserve)                                       | Mask: 2000h                                           | Bit   |
|                   |                    |                    |                |                      | 0 (reserve)                                       | Mask: 1000h                                           | Bit   |
|                   |                    |                    |                |                      | 0 (reserve)                                       | Mask: 0800h                                           | Bit   |
|                   |                    |                    |                |                      | Dead busbar closure request active                | Mask: 0400h                                           | Bit   |
|                   |                    |                    |                |                      | Active power load share is active                 | Mask: 0200h                                           | Bit   |
|                   |                    |                    |                |                      | Reactive power load share is active               | Mask: 0100h                                           | Bit   |
|                   |                    |                    |                |                      | 0 (reserve)                                       | Mask: 0080h                                           | Bit   |
|                   |                    |                    |                |                      | 0 (reserve)                                       | Mask: 0040h                                           | Bit   |
|                   |                    |                    |                |                      | 0 (reserve)                                       | Mask: 0020h                                           | Bit   |
|                   |                    |                    |                |                      | 0 (reserve)                                       | Mask: 0010h                                           | Bit   |
|                   |                    |                    |                |                      | 0 (reserve)                                       | Mask: 0008h                                           | Bit   |
|                   |                    |                    |                |                      | 0 (reserve)                                       | Mask: 0004h                                           | Bit   |
|                   |                    |                    |                |                      | 0 (reserve)                                       | Mask: 0002h                                           | Bit   |
|                   |                    |                    |                |                      | 0 (reserve)                                       | Mask: 0001h                                           | Bit   |
| 50061             | 450062             | 16                 | bit ar-        | 4155                 | Condition Fla                                     | gs 3                                                  |       |
|                   |                    |                    | ray            |                      | 0 (reserve)                                       | Mask: 8000h                                           | Bit   |
|                   |                    |                    |                |                      | 0 (reserve)                                       | Mask: 4000h                                           | Bit   |
|                   |                    |                    |                |                      | 3-Position Controller Volt./ReactPow raise        | Mask: 2000h                                           | Bit   |
|                   |                    |                    |                |                      | 3-Position Controller Volt./ReactPow lower        | Mask: 1000h                                           | Bit   |
|                   |                    |                    |                |                      | GCB is closed                                     | Mask: 0800h                                           | Bit   |
|                   |                    |                    |                |                      | 0 (reserve)                                       | Mask: 0400h                                           | Bit   |
|                   |                    |                    |                |                      | 0 (reserve)                                       | Mask: 0200h                                           | Bit   |
|                   |                    |                    |                |                      | Synchronization GCB is active                     | Mask: 0100h                                           | Bit   |
|                   |                    |                    |                |                      | Opening GCB is active                             | Mask: 0080h                                           | Bit   |
|                   |                    |                    |                |                      | Closing GCB is active                             | Mask: 0040h                                           | Bit   |

Page 230/249 © Woodward

|                                                                                                    | Modbus<br>Address | Modicon<br>Address | Size<br>[bits<br>] | For-<br>mat | Para-<br>meter<br>ID | Description DSLC-2                       | Multiplier<br>(BUS-data * Multiplier<br>= real value) | Units |
|----------------------------------------------------------------------------------------------------|-------------------|--------------------|--------------------|-------------|----------------------|------------------------------------------|-------------------------------------------------------|-------|
|                                                                                                    |                   |                    |                    |             |                      | 0 (reserve)                              | Mask: 0020h                                           | Bit   |
|                                                                                                    |                   |                    |                    |             |                      | 0 (reserve)                              | Mask: 0010h                                           | Bit   |
|                                                                                                    |                   |                    |                    |             |                      | 0 (reserve)                              | Mask: 0008h                                           | Bit   |
|                                                                                                    |                   |                    |                    |             |                      | Unloading generator is active            | Mask: 0004h                                           | Bit   |
|                                                                                                    |                   |                    | :                  |             |                      | 0 (reserve)                              | Mask: 0002h                                           | Bit   |
| \$0063                                                                                                    |                   |                    |                    |             |                      | 0 (reserve)                              | Mask: 0001h                                           | Bit   |
|                                                                                                    | 50062             | 450063             | 16                 | signed      | 4637                 | Automatic Segment Allocation (ASA)       | 18                                                    |       |
| \$50065                                                                                                    | 50063             | 450064             | 16                 | signed      | 4638                 | Collective Breaker State (CBS)           | 0255                                                  |       |
|                                                                                                    | 50064             | 450065             | 16                 | signed      | 7706                 | Number of the MSLC master unit           | 116                                                   |       |
|                                                                                                    | 50065             | 450066             | 16                 | signed      | 4503                 | 0 (reserve)                              | 000.00100.0                                           | %     |
| Part                                                                                                    | 50066             | 450067             | 16                 | signed      | 4600                 | Process Signal Input                     | 000.00100.0                                           | %     |
| Part                                                                                                    | 50067             | 450068             | 16                 |             | 4157                 | Interface Control                        | Switch                                                |       |
| Source: Modbus reset switch   Mask: 2000h   Bit                                                                                                    |                   |                    |                    | ray         |                      | 0 (reserve)                              | Mask: 8000h                                           | Bit   |
| Source: Droop switch   Mask: 0000h   Bit                                                                                                    |                   |                    |                    |             |                      | Source: System update switch             | Mask: 4000h                                           | Bit   |
| Source: Process switch                                                                                                    |                   |                    |                    |             |                      | Source: Modbus reset switch              | Mask: 2000h                                           | Bit   |
| Source: Lower load switch   Mask: 0400h   Bit                                                                                                    |                   |                    |                    |             |                      | Source: Droop switch                     | Mask: 1000h                                           | Bit   |
| Source: Raise load switch   Mask: 0200h   Bit                                                                                                    |                   |                    |                    |             |                      | Source: Process switch                   | Mask: 0800h                                           | Bit   |
| Source: Ramp pause switch   Mask: 0100h   Bit                                                                                                    |                   |                    |                    |             |                      | Source: Lower load switch                | Mask: 0400h                                           | Bit   |
| Source: Load/ Unload switch   Mask: 0080h   Bit                                                                                                    |                   |                    |                    |             |                      | Source: Raise load switch                | Mask: 0200h                                           | Bit   |
| Source: Base load switch   Mask: 0040h   Bit                                                                                                    |                   |                    |                    |             |                      | Source: Ramp pause switch                | Mask: 0100h                                           | Bit   |
| Source: Lower voltage switch   Mask: 0020h   Bit                                                                                                    |                   |                    |                    |             |                      | Source: Load/ Unload switch              | Mask: 0080h                                           | Bit   |
| Source: Raise voltage switch   Mask: 0010h   Bit                                                                                                    |                   |                    |                    |             |                      | Source: Base load switch                 | Mask: 0040h                                           | Bit   |
| Source: CB Aux contact switch   Mask: 0008h   Bit                                                                                                    |                   |                    |                    |             |                      | Source: Lower voltage switch             | Mask: 0020h                                           | Bit   |
| Source: Synchronization GCB run switch   Mask: 0004h   Bit                                                                                                    |                   |                    |                    |             |                      | Source: Raise voltage switch             | Mask: 0010h                                           | Bit   |
| Source: Synchronization GCB permissive   Mask: 0002h   Bit                                                                                                    |                   |                    |                    |             |                      | Source: CB Aux contact switch            | Mask: 0008h                                           | Bit   |
| Source: Synchronization GCB check switch   Mask: 0001h   Bit                                                                                                    |                   |                    |                    |             |                      | Source: Synchronization GCB run switch   | Mask: 0004h                                           | Bit   |
| 50068         450069         16         signed         4605         Process reference         000.00100.0         %           50069         450070         16         signed         7708         Power factor reference         (-0.500 1.0000.500)           50070         450071         16         0 (reserve)         Relay Outputs           50071         450072         16         bit array         4626         Relay Outputs 1           0 (reserve)         Mask: 8000h         Bit |                   |                    |                    |             |                      |                                          | Mask: 0002h                                           | Bit   |
| 50069       450070       16       signed       7708       Power factor reference       (-0.500 1.0000.500)         50070       450071       16       0 (reserve)         Relay Outputs         50071       450072       16       bit array       4626       Relay Outputs 1         0 (reserve)       Mask: 8000h       Bit                                                                                                    |                   |                    |                    |             |                      | Source: Synchronization GCB check switch | Mask: 0001h                                           | Bit   |
| 50070         450071         16         0 (reserve)           Relay Outputs           50071         450072         16         bit array         4626         Relay Outputs 1           0 (reserve)         Mask: 8000h         Bit                                                                                                    | 50068             | 450069             | 16                 | signed      | 4605                 | Process reference                        | 000.00100.0                                           | %     |
| Relay Outputs                                                                                                    | 50069             | 450070             | 16                 | signed      | 7708                 | Power factor reference                   | (-0.500 1.0000.500)                                   |       |
| 50071                                                                                                    | 50070             | 450071             | 16                 |             |                      | 0 (reserve)                              |                                                       |       |
| ray 0 (reserve) Mask: 8000h Bit                                                                                                    |                   |                    |                    |             |                      | Relay Outputs                            |                                                       |       |
| 0 (reserve) Mask: 8000h Bit                                                                                                    | 50071             | 450072             | 16                 |             | 4626                 | Relay Output                             | es 1                                                  |       |
| O (recense) Martin 40001 BY                                                                                                    |                   |                    |                    | ray         |                      | 0 (reserve)                              | Mask: 8000h                                           | Bit   |
| U (reserve) Mask: 4000h Bit                                                                                                    |                   |                    |                    |             |                      | 0 (reserve)                              | Mask: 4000h                                           | Bit   |

© Woodward Page 231/249

| Modbus<br>Address | Modicon<br>Address | Size<br>[bits<br>] | For-<br>mat | Para-<br>meter<br>ID | Description DSLC-2                             | Multiplier<br>(BUS-data * Multiplier<br>= real value) | Units |
|-------------------|--------------------|--------------------|-------------|----------------------|------------------------------------------------|-------------------------------------------------------|-------|
|                   |                    |                    |             |                      | 0 (reserve)                                    | Mask: 2000h                                           | Bit   |
|                   |                    |                    |             |                      | 0 (reserve)                                    | Mask: 1000h                                           | Bit   |
|                   |                    |                    |             |                      | Voltage Lower Relay (R12)                      | Mask: 0800h                                           | Bit   |
|                   |                    |                    |             |                      | Voltage Raise Relay (R11)                      | Mask: 0400h                                           | Bit   |
|                   |                    |                    |             |                      | Alarm 3 (R10)                                  | Mask: 0200h                                           | Bit   |
|                   |                    |                    |             |                      | Alarm 2 (R9)/3 pos.Controller f/act. Pwr lower | Mask: 0100h                                           | Bit   |
|                   |                    |                    |             |                      | Alarm 1 (R8)/3 pos.Controller f/act. Pwr raise | Mask: 0080h                                           | Bit   |
|                   |                    |                    |             |                      | Centralized Alarm (R7)                         | Mask: 0040h                                           | Bit   |
|                   |                    |                    |             |                      | Breaker Close Relay (R6)                       | Mask: 0020h                                           | Bit   |
|                   |                    |                    |             |                      | Breaker Open Relay (R5)                        | Mask: 0010h                                           | Bit   |
|                   |                    |                    |             |                      | Low Limit Relay (R4)                           | Mask: 0008h                                           | Bit   |
|                   |                    |                    |             |                      | High Limit Relay (R3)                          | Mask: 0004h                                           | Bit   |
|                   |                    |                    |             |                      | Load Switch Relay (R2)                         | Mask: 0002h                                           | Bit   |
|                   |                    |                    |             |                      | Alarm Relay (R1)                               | Mask: 0001h                                           | Bit   |
| 50072             | 450073             | 16                 |             |                      | 0 (reserve)                                    |                                                       |       |
| 50073             | 450074             | 16                 |             |                      | 0 (reserve)                                    |                                                       |       |
| 50074             | 450075             | 16                 |             |                      | 0 (reserve)                                    |                                                       |       |
|                   |                    |                    |             |                      | Alarm Management                               |                                                       |       |
| 50075             | 450076             | 16                 | bit ar-     | 4623                 | Alarms 1                                       |                                                       |       |
|                   |                    |                    | ray         |                      | High Frequency Limit                           | Mask: 8000h                                           | Bit   |
|                   |                    |                    |             |                      | Deadbus closure mismatch                       | Mask: 4000h                                           | Bit   |
|                   |                    |                    |             |                      | GCB Open Failure                               | Mask: 2000h                                           | Bit   |
|                   |                    |                    |             |                      | Centralized Alarms                             | Mask: 1000h                                           | Bit   |
|                   |                    |                    |             |                      | Missing member                                 | Mask: 0800h                                           | Bit   |
|                   |                    |                    |             |                      | Low Frequency Limit                            | Mask: 0400h                                           | Bit   |
|                   |                    |                    |             |                      | Communication Error NW A                       | Mask: 0200h                                           | Bit   |
|                   |                    |                    |             |                      | Voltage Range Limit                            | Mask: 0100h                                           | Bit   |
|                   |                    |                    |             |                      | High Voltage Limit                             | Mask: 0080h                                           | Bit   |
|                   |                    |                    |             |                      | Low Voltage Limit                              | Mask: 0040h                                           | Bit   |
|                   |                    |                    |             |                      | Low Process Limit                              | Mask: 0020h                                           | Bit   |
|                   |                    |                    |             |                      | High Process Limit                             | Mask: 0010h                                           | Bit   |
|                   |                    |                    |             |                      | Low Load Limit                                 | Mask: 0008h                                           | Bit   |
|                   |                    |                    |             |                      | High Load Limit                                | Mask: 0004h                                           | Bit   |
|                   |                    |                    |             |                      | GCB Close Failure                              | Mask: 0002h                                           | Bit   |

Page 232/249 © Woodward

|                   |                    |                    |                | <b>\</b>             |                                                   |                                                       |       |
|-------------------|--------------------|--------------------|----------------|----------------------|---------------------------------------------------|-------------------------------------------------------|-------|
| Modbus<br>Address | Modicon<br>Address | Size<br>[bits<br>] | For-<br>mat    | Para-<br>meter<br>ID | Description DSLC-2                                | Multiplier<br>(BUS-data * Multiplier<br>= real value) | Units |
|                   |                    |                    |                |                      | Synchronizer Timeout                              | Mask: 0001h                                           | Bit   |
| 50076             | 450077             | 16                 |                |                      | 0 (reserve)                                       |                                                       |       |
| 50077             | 450078             | 16                 |                |                      | 0 (reserve)                                       |                                                       |       |
| 50078             | 450079             | 16                 |                |                      | 0 (reserve)                                       |                                                       |       |
| 50079             | 450080             | 16                 |                |                      | 0 (reserve)                                       |                                                       |       |
| 50080             | 450081             | 16                 |                |                      | 0 (reserve)                                       |                                                       |       |
|                   |                    |                    |                |                      | Discrete Inputs                                   |                                                       |       |
| 50081             | 450082             | 16                 | bit ar-        | 4624                 | Discrete Input                                    | ts 1                                                  |       |
|                   |                    |                    | ray            |                      | 0 (reserve)                                       | Mask: 8000h                                           | Bit   |
|                   |                    |                    |                |                      | 0 (reserve)                                       | Mask: 4000h                                           | Bit   |
|                   |                    |                    |                |                      | 0 (reserve)                                       | Mask: 2000h                                           | Bit   |
|                   |                    |                    |                |                      | 0 (reserve)                                       | Mask: 1000h                                           | Bit   |
|                   |                    |                    |                |                      | Process Control Switch (DI12)                     | Mask: 0800h                                           | Bit   |
|                   |                    |                    |                |                      | Load Lower Switch (DI11)                          | Mask: 0400h                                           | Bit   |
|                   |                    |                    |                |                      | Load Raise Switch (DI10)                          | Mask: 0200h                                           | Bit   |
|                   |                    |                    |                |                      | Ramp Pause Switch (DI9)                           | Mask: 0100h                                           | Bit   |
|                   |                    |                    |                |                      | Load/Unload Switch (DI8) (Energized=Load)         | Mask: 0080h                                           | Bit   |
|                   |                    |                    |                |                      | Base Load Control Switch (DI7)                    | Mask: 0040h                                           | Bit   |
|                   |                    |                    |                |                      | Voltage Lower Switch (DI6)                        | Mask: 0020h                                           | Bit   |
|                   |                    |                    |                |                      | Voltage Raise Switch (DI5)                        | Mask: 0010h                                           | Bit   |
|                   |                    |                    |                |                      | Circuit Breaker Aux. is closed (DI4)              | Mask: 0008h                                           | Bit   |
|                   |                    |                    |                |                      | Synchronization Run switch is active (DI3)        | Mask: 0004h                                           | Bit   |
|                   |                    |                    |                |                      | Synchronization Permissive switch is active (DI2) | Mask: 0002h                                           | Bit   |
|                   |                    |                    |                |                      | Synchronization Check switch is active (DI1)      | Mask: 0001h                                           | Bit   |
| 50082             | 450083             | 16                 | bit ar-<br>ray | 4625                 | Digital Inputs                                    | 3 2                                                   |       |
|                   |                    |                    | ,              |                      | 0 (reserve)                                       | Mask: 8000h                                           | Bit   |
|                   |                    |                    |                |                      | 0 (reserve)                                       | Mask: 4000h                                           | Bit   |
|                   |                    |                    |                |                      | 0 (reserve)                                       | Mask: 2000h                                           | Bit   |
|                   |                    |                    |                |                      | 0 (reserve)                                       | Mask: 1000h                                           | Bit   |
|                   |                    |                    |                |                      | 0 (reserve)                                       | Mask: 0800h                                           | Bit   |
|                   |                    |                    |                |                      | System update (DI23)                              | Mask: 0400h                                           | Bit   |
|                   |                    |                    |                |                      | Modbus reset (DI22)                               | Mask: 0200h                                           | Bit   |
|                   |                    |                    |                |                      | Droop (DI21)                                      | Mask: 0100h                                           | Bit   |
|                   |                    |                    |                |                      | Segment connection 81 is closed (DI20)            | Mask: 0080h                                           | Bit   |

© Woodward Page 233/249

| Modbus<br>Address | Modicon<br>Address | Size<br>[bits<br>] | For-<br>mat | Para-<br>meter<br>ID | Description DSLC-2                     | Multiplier<br>(BUS-data * Multiplier<br>= real value) | Units |
|-------------------|--------------------|--------------------|-------------|----------------------|----------------------------------------|-------------------------------------------------------|-------|
|                   |                    |                    |             |                      | Segment connection 78 is closed (DI19) | Mask: 0040h                                           | Bit   |
|                   |                    |                    |             |                      | Segment connection 67 is closed (DI18) | Mask: 0020h                                           | Bit   |
|                   |                    |                    |             |                      | Segment connection 56 is closed (DI17) | Mask: 0010h                                           | Bit   |
|                   |                    |                    |             |                      | Segment connection 45 is closed (DI16) | Mask: 0008h                                           | Bit   |
|                   |                    |                    |             |                      | Segment connection 34 is closed (DI15) | Mask: 0004h                                           | Bit   |
|                   |                    |                    |             |                      | Segment connection 23 is closed (DI14) | Mask: 0002h                                           | Bit   |
|                   |                    |                    |             |                      | Segment connection 12 is closed (DI13) | Mask: 0001h                                           | Bit   |
| 50083             | 450084             | 16                 | bit ar-     | 4601                 | Alarms 5                               |                                                       |       |
|                   |                    |                    | ray         |                      | 0 (reserve)                            | Mask: 8000h                                           | Bit   |
|                   |                    |                    |             |                      | 0 (reserve)                            | Mask: 4000h                                           | Bit   |
|                   |                    |                    |             |                      | 0 (reserve)                            | Mask: 2000h                                           | Bit   |
|                   |                    |                    |             |                      | 0 (reserve)                            | Mask: 1000h                                           | Bit   |
|                   |                    |                    |             |                      | 0 (reserve)                            | Mask: 0800h                                           | Bit   |
|                   |                    |                    |             |                      | 0 (reserve)                            | Mask: 0400h                                           | Bit   |
|                   |                    |                    |             |                      | 0 (reserve)                            | Mask: 0200h                                           | Bit   |
|                   |                    |                    |             |                      | 0 (reserve)                            | Mask: 0100h                                           | Bit   |
|                   |                    |                    |             |                      | 0 (reserve)                            | Mask: 0080h                                           | Bit   |
|                   |                    |                    |             |                      | 0 (reserve)                            | Mask: 0040h                                           | Bit   |
|                   |                    |                    |             |                      | Devices not matched                    | Mask: 0020h                                           | Bit   |
|                   |                    |                    |             |                      | Network B Error                        | Mask: 0010h                                           | Bit   |
|                   |                    |                    |             |                      | Network A Error                        | Mask: 0008h                                           | Bit   |
|                   |                    |                    |             |                      | Communication Error NW B               | Mask: 0004h                                           | Bit   |
|                   |                    |                    |             |                      | Phase rotation mismatch                | Mask: 0002h                                           | Bit   |
|                   |                    |                    |             |                      | Busbar mismatch                        | Mask: 0001h                                           | Bit   |
| 50084             | 450085             | 16                 |             |                      | 0 (reserve)                            |                                                       |       |
| 50085             | 450086             | 16                 |             |                      | 0 (reserve)                            |                                                       |       |
| 50086             | 450087             | 16                 |             |                      | 0 (reserve)                            |                                                       |       |
| 50087             | 450088             | 16                 |             |                      | 0 (reserve)                            |                                                       |       |
| 50088             | 450089             | 16                 |             |                      | 0 (reserve)                            |                                                       |       |
| 50089             | 450090             | 16                 |             |                      | 0 (reserve)                            |                                                       |       |
| 50090             | 450091             | 16                 |             |                      | 0 (reserve)                            |                                                       |       |
| 50091             | 450092             | 16                 |             |                      | 0 (reserve)                            |                                                       |       |
| 50092             | 450093             | 16                 |             |                      | 0 (reserve)                            |                                                       |       |
| 50093             | 450094             | 16                 |             |                      | 0 (reserve)                            |                                                       |       |
| 50094             | 450095             | 16                 |             |                      | 0 (reserve)                            |                                                       |       |

Page 234/249 © Woodward

| Modbus<br>Address | Modicon<br>Address | Size<br>[bits | For-<br>mat | Para-<br>meter<br>ID | Description DSLC-2                     | Multiplier<br>(BUS-data * Multiplier<br>= real value) | Units |
|-------------------|--------------------|---------------|-------------|----------------------|----------------------------------------|-------------------------------------------------------|-------|
|                   |                    | 1             |             | l ID                 |                                        | = real value)                                         |       |
| 50095             | 450096             | 16            |             |                      | 0 (reserve)                            |                                                       |       |
| 50096             | 450097             | 16            |             |                      | 0 (reserve)                            |                                                       |       |
| 50097             | 450098             | 16            |             |                      | 0 (reserve)                            |                                                       |       |
| 50098             | 450099             | 16            |             |                      | 0 (reserve)                            |                                                       |       |
| 50099             | 450100             | 16            |             |                      | 0 (reserve)                            |                                                       |       |
|                   |                    |               |             |                      | AC Measurement values<br>(32 bit size) |                                                       |       |
| 50100             | 450101             | 32            | signed      | 135                  | Total generator power                  | 1                                                     | W     |
| 50102             | 450103             | 32            | signed      | 136                  | Total generator reactive power         | 1                                                     | var   |
| 50104             | 450105             | 32            | signed      | 137                  | Total generator apparent power         | 1                                                     | VA    |
| 50106             | 450107             | 32            | signed      | 170                  | Average generator Wye-Voltage          | 0.1                                                   | V     |
| 50108             | 450109             | 32            | signed      | 171                  | Average generator Delta-Voltage        | 0.1                                                   | V     |
| 50110             | 450111             | 32            | signed      | 216                  | Average Busbar 1 Delta-Voltage         | 0.1                                                   | V     |
| 50112             | 450113             | 32            | signed      | 185                  | Average generator Current              | 0.001                                                 | Α     |
| 50114             | 450115             | 32            | signed      | 111                  | Generator current 1                    | 0.001                                                 | Α     |
| 50116             | 450117             | 32            | signed      | 112                  | Generator current 2                    | 0.001                                                 | Α     |
| 50118             | 450119             | 32            | signed      | 113                  | Generator current 3                    | 0.001                                                 | Α     |
| 50120             | 450121             | 32            | signed      | 108                  | Generator voltage L1-L2                | 0.1                                                   | V     |
| 50122             | 450123             | 32            | signed      | 109                  | Generator voltage L2-L3                | 0.1                                                   | V     |
| 50124             | 450125             | 32            | signed      | 110                  | Generator voltage L3-L1                | 0.1                                                   | V     |
| 50126             | 450127             | 32            | signed      | 114                  | Generator voltage L1-N                 | 0.1                                                   | V     |
| 50128             | 450129             | 32            | signed      | 115                  | Generator voltage L2-N                 | 0.1                                                   | V     |
| 50130             | 450131             | 32            | signed      | 116                  | Generator voltage L3-N                 | 0.1                                                   | V     |
| 50132             | 450133             | 32            | signed      | 125                  | Generator active power 1-N             | 1                                                     | W     |
| 50134             | 450135             | 32            | signed      | 126                  | Generator active power 2-N             | 1                                                     | W     |
| 50136             | 450137             | 32            | signed      | 127                  | Generator active power 3-N             | 1                                                     | W     |
| 50138             | 450139             | 32            | signed      | 182                  | Busbar voltage (L1-N) L1-L2            | 0.1                                                   | V     |
| 50140             | 450141             | 32            | signed      | 173                  | Average Aux.busbar Wye-Voltage         | 0.1                                                   | V     |
| 50142             | 450143             | 32            | signed      | 174                  | Average Aux.busbar Delta-Voltage       | 0.1                                                   | V     |
| 50144             | 450145             | 32            | signed      | 118                  | Aux.busbar voltage L1-L2               | 0.1                                                   | V     |
| 50146             | 450147             | 32            | signed      | 119                  | Aux.busbar voltage L2-L3               | 0.1                                                   | V     |
| 50148             | 450149             | 32            | signed      | 120                  | Aux.busbar voltage L3-L1               | 0.1                                                   | V     |
| 50150             | 450151             | 32            | signed      | 121                  | Aux.busbar voltage L1-N                | 0.1                                                   | V     |
| 50152             | 450153             | 32            | signed      | 122                  | Aux.busbar voltage L2-N                | 0.1                                                   | V     |
| 50154             | 450155             | 32            | signed      | 123                  | Aux.busbar voltage L3-N                | 0.1                                                   | V     |
| 50156             | 450157             | 32            | signed      | 7719                 | 0 (reserve)                            | 0.001                                                 | kW    |

© Woodward Page 235/249

| Modbus<br>Address | Modicon<br>Address | Size<br>[bits<br>] | For-<br>mat | Para-<br>meter<br>ID | Description DSLC-2          | Multiplier<br>(BUS-data * Multiplier<br>= real value) | Units |
|-------------------|--------------------|--------------------|-------------|----------------------|-----------------------------|-------------------------------------------------------|-------|
| 50158             | 450159             | 32                 | signed      | 7720                 | 0 (reserve)                 | 0.001                                                 | kVAR  |
| 50160             | 450161             | 32                 | signed      | 7721                 | Load reference              | 0.1                                                   | kW    |
| 50162             | 450163             | 32                 | signed      | 7722                 | Reactive load reference     | 0.1                                                   | kVAR  |
| 50164             | 450165             | 32                 | signed      | 7726                 | Process reference input     | 0.1                                                   |       |
| 50166             | 450167             | 32                 | signed      | 7727                 | Process signal input        | 0.1                                                   |       |
| 50168             | 450169             | 32                 | signed      | 7737                 | Process reference toolkit   | 0.1                                                   |       |
| 50170             | 450171             | 32                 | signed      | 7738                 | Remote load reference input | 0.1                                                   | kW    |
| 50172             | 450173             | 32                 |             |                      | 0 (reserve)                 |                                                       |       |
| 50174             | 450175             | 32                 | signed      | 2520                 | Gen.pos.act.energy          | 0.01                                                  | MWh   |
| 50176             | 450177             | 32                 | signed      | 2524                 | 0 (reserve)                 | 0.01                                                  | MWh   |
| 50178             | 450179             | 32                 | signed      | 2522                 | Gen.pos.react.energy        | 0.01                                                  | Mvarh |
| 50180             | 450181             | 32                 | signed      | 2526                 | Gen.neg.react.energy        | 0.01                                                  | Mvarh |
| 50182             | 450183             | 32                 | signed      | 2568                 | Hours of operation          | 0.01                                                  | h     |

Table 11-5: Data Protocol 5200

Page 236/249 © Woodward

## Appendix D. **Parameter Overview**

## Introduction

#### **Parameter List Columns**

The parameter list consists of the following columns, which provide important information for each parameter:

## Namespace X

The namespaces 1 and 2 are used to combine all parameters within functional groups.

#### ID

The parameter ID is a unique identifier for each individual parameter. It is mentioned besides each parameter in ToolKit and also required when configuring the unit via interface.

#### **Parameter Text**

The parameter text describes the parameter and appears on the configuration screens of the unit and ToolKit.

## **Setting Range**

The setting range describes the range for possible parameter settings and may either be a range (e.g. 0 to 9) or a selection of different options (e.g. Yes or No). If the respective parameter allows configuring different options, the number behind each option is the number, which needs to be transmitted via interface to select this option.

#### **Default Value**

The default value is the parameter setting at delivery of the unit or after resetting the unit to factory settings. If the parameter allows configuring different options, the default value describes the number of the respective option.

#### Data Type

The data type indicates the data type of the respective parameter. The following data types are possible:

**UNSIGNED8** unsigned 8 bit integer **UNSIGNED16** unsigned 16 bit integer UNSIGNED32 unsigned 32 bit integer SIGNED32 signed 32 bit integer

**INTEGER16** 16 bit integer

#### Code Level (CL)

This is the minimum code level, which is required to access the respective parameter.

© Woodward Page 237/249

## **Parameter List**

(Sequence following ID number)

| (Sequence foll | Menu     | Parameter Text                | Setting range                                                                      | Default value | Data Type   | CL |
|----------------|----------|-------------------------------|------------------------------------------------------------------------------------|---------------|-------------|----|
| 521            | -        | Lamp test                     | No ; 0<br>Yes ; 1                                                                  |               | UNSIGNED 16 |    |
| 1701           | MENU 5.2 | Reset factory default values  | No ; O<br>Yes ; 1                                                                  | 0             | UNSIGNED 16 | 0  |
| 1750           | MENU 5   | System rated frequency        | 50Hz ; 0<br>60Hz ; 1                                                               | 1             | UNSIGNED 16 | 2  |
| 1770           | MENU 4   | Generator voltage monitoring  | Phase - phase ; 0<br>Phase - neutral ; 1                                           | 0             | UNSIGNED 16 | 2  |
| 1850           | MENU 5   | Generator current input       | L1 L2 L3 ; 0<br>Phase L1 ; 1<br>Phase L2 ; 2<br>Phase L3 ; 3                       | 0             | UNSIGNED 16 | 2  |
| 1851           | MENU 5   | Generator voltage measuring   | 3Ph 4W ; 0<br>3Ph 3W ; 1<br>n/a1 ; 2<br>n/a2 ; 3<br>3Ph 4W OD ; 4                  | 1             | UNSIGNED 16 | 2  |
| 1853           | MENU 5   | Aux bus voltage measuring     | 3Ph 4W ; 0<br>3Ph 3W ; 1                                                           | 0             | UNSIGNED 16 | 2  |
| 1858           | MENU 5   | 1Ph2W voltage input           | Phase - neutral ; 0<br>Phase - phase ; 1                                           | 1             | UNSIGNED 16 | 2  |
| 1859           | MENU 5   | 1Ph2W phase rotation          | CW;0<br>CCW;1                                                                      | 0             | UNSIGNED 16 | 2  |
| 2510           | MENU 5.3 | Gen.active energy [0.00MWh]   | No ; 0<br>Yes ; 1                                                                  | 0             | UNSIGNED 16 | 2  |
| 2511           | MENU 5.3 | Gen.react.energy [0.00Mvarh]  | No ; 0<br>Yes ; 1                                                                  | 0             | UNSIGNED 16 | 2  |
| 2513           | MENU 5.3 | Gen.react.energy -[0.00Mvarh] | No ; 0<br>Yes ; 1                                                                  | 0             | UNSIGNED 16 | 2  |
| 2574           | MENU 5.3 | Set operation hours in 0.00h  | No ; 0<br>Yes ; 1                                                                  | 0             | UNSIGNED 16 | 2  |
| 3163           | MENU 5.1 | Baudrate                      | 9600 Bd; 0<br>14.4 kBd; 1<br>19.2 kBd; 2<br>38.4 kBd; 3<br>56 kBd; 4<br>115 kBd; 5 | 2             | UNSIGNED 16 | 2  |
| 3170           | MENU 5.1 | Baudrate                      | 9600 Bd; 0<br>14.4 kBd; 1<br>19.2 kBd; 2<br>38.4 kBd; 3<br>56 kBd; 4<br>115 kBd; 5 | 2             | UNSIGNED 16 | 2  |
| 3171           | MENU 5.1 | Parity                        | No ; 0<br>Even ; 1<br>Odd ; 2                                                      | 0             | UNSIGNED 16 | 2  |
| 3172           | MENU 5.1 | Stop bits                     | One ; 0<br>Two ; 1                                                                 | 0             | UNSIGNED 16 | 2  |
| 3173           | MENU 5.1 | Full-, halfduplex mode        | Halfduplex ; 0<br>Fullduplex ; 1                                                   | 1             | UNSIGNED 16 | 2  |

Page 238/249 © Woodward

| 10   |          |                        | DOLEG-2 - Digital O                                                                                                    |               |             |    |
|------|----------|------------------------|----------------------------------------------------------------------------------------------------|---------------|-------------|----|
| ID   | Menu     | Parameter Text         | Setting range                                                                                                    | Default value | Data Type   | CL |
| 5201 | MENU 6.2 | Selected hardware type | Off; 0 User defined; 1 0-10mA / 0-5V; 2 0-20mA / 0-10V; 3 4 - 20mA; 4 0.5 - 4.5V; 5 10-0mA / 5-0V; 6 20-0mA / 10-0V; 7 20 - 4mA; 8 4.5 - 0.5V; 9 ±1V; 10 ±2.5V; 11 ±3V; 12 ±10mA / ±5V; 13 ±20mA / ±10V; 14 | 3             | UNSIGNED 16 | 2  |
| 5202 | MENU 6.2 | PWM signal             | Off ; 0<br>On ; 1                                                                                                    | 0             | UNSIGNED 16 | 2  |
| 5203 | MENU 6.2 | Filter time constant   | Off;0<br>1;1<br>2;2<br>3;3<br>4;4<br>5;5<br>6;6<br>7;7                                                                                                    | 0             | UNSIGNED 16 | 2  |
| 5215 | MENU 6.2 | Selected hardware type | Off; 0 User defined; 1 0-10mA / 0-5V; 2 0-20mA / 0-10V; 3 4 - 20mA; 4 0.5 - 4.5V; 5 10-0mA / 5-0V; 6 20-0mA / 10-0V; 7 20 - 4mA; 8 4.5 - 0.5V; 9 ±1V; 10 ±2.5V; 11 ±3V; 12 ±10mA / ±5V; 13 ±20mA / ±10V; 14 | 3             | UNSIGNED 16 | 2  |
| 5216 | MENU 6.2 | PWM signal             | Off ; 0<br>On ; 1                                                                                                    | 0             | UNSIGNED 16 | 2  |
| 5217 | MENU 6.2 | Filter time constant   | Off;0<br>1;1<br><br>7;7                                                                                                    | 0             | UNSIGNED 16 | 2  |
| 5507 | MENU 2.1 | Frequency control      | Off; 0<br>PID analog; 1<br>3pos controller; 2                                                                                                    | 1             | UNSIGNED 16 | 2  |
| 5525 | MENU 2.1 | Load control           | Off; 0<br>PID analog; 1<br>3pos controller; 2                                                                                                    | 1             | UNSIGNED 16 | 2  |
| 5607 | MENU 4   | Voltage control        | Off ; 0<br>PID analog ; 1<br>3pos controller ; 2                                                                                                    | 1             | UNSIGNED 16 | 2  |
| 5625 | MENU 4   | VAR / PF control       | Off; 0<br>PID analog; 1<br>3pos controller; 2                                                                                                    | 1             | UNSIGNED 16 | 2  |
| 5729 | MENU 1   | Synchronization GCB    | Slip frequency ; 0<br>Phase matching ; 1                                                                                                    | 1             | UNSIGNED 16 | 2  |

© Woodward Page 239/249

| ID   | Menu     | Parameter Text             | Setting range                                     | Default value | Data Type   | CL |
|------|----------|----------------------------|---------------------------------------------------|---------------|-------------|----|
| 7500 | MENU 3   | Process high limit alarm   | Disabled ; 0<br>Enabled ; 1                       | 0             | UNSIGNED 16 | 2  |
| 7501 | MENU 3   | Process low limit alarm    | Disabled ; 0<br>Enabled ; 1                       | 0             | UNSIGNED 16 | 2  |
| 7502 | MENU 3   | Process switches           | Disabled ; 0<br>Enabled ; 1                       | 0             | UNSIGNED 16 | 2  |
| 7504 | MENU 2.2 | High load limit alarm      | Disabled ; 0<br>Enabled ; 1                       | 0             | UNSIGNED 16 | 2  |
| 7505 | MENU 2.2 | Low load limit alarm       | Disabled ; 0<br>Enabled ; 1                       | 0             | UNSIGNED 16 | 2  |
| 7506 | MENU 2.2 | Load limit switch          | Disabled ; 0<br>Enabled ; 1                       | 0             | UNSIGNED 16 | 2  |
| 7507 | MENU 2.2 | Reverse power trip         | Disabled ; 0<br>Enabled ; 1                       | 0             | UNSIGNED 16 | 2  |
| 7509 | MENU 4   | Voltage low alarm          | Disabled ; 0<br>Enabled ; 1                       | 0             | UNSIGNED 16 | 2  |
| 7510 | MENU 4   | Voltage high alarm         | Disabled ; 0<br>Enabled ; 1                       | 0             | UNSIGNED 16 | 2  |
| 7511 | MENU 4   | Voltage switch             | Disabled ; 0<br>Enabled ; 1                       | 0             | UNSIGNED 16 | 2  |
| 7512 | MENU 4   | Voltage range alarm        | Disabled ; 0<br>Enabled ; 1                       | 0             | UNSIGNED 16 | 2  |
| 7513 | MENU 1   | Voltage matching           | Disabled ; 0<br>Enabled ; 1                       | 1             | UNSIGNED 16 | 2  |
| 7514 | MENU 1   | Auto re-synchronization    | Disabled ; 0<br>Enabled ; 1                       | 0             | UNSIGNED 16 | 2  |
| 7555 | MENU 1   | Dead bus closure           | Disabled ; 0<br>Enabled ; 1                       | 1             | UNSIGNED 16 | 2  |
| 7556 | MENU 1   | Reclose limit alarm        | Disabled ; 0<br>Enabled ; 1                       | 0             | UNSIGNED 16 | 2  |
| 7557 | MENU 1   | Synchronizer timeout alarm | Disabled ; 0<br>Enabled ; 1                       | 0             | UNSIGNED 16 | 2  |
| 7558 | MENU 4   | VAR PF control mode        | Disabled ; 0<br>PF Control ; 1<br>VAR Control ; 2 | 1             | UNSIGNED 16 | 2  |
| 7559 | MENU 3   | Process control action     | Direct ; 0<br>Indirect ; 1                        | 0             | UNSIGNED 16 | 2  |
| 7584 | MENU 0   | Synchronizer timeout alarm | Off; 0<br>Alarm1; 1<br>Alarm2; 2<br>Alarm3; 3     | 0             | UNSIGNED 16 | 2  |
| 7585 | MENU 0   | Reclose limit alarm        | Off; 0<br>Alarm1; 1<br>Alarm2; 2<br>Alarm3; 3     | 0             | UNSIGNED 16 | 2  |
| 7586 | MENU 0   | High load limit alarm      | Off; 0<br>Alarm1; 1<br>Alarm2; 2<br>Alarm3; 3     | 0             | UNSIGNED 16 | 2  |
| 7587 | MENU 0   | Low load limit alarm       | Off; 0<br>Alarm1; 1<br>Alarm2; 2<br>Alarm3; 3     | 0             | UNSIGNED 16 | 2  |

Page 240/249 © Woodward

| ID   | Menu     | Parameter Text               | Setting range                                                      | Default value | Data Type   | CL |
|------|----------|------------------------------|--------------------------------------------------------------------|---------------|-------------|----|
| 7588 | MENU 0   | High process limit alarm     | Off; 0<br>Alarm1; 1<br>Alarm2; 2<br>Alarm3; 3                      | 0             | UNSIGNED 16 | 2  |
| 7589 | MENU 0   | Low process limit alarm      | Off ; 0<br>Alarm1 ; 1<br>Alarm2 ; 2<br>Alarm3 ; 3                  | 0             | UNSIGNED 16 | 2  |
| 7590 | MENU 0   | Low voltage limit alarm      | Off ; 0<br>Alarm1 ; 1<br>Alarm2 ; 2<br>Alarm3 ; 3                  | 0             | UNSIGNED 16 | 2  |
| 7591 | MENU 0   | High voltage limit alarm     | Off ; 0<br>Alarm1 ; 1<br>Alarm2 ; 2<br>Alarm3 ; 3                  | 0             | UNSIGNED 16 | 2  |
| 7592 | MENU 0   | Voltage range limit alarm    | Off; 0<br>Alarm1; 1<br>Alarm2; 2<br>Alarm3; 3                      | 0             | UNSIGNED 16 | 2  |
| 7593 | MENU 0   | Communication error alarm    | Off ; 0<br>Alarm1 ; 1<br>Alarm2 ; 2<br>Alarm3 ; 3                  | 0             | UNSIGNED 16 | 2  |
| 7594 | MENU 0   | Low frequency limit alarm    | Off ; 0<br>Alarm1 ; 1<br>Alarm2 ; 2<br>Alarm3 ; 3                  | 0             | UNSIGNED 16 | 2  |
| 7595 | MENU 0   | Missing member alarm         | Off ; 0<br>Alarm1 ; 1<br>Alarm2 ; 2<br>Alarm3 ; 3                  | 0             | UNSIGNED 16 | 2  |
| 7596 | MENU 0   | Centralized alarm            | Off ; 0<br>Alarm1 ; 1<br>Alarm2 ; 2<br>Alarm3 ; 3                  | 0             | UNSIGNED 16 | 2  |
| 7597 | MENU 0   | GCB open fail                | Off ; 0<br>Alarm1 ; 1<br>Alarm2 ; 2<br>Alarm3 ; 3                  | 0             | UNSIGNED 16 | 2  |
| 7598 | MENU 0   | Deadbus closure mismatch     | Off ; 0<br>Alarm1 ; 1<br>Alarm2 ; 2<br>Alarm3 ; 3                  | 0             | UNSIGNED 16 | 2  |
| 7600 | MENU 0   | High frequency limit alarm   | Off; 0<br>Alarm1; 1<br>Alarm2; 2<br>Alarm3; 3                      | 0             | UNSIGNED 16 | 2  |
| 7629 | MENU 5   | Auxiliary busbar available   | No ; 0<br>Yes ; 1                                                  | 0             | UNSIGNED 16 | 2  |
| 7634 | MENU 2.1 | Load control setpoint source | Internal ; 0<br>Interface ; 1                                      | 0             | UNSIGNED 16 | 2  |
| 7635 | MENU 4   | VAR control setpoint source  | Internal ; 0<br>Interface ; 1                                      | 0             | UNSIGNED 16 | 2  |
| 7711 | MENU 6.1 | HW signal                    | 0 - 20mA; 0<br>4 - 20mA; 1<br>0 - 10V; 2<br>0 - 5V; 3<br>1 - 5V; 4 | 3             | UNSIGNED 16 | 2  |

© Woodward Page 241/249

| Manual 3/443H DSLC-2 - Digital Synchronizer and Load Control |          |                                |                                                                    |               |             |    |
|--------------------------------------------------------------|----------|--------------------------------|--------------------------------------------------------------------|---------------|-------------|----|
| ID                                                           | Menu     | Parameter Text                 | Setting range                                                      | Default value | Data Type   | CL |
| 7712                                                         | MENU 6.1 | HW signal                      | 0 - 20mA; 0<br>4 - 20mA; 1<br>0 - 10V; 2<br>0 - 5V; 3<br>1 - 5V; 4 | 4             | UNSIGNED 16 | 2  |
| 7713                                                         | MENU 6.1 | HW signal                      | 0 - 20mA; 0<br>4 - 20mA; 1<br>0 - 10V; 2<br>0 - 5V; 3<br>1 - 5V; 4 | 4             | UNSIGNED 16 | 2  |
| 7732                                                         | MENU 6.1 | Process engineering unit       | kW;0<br>°C;1<br>kPa;2<br>bar;3<br>V;4<br>mA;5                      | 0             | UNSIGNED 16 | 2  |
| 7766                                                         | MENU 1   | Dead bus closure multi segment | No ; 0<br>Yes ; 1                                                  | 0             | UNSIGNED 16 | 2  |
| 7767                                                         | MENU 2.2 | Frequency low alarm            | Disabled ; 0<br>Enabled ; 1                                        | 0             | UNSIGNED 16 | 2  |
| 7768                                                         | MENU 2.2 | Frequency high alarm           | Disabled ; 0<br>Enabled ; 1                                        | 0             | UNSIGNED 16 | 2  |
| 7769                                                         | MENU 2.2 | Frequency switch               | Disabled ; 0<br>Enabled ; 1                                        | 0             | UNSIGNED 16 | 2  |
| 7771                                                         | MENU 0   | Busbar mismatch alarm          | Off ; 0<br>Alarm1 ; 1<br>Alarm2 ; 2<br>Alarm3 ; 3                  | 0             | UNSIGNED 16 | 2  |
| 7779                                                         | MENU 0   | Phase rotation mismatch alarm  | Off; 0<br>Alarm1; 1<br>Alarm2; 2<br>Alarm3; 3                      | 0             | UNSIGNED 16 | 2  |
| 7783                                                         | MENU 2.1 | Freq. control setpoint source  | Internal ; 0<br>Interface ; 1                                      | 0             | UNSIGNED 16 | 2  |
| 7784                                                         | MENU 4   | Volt. control setpoint source  | Internal ; 0<br>Interface ; 1                                      | 0             | UNSIGNED 16 | 2  |
| 7786                                                         | MENU 5   | Basic segment number source    | Internal ; 0<br>Interface ; 1                                      | 0             | UNSIGNED 16 | 2  |
| 7789                                                         | MENU 5   | System update                  | Off; 0<br>On; 1                                                    | 0             | UNSIGNED 16 | 2  |
| 7809                                                         | MENU 5   | Ethernet communication mode    | Single ; 0<br>Redundant ; 1                                        | 0             | UNSIGNED 16 | 2  |
| 7824                                                         | MENU 0   | Communication error NW B alarm | Off; 0<br>Alarm1; 1<br>Alarm2; 2<br>Alarm3; 3                      | 0             | UNSIGNED 16 | 2  |
| 7825                                                         | MENU 0   | Network A system error         | Off; 0<br>Alarm1; 1<br>Alarm2; 2<br>Alarm3; 3                      | 0             | UNSIGNED 16 | 2  |
| 7826                                                         | MENU 0   | Network B system error         | Off; 0<br>Alarm1; 1<br>Alarm2; 2<br>Alarm3; 3                      | 0             | UNSIGNED 16 | 2  |
| 7827                                                         | MENU 0   | Devices not matched            | Off; 0<br>Alarm1; 1<br>Alarm2; 2<br>Alarm3; 3                      | 0             | UNSIGNED 16 | 2  |

Page 242/249 © Woodward

| ID    | Menu     | Parameter Text                 | Setting range                               | Default value | Data Type   | CL |
|-------|----------|--------------------------------|---------------------------------------------|---------------|-------------|----|
| 7851  | MENU 5   | Droop mode (Missing member)    | Off ; 0<br>Regular ; 1<br>Tracking ; 2      | 2             | UNSIGNED 16 | 2  |
| 7852  | MENU 5   | Droop mode (DI21)              | Regular ; 0<br>Tracking ; 1                 | 0             | UNSIGNED 16 | 2  |
| 7855  | MENU 5   | Droop mode (CB Aux open)       | Regular ; 0<br>Tracking ; 1                 | 0             | UNSIGNED 16 | 2  |
| 7856  | MENU 5   | Segmenting mode                | Bus segmenting ; 0<br>Device segmenting ; 1 | 0             | UNSIGNED 16 | 2  |
| 8825  | MENU 1   | Phase angle compensation GCB   | Off; 0<br>On; 1                             | 0             | UNSIGNED 16 | 2  |
| 10417 | MENU 5.2 | Factory default settings       | No ; 0<br>Yes ; 1                           | 0             | UNSIGNED 16 | 0  |
| 15596 | MENU 5.1 | Monitor GAP via Ethernet       | No ; 0<br>Yes ; 1                           | 0             | UNSIGNED 16 | 5  |
| 1702  | MENU 5   | Device number                  | 001 to 032                                  | 1             | UNSIGNED 16 | 2  |
| 1752  | MENU 2.1 | Generator rated active power   | 000000.1 to 999999.9 kW                     |               | UNSIGNED 32 | 2  |
| 1754  | MENU 5   | Generator rated current        | 00001 to 32000 A                            | 00300 A       | UNSIGNED 16 | 2  |
| 1758  | MENU 4   | Gen. rated react. power        | 000000.1 to 999999.9 kvar                   |               | UNSIGNED 32 | 2  |
| 1766  | MENU 5   | Generator rated voltage        | 000050 to 650000 V                          | 000480 V      | UNSIGNED 32 | 2  |
| 1781  | MENU 5   | Busbar rated voltage           | 000050 to 650000 V                          | 000480 V      | UNSIGNED 32 | 2  |
| 1800  | MENU 5   | Gen. PT secondary rated volt.  | 050 to 480 V                                | 120 V         | UNSIGNED 16 | 2  |
| 1801  | MENU 5   | Gen. PT primary rated voltage  | 000050 to 650000 V                          | 000480 V      | UNSIGNED 32 | 2  |
| 1803  | MENU 5   | Bus PT secondary rated volt.   | 050 to 480 V                                | 120 V         | UNSIGNED 16 | 2  |
| 1804  | MENU 5   | Bus PT primary rated voltage   | 000050 to 650000 V                          | 000480 V      | UNSIGNED 32 | 2  |
| 1806  | MENU 5   | Gen. CT primary rated current  | 00001 to 32000 A/x                          | 00500 A/x     | UNSIGNED 16 | 2  |
| 2509  | MENU 5.3 | Counter value preset           | 00000000 to 99999999                        | 0             | UNSIGNED 32 | 0  |
| 2515  | MENU 5.3 | Counter value preset           | 00000000 to 99999999                        | 0             | UNSIGNED 32 | 2  |
| 2573  | MENU 5.3 | Code level set operation hours | 0 to 5                                      | 0             | UNSIGNED 16 | 5  |
| 3063  | MENU 1   | Synchronizer timeout           | 003 to 999 s                                | 060 s         | UNSIGNED 16 | 2  |
| 3123  | MENU 2.1 | Unload trip time               | 003 to 999 s                                | 060 s         | UNSIGNED 16 | 2  |
| 3125  | MENU 2.1 | Unload trip level              | 00.5 to 99.9 %                              | 03.0 %        | UNSIGNED 16 | 2  |
| 3181  | MENU 5.1 | Power [W] exponent 10^x        | 02 to 05                                    | 3             | INTEGER 16  | 2  |
| 3182  | MENU 5.1 | Voltage [V] exponent 10^x      | -01 to 02                                   | 0             | INTEGER 16  | 2  |
| 3183  | MENU 5.1 | Current [A] exponent 10^x      | -01 to 00                                   | 0             | INTEGER 16  | 2  |
| 3185  | MENU 5.1 | Modbus slave ID                | 000 to 255                                  | 1             | UNSIGNED 16 | 2  |
| 3186  | MENU 5.1 | Reply delay time               | 0.00 to 1.00 s                              | 0.00 s        | UNSIGNED 16 | 2  |

© Woodward Page 243/249

| ID   | Menu     | Parameter Text                    | Setting range        | Default value | Data Type   | CL |
|------|----------|-----------------------------------|----------------------|---------------|-------------|----|
| 3188 | MENU 5.1 | Modbus slave ID                   | 000 to 255           | 1             | UNSIGNED 16 | 2  |
| 3189 | MENU 5.1 | Reply delay time                  | 0.00 to 2.55 s       | 0.00 s        | UNSIGNED 16 | 2  |
| 3416 | MENU 1   | GCB close hold time               | 0.10 to 1.00 s       | 0.50 s        | UNSIGNED 16 | 2  |
| 3418 | MENU 1   | GCB maximum closing attempts      | 01 to 10             | 1             | UNSIGNED 16 | 2  |
| 3420 | MENU 1   | GCB open monitoring               | 0.10 to 5.00 s       | 2.00 s        | UNSIGNED 16 | 2  |
| 4311 | MENU 6.1 | User defined min display value    | -100.0 to 100.0 %    | 000.0 %       | INTEGER 16  | 2  |
| 4312 | MENU 6.1 | User defined max display value    | -100.0 to 100.0 %    | 100.0 %       | INTEGER 16  | 2  |
| 4322 | MENU 6.1 | User defined min display value    | -100.0 to 100.0 %    | 000.0 %       | INTEGER 16  | 2  |
| 4323 | MENU 6.1 | User defined max display value    | -100.0 to 100.0 %    | 100.0 %       | INTEGER 16  | 2  |
| 4333 | MENU 6.1 | User defined min display value    | -00.999 to 00.999 PF | -00.710 PF    | INTEGER 16  | 2  |
| 4334 | MENU 6.1 | User defined max display value    | -00.999 to 00.999 PF | 00.710 PF     | INTEGER 16  | 2  |
| 4500 | MENU 3   | Process control proportional gain | 000.01 to 100.00     | 002.00        | INTEGER 16  | 2  |
| 4501 | MENU 3   | Process control integral gain     | 000.01 to 100.00 s   | 002.00 s      | INTEGER 16  | 2  |
| 4502 | MENU 3   | Process control derivative ratio  | 000.01 to 100.00 s   | 000.01 s      | INTEGER 16  | 2  |
| 4504 | MENU 3   | Raise reference rate              | 00.01 to 20.00 %/s   | 00.10 %/s     | INTEGER 16  | 2  |
| 4505 | MENU 3   | Lower reference rate              | 00.01 to 20.00 %/s   | 00.10 %/s     | INTEGER 16  | 2  |
| 4508 | MENU 3   | Process droop                     | 000.0 to 100.0 %     | 000.0 %       | INTEGER 16  | 2  |
| 4509 | MENU 3   | Process filter                    | 0 to 8               | 0             | INTEGER 16  | 2  |
| 4510 | MENU 3   | Process high limit PU             | 000.0 to 150.0 %     | 075.0 %       | INTEGER 16  | 2  |
| 4511 | MENU 3   | Process high limit DO             | 000.0 to 150.0 %     | 075.0 %       | INTEGER 16  | 2  |
| 4513 | MENU 3   | Process low limit PU              | 000.0 to 150.0 %     | 050.0 %       | INTEGER 16  | 2  |
| 4514 | MENU 3   | Process low limit DO              | 000.0 to 150.0 %     | 050.0 %       | INTEGER 16  | 2  |
| 4515 | MENU 2.1 | Raise load rate                   | 000.01 to 100.00 %/s | 001.00 %/s    | INTEGER 16  | 2  |
| 4516 | MENU 2.1 | Lower load rate                   | 000.01 to 100.00 %/s | 001.00 %/s    | INTEGER 16  | 2  |
| 4522 | MENU 2.1 | Load share gain                   | 000.00 to 100.00     | 000.50        | INTEGER 16  | 2  |
| 4523 | MENU 2.1 | Load droop                        | 000.0 to 100.0 %     | 003.0 %       | INTEGER 16  | 2  |
| 4524 | MENU 2.1 | Unload ramp rate                  | 000.01 to 100.00 %/s | 003.00 %/s    | INTEGER 16  | 2  |
| 4526 | MENU 2.2 | High load limit DO                | 000 to 150 %         | 90%           | INTEGER 16  | 2  |
| 4528 | MENU 2.2 | Low load limit DO                 | 000 to 100 %         | 5%            | INTEGER 16  | 2  |
| 4529 | MENU 2.2 | Load switch PU                    | -150 to 150 %        | 30%           | INTEGER 16  | 2  |
| 4530 | MENU 2.2 | Load switch DO                    | -150 to 150 %        | 20%           | INTEGER 16  | 2  |

Page 244/249 © Woodward

| ID                           | Menu     | Parameter Text                           | Setting range        | Default value | Data Type          | CL |
|------------------------------|----------|------------------------------------------|----------------------|---------------|--------------------|----|
| 4531                         | MENU 2.2 | Instant reverse power                    | -50.0 to-01.0 %      | -10.0 %       | INTEGER 16         | 2  |
| 4532                         | MENU 2.2 | Rev pwr time delay                       | 00.1 to 20.0 s       | 20.0 s        | INTEGER 16         | 2  |
| 4533                         | MENU 2.2 | Reverse power level                      | -50.0 to-01.0 %      | -01.0 %       | INTEGER 16         | 2  |
| 4534                         | MENU 1   | Reclose delay                            | 0001 to 1000 s       | 0002 s        | INTEGER 16         | 2  |
| 4536                         | MENU 4   | Voltage low limit                        | 000 to 150 %         | 90%           | INTEGER 16         | 2  |
| 4537                         | MENU 4   | Voltage high limit                       | 000 to 150 %         | 110%          | INTEGER 16         | 2  |
| 4539                         | MENU 1   | Frequency synchronizer proportional gain | 000.01 to 100.00     | 001.00        | INTEGER 16         | 2  |
| 4540                         | MENU 1   | Frequency synchronizer integral gain     | 000.00 to 020.00     | 001.00        | INTEGER 16         | 2  |
| 4541                         | MENU 1   | Voltage window                           | 00.50 to 10.00 %     | 00.50 %       | INTEGER 16         | 2  |
| 4543                         | MENU 4   | VAR load share gain                      | 000.00 to 100.00     | 000.50        | INTEGER 16         | 2  |
| 4544                         | MENU 5   | Basic segment number                     | 00001 to 00008       | 1             | INTEGER 16         | 2  |
| 4546                         | MENU 2.1 | Load share factor                        | 010 to 090 %         | 50%           | INTEGER 16         | 2  |
| 4547                         | MENU 4   | VAR load share factor                    | 010 to 090 %         | 50%           | INTEGER 16         | 2  |
| 4549                         | MENU 2.1 | Load ramp rate                           | 000.01 to 100.00 %/s | 003.00 %/s    | INTEGER 16         | 2  |
| 4700                         | MENU 1   | Voltage synchronizer proportional gain   | 000.01 to 100.00     | 001.00        | INTEGER 16         | 2  |
| 4701                         | MENU 1   | Voltage synchronizer integral gain       | 000.01 to 100.00     | 001.00        | INTEGER 16         | 2  |
| 4709                         | MENU 2.2 | Frequency low limit                      | 050 to 150 %         | 90%           | INTEGER 16         | 2  |
| 4710                         | MENU 2.2 | Frequency high limit                     | 050 to 150 %         | 110%          | INTEGER 16         | 2  |
| 4735                         | MENU 3   | Proc.control load share factor           | 001 to 099 %         | 10%           | INTEGER 16         | 2  |
| 5208                         | MENU 6.2 | User defined min. output value           | 000.00 to 100.00 %   | 000.00 %      | UNSIGNED 16        | 2  |
| 5209                         | MENU 6.2 | User defined max. output value           | 000.00 to 100.00 %   | 100.00 %      | UNSIGNED 16        | 2  |
| 5210                         | MENU 6.2 | PWM output level                         | 00.00 to 10.00 V     | 10.00 V       | UNSIGNED 16        | 2  |
| 5222                         | MENU 6.2 | User defined min. output value           | 000.00 to 100.00 %   | 000.00 %      | UNSIGNED 16        | 2  |
| 5223                         | MENU 6.2 | User defined max. output value           | 000.00 to 100.00 %   | 100.00 %      | UNSIGNED 16        | 2  |
| 5224                         | MENU 6.2 | PWM output level                         | 00.00 to 10.00 V     | 10.00 V       | UNSIGNED 16        | 2  |
| 5351                         | MENU 5.1 | Modbus slave ID Network A                | 00000 to 00255       | 255           | UNSIGNED 16        | 2  |
| 5430<br>5431<br>5432<br>5433 | MENU 5.1 | TCP/IP address                           | 4 x<br>000 to 255    |               | 4 x<br>UNSIGNED 16 | 2  |
| 5451                         | MENU 5.1 | Modbus slave ID Network B                | 00000 to 00255       | 255           | UNSIGNED 16        | 2  |
| 5500                         | MENU 2.1 | Frequency control setpoint               | 15.00 to 85.00 Hz    | 60.00 Hz      | UNSIGNED 16        | 2  |
| 5502                         | MENU 1   | Slip frequency setpoint offset           | 00.00 to 00.50 Hz    | 00.05 Hz      | UNSIGNED 16        | 2  |

© Woodward Page 245/249

| ID   | Menu     | Parameter Text                   | Setting range           | Default value | Data Type   | CL |
|------|----------|----------------------------------|-------------------------|---------------|-------------|----|
| 5503 | MENU 1   | Frequency control setpoint ramp  | 00.10 to 60.00 Hz/s     | 20.00 Hz/s    | UNSIGNED 16 | 2  |
| 5505 | MENU 1   | Phase matching gain              | 01 to 99                | 5             | UNSIGNED 16 | 2  |
| 5506 | MENU 1   | Phase matching df-start          | 0.02 to 0.25 Hz         | 0.05 Hz       | UNSIGNED 16 | 2  |
| 5508 | MENU 6.2 | Frequency control initial state  | 000.0 to 100.0 %        | 050.0 %       | UNSIGNED 16 | 2  |
| 5510 | MENU 2.1 | Frequency trim proportional gain | 000.01 to 100.00        | 000.50        | UNSIGNED 16 | 2  |
| 5511 | MENU 2.1 | Frequency trim integral gain     | 000.01 to 100.00        | 001.00        | UNSIGNED 16 | 2  |
| 5512 | MENU 2.1 | Frequency trim derivative ratio  | 000.01 to 100.00        | 000.01        | UNSIGNED 16 | 2  |
| 5513 | MENU 2.1 | Base load proportional gain      | 000.01 to 100.00        | 001.00        | UNSIGNED 16 | 2  |
| 5514 | MENU 2.1 | Base load integral gain          | 000.01 to 100.00        | 000.50        | UNSIGNED 16 | 2  |
| 5515 | MENU 2.1 | Base load derivative ratio       | 000.01 to 100.00        | 000.01        | UNSIGNED 16 | 2  |
| 5516 | MENU 1   | Start frequency control level    | 00.00 to 70.00 Hz       | 40.00 Hz      | UNSIGNED 16 | 1  |
| 5517 | MENU 1   | Start frequency control delay    | 000 to 999 s            | 001 s         | UNSIGNED 16 | 1  |
| 5520 | MENU 2.1 | Base load reference              | 000000.0 to 999999.9 kW |               | UNSIGNED 32 | 0  |
| 5523 | MENU 2.2 | High load limit PU               | 000 to 150 %            | 100%          | UNSIGNED 16 | 2  |
| 5524 | MENU 2.2 | Low load limit PU                | 000 to 100 %            | 0%            | UNSIGNED 16 | 2  |
| 5550 | MENU 2.1 | Deadband                         | 0.02 to 9.99 Hz         | 0.08 Hz       | UNSIGNED 16 | 1  |
| 5551 | MENU 2.1 | Time pulse minimum               | 0.01 to 2.00 s          | 0.05 s        | UNSIGNED 16 | 1  |
| 5552 | MENU 2.1 | Gain factor                      | 00.1 to 10.0            | 05.0          | UNSIGNED 16 | 1  |
| 5553 | MENU 2.1 | Expand deadband factor           | 1.0 to 9.9              | 1.0           | UNSIGNED 16 | 1  |
| 5554 | MENU 2.1 | Delay expand deadband            | 1.0 to 9.9 s            | 2.0 s         | UNSIGNED 16 | 1  |
| 5560 | MENU 2.1 | Deadband                         | 0.10 to 9.99 %          | 1.00 %        | UNSIGNED 16 | 1  |
| 5561 | MENU 2.1 | Time pulse minimum               | 0.01 to 2.00 s          | 0.05 s        | UNSIGNED 16 | 1  |
| 5562 | MENU 2.1 | Gain factor                      | 00.1 to 10.0            | 05.0          | UNSIGNED 16 | 1  |
| 5563 | MENU 2.1 | Expand deadband factor           | 1.0 to 9.9              | 1.0           | UNSIGNED 16 | 1  |
| 5564 | MENU 2.1 | Delay expand deadband            | 1.0 to 9.9 s            | 2.0 s         | UNSIGNED 16 | 1  |
| 5600 | MENU 4   | Voltage control setpoint         | 000050 to 650000 V      | 000480 V      | UNSIGNED 32 | 1  |
| 5603 | MENU 4   | Voltage control setpoint ramp    | 000.01 to 300.00 %/s    | 005.00 %/s    | UNSIGNED 16 | 2  |
| 5604 | MENU 4   | Reactive load droop              | 00.0 to 20.0 %          | 00.0 %        | UNSIGNED 16 | 2  |
| 5608 | MENU 4   | Voltage control initial state    | 000.0 to 100.0 %        | 050.0 %       | UNSIGNED 16 | 2  |
| 5610 | MENU 4   | Voltage trim proportional gain   | 000.01 to 100.00        | 000.50        | UNSIGNED 16 | 2  |
| 5611 | MENU 4   | Voltage trim integral gain       | 000.01 to 100.00        | 001.00        | UNSIGNED 16 | 2  |

Page 246/249 © Woodward

| Menu                                                                                                    |      | l        |                                     | DOLC-2 - Digital O         | l             | l           |    |
|----------------------------------------------------------------------------------------------------|------|----------|-------------------------------------|----------------------------|---------------|-------------|----|
| 5613         MENU 4         VAR control proportional gain         000.01 to 100.00         000.50         UNSIGNED 16         2           5614         MENU 4         VAR control integral gain         000.01 to 100.00         001.00         UNSIGNED 16         2           5615         MENU 4         VAR control derivative ratio         000.01 to 100.00         1,000         INSIGNED 16         2           5620         MENU 4         Power factor reference         -00.999 to 01.000         1,000         INSIGNED 16         2           5622         MENU 4         Reactive power setpoint ramp         000.01 to 100.00 %/s         003.00 %/s         UNSIGNED 16         1           5650         MENU 4         Voltage ctri deadband         0.1 to 9.9 %         1.0 %         UNSIGNED 16         1           5651         MENU 4         Time pulse minimum         0.01 to 10.0         05.0         UNSIGNED 16         1           5652         MENU 4         Expand deadband factor         1.0 to 9.9         1.0         UNSIGNED 16         1           5653         MENU 4         Reactive power controller deadband         1.0 to 9.9         1.0         UNSIGNED 16         1           5660         MENU 4         Reactive power controller deadband         0.001 to 10.0                                                                                                    | ID   | Menu     | Parameter Text                      | Setting range              | Default value | Data Type   | CL |
| S614                                                                                                    | 5612 | MENU 4   | Voltage trim derivative ratio       | 000.01 to 100.00           | 000.01        | UNSIGNED 16 | 2  |
| 5615         MENU 4         VAR control derivative ratio         000.01 to 100.00         000.01         UNSIGNED 16         2           5620         MENU 4         Power factor reference         -0.0999 to 01.000         1,000         INTEGER 16         0           5622         MENU 4         Reactive power setpoint ramp         000.01 to 100.00 %/s         003.00 %/s         UNSIGNED 16         1           5650         MENU 4         Voltage ctrl deadband         0.1 to 9.9 %         1.0 %         UNSIGNED 16         1           5651         MENU 4         Time pulse minimum         0.01 to 10.0         05.0         UNSIGNED 16         1           5652         MENU 4         Expand deadband factor         1.0 to 9.9         1.0         UNSIGNED 16         1           5653         MENU 4         Expand deadband         1.0 to 9.9         1.0         UNSIGNED 16         1           5664         MENU 4         Reactive power controller deadband         1.0 to 9.9 s         2.0 s         UNSIGNED 16         1           5661         MENU 4         Time pulse minimum         0.01 to 10.00         0.05 t         UNSIGNED 16         1           5662         MENU 4         Gain factor         0.01 to 10.0         05.0         UNSIGNED 16                                                                                                    | 5613 | MENU 4   | VAR control proportional gain       | 000.01 to 100.00           | 000.50        | UNSIGNED 16 | 2  |
| 5620         MENU 4         Power factor reference         -00.999 to 01.000         1,000         INTEGER 16         0           5622         MENU 4         Reactive power setpoint ramp         000.01 to 100.00 %/s         003.00 %/s         UNSIGNED 16         2           5650         MENU 4         Voltage ctrl deadband         0.1 to 9.9 %         1.0 %         UNSIGNED 16         1           5651         MENU 4         Time pulse minimum         0.01 to 10.0         0.05 s         UNSIGNED 16         1           5652         MENU 4         Gain factor         0.01 to 10.0         05.0         UNSIGNED 16         1           5653         MENU 4         Expand deadband factor         1.0 to 9.9         1.0         UNSIGNED 16         1           5664         MENU 4         Delay expand deadband         1.0 to 9.9 s         2.0 s         UNSIGNED 16         1           5661         MENU 4         Time pulse minimum         0.01 to 2.00 s         0.05 s         UNSIGNED 16         1           5662         MENU 4         Gain factor         0.01 to 10.0         05.0         UNSIGNED 16         1           5663         MENU 4         Expand deadband factor         1.0 to 9.9         1.0         UNSIGNED 16         1                                                                                                    | 5614 | MENU 4   | VAR control integral gain           | 000.01 to 100.00           | 001.00        | UNSIGNED 16 | 2  |
| 5622         MENU 4         Reactive power setpoint ramp         000.01 to 100.00 %/s         003.00 %/s         UNSIGNED 16         2           5650         MENU 4         Voltage ctrl deadband         0.1 to 9.9 %         1.0 %         UNSIGNED 16         1           5651         MENU 4         Time pulse minimum         0.01 to 10.0         0.05 s         UNSIGNED 16         1           5652         MENU 4         Gain factor         0.01 to 10.0         05.0         UNSIGNED 16         1           5653         MENU 4         Expand deadband factor         1.0 to 9.9         1.0         UNSIGNED 16         1           5664         MENU 4         Delay expand deadband         1.0 to 9.9         1.0         UNSIGNED 16         1           5660         MENU 4         Reactive power controller deadband         0.001 to 0.300         0.010         UNSIGNED 16         1           5661         MENU 4         Time pulse minimum         0.01 to 2.00 s         0.05 s         UNSIGNED 16         1           5662         MENU 4         Gain factor         0.0.1 to 0.0         0.5.0         UNSIGNED 16         1           5663         MENU 4         Expand deadband factor         1.0 to 9.9         1.0         UNSIGNED 16         1                                                                                                    | 5615 | MENU 4   | VAR control derivative ratio        | 000.01 to 100.00           | 000.01        | UNSIGNED 16 | 2  |
| 5650         MENU 4         Voltage ctrl deadband         0.1 to 9.9 %         1.0 %         UNSIGNED 16         1           5651         MENU 4         Time pulse minimum         0.01 to 2.00 s         0.05 s         UNSIGNED 16         1           5652         MENU 4         Gain factor         00.1 to 10.0         05.0         UNSIGNED 16         1           5653         MENU 4         Expand deadband factor         1.0 to 9.9 s         2.0 s         UNSIGNED 16         1           5654         MENU 4         Delay expand deadband         1.0 to 9.9 s         2.0 s         UNSIGNED 16         1           5660         MENU 4         Reactive power controller deadband         0.001 to 0.300         0.010         UNSIGNED 16         1           5661         MENU 4         Time pulse minimum         0.01 to 0.300         0.05 s         UNSIGNED 16         1           5662         MENU 4         Gain factor         00.1 to 10.0         05.0         UNSIGNED 16         1           5663         MENU 4         Expand deadband factor         1.0 to 9.9 s         2.0 s         UNSIGNED 16         1           5701         MENU 1         Positive frequency differential GCB         0.0 to 0.9 s         0.0 s         1         0.0 s                                                                                                    | 5620 | MENU 4   | Power factor reference              | -00.999 to 01.000          | 1,000         | INTEGER 16  | 0  |
| 5651         MENU 4         Time pulse minimum         0.01 to 2.00 s         0.05 s         UNSIGNED 16         1           5652         MENU 4         Gain factor         00.1 to 10.0         05.0         UNSIGNED 16         1           5653         MENU 4         Expand deadband factor         1.0 to 9.9 s         2.0 s         UNSIGNED 16         1           5654         MENU 4         Delay expand deadband         1.0 to 9.9 s         2.0 s         UNSIGNED 16         1           5660         MENU 4         Reactive power controller deadband         0.001 to 0.300         0.010         UNSIGNED 16         1           5661         MENU 4         Time pulse minimum         0.01 to 10.0         0.5 s         UNSIGNED 16         1           5662         MENU 4         Gain factor         00.1 to 10.0         05.0         UNSIGNED 16         1           5663         MENU 4         Expand deadband factor         1.0 to 9.9 s         2.0 s         UNSIGNED 16         1           5701         MENU 1         Positive frequency differential GCB         00.02 to 00.49 Hz         00.18 Hz         INTEGER 16         2           5702         MENU 1         Max. positive phase window GCB         000.0 to 000.0*         007.0*         INTEGER 16 <td>5622</td> <td>MENU 4</td> <td>Reactive power setpoint ramp</td> <td>000.01 to 100.00 %/s</td> <td>003.00 %/s</td> <td>UNSIGNED 16</td> <td>2</td>             | 5622 | MENU 4   | Reactive power setpoint ramp        | 000.01 to 100.00 %/s       | 003.00 %/s    | UNSIGNED 16 | 2  |
| 5652         MENU 4         Gain factor         00.1 to 10.0         05.0         UNSIGNED 16         1           5653         MENU 4         Expand deadband factor         1.0 to 9.9         1.0         UNSIGNED 16         1           5654         MENU 4         Delay expand deadband         1.0 to 9.9 s         2.0 s         UNSIGNED 16         1           5660         MENU 4         Reactive power controller deadband         0.001 to 0.300         0.010         UNSIGNED 16         1           5661         MENU 4         Time pulse minimum         0.01 to 10.0         05.0         UNSIGNED 16         1           5662         MENU 4         Gain factor         00.1 to 10.0         05.0         UNSIGNED 16         1           5663         MENU 4         Expand deadband factor         1.0 to 9.9         1.0         UNSIGNED 16         1           5664         MENU 4         Delay expand deadband         1.0 to 9.9 s         2.0 s         UNSIGNED 16         1           5701         MENU 1         Positive frequency differential GCB         00.0 2 to 00.49 Hz         00.18 Hz         INTEGER 16         2           5702         MENU 1         Negative frequency differential GCB         -00.49 to 00.00 Hz         -00.10 Hz         INTEGER 16<                                                                                                    | 5650 | MENU 4   | Voltage ctrl deadband               | 0.1 to 9.9 %               | 1.0 %         | UNSIGNED 16 | 1  |
| 5653         MENU 4         Expand deadband factor         1.0 to 9.9         1.0         UNSIGNED 16         1           5654         MENU 4         Delay expand deadband         1.0 to 9.9 s         2.0 s         UNSIGNED 16         1           5660         MENU 4         Reactive power controller deadband         0.001 to 2.00 s         0.05 s         UNSIGNED 16         1           5661         MENU 4         Time pulse minimum         0.01 to 2.00 s         0.05 s         UNSIGNED 16         1           5662         MENU 4         Gain factor         00.1 to 10.0         05.0         UNSIGNED 16         1           5663         MENU 4         Expand deadband factor         1.0 to 9.9 s         2.0 s         UNSIGNED 16         1           5664         MENU 4         Delay expand deadband         1.0 to 9.9 s         2.0 s         UNSIGNED 16         1           5701         MENU 1         Positive phase deadband         1.0 to 9.9 s         2.0 s         UNSIGNED 16         1           5702         MENU 1         Negative frequency differential GCB         00.02 to 00.49 Hz         00.18 Hz         INTEGER 16         2           5703         MENU 1         Max. positive phase window GCB         000.0 to 060.0 *         007.0 * <t< td=""><td>5651</td><td>MENU 4</td><td>Time pulse minimum</td><td>0.01 to 2.00 s</td><td>0.05 s</td><td>UNSIGNED 16</td><td>1</td></t<>                           | 5651 | MENU 4   | Time pulse minimum                  | 0.01 to 2.00 s             | 0.05 s        | UNSIGNED 16 | 1  |
| 5654         MENU 4         Delay expand deadband         1.0 to 9.9 s         2.0 s         UNSIGNED 16         1           5660         MENU 4         Reactive power controller deadband         0.001 to 0.300         0.010         UNSIGNED 16         1           5661         MENU 4         Time pulse minimum         0.01 to 2.00 s         0.05 s         UNSIGNED 16         1           5662         MENU 4         Gain factor         00.1 to 10.0         05.0         UNSIGNED 16         1           5663         MENU 4         Expand deadband factor         1.0 to 9.9         1.0         UNSIGNED 16         1           5664         MENU 4         Delay expand deadband         1.0 to 9.9 s         2.0 s         UNSIGNED 16         1           5701         MENU 1         Positive frequency differential GCB         00.02 to 00.49 Hz         00.18 Hz         INTEGER 16         2           5702         MENU 1         Negative frequency differential GCB         -00.49 to 00.00 Hz         -00.10 Hz         INTEGER 16         2           5703         MENU 1         Max. positive phase window GCB         -00.00 to 00.0 *         007.0 *         INTEGER 16         2           5704         MENU 1         Max. positive phase window GCB         -060.0 to 000.0 *                                                                                                    | 5652 | MENU 4   | Gain factor                         | 00.1 to 10.0               | 05.0          | UNSIGNED 16 | 1  |
| Second   Menu   A   Reactive power controller deadband   0.001 to 0.300   0.010   Unsigned 16   1                                                                                                    | 5653 | MENU 4   | Expand deadband factor              | 1.0 to 9.9                 | 1.0           | UNSIGNED 16 | 1  |
| 5661         MENU 4         Time pulse minimum         0.01 to 2.00 s         0.05 s         UNSIGNED 16         1           5662         MENU 4         Gain factor         00.1 to 10.0         05.0         UNSIGNED 16         1           5663         MENU 4         Expand deadband factor         1.0 to 9.9 s         2.0 s         UNSIGNED 16         1           5664         MENU 4         Delay expand deadband         1.0 to 9.9 s         2.0 s         UNSIGNED 16         1           5701         MENU 1         Positive frequency differential GCB         00.02 to 00.49 Hz         00.18 Hz         INTEGER 16         2           5702         MENU 1         Negative frequency differential GCB         -00.49 to 00.00 Hz         -00.10 Hz         INTEGER 16         2           5703         MENU 1         Max. positive phase window GCB         000.0 to 060.0 °         007.0 °         INTEGER 16         2           5704         MENU 1         Max. negative phase window GCB         -060.0 to 000.0 °         -007.0 °         INTEGER 16         2           5705         MENU 1         Breaker delay         0040 to 0300 ms         0080 ms         UNSIGNED 16         2           5800         MENU 1         Phase matching GCB dwell time         00.0 to 60.0 s                                                                                                    | 5654 | MENU 4   | Delay expand deadband               | 1.0 to 9.9 s               | 2.0 s         | UNSIGNED 16 | 1  |
| 5662         MENU 4         Gain factor         00.1 to 10.0         05.0         UNSIGNED 16         1           5663         MENU 4         Expand deadband factor         1.0 to 9.9         1.0         UNSIGNED 16         1           5664         MENU 4         Delay expand deadband         1.0 to 9.9 s         2.0 s         UNSIGNED 16         1           5701         MENU 1         Positive frequency differential GCB         00.02 to 00.49 Hz         00.18 Hz         INTEGER 16         2           5702         MENU 1         Negative frequency differential GCB         -00.49 to 00.00 Hz         -00.10 Hz         INTEGER 16         2           5703         MENU 1         Max. positive phase window GCB         000.0 to 060.0°         007.0°         INTEGER 16         2           5704         MENU 1         Max. negative phase window GCB         -060.0 to 000.0°         -007.0°         INTEGER 16         2           5705         MENU 1         Breaker delay         0040 to 0300 ms         0080 ms         UNSIGNED 16         2           5800         MENU 5         Upper voltage limit         100 to 150 %         110%         UNSIGNED 16         2           5801         MENU 5         Lower voltage limit         050 to 100 %         90%                                                                                                    | 5660 | MENU 4   | Reactive power controller deadband  | 0.001 to 0.300             | 0.010         | UNSIGNED 16 | 1  |
| 5663         MENU 4         Expand deadband factor         1.0 to 9.9         1.0         UNSIGNED 16         1           5664         MENU 4         Delay expand deadband         1.0 to 9.9 s         2.0 s         UNSIGNED 16         1           5701         MENU 1         Positive frequency differential GCB         00.02 to 00.49 Hz         00.18 Hz         INTEGER 16         2           5702         MENU 1         Negative frequency differential GCB         -00.49 to 00.00 Hz         -00.10 Hz         INTEGER 16         2           5703         MENU 1         Max. positive phase window GCB         000.0 to 060.0 °         007.0 °         INTEGER 16         2           5704         MENU 1         Max. negative phase window GCB         -060.0 to 000.0 °         -007.0 °         INTEGER 16         2           5705         MENU 1         Breaker delay         0040 to 0300 ms         0080 ms         UNSIGNED 16         2           5707         MENU 1         Phase matching GCB dwell time         00.0 to 60.0 s         00.5 s         UNSIGNED 16         2           5800         MENU 5         Upper voltage limit         100 to 150 %         110%         UNSIGNED 16         2           5801         MENU 5         Lower voltage limit         050 to 100.0 %                                                                                                    | 5661 | MENU 4   | Time pulse minimum                  | 0.01 to 2.00 s             | 0.05 s        | UNSIGNED 16 | 1  |
| 5664         MENU 4         Delay expand deadband         1.0 to 9.9 s         2.0 s         UNSIGNED 16         1           5701         MENU 1         Positive frequency differential GCB         00.02 to 00.49 Hz         00.18 Hz         INTEGER 16         2           5702         MENU 1         Negative frequency differential GCB         -00.49 to 00.00 Hz         -00.10 Hz         INTEGER 16         2           5703         MENU 1         Max. positive phase window GCB         000.0 to 060.0 °         007.0 °         INTEGER 16         2           5704         MENU 1         Max. negative phase window GCB         -060.0 to 000.0 °         -007.0 °         INTEGER 16         2           5705         MENU 1         Breaker delay         0040 to 0300 ms         0080 ms         UNSIGNED 16         2           5707         MENU 1         Phase matching GCB dwell time         00.0 to 60.0 s         00.5 s         UNSIGNED 16         2           5800         MENU 5         Upper voltage limit         100 to 150 %         110%         UNSIGNED 16         2           5801         MENU 5         Upper frequency limit         100.0 to 150.0 %         110.0 %         UNSIGNED 16         2           5803         MENU 5         Lower frequency limit         050.0 to                                                                                                    | 5662 | MENU 4   | Gain factor                         | 00.1 to 10.0               | 05.0          | UNSIGNED 16 | 1  |
| 5701         MENU 1         Positive frequency differential GCB         00.02 to 00.49 Hz         00.18 Hz         INTEGER 16         2           5702         MENU 1         Negative frequency differential GCB         -00.49 to 00.00 Hz         -00.10 Hz         INTEGER 16         2           5703         MENU 1         Max. positive phase window GCB         000.0 to 060.0 °         007.0 °         INTEGER 16         2           5704         MENU 1         Max. negative phase window GCB         -060.0 to 000.0 °         -007.0 °         INTEGER 16         2           5705         MENU 1         Breaker delay         0040 to 0300 ms         0080 ms         UNSIGNED 16         2           5707         MENU 1         Phase matching GCB dwell time         00.0 to 60.0 s         00.5 s         UNSIGNED 16         2           5800         MENU 5         Upper voltage limit         100 to 150 %         110%         UNSIGNED 16         2           5801         MENU 5         Lower voltage limit         050 to 100 %         90%         UNSIGNED 16         2           5802         MENU 5         Upper frequency limit         100.0 to 150.0 %         110.0 %         UNSIGNED 16         2           5820         MENU 5         Lower frequency limit         050.0 to 100                                                                                                    | 5663 | MENU 4   | Expand deadband factor              | 1.0 to 9.9                 | 1.0           | UNSIGNED 16 | 1  |
| 5702         MENU 1         Negative frequency differential GCB         -00.49 to 00.00 Hz         -00.10 Hz         INTEGER 16         2           5703         MENU 1         Max. positive phase window GCB         000.0 to 060.0 °         007.0 °         INTEGER 16         2           5704         MENU 1         Max. negative phase window GCB         -060.0 to 000.0 °         -007.0 °         INTEGER 16         2           5705         MENU 1         Breaker delay         0040 to 0300 ms         0080 ms         UNSIGNED 16         2           5707         MENU 1         Phase matching GCB dwell time         00.0 to 60.0 s         00.5 s         UNSIGNED 16         2           5800         MENU 5         Upper voltage limit         100 to 150 %         110%         UNSIGNED 16         2           5801         MENU 5         Lower voltage limit         050 to 100 %         90%         UNSIGNED 16         2           5802         MENU 5         Upper frequency limit         100.0 to 150.0 %         110.0 %         UNSIGNED 16         2           5803         MENU 5         Lower frequency limit         050.0 to 100.0 %         090.0 %         UNSIGNED 16         2           5820         MENU 1         Dead bus detection max. volt.         000 to 030 %                                                                                                    | 5664 | MENU 4   | Delay expand deadband               | 1.0 to 9.9 s               | 2.0 s         | UNSIGNED 16 | 1  |
| 5703         MENU 1         Max. positive phase window GCB         000.0 to 060.0 °         007.0 °         INTEGER 16         2           5704         MENU 1         Max. negative phase window GCB         -060.0 to 000.0 °         -007.0 °         INTEGER 16         2           5705         MENU 1         Breaker delay         0040 to 0300 ms         0080 ms         UNSIGNED 16         2           5707         MENU 1         Phase matching GCB dwell time         00.0 to 60.0 s         00.5 s         UNSIGNED 16         2           5800         MENU 5         Upper voltage limit         100 to 150 %         110%         UNSIGNED 16         2           5801         MENU 5         Lower voltage limit         050 to 100 %         90%         UNSIGNED 16         2           5802         MENU 5         Upper frequency limit         100.0 to 150.0 %         110.0 %         UNSIGNED 16         2           5803         MENU 5         Lower frequency limit         050.0 to 100.0 %         090.0 %         UNSIGNED 16         2           5820         MENU 1         Dead bus detection max. volt.         000 to 030 %         10%         UNSIGNED 16         2           7723         MENU 4         KVAR reference         -999999.9 to 999999.9 to 999999.9                                                                                                    | 5701 | MENU 1   | Positive frequency differential GCB | 00.02 to 00.49 Hz          | 00.18 Hz      | INTEGER 16  | 2  |
| 5704         MENU 1         Max. negative phase window GCB         -060.0 to 000.0 °         -007.0 °         INTEGER 16         2           5705         MENU 1         Breaker delay         0040 to 0300 ms         0080 ms         UNSIGNED 16         2           5707         MENU 1         Phase matching GCB dwell time         00.0 to 60.0 s         00.5 s         UNSIGNED 16         2           5800         MENU 5         Upper voltage limit         100 to 150 %         110%         UNSIGNED 16         2           5801         MENU 5         Lower voltage limit         050 to 100 %         90%         UNSIGNED 16         2           5802         MENU 5         Upper frequency limit         100.0 to 150.0 %         110.0 %         UNSIGNED 16         2           5803         MENU 5         Lower frequency limit         050.0 to 100.0 %         090.0 %         UNSIGNED 16         2           5820         MENU 1         Dead bus detection max. volt.         000 to 030 %         10%         UNSIGNED 16         2           7723         MENU 4         KVAR reference         -999999.9 to 999999.9 kvar         SIGNED 32         2           7734         MENU 6.1         Process max value         -999999.9 to 999999.9         000500.0         SIGNED 32 <td>5702</td> <td>MENU 1</td> <td>Negative frequency differential GCB</td> <td>-00.49 to 00.00 Hz</td> <td>-00.10 Hz</td> <td>INTEGER 16</td> <td>2</td> | 5702 | MENU 1   | Negative frequency differential GCB | -00.49 to 00.00 Hz         | -00.10 Hz     | INTEGER 16  | 2  |
| 5705         MENU 1         Breaker delay         0040 to 0300 ms         0080 ms         UNSIGNED 16         2           5707         MENU 1         Phase matching GCB dwell time         00.0 to 60.0 s         00.5 s         UNSIGNED 16         2           5800         MENU 5         Upper voltage limit         100 to 150 %         110%         UNSIGNED 16         2           5801         MENU 5         Lower voltage limit         050 to 100 %         90%         UNSIGNED 16         2           5802         MENU 5         Upper frequency limit         100.0 to 150.0 %         110.0 %         UNSIGNED 16         2           5803         MENU 5         Lower frequency limit         050.0 to 100.0 %         090.0 %         UNSIGNED 16         2           5820         MENU 1         Dead bus detection max. volt.         000 to 030 %         10%         UNSIGNED 16         2           7723         MENU 4         KVAR reference         -999999.9 to 999999.9 kvar         SIGNED 32         0           7734         MENU 6.1         Process max value         -999999.9 to 999999.9         000500.0         SIGNED 32         2                                                                                                    | 5703 | MENU 1   | Max. positive phase window GCB      | 000.0 to 060.0 °           | 007.0°        | INTEGER 16  | 2  |
| 5707         MENU 1         Phase matching GCB dwell time         00.0 to 60.0 s         00.5 s         UNSIGNED 16         2           5800         MENU 5         Upper voltage limit         100 to 150 %         110%         UNSIGNED 16         2           5801         MENU 5         Lower voltage limit         050 to 100 %         90%         UNSIGNED 16         2           5802         MENU 5         Upper frequency limit         100.0 to 150.0 %         110.0 %         UNSIGNED 16         2           5803         MENU 5         Lower frequency limit         050.0 to 100.0 %         090.0 %         UNSIGNED 16         2           5820         MENU 1         Dead bus detection max. volt.         000 to 030 %         10%         UNSIGNED 16         2           7723         MENU 4         KVAR reference         -999999.9 to 999999.9 kvar         SIGNED 32         0           7733         MENU 6.1         Process min value         -999999.9 to 999999.9         000000.0         SIGNED 32         2           7734         MENU 6.1         Process max value         -999999.9 to 999999.9         000500.0         SIGNED 32         2                                                                                                    | 5704 | MENU 1   | Max. negative phase window GCB      | -060.0 to 000.0 °          | -007.0 °      | INTEGER 16  | 2  |
| 5800         MENU 5         Upper voltage limit         100 to 150 %         110%         UNSIGNED 16         2           5801         MENU 5         Lower voltage limit         050 to 100 %         90%         UNSIGNED 16         2           5802         MENU 5         Upper frequency limit         100.0 to 150.0 %         110.0 %         UNSIGNED 16         2           5803         MENU 5         Lower frequency limit         050.0 to 100.0 %         090.0 %         UNSIGNED 16         2           5820         MENU 1         Dead bus detection max. volt.         000 to 030 %         10%         UNSIGNED 16         2           7723         MENU 4         KVAR reference         -999999.9 to 999999.9 kvar         SIGNED 32         0           7733         MENU 6.1         Process min value         -999999.9 to 999999.9         000000.0         SIGNED 32         2           7734         MENU 6.1         Process max value         -999999.9 to 999999.9         000500.0         SIGNED 32         2                                                                                                    | 5705 | MENU 1   | Breaker delay                       | 0040 to 0300 ms            | 0080 ms       | UNSIGNED 16 | 2  |
| 5801         MENU 5         Lower voltage limit         050 to 100 %         90%         UNSIGNED 16         2           5802         MENU 5         Upper frequency limit         100.0 to 150.0 %         110.0 %         UNSIGNED 16         2           5803         MENU 5         Lower frequency limit         050.0 to 100.0 %         090.0 %         UNSIGNED 16         2           5820         MENU 1         Dead bus detection max. volt.         000 to 030 %         10%         UNSIGNED 16         2           7723         MENU 4         KVAR reference         -999999.9 to 999999.9 kvar         SIGNED 32         0           7733         MENU 6.1         Process min value         -999999.9 to 999999.9         000000.0         SIGNED 32         2           7734         MENU 6.1         Process max value         -999999.9 to 999999.9         000500.0         SIGNED 32         2                                                                                                    | 5707 | MENU 1   | Phase matching GCB dwell time       | 00.0 to 60.0 s             | 00.5 s        | UNSIGNED 16 | 2  |
| 5802         MENU 5         Upper frequency limit         100.0 to 150.0 %         110.0 %         UNSIGNED 16         2           5803         MENU 5         Lower frequency limit         050.0 to 100.0 %         090.0 %         UNSIGNED 16         2           5820         MENU 1         Dead bus detection max. volt.         000 to 030 %         10%         UNSIGNED 16         2           7723         MENU 4         KVAR reference         -999999.9 to 999999.9 kvar         SIGNED 32         0           7733         MENU 6.1         Process min value         -999999.9 to 999999.9         000000.0         SIGNED 32         2           7734         MENU 6.1         Process max value         -999999.9 to 999999.9         000500.0         SIGNED 32         2                                                                                                    | 5800 | MENU 5   | Upper voltage limit                 | 100 to 150 %               | 110%          | UNSIGNED 16 | 2  |
| 5803         MENU 5         Lower frequency limit         050.0 to 100.0 %         090.0 %         UNSIGNED 16         2           5820         MENU 1         Dead bus detection max. volt.         000 to 030 %         10%         UNSIGNED 16         2           7723         MENU 4         KVAR reference         -999999.9 to 999999.9 kvar         SIGNED 32         0           7733         MENU 6.1         Process min value         -999999.9 to 999999.9         000000.0         SIGNED 32         2           7734         MENU 6.1         Process max value         -999999.9 to 999999.9         000500.0         SIGNED 32         2                                                                                                    | 5801 | MENU 5   | Lower voltage limit                 | 050 to 100 %               | 90%           | UNSIGNED 16 | 2  |
| 5820         MENU 1         Dead bus detection max. volt.         000 to 030 %         10%         UNSIGNED 16         2           7723         MENU 4         KVAR reference         -999999.9 to 999999.9 kvar         SIGNED 32         0           7733         MENU 6.1         Process min value         -999999.9 to 999999.9         000000.0         SIGNED 32         2           7734         MENU 6.1         Process max value         -999999.9 to 999999.9         000500.0         SIGNED 32         2                                                                                                    | 5802 | MENU 5   | Upper frequency limit               | 100.0 to 150.0 %           | 110.0 %       | UNSIGNED 16 | 2  |
| 7723         MENU 4         KVAR reference         -9999999.9 to 999999.9 kvar         SIGNED 32         0           7733         MENU 6.1         Process min value         -999999.9 to 999999.9         000000.0         SIGNED 32         2           7734         MENU 6.1         Process max value         -9999999.9 to 999999.9         000500.0         SIGNED 32         2                                                                                                    | 5803 | MENU 5   | Lower frequency limit               | 050.0 to 100.0 %           | 090.0 %       | UNSIGNED 16 | 2  |
| 7733 MENU 6.1 Process min value -999999.9 to 999999.9 000000.0 SIGNED 32 2  7734 MENU 6.1 Process max value -999999.9 to 999999.9 000500.0 SIGNED 32 2                                                                                                    | 5820 | MENU 1   | Dead bus detection max. volt.       | 000 to 030 %               | 10%           | UNSIGNED 16 | 2  |
| 7734 MENU 6.1 Process max value -999999.9 to 999999.9 000500.0 SIGNED 32 2                                                                                                    | 7723 | MENU 4   | KVAR reference                      | -999999.9 to 999999.9 kvar |               | SIGNED 32   | 0  |
|                                                                                                    | 7733 | MENU 6.1 | Process min value                   | -999999.9 to 999999.9      | 0.00000       | SIGNED 32   | 2  |
| 7735 MENU 6.1 Remote load ref min value -999999.9 to 999999.9 kW SIGNED 32 2                                                                                                    | 7734 | MENU 6.1 | Process max value                   | -999999.9 to 999999.9      | 000500.0      | SIGNED 32   | 2  |
|                                                                                                    | 7735 | MENU 6.1 | Remote load ref min value           | -999999.9 to 999999.9 kW   |               | SIGNED 32   | 2  |

© Woodward Page 247/249

| ID    | Menu     | Parameter Text                 | Setting range            | Default value | Data Type   | CL |
|-------|----------|--------------------------------|--------------------------|---------------|-------------|----|
| 7736  | MENU 6.1 | Remote load ref max value      | -999999.9 to 999999.9 kW |               | SIGNED 32   | 2  |
| 7737  | MENU 6.1 | Process reference              | -999999.9 to 999999.9    | 000000.0      | SIGNED 32   | 0  |
| 8824  | MENU 1   | Phase angle GCB                | -0180 to 0180 °          | 0000°         | INTEGER 16  | 2  |
| 10401 | MENU 5.2 | Password for serial interface1 | 0000 to 9999             | 1805          | UNSIGNED 16 | 0  |
| 10411 | MENU 5.2 | Supercommissioning level code  | 0001 to 9999             |               | UNSIGNED 16 | 5  |
| 10412 | MENU 5.2 | Temp. supercomm. level code    | 0001 to 9999             |               | UNSIGNED 16 | 5  |
| 10413 | MENU 5.2 | Commissioning code level       | 0001 to 9999             |               | UNSIGNED 16 | 3  |
| 10414 | MENU 5.2 | Temp. commissioning code level | 0001 to 9999             |               | UNSIGNED 16 | 3  |
| 10415 | MENU 5.2 | Basic code level               | 0001 to 9999             |               | UNSIGNED 16 | 1  |
| 10430 | MENU 5.2 | Password for serial interface2 | 0000 to 9999             | 1805          | UNSIGNED 16 | 0  |
| 10434 | MENU 5.2 | Password for Ethernet port 1   | 0000 to 9999             | 1805          | UNSIGNED 16 | 0  |
| 10435 | MENU 5.2 | Password for Ethernet port 2   | 0000 to 9999             | 1805          | UNSIGNED 16 | 0  |

Table 11-6: Parameter list

Page 248/249 © Woodward

# Appendix E. **Service Options**

## **Product Service Options**

The following factory options are available for servicing Woodward equipment, based on the standard Woodward Product and Service Warranty (5-01-1205) that is in effect at the time the product is purchased from Woodward or the service is performed. If you are experiencing problems with installation or unsatisfactory performance of an installed system, the following options are available:

- Consult the troubleshooting guide in the manual.
- Contact Woodward technical assistance (see "How to Contact Woodward" later in this chapter)
  and discuss your problem. In most cases, your problem can be resolved over the phone. If not,
  you can select which course of action you wish to pursue based on the available services
  listed in this section.

## **Returning Equipment for Repair**

If a control (or any part of an electronic control) is to be returned to Woodward for repair, please contact Woodward in advance to obtain a Return Authorization Number. When shipping the unit(s), attach a tag with the following information:

- name and location where the control is installed;
- name and phone number of contact person;
- complete Woodward part numbers (P/N) and serial number (S/N);
- description of the problem;
- instructions describing the desired type of repair.

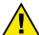

#### **CAUTION**

To prevent damage to electronic components caused by improper handling, read and observe the precautions in Woodward manual 82715, *Guide for Handling and Protection of Electronic Controls, Printed Circuit Boards and Modules.* 

© Woodward Page 249/249

## **Packing a Control**

Use the following materials when returning a complete control:

- protective caps on any connectors;
- antistatic protective bags on all electronic modules;
- packing materials that will not damage the surface of the unit;
- at least 100 mm (4 inches) of tightly packed, industry-approved packing material;
- a packing carton with double walls;
- a strong tape around the outside of the carton for increased strength.

## **Return Authorization Number RAN**

When returning equipment to Woodward, please telephone and ask for the Customer Service Department in Stuttgart [+49 (0) 711 789 54-510]. They will help expedite the processing of your order through our distributors or local service facility. To expedite the repair process, contact Woodward in advance to obtain a Return Authorization Number and arrange for issue of a purchase order for the unit(s) to be repaired. No work can be started until a purchase order is received.

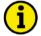

#### NOTE

We highly recommend that you make arrangement in advance for return shipments. Contact a Woodward customer service representative at +49 (0) 711 789 54-0 for instructions and for a Return Authorization Number.

## **Replacement Parts**

When ordering replacement parts for controls, include the following information:

- the part numbers P/N (XXXX-XXX) that is on the enclosure nameplate;
- the unit serial number S/N, which is also on the nameplate.

Page 250/249 © Woodward

## **How to Contact Woodward**

Please contact following address if you have guestions or if you want to send a product for repair:

Woodward GmbH Handwerkstrasse 29 70565 Stuttgart - Germany

Phone: +49 (0) 711 789 54-510 (8.00 - 16.30 German time)

Fax: +49 (0) 711 789 54-101 e-mail: stgt-info@woodward.com

For assistance outside Germany, call one of the international Woodward facilities to obtain the address and phone number of the facility nearest your location where you will be able to get information and service.

You can also contact the Woodward Customer Service Department or consult our worldwide directory on Woodward's website (**www.woodward.com**) for the name of your nearest Woodward distributor or service facility.

For worldwide directory information, go to www.woodward.com/ic/locations.

## **Engineering Services**

Woodward Inc. offers the following after-sales support for Woodward products. For these services, you can contact us by telephone, by e-mail or through the Woodward website.

- Technical support
- Product training
- Field service during commissioning

**Technical Support** is available through our many worldwide locations, through our authorized distributors, depending on the product. This service can assist you with technical questions or problem solving during normal business hours. Emergency assistance is also available during non-business hours by phoning our toll-free number and stating the urgency of your problem. For technical engineering support, please contact us via our toll-free or local phone numbers, e-mail us or use our website and reference technical support.

**Product Training** is available on-site from several of our worldwide facilities, depending on the product. This training, conducted by experienced personnel, will assure that you will be able to maintain system reliability and availability. For information concerning training, please contact us via our toll-free or local phone numbers, e-mail us or use our website and reference *customer training*.

**Field Service** engineering on-site support is available, depending on the product and location, from our facility in Colorado or from one of many worldwide Woodward offices or authorized distributors. Field engineers are experienced on both Woodward products as well as on much of the non-Woodward equipment with which our products interface. For field service engineering assistance, please contact us via our toll-free or local phone numbers, e-mail us or use our website and reference *field service*.

© Woodward Page 251/249

## **Technical Assistance**

If you need to telephone for technical assistance, you will need to provide the following information. Please write it down here before phoning:

| Contact Your company                      |        |          |  |
|-------------------------------------------|--------|----------|--|
| Your name                                 |        |          |  |
| Phone number                              |        |          |  |
| Fax number                                |        |          |  |
| Control (see name plant no. and revision: |        | <br>REV: |  |
| Unit type                                 |        | <br>     |  |
| Serial number                             | S/N    | <br>     |  |
| Description of your p                     | roblem |          |  |
|                                           |        |          |  |
|                                           |        |          |  |
|                                           |        |          |  |
|                                           |        |          |  |
|                                           |        |          |  |
|                                           |        |          |  |

Please be sure you have a list of all parameters available. You can print this using ToolKit. Additionally you can save the complete set of parameters (standard values) and send them to our Service department via e-mail.

Page 252/249 © Woodward

We appreciate your comments about the content of our publications.

Please send comments to: <a href="mailto:stgt-documentation@woodward.com">stgt-documentation@woodward.com</a>

Please include the manual number from the front cover of this publication.

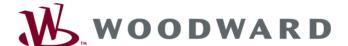

#### **Woodward GmbH**

Handwerkstrasse 29 - 70565 Stuttgart - Germany Phone +49 (0) 711 789 54-510 • Fax +49 (0) 711 789 54-101 stgt-info@woodward.com

## Homepage

http://www.woodward.com

Woodward has company-owned plants, subsidiaries and branches, as well as authorized distributors and other authorized service and sales facilities throughout the world.

Complete address/phone/fax/e-mail information for all locations is available on our website (www.woodward.com).